# Grado en Ingeniería Informática

Proyecto Fin de Carrera

# DESARROLLO DE UNA PLATAFORMA BACKEND Y FRONTEND PARA LA GESTIÓN DE CONTENIDOS

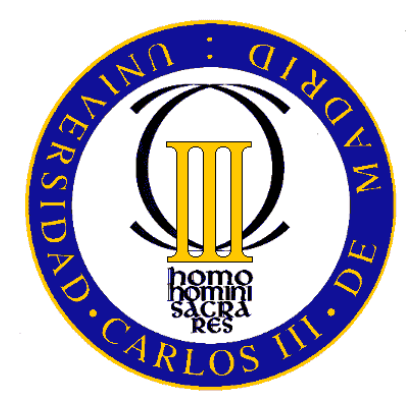

## **UNIVERSIDAD CARLOS III DE MADRID**

**2014/2015**

**Autor:** Daniel Villalba Trujillo

**Tutor:** Israel González Carrasco

# RESUMEN

En la actualidad, muchos emprendedores se embarcan en la creación de empresas y diversos negocios la mayoría sin tener mucho éxito. El 80% de las empresas españolas fracasan en los primeros cinco años, y al cumplir los 10 años, solamente el 10% maduran, tienen éxito y crecen.

Para no formar parte de estas estadísticas es esencial que los emprendedores dispongan de una herramienta que les ayude a crear su idea de negocio, ya que muchos por un mal enfoque inicial son conducidos al fracaso.

Como consecuencia de esta situación surge este proyecto, con el que se pretende facilitar la tarea a un emprendedor de crear, administrar y gestionar una nueva empresa o idea de negocio.

Las motivaciones de un emprendedor pueden determinar una actitud y respuesta diferentes a la hora de poner en marcha y desarrollar la actividad empresarial. Es conveniente anticipar cuál podrá ser esa respuesta, al objeto de reforzar potenciales puntos fuertes o prevenir posibles debilidades.

Por ello, un cliente desea desarrollar una aplicación en la que una serie de emprendedores podrán caracterizar su idea de negocio y su perfil a partir de preguntas y respuestas.

El objetivo principal de la aplicación es orientar a un emprendedor acerca la nueva idea de negocio que quiera lanzar, analizando a la competencia relacionada con su idea de negocio, las motivaciones del emprendedor y los errores comunes en el sector donde quiera crear su empresa.

Mediante el método de preguntas y respuestas se realizará la ayuda al emprendedor, donde se analizará las principales características de su idea y se le proporcionará un feedback positivo o negativo según el análisis de factores comentados anteriormente.

Se desarrollará sobre un entorno web, debido al creciente auge que las tecnologías web están cobrando en todos los ámbitos empresariales y comerciales. De esta forma, además, se mejorará la accesibilidad por los usuarios ya que se consigue que esté disponible a un mayor número de personas desde puntos de accesos distintos y mantendrá interconectadas todas las ideas de negocio que tengan los usuarios para realizar comparaciones.

# EXTENDED ABSTRACT

Today, many entrepreneurs embark on entrepreneurship and most diverse businesses without much success. 80 % of Spanish businesses fail within the first five years and at the age of 10 years, only 10% mature, succeed and grow.

To not be part of these statistics is essential that entrepreneurs have an application available to help them to create their business idea, because many of them have a poor initial approach and are driven to failure.

As a result of this situation arises this project, with which it is intended to make it easier for an entrepreneur to create, administer and manage a new business or business idea.

The motivations of an entrepreneur may determine a different attitude and response in starting and developing business. It may be desirable to anticipate what can be this response, with aim to strengthen potential strengths or prevent possible weaknesses.

Because of this, a client wants to develop an application in which a number of entrepreneurs will characterize their business ideas and profile from questions and answers.

The main objective of the application is to guide an entrepreneur about the new business idea the new idea you want to launch, analyzing the competition related to the idea, the motivations of the entrepreneur and common errors in the area where you want to create the business.

The support to an entrepreneur will be performed by the method of questions and answers, where the main features of your idea will be analyzed and you will be provided with a positive or negative response based on an analysis of the factors discussed above.

It will run on a web environment due to the growing importance that web technologies are gaining in all business and commercial areas. Thus, in addition, it will improve accessibility for users as it gets to be available to a greater number of people from different access points interconnected and maintain all business ideas that have the users to perform comparisons.

The project is based on a Model -View-Controller and shall consist of a back-end and front-end where all functionality is developed.

The application will allow the registration of different users who can define business ideas for analysis into two distinct phases, one free text and one with closed questions. At every stage the information will be stored to the idea and will provide a series of recommendations on the process for the user to define a viable business properly.

Once the process is complete, users can manage their business ideas and make comparisons with other ideas in the same sector, where a set of statistics graphics competition are displayed which may draw conclusions about the quality of business defined above.

### **Objectives**

To develop this web application and carry out the project the following objectives are set to ensure quality:

- As discussed above, the main objective of the application is to guide an entrepreneur about the new business idea you want to launch, to the extent possible business success.
- Create a flexible, easy to use and low cost application to manage the business ideas of entrepreneurs.
- An attractive web design, where its appearance is dynamic and user friendly.
- Have a good performance in displaying content and downloads, that is, the application should not be heavy and should have a good interaction with its users.
- Contents and services appropriate to the theme of the business proposal to be created, and well organized.
- Develop an application that besides offered initially as a management tool of ideas, is also useful for displaying information relevant to a proposal or a user interested.
- Meet aspects of security against threats that could endanger the operation of the website and the content displayed on it.
- Follow the methodology Metric Version 3 development to generate quality software.

Meeting the goals will mean that users will have access to a web portal accessible and current, that meets their needs.

### Project structure

The project report will be structured on a methodology based on the metric version 3 that gives businesses a helpful tool for the systematization of activities that support the software lifecycle. This methodology will focus on the planning, development and maintenance of information systems.

The topics to be discussed are:

- **Introduction:** The objectives of the entire contents of TFG are established. A summary of the content, the project objectives and the structure that will have memory and acronyms used is performed.
- **Technology:** An introduction to websites and tools that have been used to carry out the development of the application is made. Besides an explanation of the technologies used by the website for its operation will be performed.
- **System Feasibility Study:** This section will detail all the aspects that are relevant to the technical design of the system. The study will start from the needs raised by the user and specifying what kind of users is the system intended. The scope of the system proposed by this project will be determined, also it is studied the current situation in the context of the possible solutions to meet customer needs, to further specify the reasons that have made this project to be chosen.
- **Project management:** At this point the planning and organization followed in carrying out the project and the estimated costs necessary will be detailed.
- **System analysis:** It defines in detail the limits that will have the application. To do this, it will be necessary to specify the existing software requirements, analyzing the functionality that will have the application and specify the general principles of user interfaces. It will be completed with the verification of the consistency of the models defined above.
- **System design:** System architecture is described, detailing the exceptions present therein and the standards and rules that must be followed in the design phase. The design of the functionality of the application is specified as the physical data model is defined. Architecture verification will be made to conclude and the system implementation requirements will be detailed.
- **Software Verification and Validation:** The testing of the application and its environment, to verify the correct operation of the web application will be described.
- **Conclusions:** All conclusions drawn at the end of this project are listed, where the outcome of the projects will be analyzed and it is assessed whether it has achieved the objectives originally proposed.
- **References:** In this section they are reflected the references used throughout the document, where additional information was sought, showing a link to the website where the information was found.
- **User manual:** In the annex, a user manual will be displayed, with which you can easily learn to use the system and the features that this brings.

## About technology used

#### JSP

JSP or Java Server Pages, arise with the idea of facilitating the creation of dynamic content to developers without knowing the Java language thoroughly. A JSP page combines HTML with Java code fragments in order to produce Web content that both static and dynamic components are mixed. In addition, a JSP page can instantiate classes, make calls to other JSP pages, Servlets and include JavaBeans and applets.

At first glance a JSP page looks like a normal HTML page that has embedded Java code fragments.

JSP pages are ideal for situations where you need to show annotations with integrated dynamic content. However, while generating HTML is much easier with a JSP than with a Servlet, JSP pages are less suited to handle the processing logic.

Although JSP can replicate the functionality of a Servlet, this is not its target. The idea is that a JSP is the presentation layer, thus separating business and application control.

So the Servlet also is used, which is characterized by a controller object that encapsulates the functionality associated with the system that is responsible for processing requests and responses dynamically. Its advantages are:

- It is integrated with JSP pages and filters can be used.
- Instance permanently loaded into memory for each Servlet. Each request runs on a thread, not a process.
- Servlets are written in Java and follow a well-standardized API.
- They can be used on any OS and on most web servers.
- It has features of Java: virtual machine, type checking, memory management, exceptions, security, etc.
- They are an intermediate layer between the request comes from the browser and databases.

To pass data from one to another JSP or a Servlet will use the request by using forms. The forms are used for creating questionnaires, pages of comments, logins or any part of the document that requires user interaction.

#### MySQL

The manager database system used in the project is MySQL.

It is characterized as the database of open source with more than 15 million installations and tens of thousands of new downloads every day. It is the third most widely used database in the world, after Oracle and Microsoft SQL Server.

It has the performance and scalability to meet the needs of the most demanding applications such as telecommunications and security, and ease of use required for accounting packages and educational software.

Some advantages of using MySQL are:

- MySQL is a free database.
- Speed to perform operations.
- Low cost requirements for creating databases, since due to its low power consumption can be run on a machine with limited resources without any problem.
- Installation and configuration are easy.
- Supports a lot of operating systems.
- Low chance of corrupt data.
- Its connectivity, speed, and security make MySQL Server highly suited for accessing databases on the Internet.

#### JBDC

It is a Java API for executing SQL statements. It consists of a set of classes and interfaces in Java. It has two main parts:

- The java.sql package, which contains classes and interfaces that allow access to the basic functionality of JDBC.
- The javax.sql package, part of J2EE, wherein the advanced functionality of the API is included.

It allows you to interact with databases transparently to type in the same way. It is a unique way to program access to databases from Java independent of the type of database. JDBC performs direct SQL calls.

#### Scope of the system

The client requests a business web application where a user can define a business idea by a question and answer method. The application will analyze this idea and return a positive or negative feedback and perform a series of comparisons with the competition. The general capabilities of the application will be:

- The user can access the application via the website using the web browser on a computer.
- The application will have a manual with information for the management of it.
- The loading speed and power efficiency will have to be appropriate for a web environment.
- The system will analyze a business idea, taking their strengths and weaknesses, and providing such information to a user.
- The tool will be a simple process to define a business idea that can be done easily and in a small number of steps.
- The user can add several business ideas, modify or delete existing ones, taking a different approach to each analysis.
- A user can make comparisons between existing business ideas within the same sector.
- Users can interact with each other in the forum section, where you can write about different topics or questions.
- There will be a scoring system or medals with the aim of rewarding loyalty and reflect a positive user experience, where a customer can increase the score and compare yourself with others.

## Study of the current situation

The current situation is the state in which the existing information systems are at the time when the study begins.

Given the purpose of the study of the current situation, an assessment of existing information on the affected systems is performed. Based on this assessment, the level of detail that must carry the study is specified.

Currently there is no software on the market that meets the specifications required by the customer.

This is because this project is based on the development of a specific tool and it is a product tailored to solve a problem for a specific client.

The characteristics of the system that exists now, which this project is based are:

The application resides on a J2EE module within GlassFish application server to function. It is developed in traditional HTML with JSP and database manager used is MySQL server.

The development environment used for the implementation and execution of the project is the Eclipse tool on a Linux OS.

It can be concluded that no system created able to solve the problem posed by the client.

#### System architecture

The computers that will run the system, communications between them, levels of architecture and different needs that the system have will be explained at this point.

A computer or node is the most significant elements in the architecture that has its own implementation, design and construction characteristics. In our architecture we identified three types of nodes:

- Web server
- Customer computer
- Database server

The chosen architecture will be the web mode. This architecture is characterized by three layers. One dedicated to customers who will access the application, one for the web server responsible for customer communication and the last layer is the database where all the information to be provided by the application is stored.

The application is based on software design pattern MVC (Model View Controller) that divides the system into three distinct layers:

#### **View**

The first level consists of the client layer or view. This part is external to the application and corresponds to the requests it receives from users who want to access the services that the application offers. Customers do not contain anything related to the logic and structure of the application.

It is the representation of the model data into a format suitable for interacting in the browser.

The browser will receive a structure (HTML), style (CSS) and behavior (JavaScript) associated to represent the model and provide the user interface.

#### **Controller**

The second level or controller is a layer containing the internal logic of the application and liaises between views and models.

It responds to events or user actions, making requests to the model when any request is made in the view and also sends commands to the view if a change is made in the model.

This is defined by programs or scripts that make intermediary between clients and the database manager, in our case the Servlet. They provide the functionality needed to meet the demands of users and the functionality for communication with other components of the application.

#### **Model**

At the third level or layer are the data associated with the application, where the application works with data and contains mechanisms to access information and to update their status. It is independent of the controller and the view.

It is the database server responsible for receiving data requests and serve. In it reside all the information on the application according to the relational model associated with the tables defined in the project.

The model sends to the view the information that is asked to be shown through the controller. Requests for access or change the information coming through the model by the controller.

Because it is a Web application that receives requests, should cover the case of multiple simultaneous accesses to the server database application. The design of the data manager will have to take account of these circumstances to avoid being collapsed. Therefore, accesses should preferably be carried out on a single table and accessed directly by an index.

The communication protocol between client and server is the HTTP which is done online, in which the speed depends on the router to which it is connected.

#### Technological environment

This section describes the specifications in the technological environment of the designed system. All the elements that make up the technical infrastructure that adopt the system will be defined and the technical problems which may affect the development of the project are addressed.

 **Hardware:** The machine used for the project is a PC Acer with a Intel Core i7-4510U processor. Using computers with less than 500 MHz and enough RAM can cause problems when using the virtual machine.

 **Software:** The machine used for the project is the Windows 8.1 operating system with Ubuntu 14.04 OS used for the project in a virtual machine.

#### **Conclusions**

As discussed in the introduction of this document, the purpose of this project is to analyze, design and develop a web application that allows entrepreneurs to analyze a business idea to be viable. Once the project is finished, you can draw some conclusions.

First, it notes that the final web application meets all the objectives set at the beginning of the project and satisfies all user requirements, thus covering all the functionality required.

Note the utility that presents the application because of a simple way and in a few steps, the user can display a lot of information that will advise you throughout the creation of your business idea.

In the area of technology, centralization of data in a database has enabled the main web page with which users interact, covering all the functionality required in the project. In addition, this work has revealed in depth the Eclipse development tools and JSP.

In the estimation of the initially defined time, almost all deadlines in time except some of them due to specific delays, especially in application development tasks. However, the deadlines were met, due to the initially estimated margin.

The Metric Version 3 methodology has been followed as closely as possible each of the activities described herein. Despite being a rather extensive and repetitive methodology, due to the large number of phases that compose it, it has allowed development of both the system and its documentation for a satisfactory outcome. The project also benefited from the flexibility offered by this methodology, which have been deleted or modified some activities to suit the needs of the project.

On a personal level, the implementation of the TFG has been very productive because I have assimilated and have been able to put into practice the knowledge acquired throughout the university.

Besides the already acquired knowledge, also I had to learn different tools and strategies in the development of web pages that have expanded the initial knowledge that I had in this area.

## <span id="page-13-0"></span>Tabla de contenido

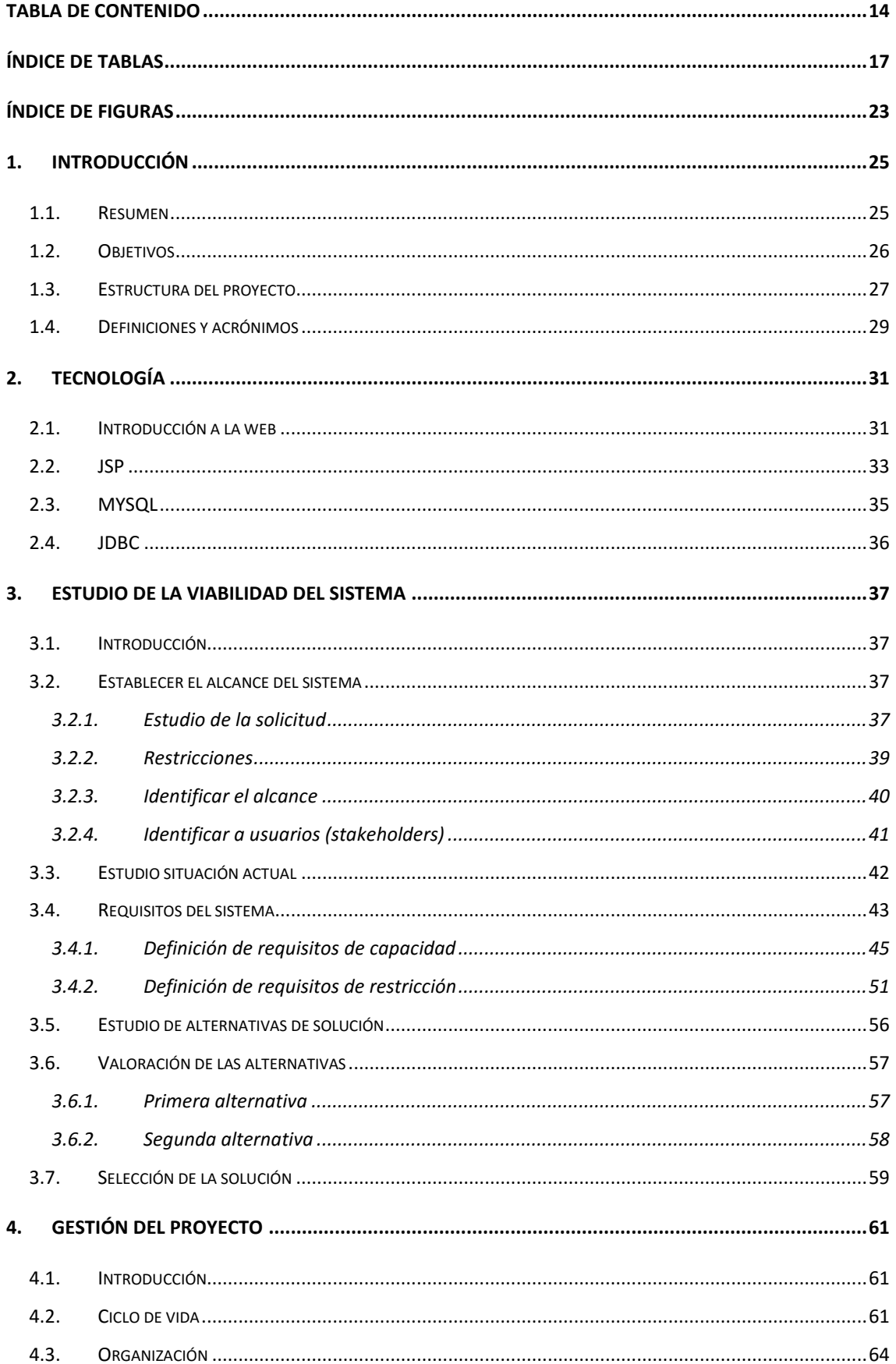

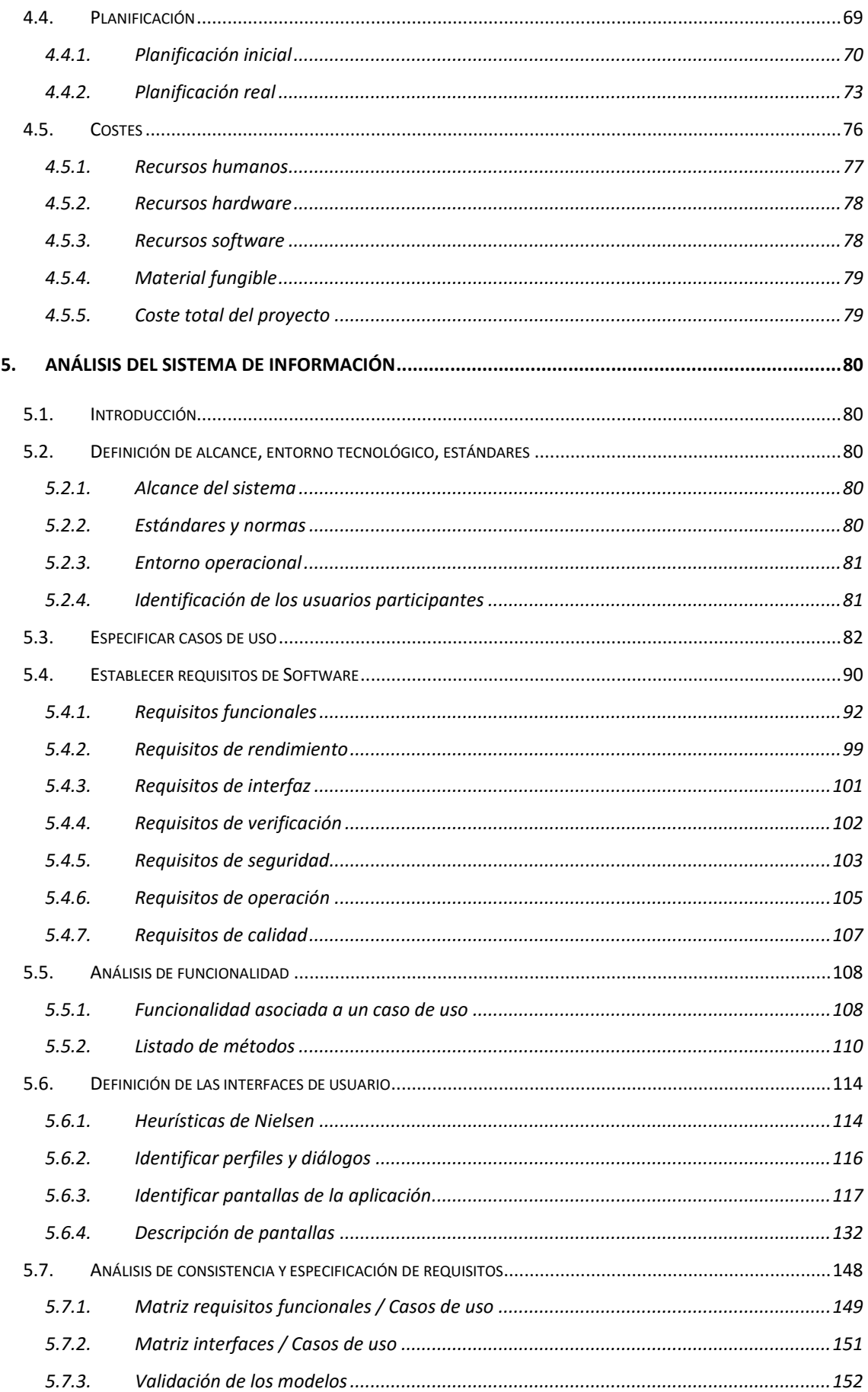

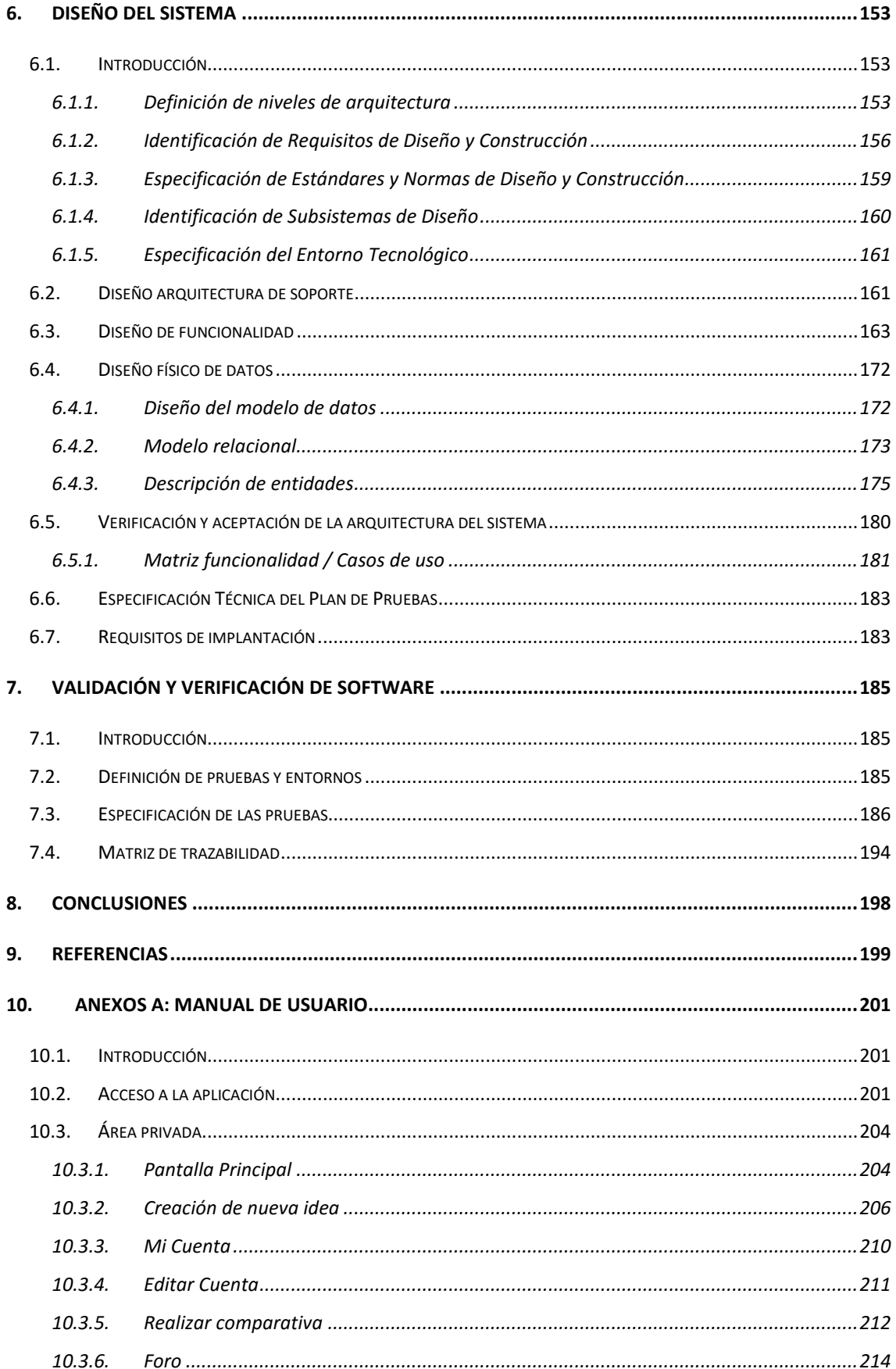

# <span id="page-16-0"></span>Índice de tablas

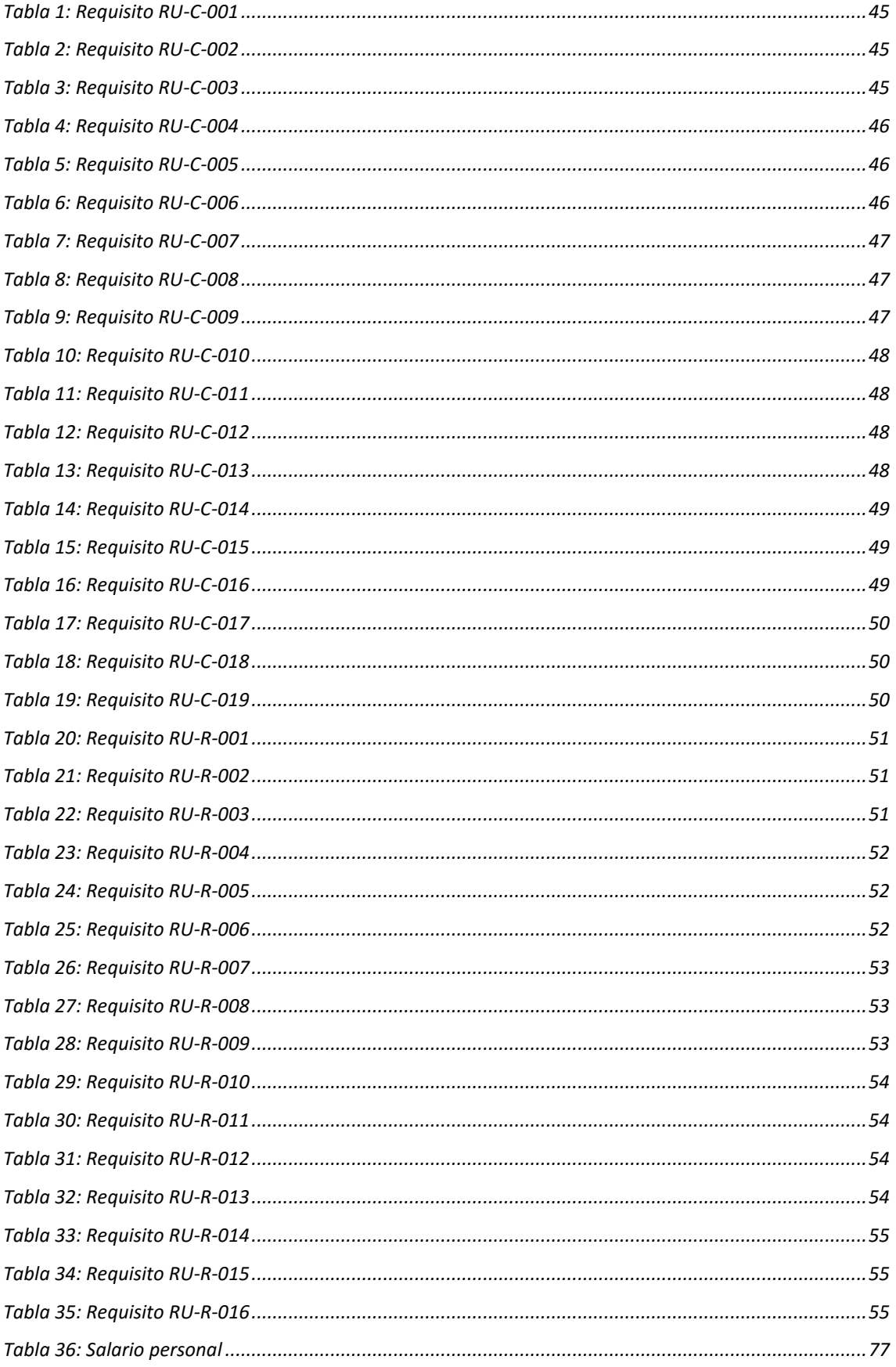

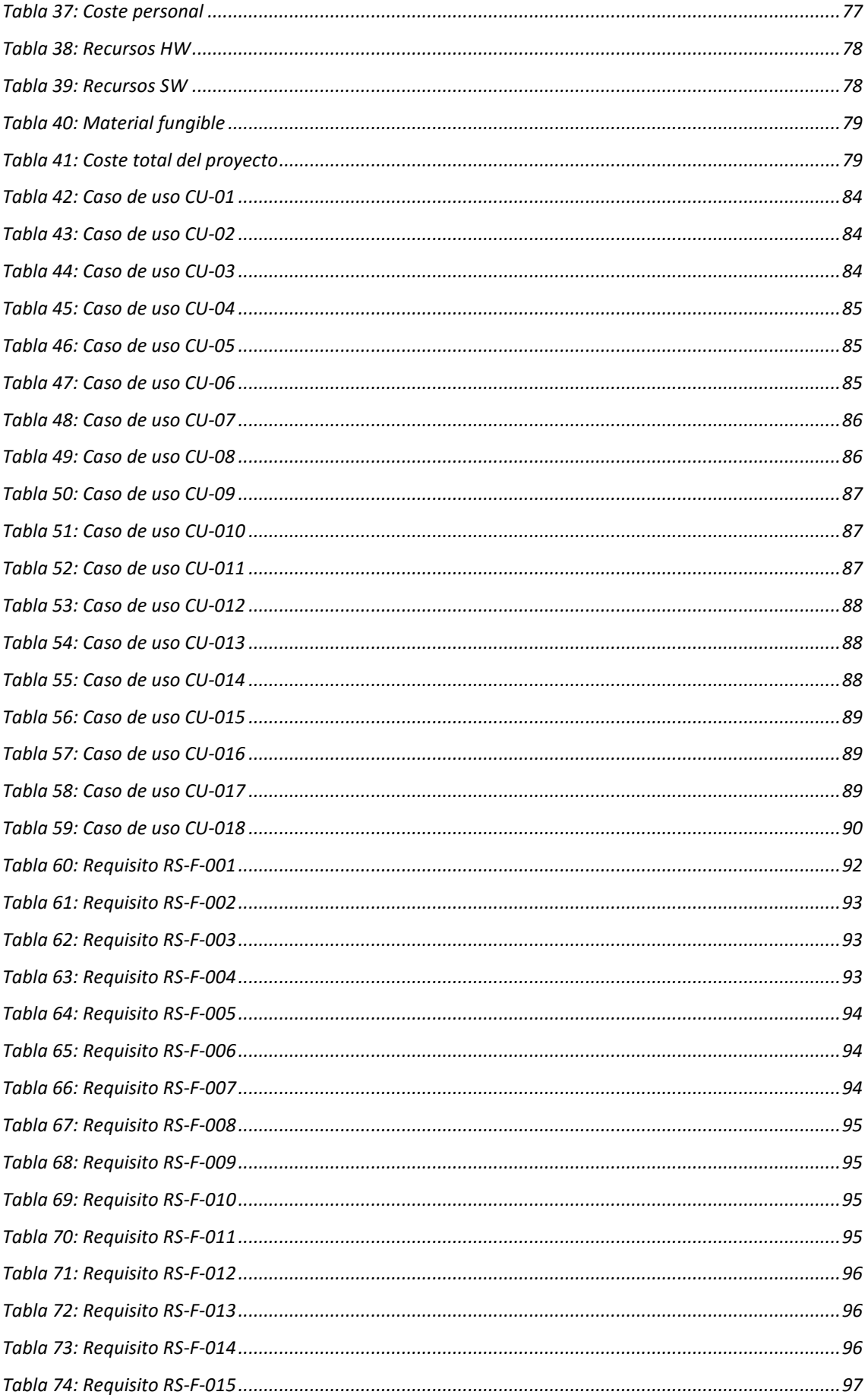

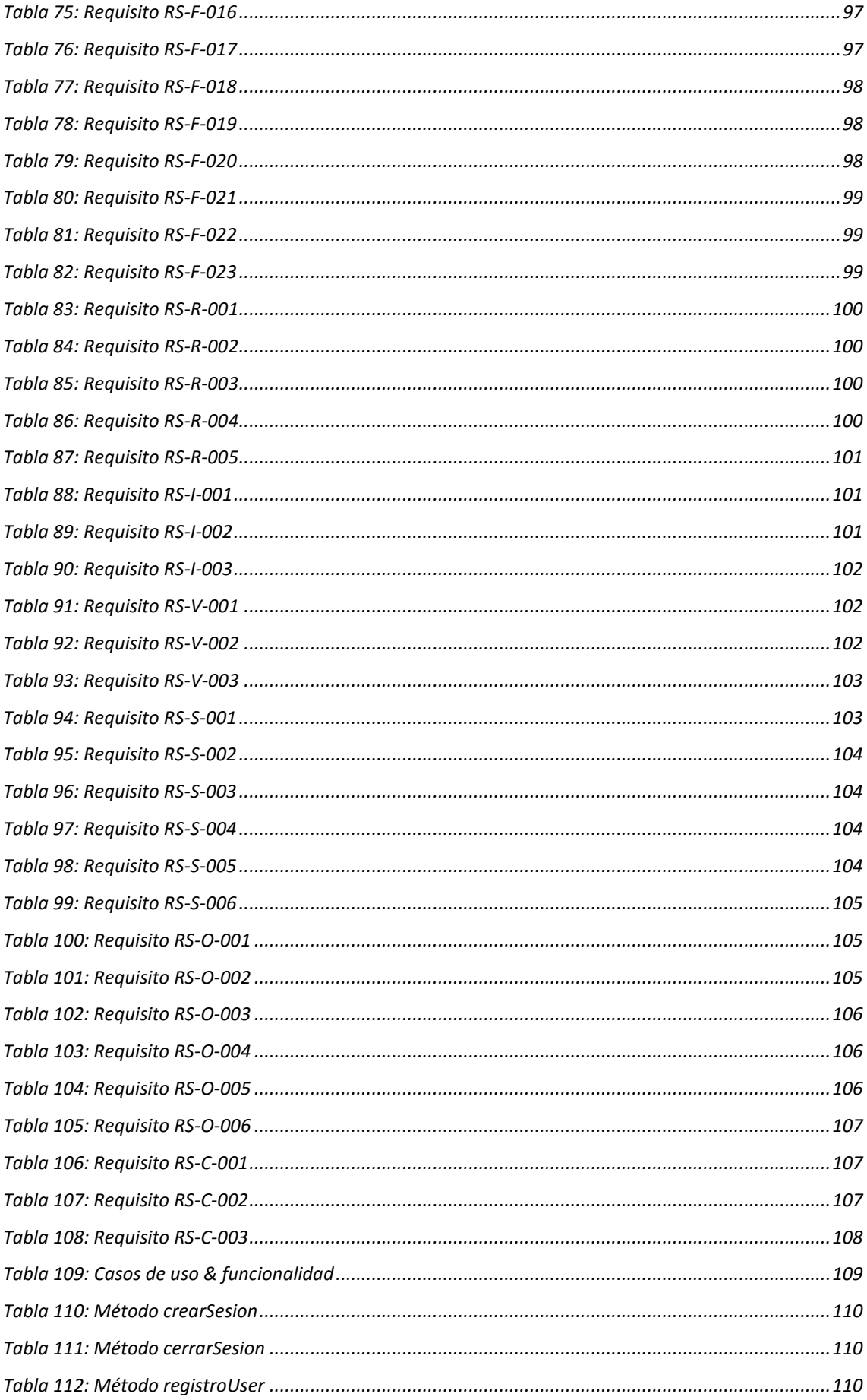

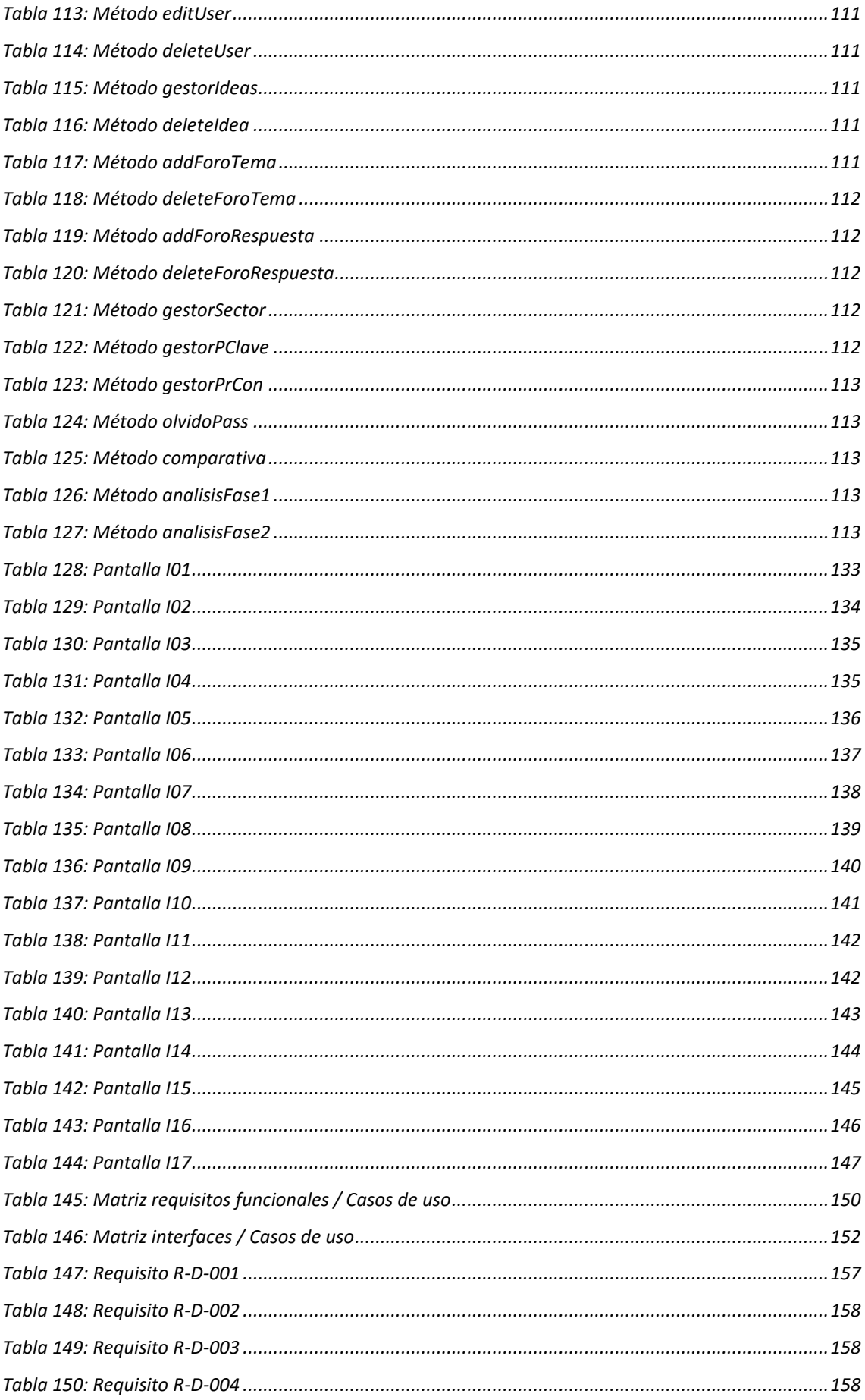

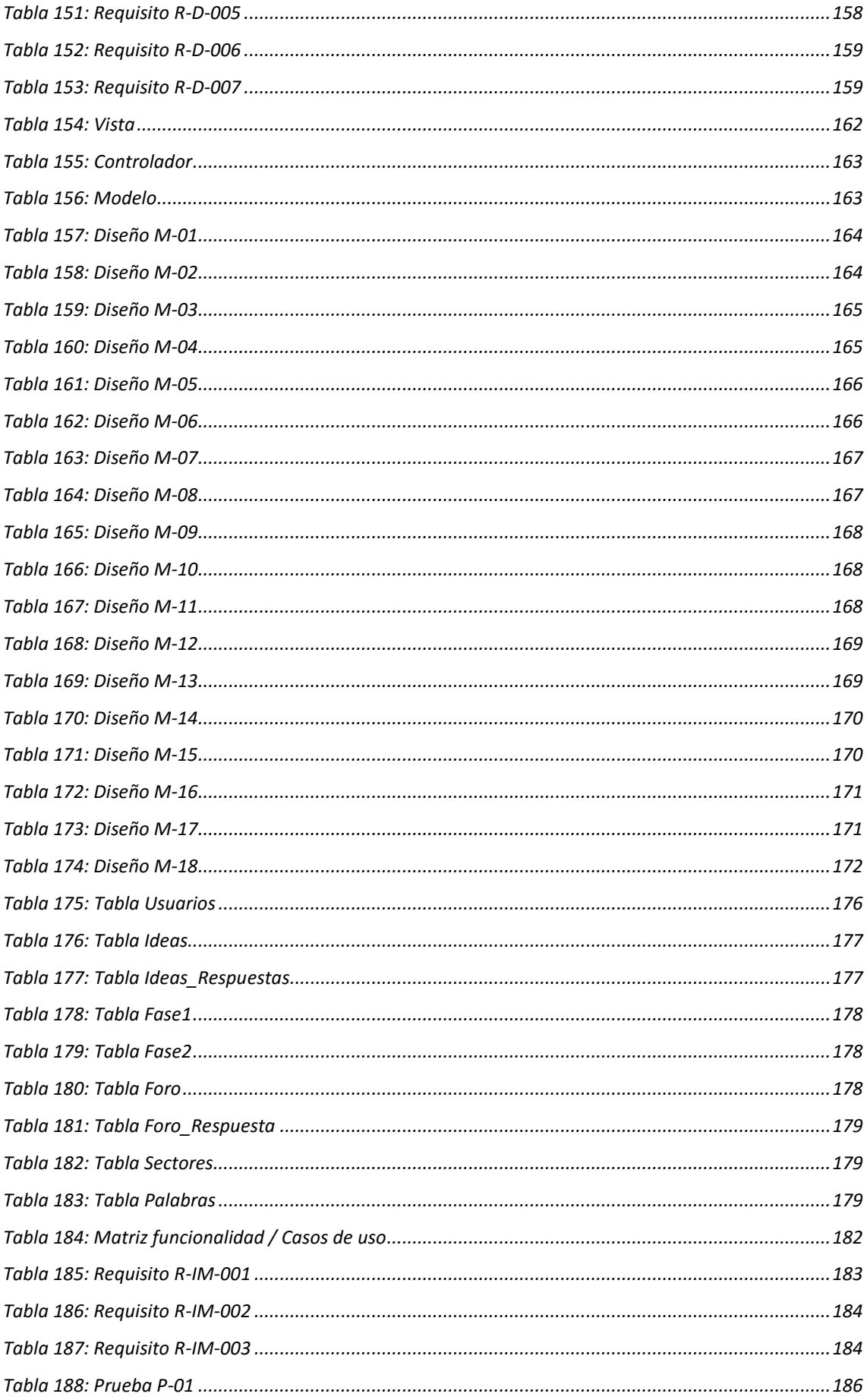

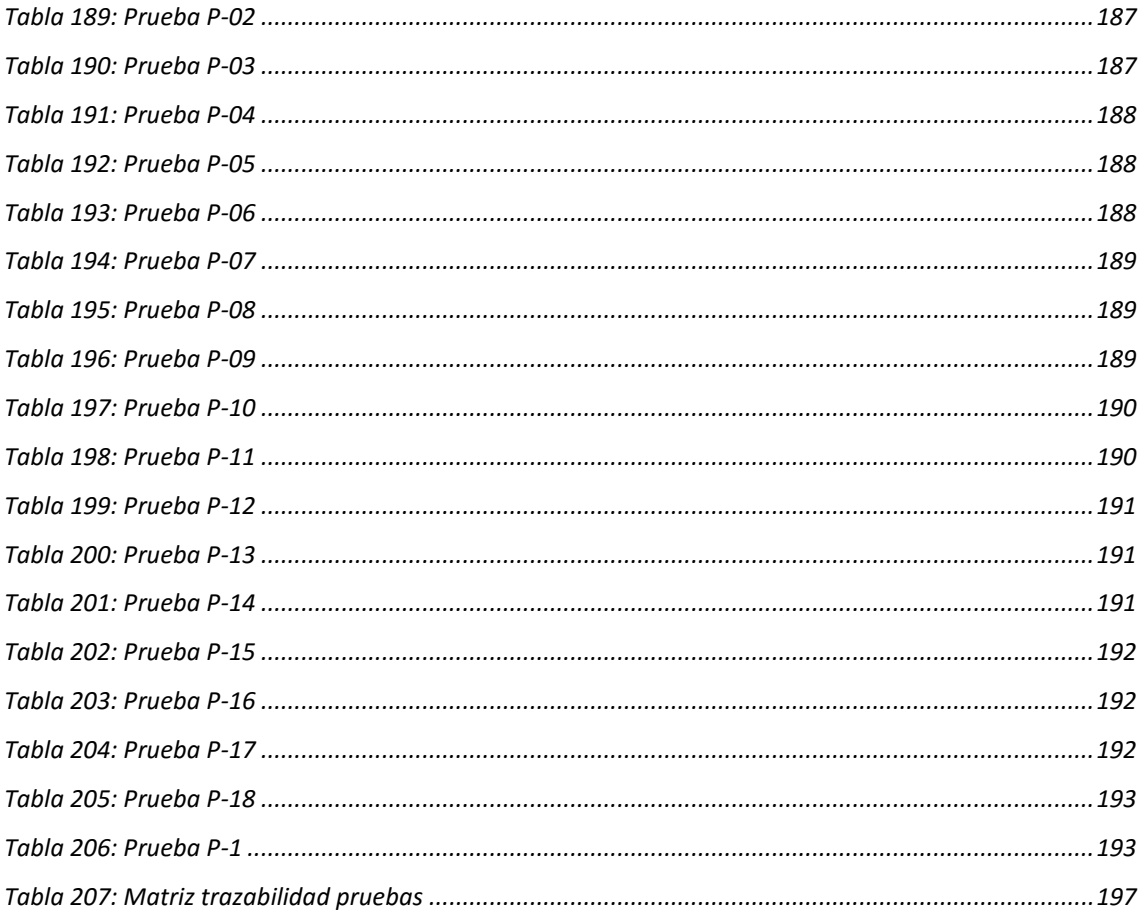

# <span id="page-22-0"></span>Índice de figuras

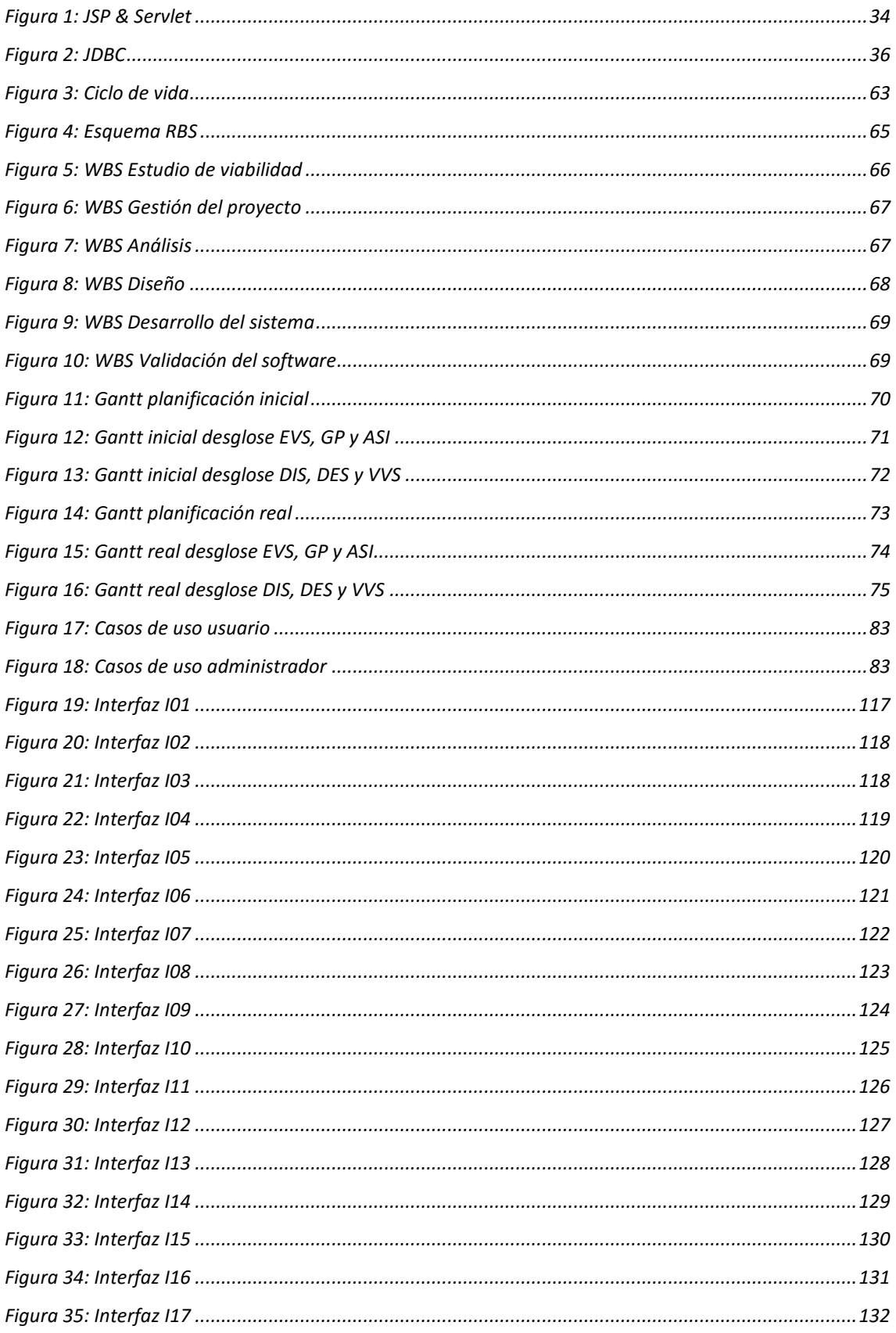

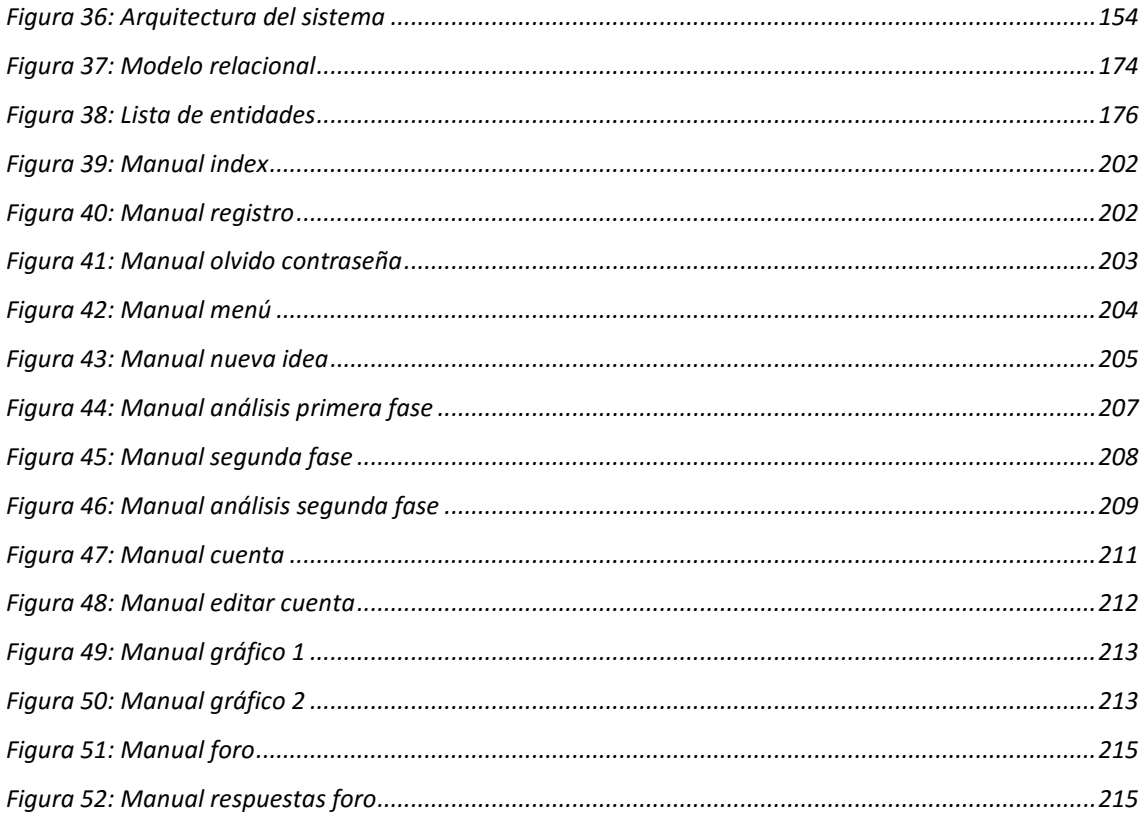

### <span id="page-24-0"></span>1. Introducción

Con este apartado se pretende mostrar el contexto en el que se enmarca el Proyecto Fin de Carrera con un resumen de la idea del proyecto que se va a realizar, así como los objetivos que pretende alcanzar. Además se realizará una descripción de la estructura que se ha seguido para la redacción de la memoria y finalmente, se los acrónimos y definiciones que se ha utilizado a lo largo del documento.

#### <span id="page-24-1"></span>1.1. Resumen

En la actualidad, muchos emprendedores se embarcan en la creación de empresas y diversos negocios la mayoría sin tener mucho éxito. El 80% de las empresas españolas fracasan en los primeros cinco años, y al cumplir los 10 años, solamente el 10% maduran, tienen éxito y crecen.

Para no formar parte de estas estadísticas es esencial que los emprendedores dispongan de una herramienta que les ayude a crear su idea de negocio, ya que muchos por un mal enfoque inicial son conducidos al fracaso.

Como consecuencia de esta situación surge este proyecto, con el que se pretende facilitar la tarea a un emprendedor de crear, administrar y gestionar una nueva empresa o idea de negocio.

Las motivaciones de un emprendedor pueden determinar una actitud y respuesta diferentes a la hora de poner en marcha y desarrollar la actividad empresarial. Es conveniente anticipar cuál podrá ser esa respuesta, al objeto de reforzar potenciales puntos fuertes o prevenir posibles debilidades.

Por ello, un cliente desea desarrollar una aplicación en la que una serie de emprendedores podrán caracterizar su idea de negocio y su perfil a partir de preguntas y respuestas.

El objetivo principal de la aplicación es orientar a un emprendedor acerca la nueva idea de negocio que quiera lanzar, analizando a la competencia relacionada con su idea de negocio, las motivaciones del emprendedor y los errores comunes en el sector donde quiera crear su empresa.

Mediante el método de preguntas y respuestas se realizará la ayuda al emprendedor, donde se analizará las principales características de su idea y se le proporcionará un feedback positivo o negativo según el análisis de factores comentados anteriormente.

Se desarrollará sobre un entorno web, debido al creciente auge que las tecnologías web están cobrando en todos los ámbitos empresariales y comerciales. De esta forma, además, se mejorará la accesibilidad por los usuarios ya que se consigue que esté disponible a un mayor número de personas desde puntos de accesos distintos y mantendrá interconectadas todas las ideas de negocio que tengan los usuarios para realizar comparaciones.

El proyecto se basará en un Modelo Vista Controlador y estará compuesto por un back-end y un front-end donde se desarrollará toda su funcionalidad.

La aplicación permitirá el registro de diferentes usuarios que podrán definir ideas de negocio para su análisis en dos fases diferenciadas, una de texto libre y otra con preguntas cerradas. En cada fase se almacenará la información relativa a la idea y le proporcionará una serie de recomendaciones en el proceso para que defina correctamente un negocio viable.

Una vez completado el proceso, los usuarios podrán gestionar sus ideas de negocio y realizar comparativas con otras ideas pertenecientes al mismo sector, donde se mostrará un conjunto de gráficos de estadísticas de la competencia de los que se podrán sacar conclusiones acerca de la calidad del negocio definido anteriormente.

#### <span id="page-25-0"></span>1.2. Objetivos

Para el desarrollo de esta aplicación web y consecución del proyecto se fijaron los siguientes objetivos que ha de cumplir para asegurar su calidad:

- Como se comentó anteriormente, el objetivo principal de la aplicación es orientar a un emprendedor acerca la nueva idea de negocio que quiera lanzar, para que en la medida de lo posible tenga éxito el negocio.
- Crear una aplicación flexible, fácil de manejar y con bajo coste para la gestión de las ideas de negocio de los emprendedores.
- Un diseño atractivo de la web, en la que su aspecto sea dinámico y agradable para el usuario.
- Que tenga un buen rendimiento en la visualización de contenidos y descargas, quiere decir, que no sea una aplicación pesada y que tenga una buena interacción con sus usuarios.
- Desarrollo de contenidos y servicios adecuados a la temática de la propuesta de negocio que se desea crear, y bien organizados.
- Desarrollar una aplicación que además de ofrecerse como herramienta de gestión de ideas, sea también útil para mostrar información, relevante a una propuesta o a un usuario interesado.
- Que cumpla aspectos de seguridad frente a amenazas que puedan poner el peligro el funcionamiento del portal web y el contenido mostrado en él.
- Seguir la metodología de desarrollo Métrica Versión 3 para generar un software de calidad.

El cumplimiento de los objetivos supondrá que los usuarios tendrán a su disposición un portal web accesible, actual y que satisfaga sus necesidades.

#### <span id="page-26-0"></span>1.3. Estructura del proyecto

La memoria del proyecto se estructurará basándose en la metodología MÉTRICA Versión 3 [1], que ofrece a las empresas un instrumento útil para la sistematización de las actividades que dan soporte al ciclo de vida del software. Dicha metodología se centrará en la Planificación, Desarrollo y Mantenimiento de sistemas de información.

Los apartados que van a tratarse son los siguientes:

- **Introducción:** Se establece los objetivos de todo el contenido del Proyecto Fin de Carrera. Se realiza un resumen del contenido, los objetivos del proyecto así como la estructura que va a tener la memoria y los acrónimos utilizados.
- **Tecnología:** Se realizará una introducción a los sitios web y las herramientas que se han utilizado para poder llevar a cabo el desarrollo de la aplicación. Además se realizará una explicación de las tecnologías que lleva detrás la web para su funcionamiento.
- **Estudio de Viabilidad del Sistema:** En este apartado se detallara todos aquellos aspectos que tienen relevancia en el diseño técnico del sistema. Se partirá desde las necesidades que ha planteado el usuario y especificando a qué tipo de usuarios ira

orientada dicho sistema. Se determinará el alcance del sistema propuesto por este proyecto, además de estudiar cual es la situación actual en el marco de las soluciones a las necesidades del cliente, para posteriormente, especificar los motivos que han hecho que este proyecto haya sido elegido.

- **Gestión del Proyecto:** En este punto se detallará la planificación y organización seguida en la realización del proyecto, así como la estimación de los costes necesarios.
- **Análisis del Sistema de Información:** Se define de forma detallada los límites que va a tener la aplicación. Para ello, será necesario especificar los requisitos software existente, analizar la funcionalidad que tendrá el aplicativo así como especificar los principios generales de las interfaces de usuario. Se finalizará con la verificación de la consistencia de los modelos definidos anteriormente.
- **Diseño del sistema:** Se describirá la arquitectura del sistema, detallando las excepciones presentes en el mismo y los estándares y normas que se deben seguir en la fase de diseño. Se especificará el diseño de la funcionalidad de la aplicación y como se definirá el modelo físico de datos. Para finalizar, se realizará una verificación de la arquitectura y se detallarán los requisitos de implantación del sistema.
- **Validación y Verificación del Software:** Se describirán las pruebas realizadas a la aplicación y su entorno, para verificar el correcto funcionamiento de la aplicación web.
- **Conclusiones:** Donde se enumeran todas las conclusiones obtenidas a la finalización del presente proyecto, donde se analizará el resultado final del proyecta y se valorará si ha alcanzado los objetivos inicialmente propuestos.
- **Referencias:** En este apartado quedan reflejadas las referencias utilizadas a lo largo de la presente memoria, de donde se ha buscado información adicional al presente proyecto, mostrando un enlace a la página web dónde encontrar la información por cada una de ellas.
- **Manual de Usuario:** En el anexo, se mostrará un manual para el usuario, con el que poder aprender fácilmente a utilizar el sistema y las funcionalidades que este agrupa.

#### <span id="page-28-0"></span>1.4. Definiciones y acrónimos

A continuación, se muestran algunos acrónimos y definiciones importantes usadas dentro de este documento. La finalidad de este apartado es evitar confusiones acerca de su significado e identificar exactamente el concepto sin ambigüedades.

- **WWW:** World Wide Web o Red informática mundial, es comúnmente conocida como la Web, es un sistema de distribución de documentos de hipertexto interconectados y accesibles vía Internet. Se refiere al servicio más importante de Internet, es decir el de lectura/consulta/visita de páginas Web.
- **Stakeholders:** Conjunto de trabajadores, organizaciones, clientes, entre muchos otros actores clave que se ven afectados por las decisiones del presente proyecto.
- **Feedback:** Consiste en la reacción, respuesta u opinión que nos da un interlocutor o una herramienta como retorno sobre un asunto determinado.
- **Front-end:** En diseño o desarrollo web, hace referencia a la parte de la web que visualiza un usuario navegante y puede interactuar con la misma.
- **Back-end:** En diseño o desarrollo web, hace referencia a la parte de la web que visualiza el administrador encargada de gestionar los contenidos que le aparecerán a los usuarios en la parte del front-end.
- **BD:** Base de datos o BD, que consiste en un conjunto de datos pertenecientes a un mismo contexto y almacenados sistemáticamente para su posterior uso.
- **Hilo:** Es un tema nuevo que se abre en la sección del foro disponible en el aplicativo.
- **Post:** Respuesta que agrega un usuario a un tema específico.
- **Java EE:** También se usadas las siglas J2EE, es una plataforma de programación, parte de la plataforma Java, para desarrollar y ejecutar software de aplicaciones en el lenguaje de programación Java.
- **Glassfish:** Es un servidor de aplicaciones de software libre desarrollado por Sun Microsystems, que implementa las tecnologías definidas en la plataforma Java EE y permite ejecutar aplicaciones que siguen esta especificación.
- **JSP:** Tecnología usada por los desarrolladores de software para crear páginas web dinámicas basadas en HTML, XML, entre otros tipos de documentos que utiliza el lenguaje de programación Java.
- **Servlet:** Consiste en un objeto controlador que encapsula la funcionalidad asociada al sistema que se encarga de procesar las peticiones y construir las respuestas dinámicamente.
- **JDBC:** El Java Database Connectivity consiste en un API de Java para ejecutar sentencias SQL. Está formado por un conjunto de clases e interfaces programadas con el propio Java.
- **GUI:** La interfaz gráfica de usuario o Graphical User interface, es un conjunto de formas y métodos que posibilitan la interacción de un sistema con los usuarios utilizando formas gráficas e imágenes.
- **PHP:** es un lenguaje de código abierto muy popular especialmente adecuado para el desarrollo web y que puede ser incrustado en HTML.
- **IDE:** Un ambiente de desarrollo integrado o entorno de desarrollo interactivo, en inglés Integrated Development Environment (IDE), es una aplicación informática que proporciona servicios integrales para facilitarle al desarrollador o programador el desarrollo de software.
- **CGI:** Interfaz de entrada común o Common Gateway Interface, es una tecnología que se usa en los servidores web que permite a un cliente (navegador web) solicitar datos de un programa ejecutado en un servidor web.
- **SO:** Un sistema operativo (SO) es un programa o conjunto de programas de un sistema informático que gestiona los recursos de hardware y provee servicios a los programas de aplicación.
- **Debugger:** Un depurador o debugger en inglés, es un programa usado para probar y eliminar los errores de otros programas.
- **MySQL:** Es un sistema de gestión de bases de datos relacional, multihilo y multiusuario utilizada en el proyecto de software libre.

## <span id="page-30-0"></span>2. Tecnología

En este apartado se realizará una introducción a la web y sus principales características. Además se realizará una explicación de las tecnologías utilizadas en este proyecto que lleva detrás la web para su funcionamiento.

#### <span id="page-30-1"></span>2.1. Introducción a la web

La World Wide Web o simplemente WWW o Web [2] es uno de los métodos más importantes de comunicación que existe en Internet. Consiste en un sistema de información basado en Hipertexto (texto que contiene enlaces a otras secciones del documento o a otros documentos). La información reside en forma de páginas Web en ordenadores que se denominan servidores Web y que forman los nodos de esta telaraña.

Se denomina páginas Web a documentos que contienen elementos multimedia (imágenes, texto, audio, vídeo, etc.) además de enlaces de hipertexto.

Entrando en la Web a través de cualquier servidor se puede navegar por toda la red, gracias a que la mayoría de las páginas Web contienen enlaces a otras páginas Web que pueden estar localizadas en el mismo servidor o en cualquier otro servidor de Internet.

El servicio WWW es el servicio multimedia de Internet más extendido. Fue desarrollado en el CERN (Centre Européen de la Recherche Nucléaire, Suiza) en 1992 y desde entonces se ha extendido hasta ser uno de los servicios más populares de Internet. Los primeros servicios de Internet se basaban en texto y no eran muy intuitivos. Por ello se comenzó a desarrollar en el CERN suizo un servicio que permitiera la inclusión de cualquier tipo de contenido multimedia y que fuera cómodo de utilizar.

La evolución del WWW actualmente se encuentra en manos del Consorcio W3 que está encabezado por el Laboratory for Computer Science del MIT y agrupa a los principales promotores del sistema y pretende promover estándares y permitir un desarrollo ordenado del mismo. Pero no hay que olvidar que su desarrollo ha sido debido a la aportación, desinteresada en muchos casos, de un gran número de personas repartidas por todo el mundo, haciendo posible que el software y la documentación necesarios estén disponibles de forma gratuita.

La Web tiene una estructura Cliente-Servidor de forma que los proveedores de información (servidores) atienden a las peticiones de los programas cliente (normalmente denominados navegadores o browsers) que son manejados por el usuario final. Además, este software

cliente, por ser más moderno, tiene la peculiaridad de que es capaz de entenderse con otro tipo de servicios o protocolos, de manera que sólo hace falta un programa para utilizar todos los servicios disponibles en la red.

Las Web fueron diseñadas para que fuera capaz de superar las incompatibilidades entre distintos ordenadores y distintos sistemas operativos. Otra característica de las páginas Web es la utilización del hipertexto. Por hipertexto se entiende cualquier texto que incluye un enlace o salto a otra zona de la misma página o en otra página distinta localizada incluso en otro servidor.

A continuación se explican los pilares en los que se basa el servicio Web:

• **HTTP (hipertext transfer protocol):** El protocolo http es el protocolo utilizado para la transferencia de páginas Web. Éste es el protocolo con el que se entienden cliente y servidor y por medio de él puede recibirse información de todo tipo (texto, gráficos, etc.),

• **HTML (HyperText Markup Language):** Es un lenguaje de definición de páginas con extensiones hipertextuales portable a cualquier tipo de plataforma gráfica. Este lenguaje tiene la ventaja de ser muy sencillo y potente, pues permite combinar imágenes, textos y enlaces.

También permite formatear con relativa sencillez documentos, incluyendo las posibilidades de edición más normales, como diferentes tamaños y tipos de letra, gráficos, tablas, listas, formularios y menús.

• **URL (Uniform Resource Locator):** Es el mecanismo con el cual la Web asigna una dirección única a cada uno de los recursos de información localizado en cualquier lugar de Internet.

Consiste en un código que contiene la identificación del servicio, la dirección del servidor (se puede especificar hasta el número de puerto), y, si es necesario, el directorio donde se encuentran los ficheros dentro del servidor. De esta forma se direccionan los recursos accesibles a través de un navegador Web.

El formato general de una URL es el siguiente:

#### **Protocolo o servicio: //dirección de la máquina:puerto/directorio/fichero**

**- protocolo o servicio:** especifica el protocolo a utilizar para acceder al objeto. Puede ser uno de los siguientes:

• telnet:// acceso remoto usando protocolo telnet;

- tn3270:// acceso remoto usando protocolo telnet con emulación 3270;
- ftp:// transferencia de ficheros;
- gopher:// información en modo texto basado en menús;
- news: grupos de interés;
- file:// acceso a ficheros.

**- Dirección de la máquina y puerto:** identifican la máquina y el puerto. La dirección de la máquina se puede especificar tanto en formato numérico IP o mediante su nombre de dominio. El campo que hace referencia al puerto puede eliminarse si el servicio está en su puerto estándar.

**- El directorio o camino (path):** Aquí se especifica la localización del recurso al que se desea acceder dentro del servidor de Web.

• **Clientes Web:** Por último, para acceder a una página web, necesitamos los llamados cliente web o browsers, que se tratan de programas que se utilizan para 'navegar' por las páginas Web distribuidas por Internet. Algunos ejemplos pueden ser Internet Explorer, Netscape o Mozilla Firefox. Son de muy fácil manejo y, además, suelen integrar programas que acceden a otros servicios como el correo electrónico.

#### <span id="page-32-0"></span>2.2. JSP

Las páginas JSP o Java Server Pages [3], surgen con la idea de facilitar la creación de contenido dinámico a desarrolladores sin necesidad de conocer a fondo el lenguaje Java. Una página JSP combina código HTML con fragmentos de código Java con el objeto de producir un contenido Web en el que se mezclan tanto componentes estáticos como dinámicos. Además de código HTML y fragmentos de código Java, una página JSP puede instanciar clases, hacer llamadas a otras páginas JSP, Servlets e incluir JavaBeans y applets.

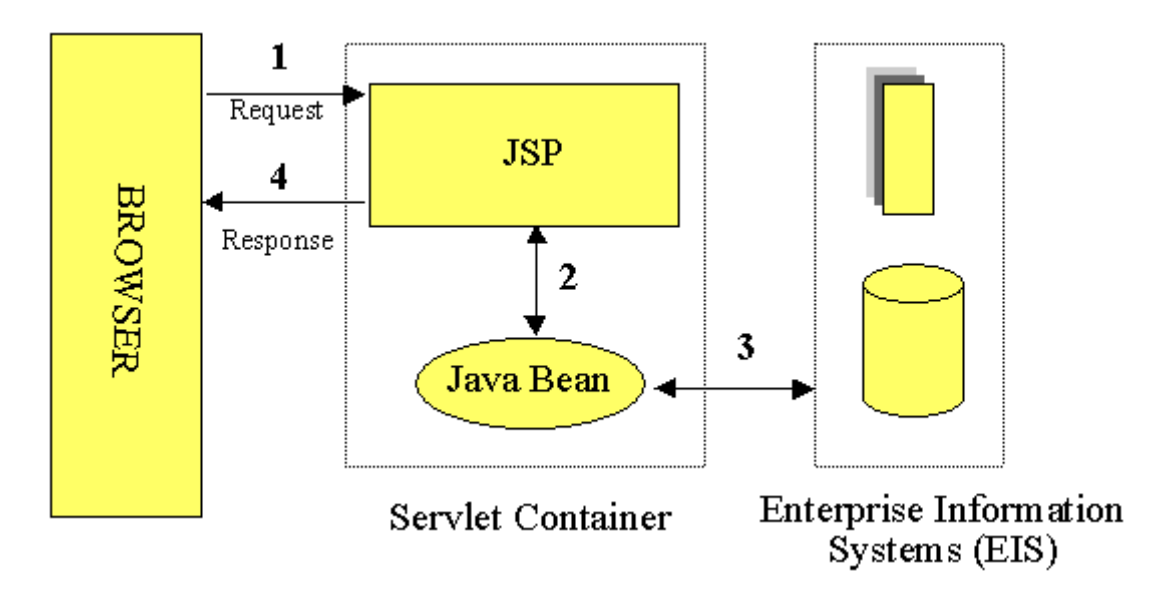

#### **Figura 1: JSP & Servlet**

<span id="page-33-0"></span>A primera vista una página JSP parece una página HTML normal en la que se ha incrustado algunos fragmentos de código Java.

Las páginas JSP son ideales para situaciones en las que necesitamos mostrar anotaciones con contenido dinámico integrado. Sin embargo, aunque generar HTML es mucho más fácil con JSP que con un Servlet, las páginas JSP son menos adecuadas para manejar la lógica de procesamiento.

Aunque en un JSP es posible replicar la funcionalidad de un Servlet, no es este su objetivo. La idea es que un JSP sea la capa de presentación, separándose así del negocio y el control de la aplicación.

Por lo que también se hará uso de un Servlet, que se caracteriza por ser un objeto controlador que encapsula la funcionalidad asociada al sistema que se encarga de procesar las peticiones y construir las respuestas dinámicamente. Entre sus ventajas están:

- Es integrable con páginas JSP y se pueden usar filtros.
- Instancia permanentemente cargada en memoria por cada Servlet. Cada petición se ejecuta en un hilo, no en un proceso.
- Los Servlets están escritos en Java y siguen un API bien estandarizado.
- Puede ser utilizados sobre cualquier SO y en la mayoría de servidores Web.
- Por ser Java ofrece: máquina virtual, chequeo de tipos, gestión de memoria, excepciones, seguridad, etc.
- Actúan como capa intermedia entre la petición que proviene del navegador web u otro cliente HTTP y bases de datos o aplicaciones en el servidor HTTP.

Para pasar datos de un JSP a otro o bien a un Servlet utilizaremos las request mediante el uso de formularios. Utilizaremos los formularios para la creación de cuestionarios, páginas de comentarios, logins o cualquier parte del documento que requiera interacción con el usuario.

#### <span id="page-34-0"></span>2.3. MYSQL

El sistema gestor de base de datos utilizado en el proyecto es MySQL.

Se caracteriza por ser la base de datos de código abierto más popular del mundo [4] con más de 15 millones de instalaciones estimadas y decenas de miles de nuevas descargas cada día. Se trata de la tercera base de datos más utilizada en el mundo, después de Oracle y Microsoft SQL Server.

Cuenta con el rendimiento y la escalabilidad para satisfacer las necesidades de las aplicaciones más exigentes, como telecomunicaciones y seguridad, y la facilidad de uso y asequibilidad necesarias para los paquetes de contabilidad para PYMES y software educativos.

Algunas de las ventajas de utilizar MySQL son las siguientes [5]:

- MySQL es un gestor de BD gratuito.
- Velocidad al realizar las operaciones, lo que le hace uno de los gestores con mejor rendimiento.
- Bajo costo en requerimientos para la elaboración de bases de datos, ya que debido a su bajo consumo puede ser ejecutado en una máquina con escasos recursos sin ningún problema.
- Facilidad de configuración e instalación.
- Soporta gran variedad de Sistemas Operativos.
- Baja probabilidad de corromper datos, incluso si los errores no se producen en el propio gestor, sino en el sistema en el que está.
- Su conectividad, velocidad, y seguridad hacen de MySQL Server altamente apropiado para acceder bases de datos en internet.

### <span id="page-35-0"></span>2.4. JDBC

Se trata de un API de Java para ejecutar sentencias SQL [6]. Está formado por un conjunto de clases e interfaces programadas con el propio Java. Consta de dos partes principales:

- El paquete java.sql, que contiene las clases e interfaces que permiten acceder a la funcionalidad básica de JDBC.
- El paquete javax.sql, que forma parte de J2EE, en el que se incluye la funcionalidad avanzada del API.

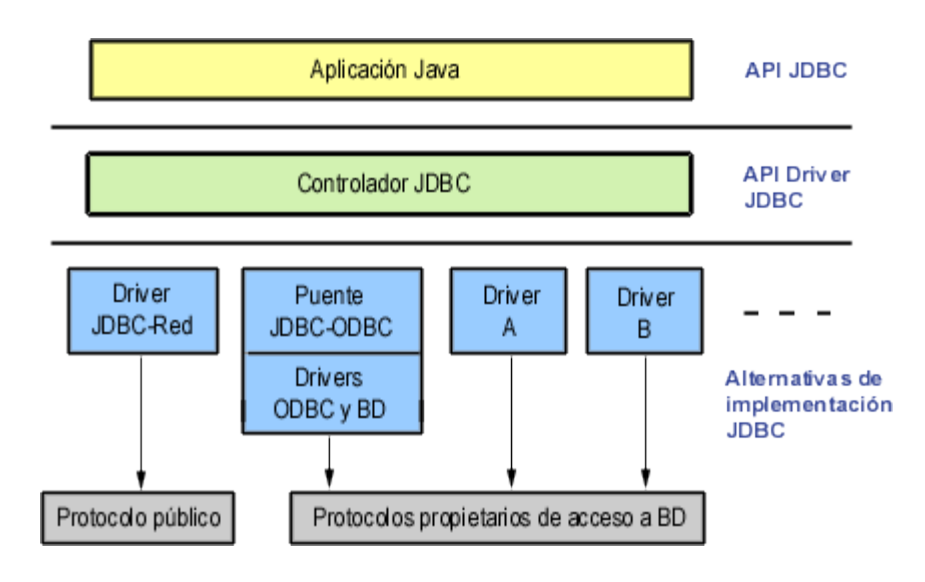

#### **Figura 2: JDBC**

<span id="page-35-1"></span>Permite interactuar con las bases de datos de manera transparente al tipo de la misma. Es decir, es una forma única de programar el acceso a bases de datos desde Java independiente del tipo de base de datos. JDBC realiza llamadas directas a SQL.
# 3. Estudio de la viabilidad del Sistema

## 3.1. Introducción

La finalidad del Estudio de Viabilidad del Sistema es el análisis de un conjunto concreto de necesidades para proponer una solución a corto plazo, que tenga en cuenta restricciones económicas, técnicas, legales y operativas.

Basándose en las necesidades del cliente, se detallará el alcance del sistema, es decir, se estudiará el alcance de la necesidad planteada por el cliente identificando los primeros requisitos, estructuras implicadas, suposiciones y restricciones así como los stakeholders, el equipo de trabajo y la planificación a seguir por éste.

A continuación, se llevará a cabo un estudio de la situación actual, que tiene como objetivo identificar los recursos de información existentes, posibles problemas y mejoras.

Posteriormente se realizará una definición de los requisitos que debe cumplir el sistema ayudados por los usuarios, de manera que se obtengan un conjunto de necesidades detalladas, no ambiguas, y completas, que sirva de base para las siguientes etapas del ciclo de vida del proyecto.

A partir del estado inicial, la situación actual y los requisitos planteados, se estudian las alternativas de solución y se expondrá la solución elegida para ser desarrollada por el equipo de trabajo.

## 3.2. Establecer el alcance del sistema

En esta actividad se estudia el alcance de la necesidad planteada por el cliente realizando una descripción general de la misma. Para todo lo anterior, se determinan los objetivos, se inicia el estudio de los requisitos y se identifican las unidades organizativas afectadas estableciendo su estructura.

También se estudiarán las restricciones y dependencias que puedan determinar el estudio de las alternativas que se propondrán y de la solución que se elegirá.

## 3.2.1. Estudio de la solicitud

En esta tarea se analiza la necesidad que ha planteado el cliente. Se estudian las restricciones económicas, técnicas, operativas y legales que puedan afectar al sistema.

El cliente solicita una aplicación web empresarial, donde un usuario podrá definir una idea de negocio mediante un método de preguntas y respuestas, mientras que la aplicación analizará dicha idea y le devolverá un feedback positivo o negativo, además de realizar una serie de comparaciones con la competencia. Antes de iniciar nuestro estudio de los requisitos estableceremos nuestras capacidades generales:

- El usuario podrá acceder la aplicación a través del sitio web utilizando el navegador web de un ordenador.
- La aplicación dispondrá de un manual con información correspondiente al manejo de la misma.
- La velocidad de carga y la eficiencia de consumo tendrán que ser apropiadas para un entorno web.
- El sistema deberá analizar una idea de negocio, sacando sus puntos fuertes y débiles, y proporcionándole a un usuario dicha información.
- La herramienta deberá simplificar el proceso a un usuario al definir una idea de negocio, pudiendo realizarlo de manera sencilla y en un número pequeño de pasos.
- El usuario podrá añadir varias ideas de negocio modificar o eliminar las existentes, teniendo un análisis diferente para cada una de ellas.
- Un usuario podrá realizar comparaciones entre las ideas de negocio existentes dentro de un mismo sector.
- Los usuarios podrán interactuar entre sí en la sección del foro, donde podrán escribir acerca de diferentes temas o preguntas.
- Existirá un sistema de puntuación o medallas con el objetivo de recompensar la fidelidad y reflejar una experiencia positiva de los usuarios, donde un cliente podrá incrementar la puntuación de su cuenta y compararse con otros usuarios.

A continuación, explicaremos las distintas restricciones mencionadas con anterioridad: económicas, técnicas, operativas y legales que afectan a nuestro sistema.

### 3.2.2. Restricciones

#### **Económicas**

En cuanto a las restricciones económicas mencionamos que todo lo referente a los costes y al presupuesto queda reflejado en el apartado de presupuesto de gestión del proyecto.

En estos presupuestos elaborados al comienzo del proyecto, se incluye el coste que supondría pagar a las personas que desarrollan el proyecto según sus diferentes roles llevados a cabo por el alumno.

Se incluirá además un margen de beneficio y un margen de riesgo que va a ir destinado a los posibles imprevistos que puedan surgir durante el desarrollo.

#### **Técnicas**

De estas restricciones vamos a dejar indicadas las más relevantes para tener en cuenta en nuestro sistema:

- Mantener la base de datos totalmente actualizada (ideas de negocio, datos de usuarios, sectores, preguntas etc.).
- La aplicación debe soportar a muchas usuarios que inicien su sesión de forma simultánea.
- Debe ser capaz de poder incluir ideas de negocio de forma simultánea aun habiendo múltiples usuarios mandando una a la vez.
- La aplicación web debe ser accesible con los navegadores de internet más frecuentes sin afectar al rendimiento de la aplicación, estando optimizado para Mozilla Firefox.

### **Operativas**

El TFG, se compromete a cumplir con las pautas definidas por el cliente aportando exactamente la funcionalidad para el que ha sido pedido.

### **Legales**

El TFG, en el caso de salir al mercado, se ajusta a la Ley Orgánica 15/1999 del BOE de Protección de Datos de Carácter Personal y a su Reglamento de desarrollo, aprobado por diciembre sobre la protección de datos. Así se puede afirmar que sólo se aplicarán los datos de los usuarios para la prestación de los servicios ofrecidos de la aplicación y el seguimiento de las consultas realizadas por los usuarios, asegurando que no se utilizará para nada ilegal la información aportada por cualquier miembro del proyecto o de los usuarios de la aplicación.

### 3.2.3. Identificar el alcance

La herramienta se basa en el análisis de ideas de negocio proporcionadas por usuarios. Su acceso estará restringido a usuarios que se han registrado previamente, introduciendo sus datos personales.

El principal objetivo de la aplicación consiste en facilitar al usuario la creación de un negocio, analizando su idea inicial, realizando un análisis sobre ella a través de una serie de fases, en la que en cada una de ella habrá una serie de preguntas que pueden ser de texto libre o cerrado.

Para analizar las preguntas de texto libre, la aplicación tendrá almacenada una serie de palabras clave y recomendaciones, que comparándolas con lo que haya escrito en el texto se va orientando al usuario para una buena definición de su negocio. Además se medirá el tiempo que tarda un usuario en escribir su idea, para analizar si tiene claro el negocio o plantea algunas dudas.

Las preguntas cerradas, son preguntas ya definidas por el administrador del sistema, centrada en temas actuales donde, según las respuestas del usuario, la aplicación determinará si es un negocio viable o por contrario debe cambiar determinados aspectos.

Una vez definida su idea, la aplicación realizará una comparación con diferentes empresas del mismo sector para asegurar su viabilidad.

También proporcionará la gestión de las ideas ya creadas, de los datos de la cuenta y un apartado de foro para la interacción entre usuarios.

Tendremos dos usuarios diferenciados como son el administrador y el usuario.

La aplicación tendrá un gestor de contenidos, donde el administrador podrá modificar el contenido asociado al sistema, como puede ser:

- Eliminar determinadas ideas de negocio.
- Cambiar las preguntas que se les muestra a un usuario.
- Modificar consejos que va mostrando la aplicación.
- Añadir o eliminar los sectores de las empresas.
- Gestionar los usuarios que se han dado de alta en la aplicación.
- Gestionar las palabras clave que se utilizan para el análisis de las ideas.
- Administrar el contenido del foro pudiendo eliminar o añadir contenidos.

Mientras que por parte del usuario las principales funciones que puede realizar son las siguientes:

- Añadir una idea y poder realizar una gestión sobre ellas.
- Modificar datos acerca de su cuenta.
- Escribir contenidos en el foro.
- Ver las diferentes comparativas dentro de un sector.
- Eliminar su cuenta.
- Ver contenidos como el manual o la política de privacidad.

Al tratarse de una aplicación web se podrá acceder desde cualquier ordenador que disponga de un navegador web con conexión a internet.

### 3.2.4. Identificar a usuarios (stakeholders)

Los interesados son persona físicas y organizaciones que están involucradas activamente en el proyecto, o cuyos intereses puede ser positiva o negativamente afectados como resultado de la ejecución del proyecto o de sus resultados.

Por tanto, para identificar los interesados distinguiremos entre stakeholders positivos y negativos.

### **Stakeholders positivos**

En primer todos los miembros del equipo que participan en el diseño técnico de la aplicación, en este caso el alumno, Daniel Villalba Trujillo, por la experiencia adquirida y la realización de su TFG.

El cliente que solicita el diseño de la aplicación, en este caso mi tutor, que va a tener desarrollada la aplicación que desea.

Por otro lado, los emprendedores o usuarios finales que utilizaran la aplicación. Los usuarios obtendrán un medio interactivo para poder valorar y definir su idea de negocio.

Por último, se beneficiará de forma indirecta el sector al que pertenecen las nuevas ideas de negocio, ya que la creación de estas empresas provocará también su crecimiento.

### **Stakeholders negativos**

El principal grupo perjudicado será el compuesto por las empresas de la competencia de los usuarios que utilicen la aplicación, ya que sus negocios tendrán más posibilidades de prosperar y se encontrarán con un mercado con mucha más competencia entre las empresas.

Otros grupos que pueden verse perjudicados pueden ser las empresas de publicidad clásica: carteles, anuncios, póster, etc. en beneficio de la nueva publicidad que pueda encontrarse en la aplicación.

## 3.3. Estudio situación actual

La situación actual es el estado en el que se encuentran los sistemas de información existentes en el momento en el que se inicia su estudio.

Teniendo en cuenta el objetivo del estudio de la situación actual, se realiza una valoración de la información existente acerca de los sistemas de información afectados. En función de dicha valoración, se especifica el nivel de detalle con que se debe llevar a cabo el estudio.

Actualmente no existe en el mercado un software que satisfaga las especificaciones requeridas por el cliente.

Esto se debe a que este proyecto está basado en el desarrollo de una herramienta específica. Es un producto a medida para solucionar los requerimientos de un cliente específico y no generalizado.

Las características del sistema que existe ahora mismo, en el que se tiene que basar este proyecto, son:

La aplicación reside en un módulo de J2EE que utiliza un servidor de aplicaciones GlassFish para su funcionamiento.

Está desarrollada en JSP con HTML tradicional con código Java y el sistema gestor de Base de datos es MySQL Server.

El entorno de desarrollo usado para la implementación y ejecución del proyecto es la herramienta de Eclipse en un SO de Linux.

Se puede concluir que no existe ningún sistema creado capaz de resolver el problema planteado por el cliente.

## 3.4. Requisitos del sistema

A continuación, se detallará todas las necesidades o condiciones que debe satisfacer el software. Dichas requisitos serán de usuario ya que cubren los deseos del cliente, expresados en un lenguaje simple para su fácil comprensión.

Estos requisitos son de necesidad esencial, dado que sobre ellos se va a cimentar el resto del proyecto, todos estos requisitos provienen del cliente, su prioridad es alta y su estabilidad ha de mantenerse durante todo el ciclo de vida de la aplicación. Estos requisitos es lo mínimo e indispensable que debe satisfacer la aplicación.

A la hora de realizar la redacción de los requisitos se ha evitado utilizar un lenguaje demasiado técnico. Con el empleo de un lenguaje "común", sencillo y claro se pretende que todas las partes implicadas en el proyecto, tanto personal técnico como personal perteneciente a la empresa cliente.

Se hace distinción entre dos tipos de requisitos:

- **De capacidad o funcionales:** su identificador será RU-C-XXX, que especifican lo que el sistema tiene que hacer.
- **De restricción o no funcionales**: su identificador será RU-R-XXX, que especifican algo sobre el propio sistema, y cómo debe realizar sus funciones.

La estructura de los requisitos es la siguiente:

- **Identificador:** Cada requisito incluirá una identificación para facilitar su traza por las fases subsiguientes que tendrá el siguiente formato RU-X-YYY, donde:
	- o **RU:** indica que se trata de un requisito de usuario.
	- o **X:** indica el tipo de requisito que es (capacidad o restricción).
	- o **YYY:** es un número de tres cifras para enumerar los requisitos.
- **Necesidad:** Los requisitos esenciales se marcarán como tales y estos no serán negociables. El resto que podrán ser deseables u opcionales, pueden estar sujetos a negociación.
- **Prioridad:** Las medidas de prioridad serán alta, media o baja para que el desarrollador pueda decidir la planificación de la producción.
- **Fuente:** Referencia al origen del que parten los requisitos, en nuestro caso del cliente o el propio desarrollador.
- **Claridad:** Medida en alta, media o baja según la claridad del requisito, si hay múltiples interpretaciones será baja, si hay dos media y si hay solo una alta.
- **Verificable:** Medido en alta, media o baja, debe ser posible que se pueda verificar que el requisito ha sido incorporado en el diseño y que se pueda demostrar que el software aplica el requisito, por lo tanto, alta sería fácil de verificar, media no tan fácil y baja difícil de verificar.
- **Estabilidad:** Algunos requisitos pueden permanecer invariables durante toda la vida esperada del software, mientras que otros pueden variar dependiendo de las decisiones de diseño o implementación que se tomen durante el desarrollo.
- **Descripción:** Descripción clara y concisa del requisito.

La tabla quedará de la siguiente manera:

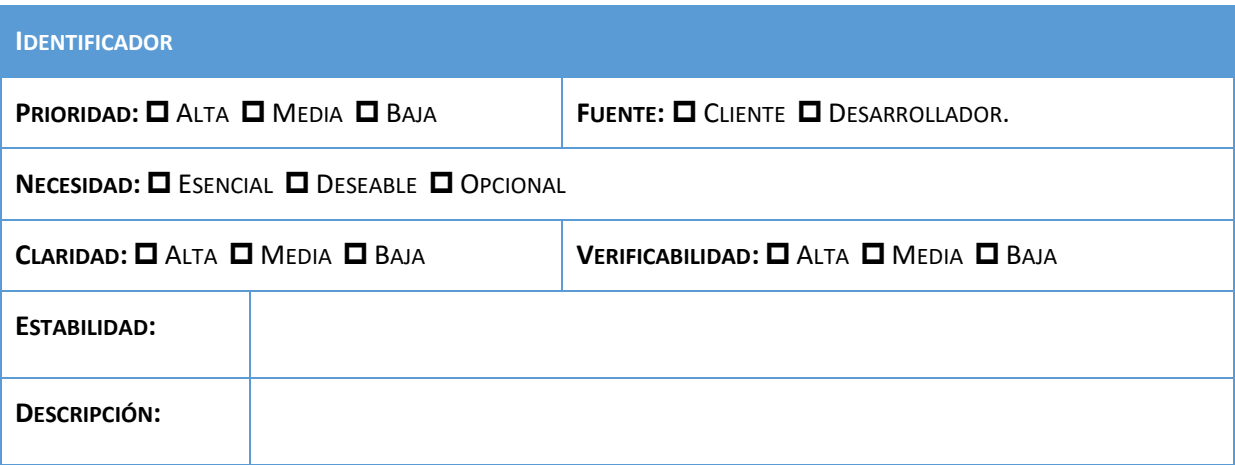

## 3.4.1. Definición de requisitos de capacidad

Especifican que tiene que hacer el software y concretan el propósito del mismo. Son los siguientes:

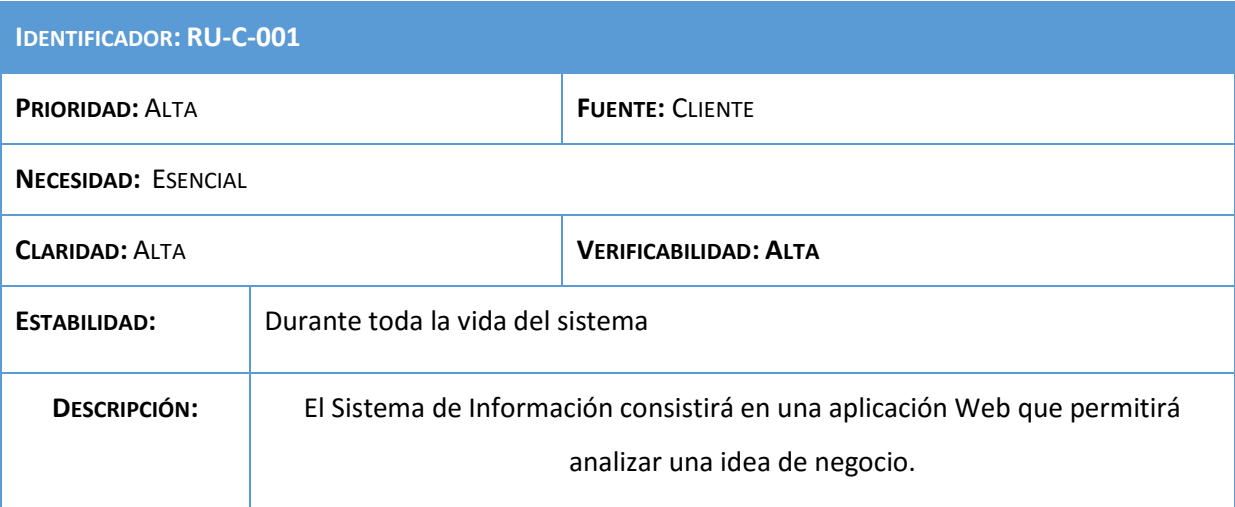

#### **Tabla 1: Requisito RU-C-001**

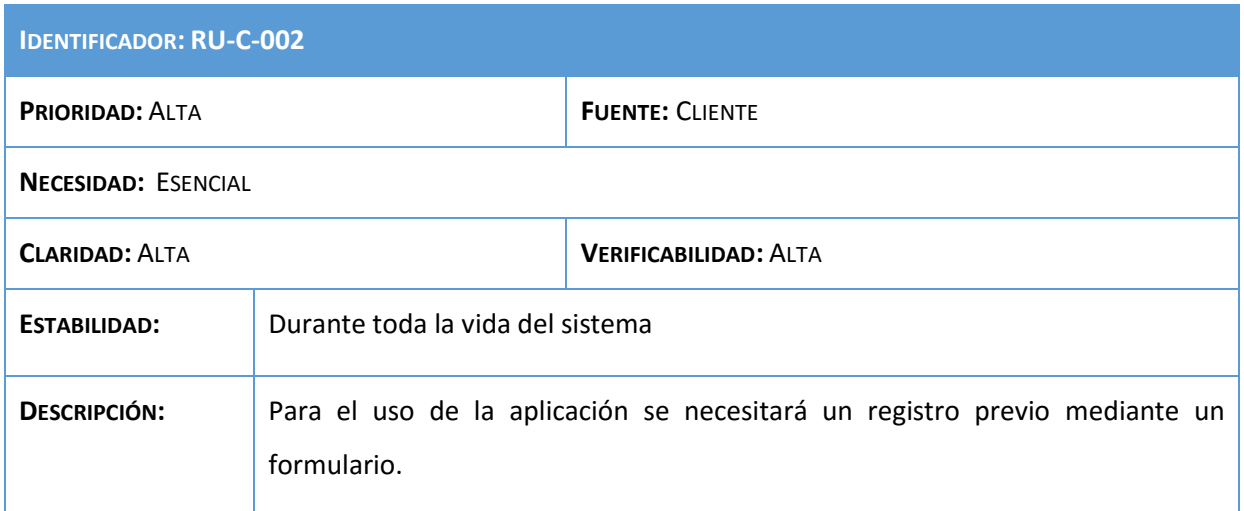

### **Tabla 2: Requisito RU-C-002**

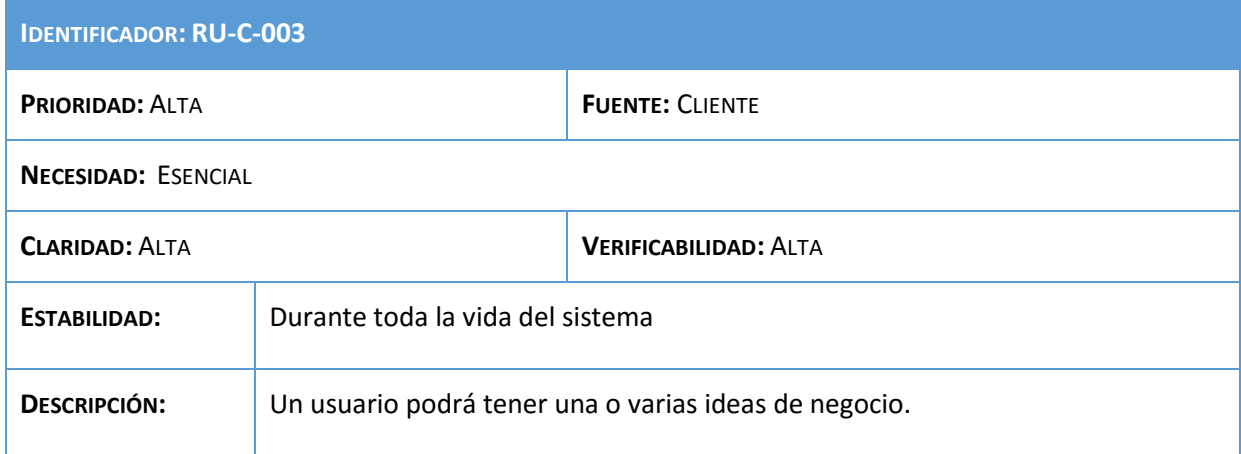

**Tabla 3: Requisito RU-C-003**

## Análisis, Diseño y Desarrollo de un sistema Web empresarial | Daniel Villalba

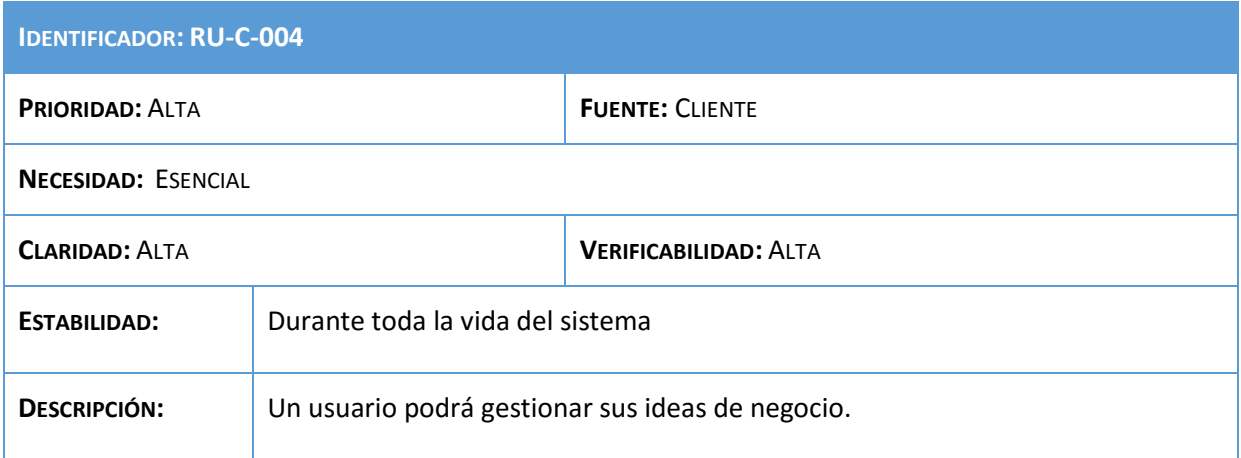

## **Tabla 4: Requisito RU-C-004**

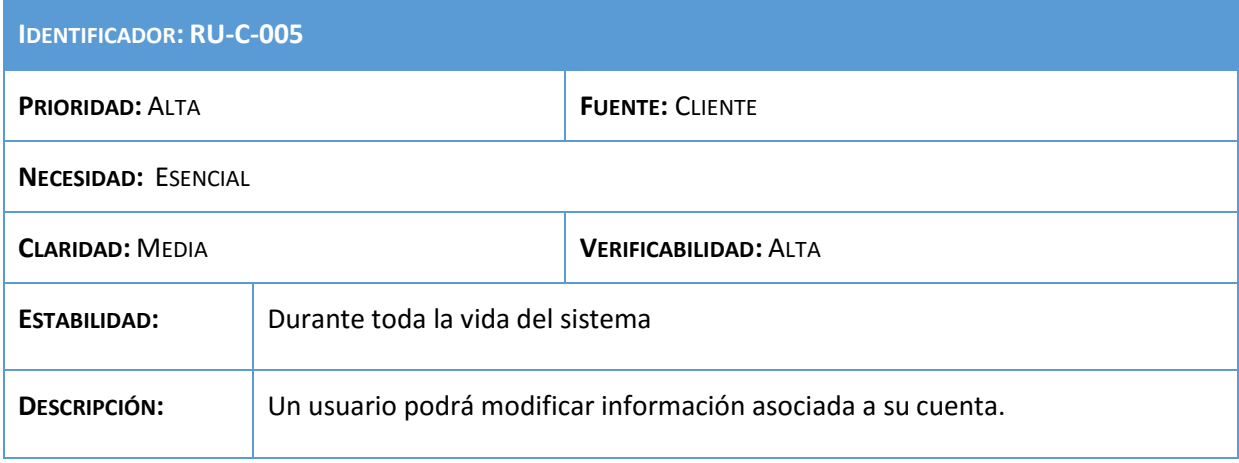

#### **Tabla 5: Requisito RU-C-005**

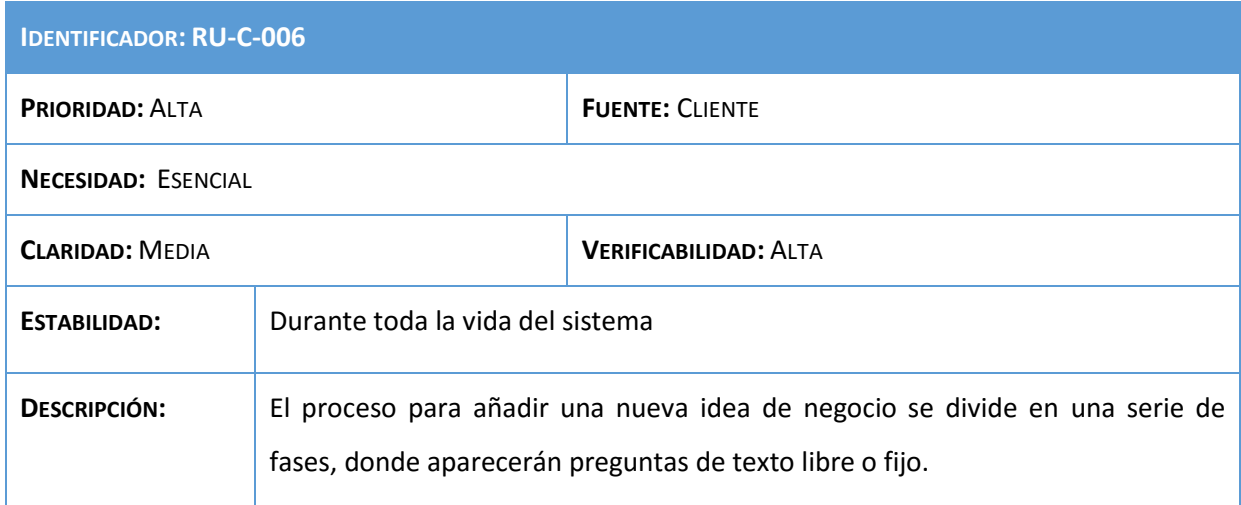

#### **Tabla 6: Requisito RU-C-006**

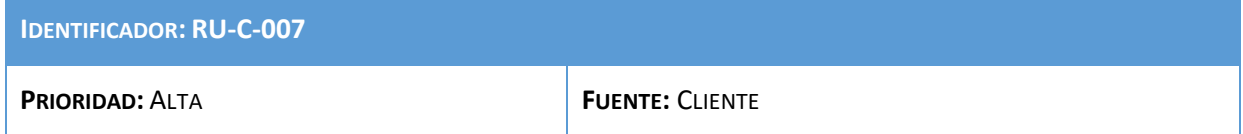

## Análisis, Diseño y Desarrollo de un sistema Web empresarial | Daniel Villalba

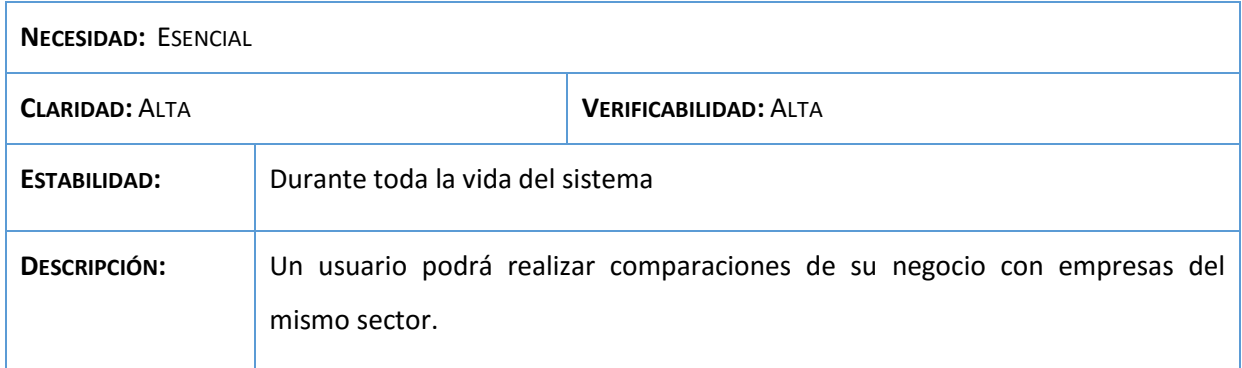

### **Tabla 7: Requisito RU-C-007**

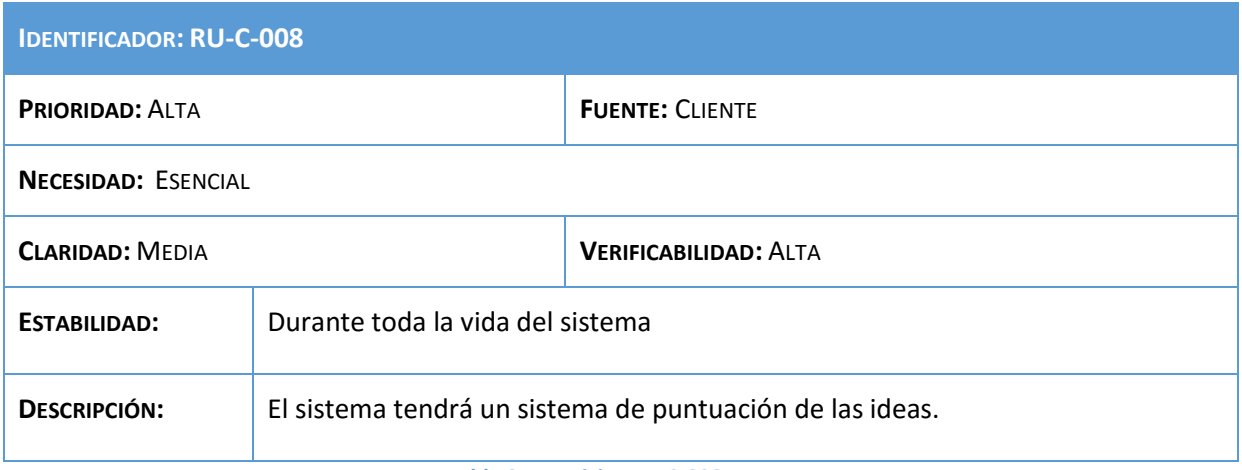

### **Tabla 8: Requisito RU-C-008**

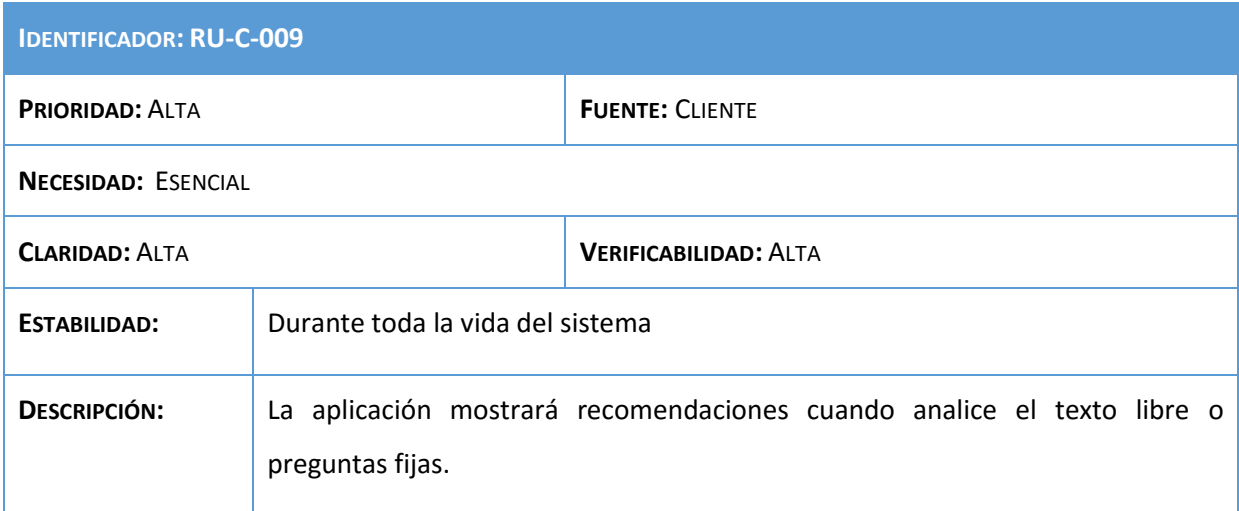

### **Tabla 9: Requisito RU-C-009**

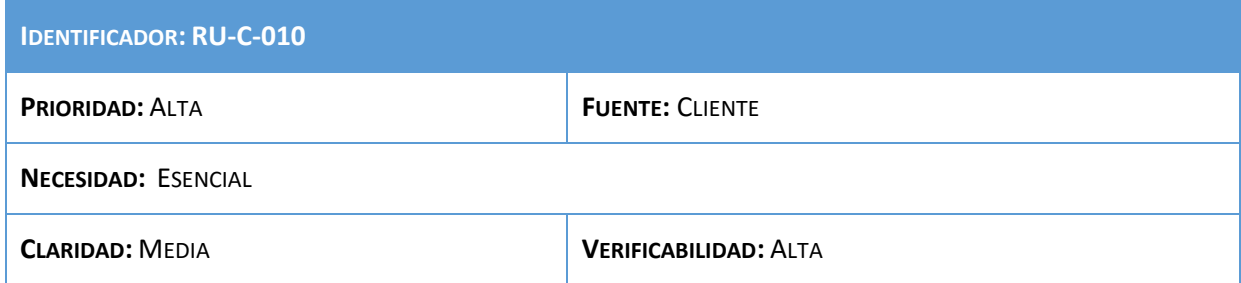

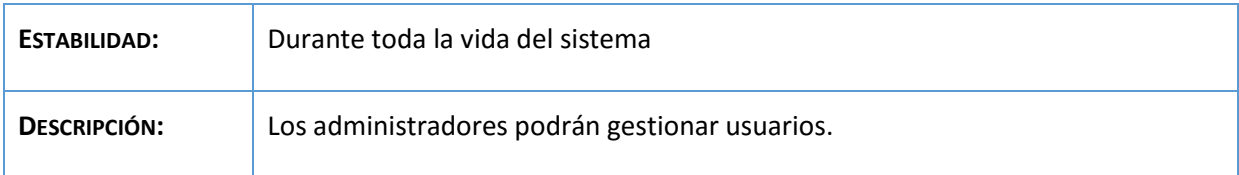

## **Tabla 10: Requisito RU-C-010**

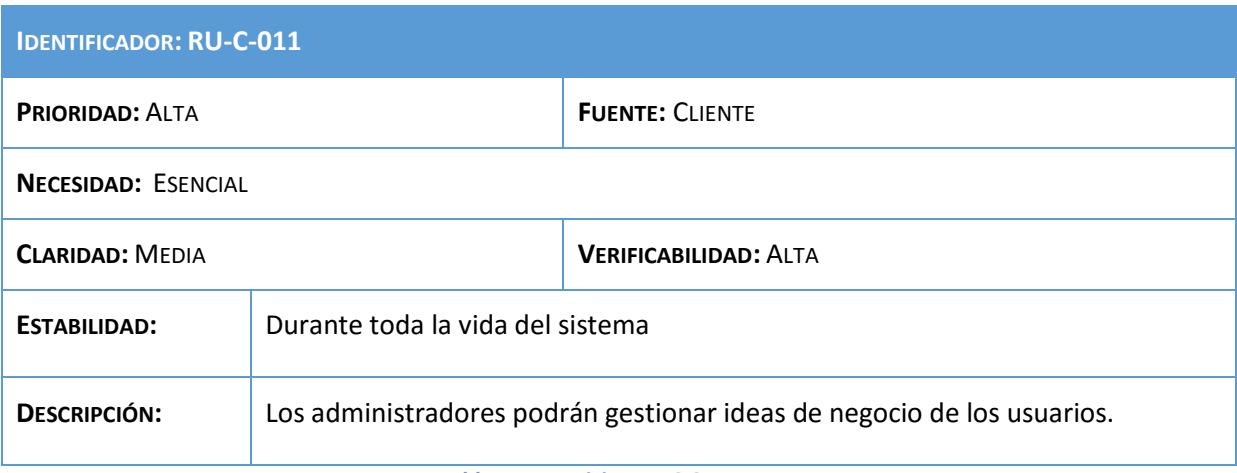

#### **Tabla 11: Requisito RU-C-011**

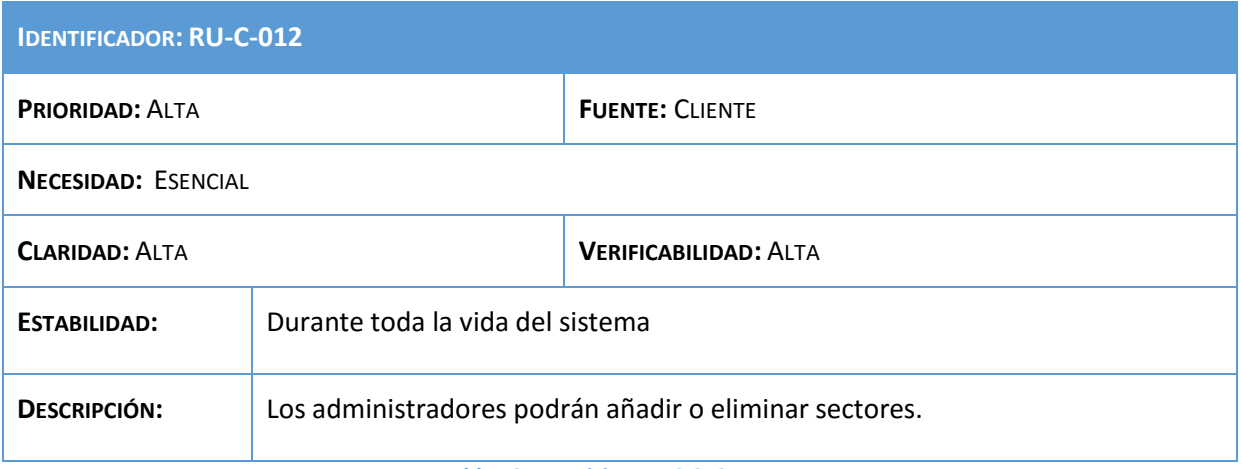

#### **Tabla 12: Requisito RU-C-012**

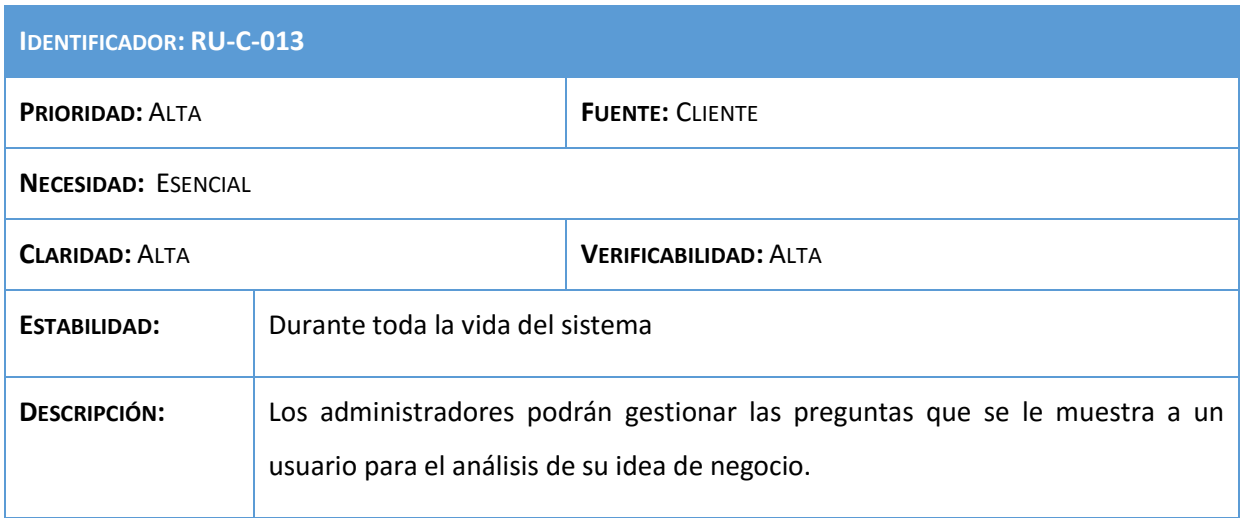

**Tabla 13: Requisito RU-C-013**

# Análisis, Diseño y Desarrollo de un sistema Web empresarial | Daniel Villalba

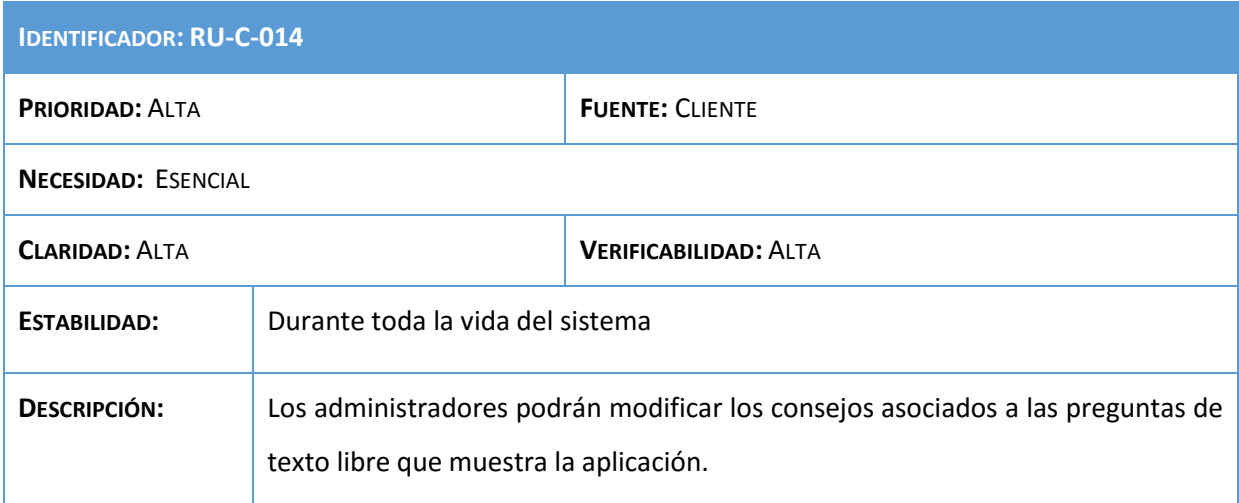

### **Tabla 14: Requisito RU-C-014**

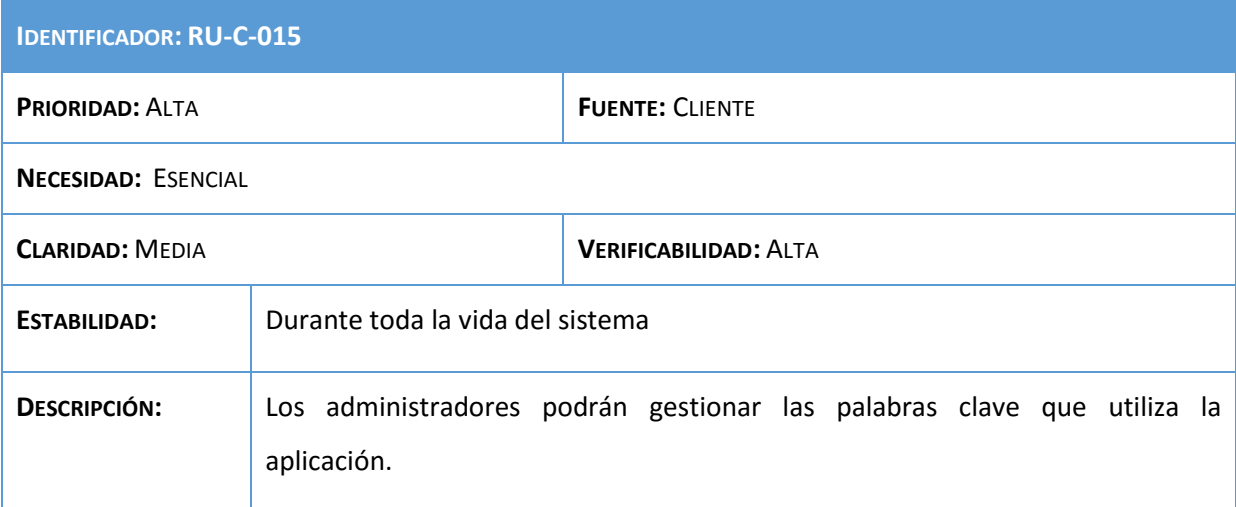

## **Tabla 15: Requisito RU-C-015**

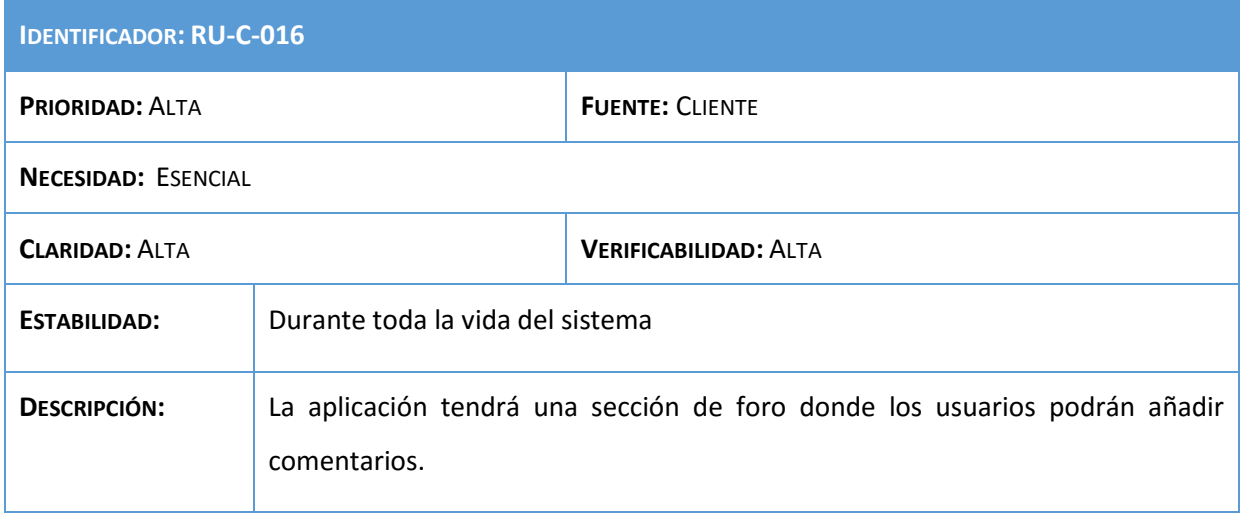

**Tabla 16: Requisito RU-C-016**

# Análisis, Diseño y Desarrollo de un sistema Web empresarial | Daniel Villalba

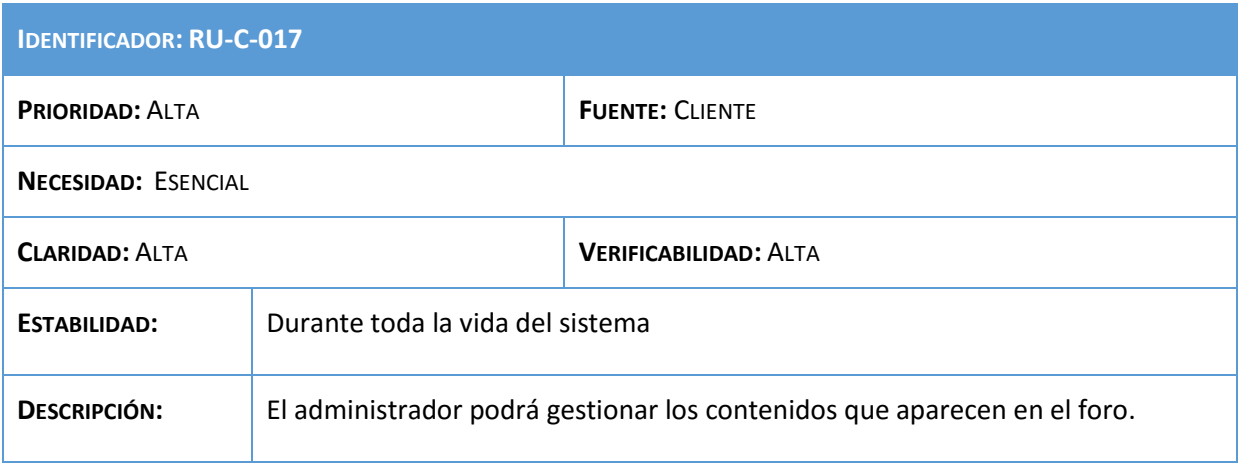

## **Tabla 17: Requisito RU-C-017**

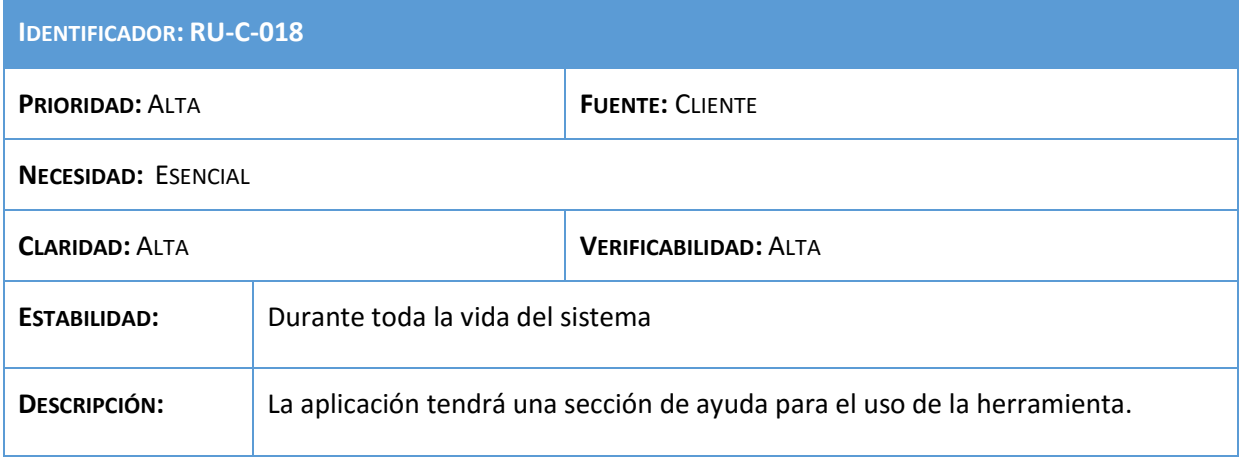

#### **Tabla 18: Requisito RU-C-018**

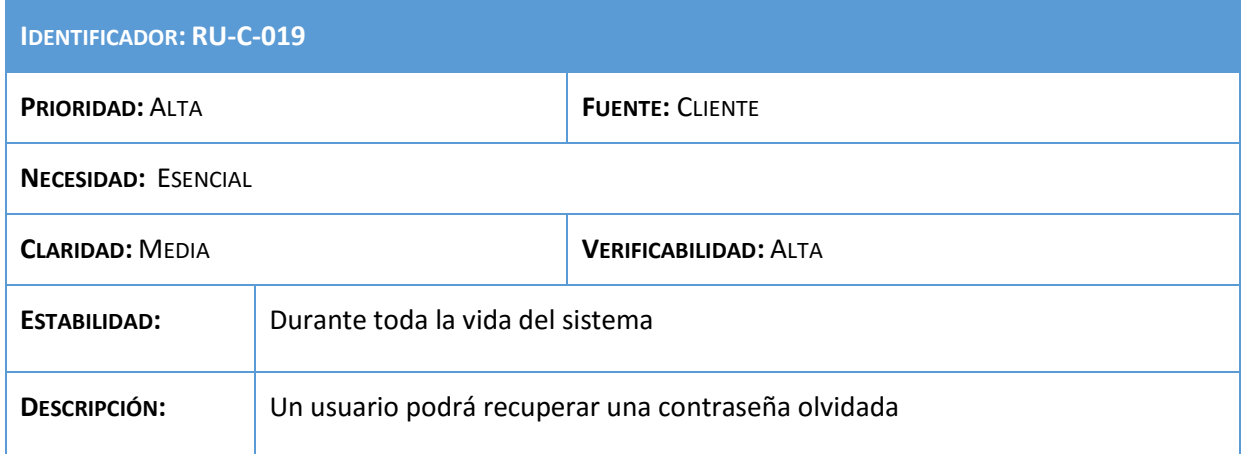

**Tabla 19: Requisito RU-C-019**

## 3.4.2. Definición de requisitos de restricción

Como se comentó anteriormente, requisitos que contienen las restricciones impuestas por los usuarios sobre cómo se debe resolver el problema o cómo se debe alcanzar el objetivo.

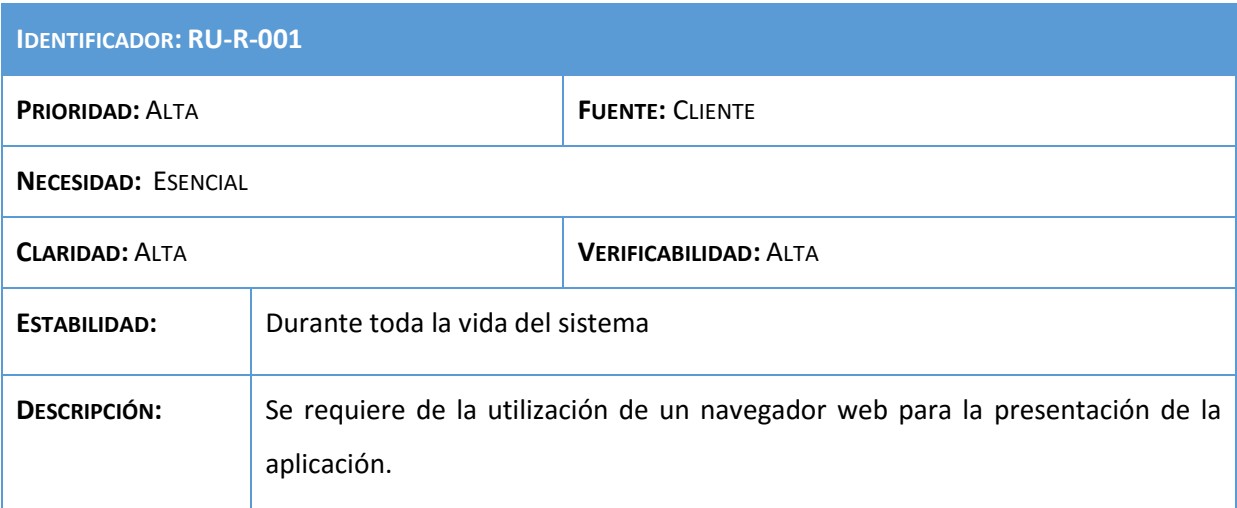

#### **Tabla 20: Requisito RU-R-001**

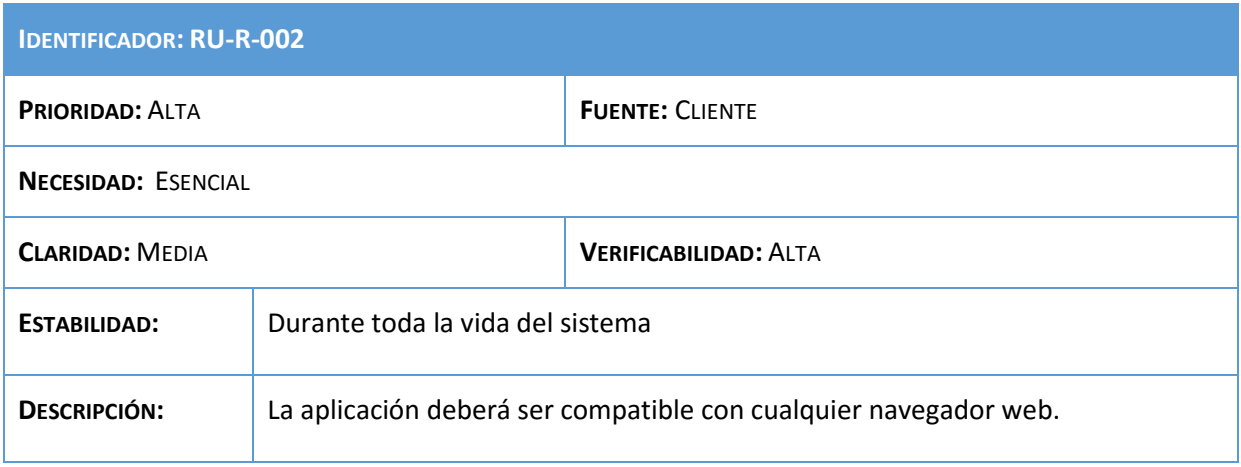

#### **Tabla 21: Requisito RU-R-002**

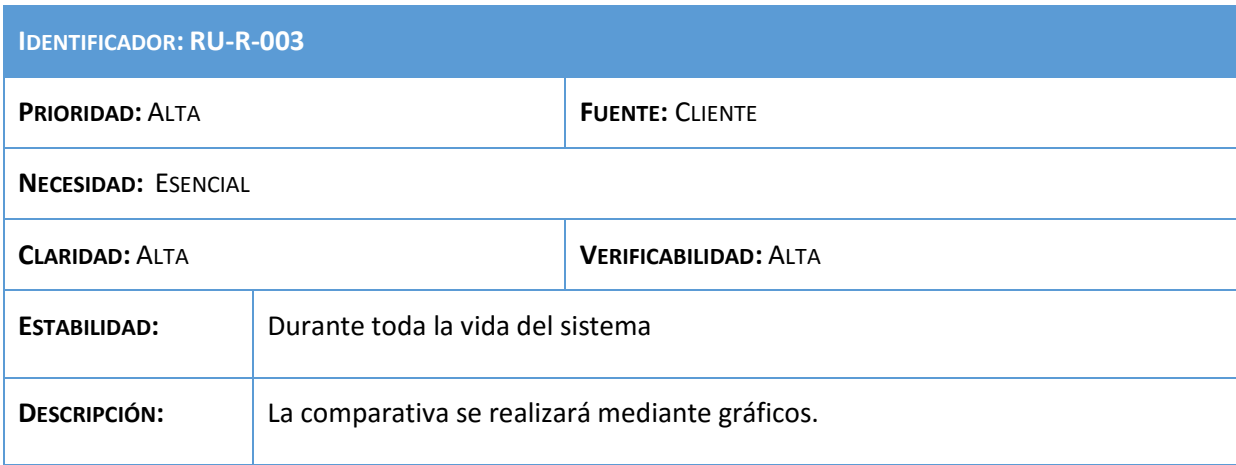

**Tabla 22: Requisito RU-R-003**

## Análisis, Diseño y Desarrollo de un sistema Web empresarial | Daniel Villalba

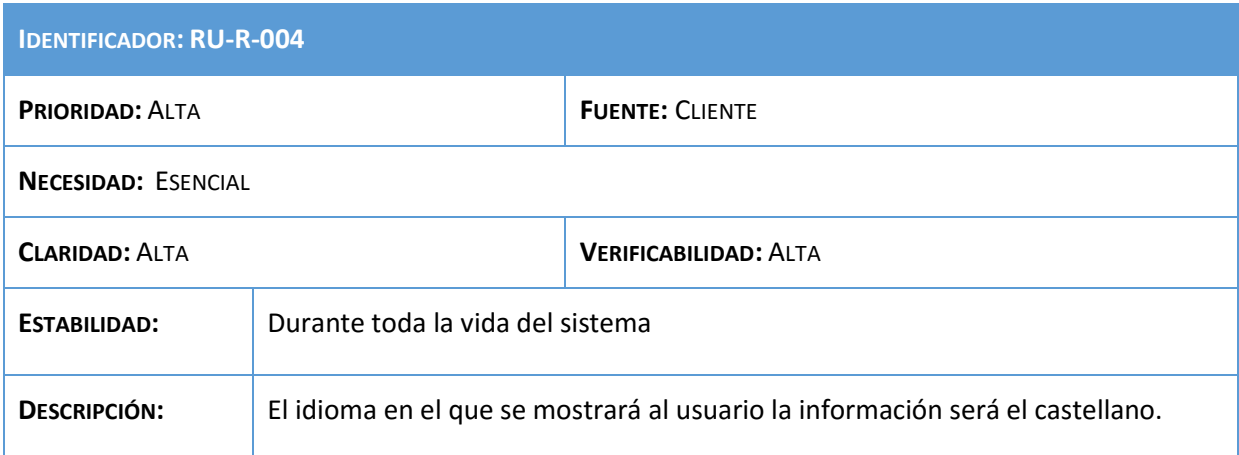

## **Tabla 23: Requisito RU-R-004**

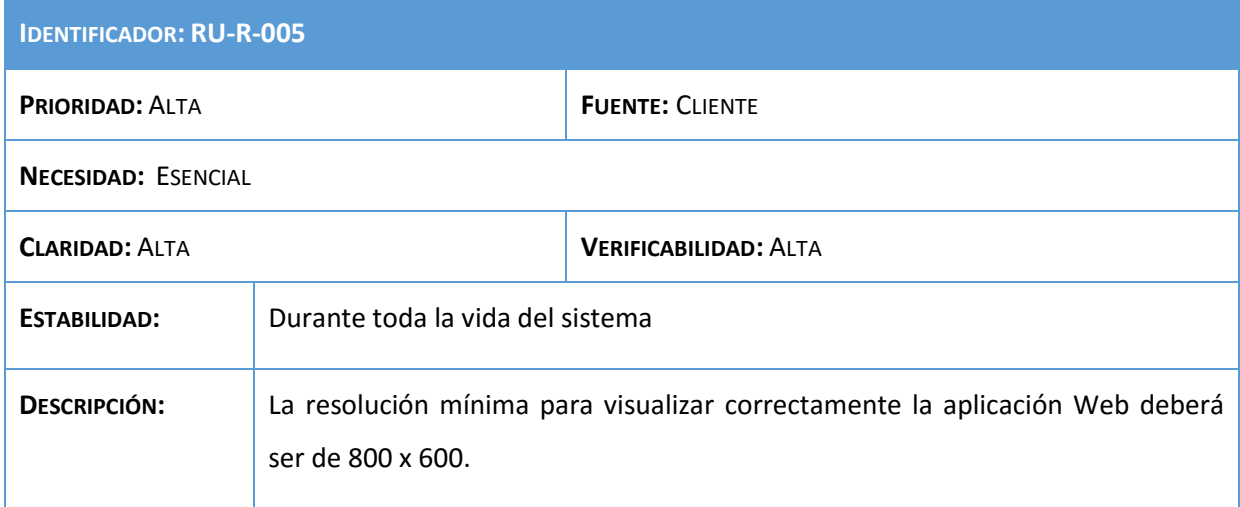

## **Tabla 24: Requisito RU-R-005**

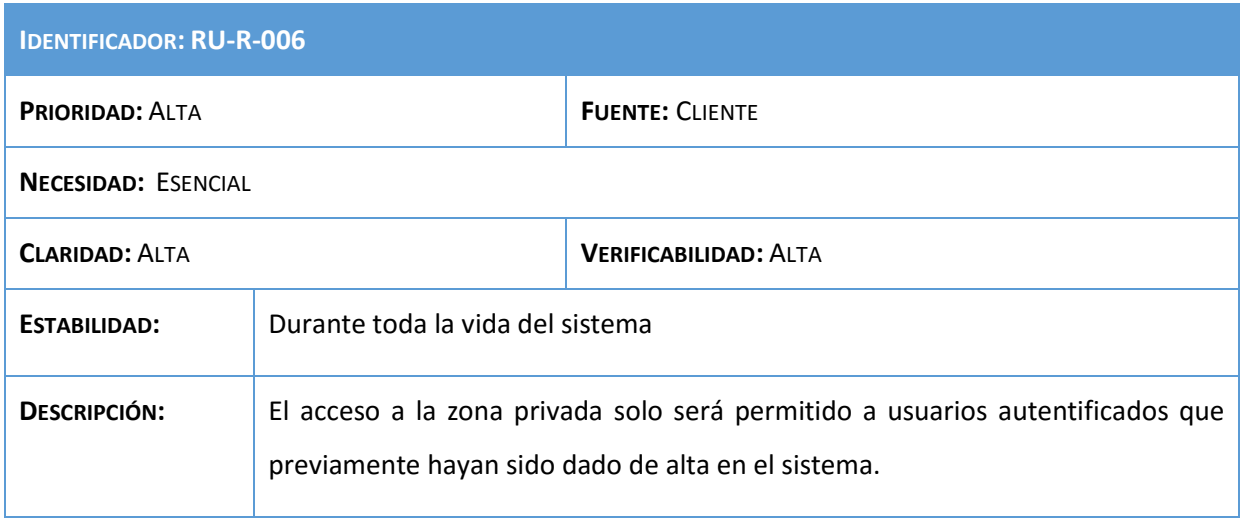

### **Tabla 25: Requisito RU-R-006**

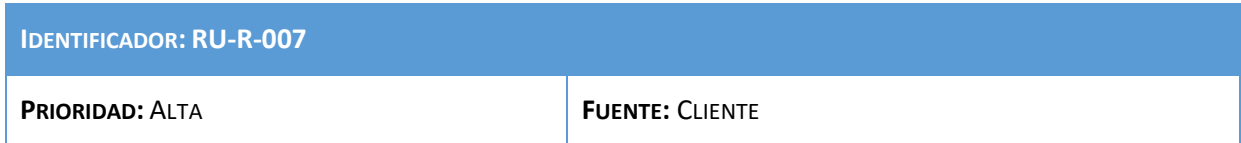

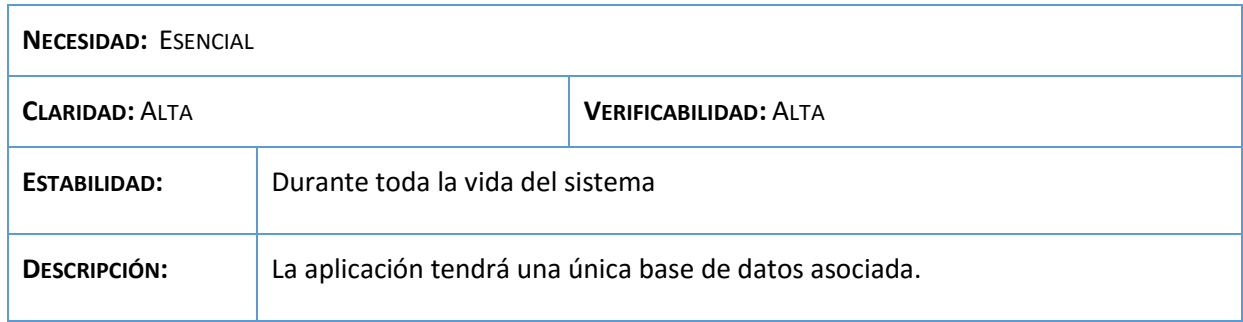

## **Tabla 26: Requisito RU-R-007**

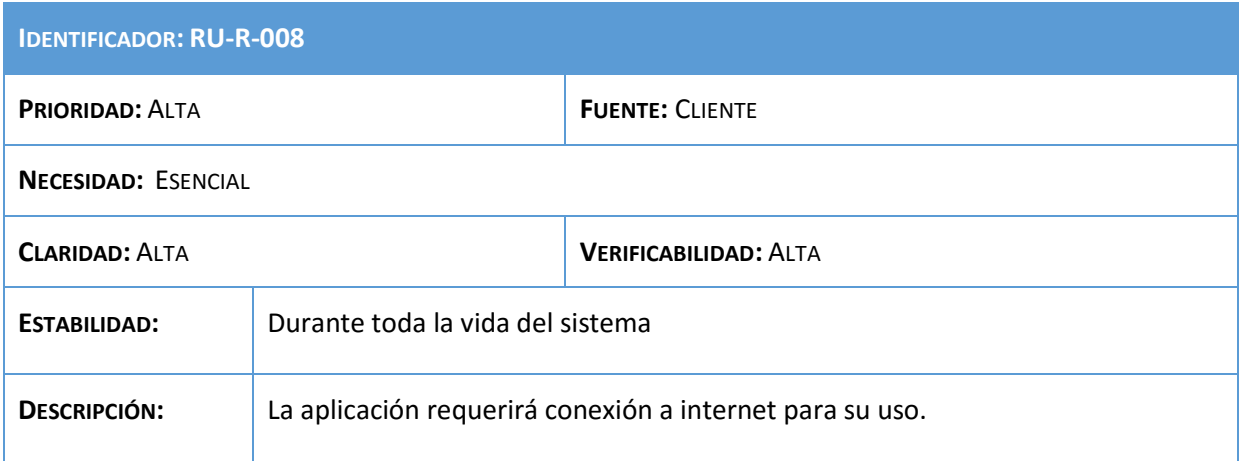

### **Tabla 27: Requisito RU-R-008**

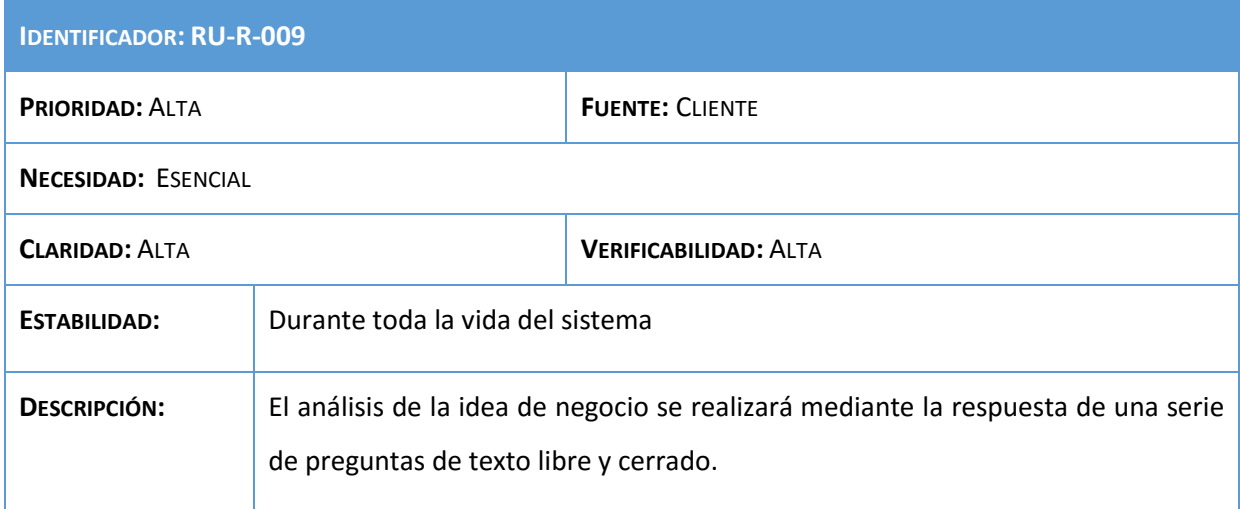

## **Tabla 28: Requisito RU-R-009**

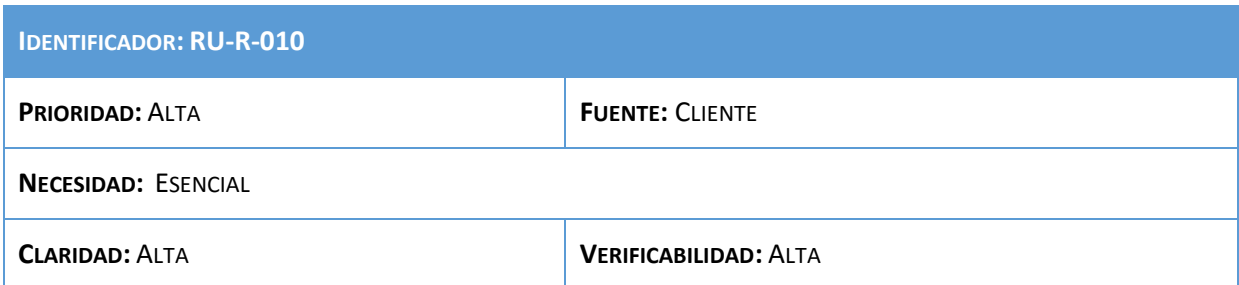

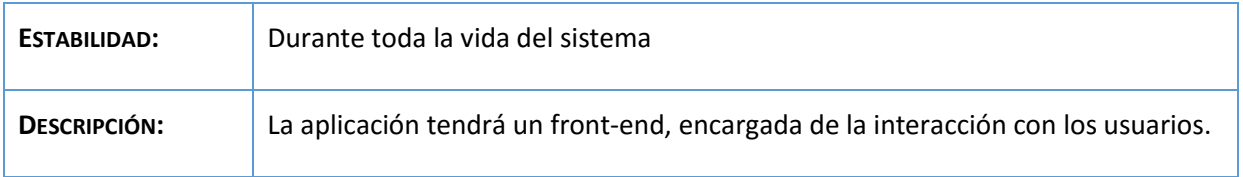

### **Tabla 29: Requisito RU-R-010**

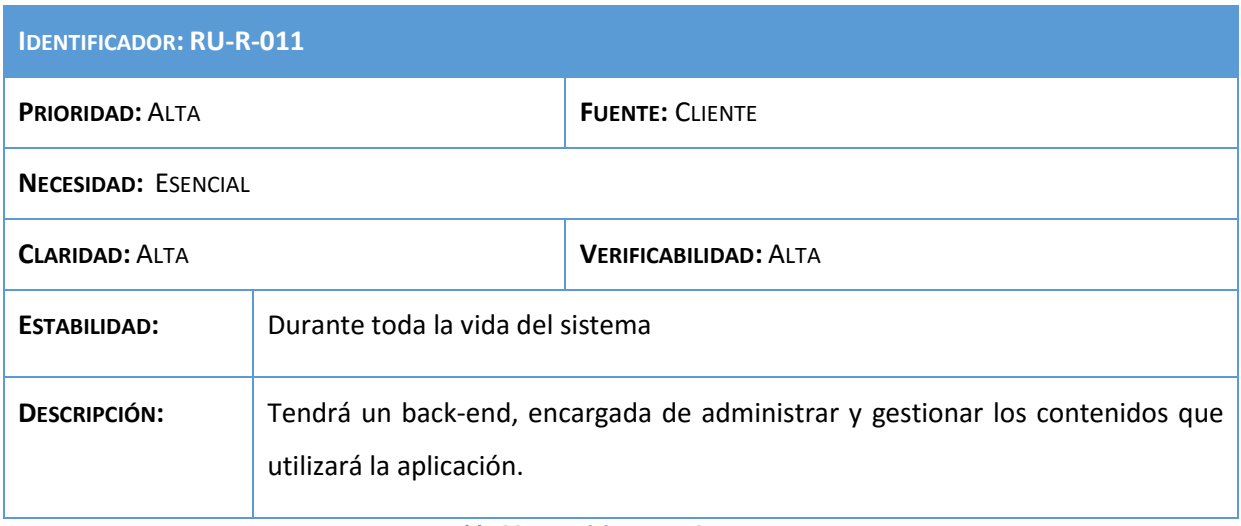

## **Tabla 30: Requisito RU-R-011**

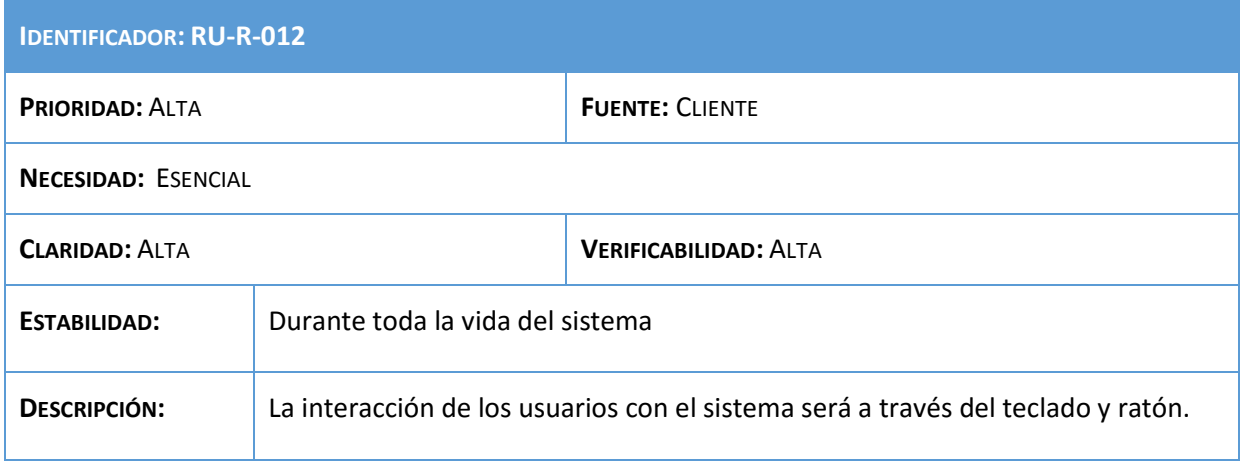

### **Tabla 31: Requisito RU-R-012**

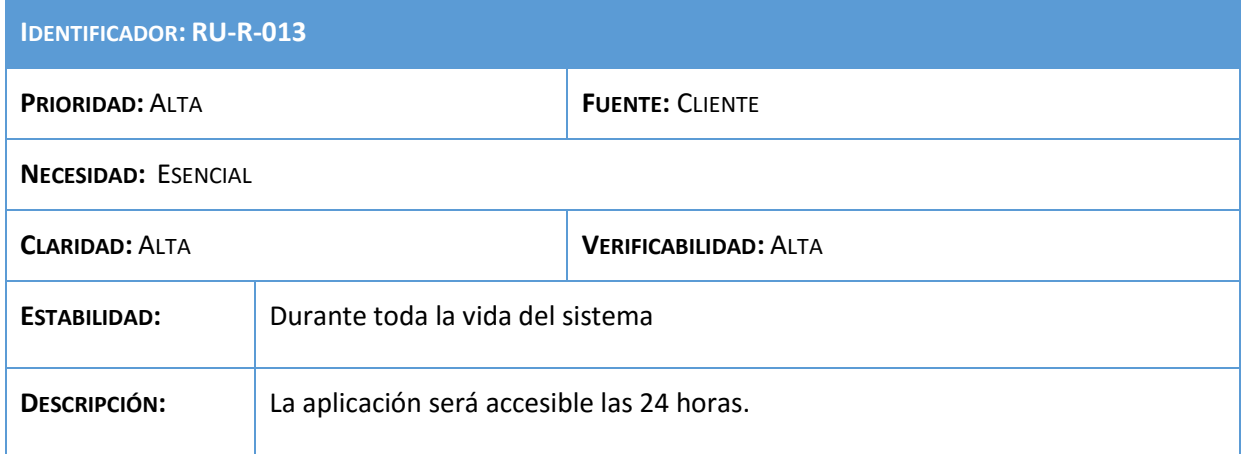

**Tabla 32: Requisito RU-R-013**

## Análisis, Diseño y Desarrollo de un sistema Web empresarial | Daniel Villalba

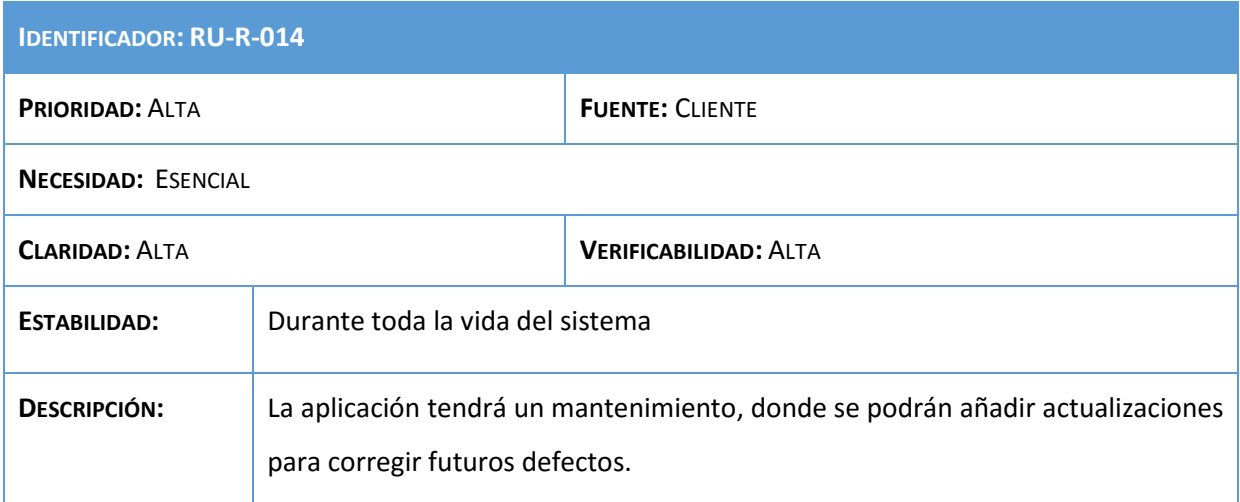

### **Tabla 33: Requisito RU-R-014**

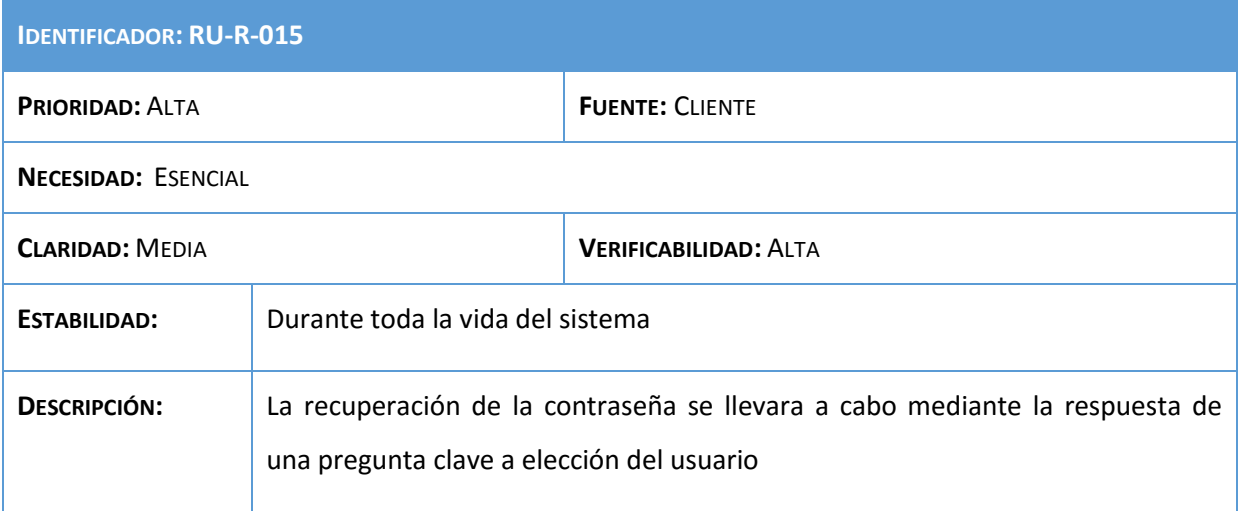

## **Tabla 34: Requisito RU-R-015**

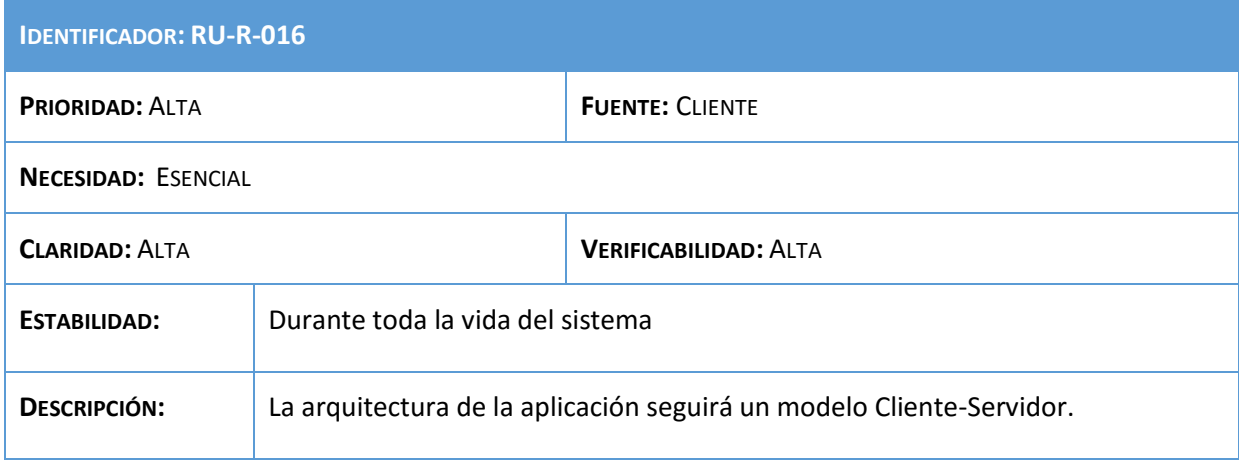

**Tabla 35: Requisito RU-R-016**

## 3.5. Estudio de alternativas de solución

En este apartado se describirán, estudiarán y valorarán las posibles que se han valorado a la hora de desarrollar la aplicación. Los principales valores que se tendrán en cuenta a la hora de valorar cada una de las diferentes alternativas serán: coste que supone llevar a cabo dicha alternativa, el rendimiento que ofrezca, la facilidad de desarrollo y la interoperabilidad para que esta sea capaz de llegar al mayor número de sistemas posibles.

En nuestro caso, en el mercado no existen herramientas que realicen exactamente lo que nos interesa debido a que el cliente desea una aplicación que se ajuste totalmente a sus necesidades.

La única alternativa que existe es la creación de un software que recoja cada uno de los requisitos anteriormente descritos. Sin embargo, existen varias alternativas que varían en cuanto al entorno de desarrollo. Son las siguientes:

1. Implementación con tecnología JSP, servidor de aplicaciones GlassFish y entorno de desarrollo Eclipse/Ubuntu.

2. Implementación con tecnología PHP, servidor Apache Tomcat y entorno de desarrollo NetBeans/Ubuntu.

Ambas tecnologías presentan sus ventajas e inconvenientes, que serán analizadas en el siguiente punto, para posteriormente explicar por qué nos hemos decantado por la solución final.

En cuanto a los puntos comunes de ambas alternativas, se ha elegido el gestor de base de datos MySQL debido a sus múltiples ventajas:

- MySQL es Open Source por lo que no acarrea coste al proyecto.
- Velocidad al realizar las operaciones, lo que le hace uno de los gestores con mejor rendimiento.
- Bajo costo en requerimientos para la elaboración de bases de datos, ya que debido a su bajo consumo puede ser ejecutado en una máquina con escasos recursos sin ningún problema.
- Facilidad de configuración e instalación.
- Baja probabilidad de corromper datos, incluso si los errores no se producen en el propio gestor, sino en el sistema en el que está.
- Su conectividad, velocidad, y seguridad hacen de MySQL altamente apropiado para acceder bases de datos en Internet, un punto esencial en este proyecto.

En ambas alternativas se ha optado también por un entorno Linux como Ubuntu para el desarrollo y ejecución de la aplicación por las siguientes razones:

- Puede verse afectado ligeramente en el rendimiento, esto debido a que Linux en comparación a Windows utiliza por defecto menos recursos del PC, por lo que la aplicación se ejecutará más rápida y eficientemente que en otros sistemas operativos.
- Por ser un entorno muy seguro en sus diferentes distribuciones, evitando que software malintencionado afecte el rendimiento de la computadora lo cual puede afectar también el desempeño del IDE o entorno de desarrollo.

## 3.6. Valoración de las alternativas

## 3.6.1. Primera alternativa

Esta alternativa se plantea desarrollar la aplicación utilizando la tecnología y lenguaje de programación basado en JSP que se trata de una tecnología para crear páginas web dinámicas basadas en HTML, XML, entre otros tipos de documentos. JSP es similar a PHP, pero usa el lenguaje de programación Java.

El lenguaje JSP crea servlets, que son pequeños programas que se ejecutan en un servidor Web. Estos programas le permiten personalizar el contenido y el comportamiento del navegador de los usuarios haciendo las páginas web más dinámica para los usuarios, ya que pueden responder a sugerencias de los usuarios y la entrada, por lo que la información que se muestra es mediante programación a medida para el usuario.

Entre sus ventajas están:

- Gran cantidad de bibliotecas de terceros para el desarrollo web.
- Permite definir etiquetas personalizadas un aspecto muy potente.
- Hereda la portabilidad de Java, lo que permite ejecutar las aplicaciones en múltiples plataformas aumentando su interoperabilidad.
- Java es un lenguaje de propósito general que excede el mundo web y que es apto para crear clases que manejen lógica de negocio y acceso a datos.
- Código está bien estructurado y resulta fácil de leer.
- Los servlets nos permiten fácilmente hacer muchas cosas que son difíciles o imposibles con CGI normal, debido a que los servlets pueden hablar directamente con el servidor Web.

Por el contrario algunas desventajas que tiene son las siguientes:

- Algo más antiguo que PHP.
- Más complejo el aprendizaje.
- La mayor parte de la lógica de la aplicación se ejecuta en el servidor, por lo que se corre el riesgo de sobrecargar de trabajo al mismo.

En cuanto al entorno de desarrollo, se ha optado por Eclipse para esta solución, debido a que se trata de un IDE que emplea módulos o plug-in para proporcionar toda su funcionalidad, a diferencia de otros entornos monolíticos donde las funcionalidades están todas incluidas, las necesite el usuario o no.

Por ello, podremos desarrollar toda la aplicación únicamente descargando el IDE de Eclipse que incluya el entorno de desarrollo J2EE, necesario para desarrollar la aplicación en JSP, lo que lo hace más liviano.

Se ha elegido también el servidor de aplicaciones de GlassFish principalmente por ser un servidor que es contenedor EE y es la implementación de referencia de J2EE, ya que maneja la ejecución de EJB, JMS, JDBC, etc. lo que facilita su configuración para esta tecnología además de ser gratuito.

### 3.6.2. Segunda alternativa

La segunda tecnología se orienta en PHP [7] que se trata de un lenguaje de programación de uso general, en el que el código está del lado del servidor y originalmente fue diseñado para el desarrollo web de contenido dinámico.

El código es interpretado por un servidor web con un módulo de procesador de PHP que genera la página Web resultante. PHP ha evolucionado por lo que ahora incluye también una interfaz de línea de comandos que puede ser usada en aplicaciones gráficas independientes. Puede ser usado en la mayoría de los servidores web al igual que en casi todos los sistemas operativos y plataformas sin ningún costo.

Algunas de sus ventajas son:

- Uno de los lenguajes más flexibles, potentes y de alto rendimiento conocidos hasta el día de hoy.
- Simple y fácil de aprender.
- Ofrece diversos niveles de seguridad configurables del archivo .ini.
- Gran número de manuales y soporte disponible.

Entre sus desventajas están:

- Depuración compleja.
- Código más complicado de leer.
- Versiones como PHP4 ofrecen incompatibilidades.

El entorno de desarrollo propuesto corresponde a NetBeans debido a que permite crear aplicaciones Web con PHP 5, un potente debugger integrado. Otro de los puntos fuertes de NetBeans corresponde a su facilidad de uso y la velocidad con la que se pueden hacer aplicaciones con interfaz gráfica, simplemente arrastrando y pegando componentes.

Para esta alternativa valdrían varios servidores de aplicaciones gratuitos, pero se ha optado por el Apache Web Server por su gran conjunto de funcionalidades que incluye. Estas características principales, junto con las extensiones creadas por programadores de todo el mundo, ayudan a que la plataforma Apache sea competitiva incluso frente a rivales de alto precio. Otra ventaja importante es que incluye soporte para PHP.

## 3.7. Selección de la solución

Ambas soluciones pueden ser válidas para desarrollar la aplicación que se requiere, pero se ha optado por la primera alternativa por lo siguiente:

- La compatibilidad que ofrece los JSP mientras que en PHP existen muchas versiones de con incompatibilidades entre sí.
- El servidor GlassFish funciona muy bien con JSP al estar orientado al J2EE y ofrecer un gran soporte a esta tecnología.
- En PHP la depuración es más compleja, lo que puede dificultar encontrar errores al desarrollar la aplicación
- Eclipse más liviano que NetBeans, ya que solo necesitaremos instalar el paquete J2EE que necesitemos, lo que se traduce en menos sobrecarga y mayor rendimiento.

 La definición de etiquetas y el uso de servlets permiten ofrecen una mayor potencia en cuanto al desarrollo de la aplicación.

El gestor de base de datos, como ya comentamos, será el MySQL y el SO donde se desarrollará y ejecutará la aplicación será Ubuntu.

# 4. Gestión del proyecto

## 4.1. Introducción

La Gestión del Proyecto tiene como finalidad principal la planificación, el seguimiento y el control de las actividades y de los recursos humanos y materiales que intervienen en el desarrollo de un Sistema de Información, para evitar desviaciones de costes, duración o funcionalidad del proyecto. Con este control se persigue conocer en todo momento qué problemas se producen y resolverlos o paliarlos a la mayor brevedad para minimizar sus consecuencias.

En este apartado se detallará además la metodología que establece el proceso de desarrollo del proyecto y, principalmente, el ciclo de vida que se va a seguir y los motivos por los que se ha preferido frente a otros.

Estas decisiones serán determinantes para establecer el ritmo de avance que se llevará con el proyecto y cuáles serán los pasos a seguir, no sólo en las primeras fases de desarrollo, sino en la parte de pruebas y corrección de errores, optimizando de esta manera el tiempo que lleve su corrección y mejorando el ritmo de avance del proyecto.

## 4.2. Ciclo de vida

Ciclo de vida consiste en el conjunto de fases por las que transcurre un proyecto desde que nace hasta que finaliza.

La buena elección del ciclo de vida de un proyecto es una tarea vital, ya que nos permitirá optimizar el proceso de desarrollo conforme a los requerimientos que se nos piden en el mismo, logrando así desarrollar un proyecto de mayor calidad.

Hay distintos modelos de ciclo de vida que son utilizados para el desarrollo de un sistema software, define el orden de las tareas o actividades involucradas [9], la coordinación entre ellas, su enlace y realimentación.

Los factores que influyen a la hora de elegir un ciclo de vida para resolver un problema son:

- Disponibilidad de recursos ya sean económicos, tiempo, equipos, humano, etc.
- Entender los requerimientos.
- Dominio del problema, si se tiene los conocimientos para dar solución al problema central.
- Complejidad y magnitud del proyecto.

Las formas de organizar y estructurar la secuencia de ejecución de las tareas en las diferentes fases de cada uno de los métodos pueden dar lugar a un tipo de ciclo de vida diferente. Los principales ciclos de vida son:

- **En cascada o modelo tradicional:** diferentes etapas procesadas de un modo lineal, que se definen como una secuencia de fases en la que al final de cada una de ellas se reúne la documentación para garantizar que cumple las especificaciones y los requisitos antes de pasar a la fase siguiente.
- **Prototipado:** El diseño rápido se centra en una representación de aquellos aspectos del software que serán visibles al usuario. El prototipo es evaluado por el cliente y el usuario y utilizado para refinar los requerimientos del software a ser desarrollado.
- **En espiral:** Se produce una cadena continua de productos, los cuales están disponibles para la evaluación por parte del cliente. Si el cliente desea seguir haciendo mejoras en el producto desarrollado, se vuelve a evaluar las distintas nuevas alternativas y riesgos, realizando otra vuelta de la espiral.
- **Iterativo:** El desarrollo iterativo recomienda la construcción de secciones reducidas de software que irán ganando en tamaño para facilitar así la detección de problemas de importancia antes de que sea demasiado tarde. Los procesos iterativos pueden ayudar a desvelar metas del diseño en el caso de clientes que no saben cómo definir lo que quieren.

Entre los diferentes tipos de ciclos de vida, se ha optado por seguir un ciclo de vida de tipo cascada debido a la estabilidad que ofrecen los requisitos. El ciclo de vida tendrá un total de 5 fases principales:

- 1. **Definición del sistema:** Se determina los objetivos, requisitos que deberá cumplir el sistema y viabilidad del mismo.
- 2. **Análisis y Diseño:** se formaliza el dominio del problema en el análisis y en el diseño se producen los detalles que establecen la forma en la que el sistema cumplirá con los requerimientos identificados durante la fase de definición.
- 3. **Implementación:** Fase de construcción del sistema cumpliendo las especificaciones definidas en las anteriores fases.
- 4. **Integración y pruebas:** El sistema se emplea de manera experimental para asegurarse de que el software no tenga fallos, es decir, que funciona de acuerdo con las especificaciones y en la forma en que los usuarios esperan que lo haga. En esta fase además se acoplan las diferentes capas en las que está dividida la aplicación: modelo, lógica de negocio y vista, verificando su perfecta compatibilidad y comunicación.
- 5. **Mantenimiento:** Se comprueba que se cumplen criterios de corrección y calidad. Después de la entrega se asegura que el sistema siga funcionando correctamente.

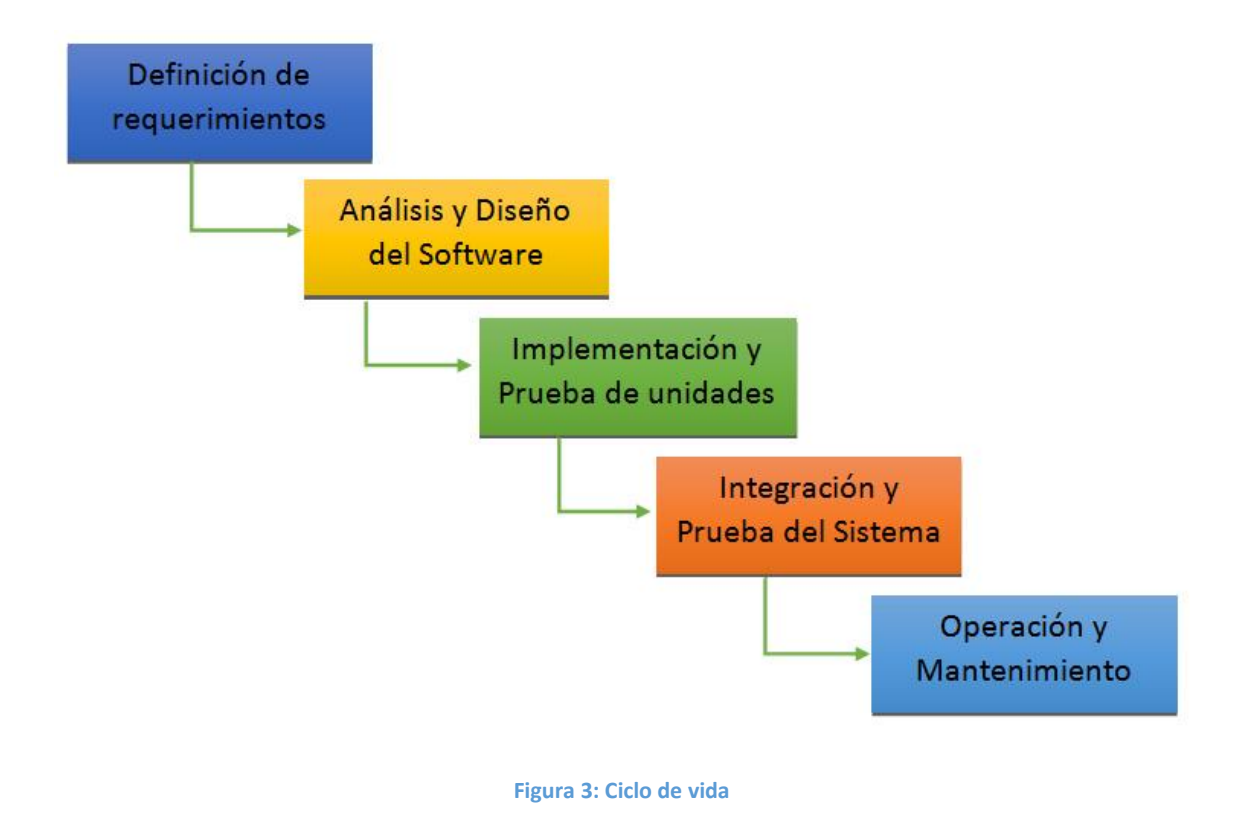

## 4.3. Organización

A la hora de llevar a cabo cualquier proyecto, se hace necesaria la tarea de realizar una planificación, detallando el tiempo estimado necesario para cumplir las distintas actividades y tareas que forman parte del proyecto, así como los recursos asignados a cada una de ellas.

En lo que se refiere a los recursos humanos que intervienen en el desarrollo del proyecto, a continuación se muestran las personas y roles que participan en el proyecto. Las funciones de las que se encarga cada uno de ellos son:

- Jefe de Proyecto: Se encarga de la gestión del proyecto, su organización, planificación y supervisión a lo largo de todo el desarrollo del mismo.
- Analista: Se encarga de obtener y redactar los requisitos, además de modelar los procesos y tareas a codificar.
- Diseñador: Su tarea es el diseño de la arquitectura del sistema y del plan de verificación y validación.
- Programador: Se encarga de la codificación del sistema, así como de la ejecución de las pruebas necesarias del mismo.

Para la planificación, se utilizarán de técnicas de diagramación WBS (Work Breakdown Structure) y RBS (Resource Breakdown Structure) para facilitar la identificación de tareas y productos resultantes que se deben tener en cuenta en la estimación y planificación del proyecto.

El RBS (Resource Breakdown Structure) [10] es una representación jerárquica de los recursos, tanto humanos como materiales, necesarios para la planificación de un proyecto. Esta técnica de organización de proyectos software tiene por objeto representar la organización humana del proyecto, así como la estructura de recursos tecnológicos y materiales.

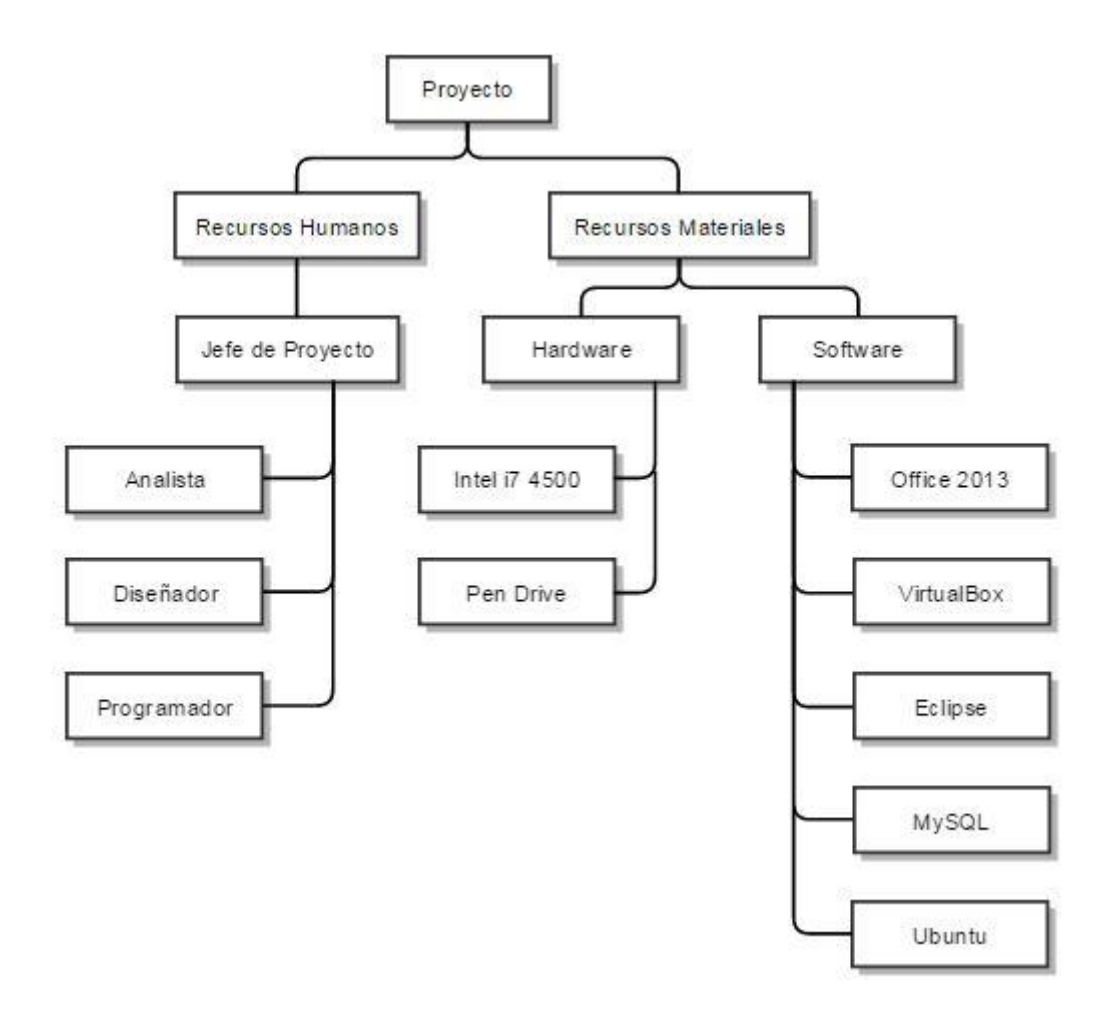

#### **Figura 4: Esquema RBS**

El WBS (World Breakdown Structure) [11] es una herramienta simple y práctica para definir el alcance de un proyecto. Es la base para poder saber qué se requiere hacer, para después poder realizar la planificación del proyecto.

En el WBS trata de descomponer el proyecto en actividades y tareas que haya que realizar a lo largo del proyecto.

La organización de este proyecto se basa en la realización de los documentos definidos según Métrica 3 para la gestión de proyectos. Cada uno de estos documentos vendrá detallado por las actividades que lo componen y estarán reflejados en el WBS:

**Estudio de la viabilidad:** se estudia la solicitud del cliente, definiendo los requisitos que tendrá la aplicación, la situación actual y se realizará un estudio de las alternativas posibles en la fase inicial del proyecto.

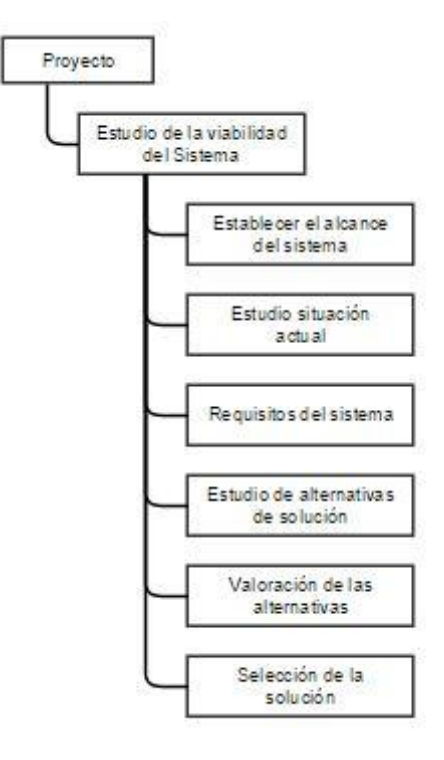

**Figura 5: WBS Estudio de viabilidad**

**Gestión del proyecto:** Cuando se ha realizado el estudio de viabilidad, el siguiente paso a realizar es la gestión del proyecto. En él se seleccionará el modelo de ciclo de vida, la organización que seguirá el proyecto, la planificación a seguir durante el desarrollo del proyecto y la estimación del coste del mismo.

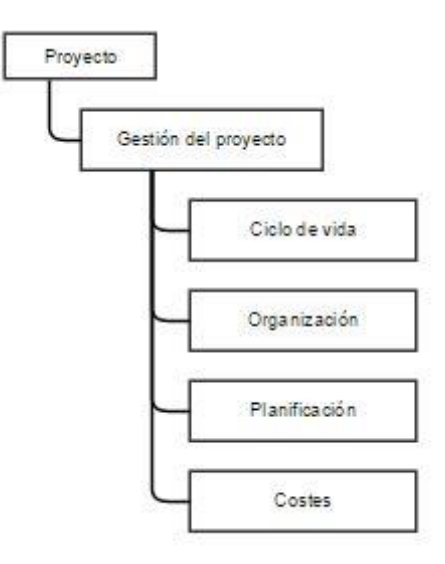

#### **Figura 6: WBS Gestión del proyecto**

**Análisis:** Se define de forma detallada los límites que va a tener la aplicación. Para ello, será necesario especificar los requisitos software existente, analizar la funcionalidad que tendrá el aplicativo así como especificar los principios generales de las interfaces de usuario. Se finalizará con la verificación de la consistencia de los modelos definidos anteriormente.

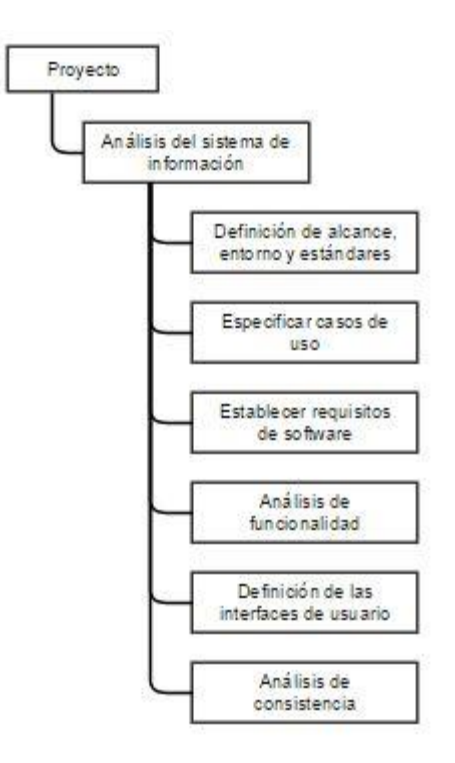

#### **Figura 7: WBS Análisis**

**Diseño:** Se Validescribirá la arquitectura del sistema, detallando las excepciones presentes en el mismo y los estándares y normas que se deben seguir en la fase de diseño. Se especificará el diseño de la funcionalidad de la aplicación y como se definirá el modelo físico de datos. Para finalizar, se realizará una verificación de la arquitectura y se detallarán los requisitos de implantación del sistema.

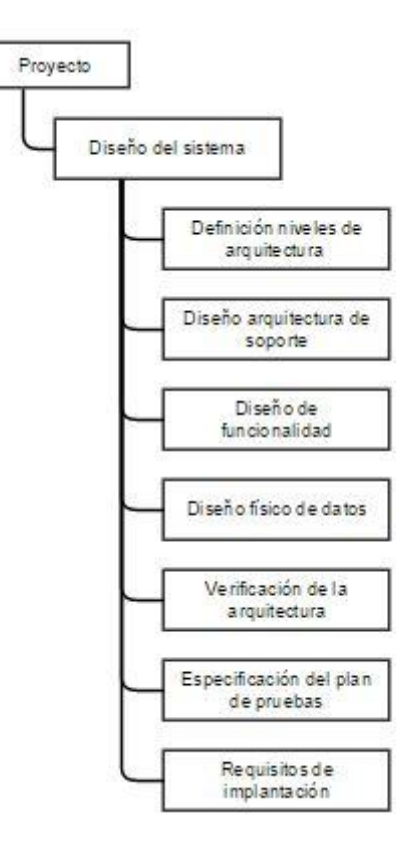

#### **Figura 8: WBS Diseño**

**Desarrollo del sistema:** Fase de creación del aplicativo, donde después de configurar el entorno de desarrollo, se codificarán las interfaces de usuario, se definirá la BD y se codificará todo lo necesario para que la aplicación realizase la funcionalidad pedida. Una vez terminado el desarrollo se elaborará un manual de usuario.

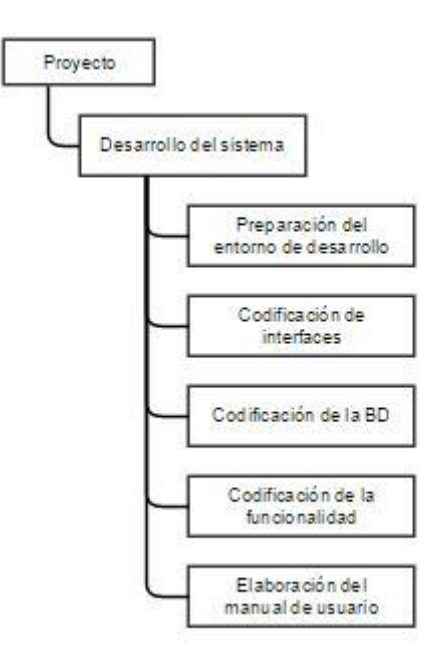

#### **Figura 9: WBS Desarrollo del sistema**

**Validación y verificación del software:** Se describirán las pruebas realizadas a la aplicación y su entorno, para su posterior ejecución con el fin de verificar el correcto funcionamiento de la aplicación web.

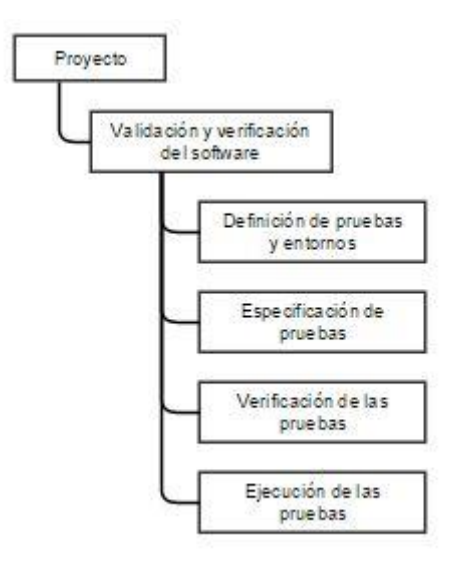

#### **Figura 10: WBS Validación del software**

## 4.4. Planificación

En esta sección se muestra la planificación que se han seguido durante el proyecto. El objetivo de este punto es definir y preparar las condiciones de trabajo, estableciendo recursos, fechas y costes, para lograr los objetivos que se persiguen con el proyecto. Para ello, emplearemos el diagrama de Gantt de seguimiento, con el que representamos las actividades.

En primer lugar, se muestra la planificación inicial diseñada para completar todas las fases del proyecto. Por último, se muestra la planificación real del proyecto, acompañada de los motivos por los cuáles la planificación ha sufrido cambios. Las dos planificaciones van acompañadas de su diagrama de Gantt correspondiente.

Para la realización de la planificación, se tomado como referencia jornadas semanales de 40 horas repartidas en 5 días laborables, excluyendo los fines de semana.

## 4.4.1. Planificación inicial

En este punto se describe brevemente la planificación inicial del proyecto. La planificación inicial abarca desde el día 2 de Marzo de 2015 hasta el 21 de Agosto de 2015. En total 125 días de trabajo. En las imágenes inferiores se describe la planificación ideada utilizando el diagrama de Gantt.

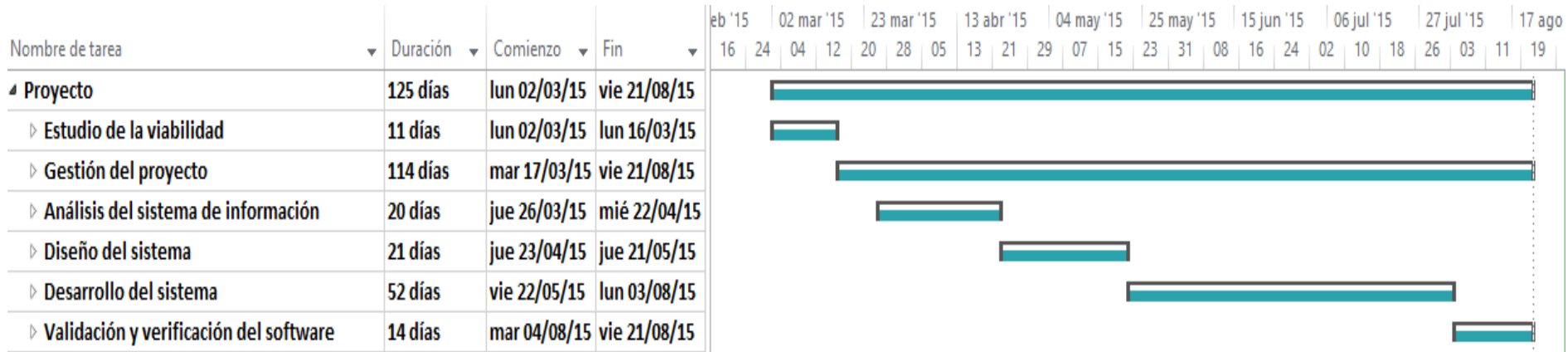

**Figura 11: Gantt planificación inicial**

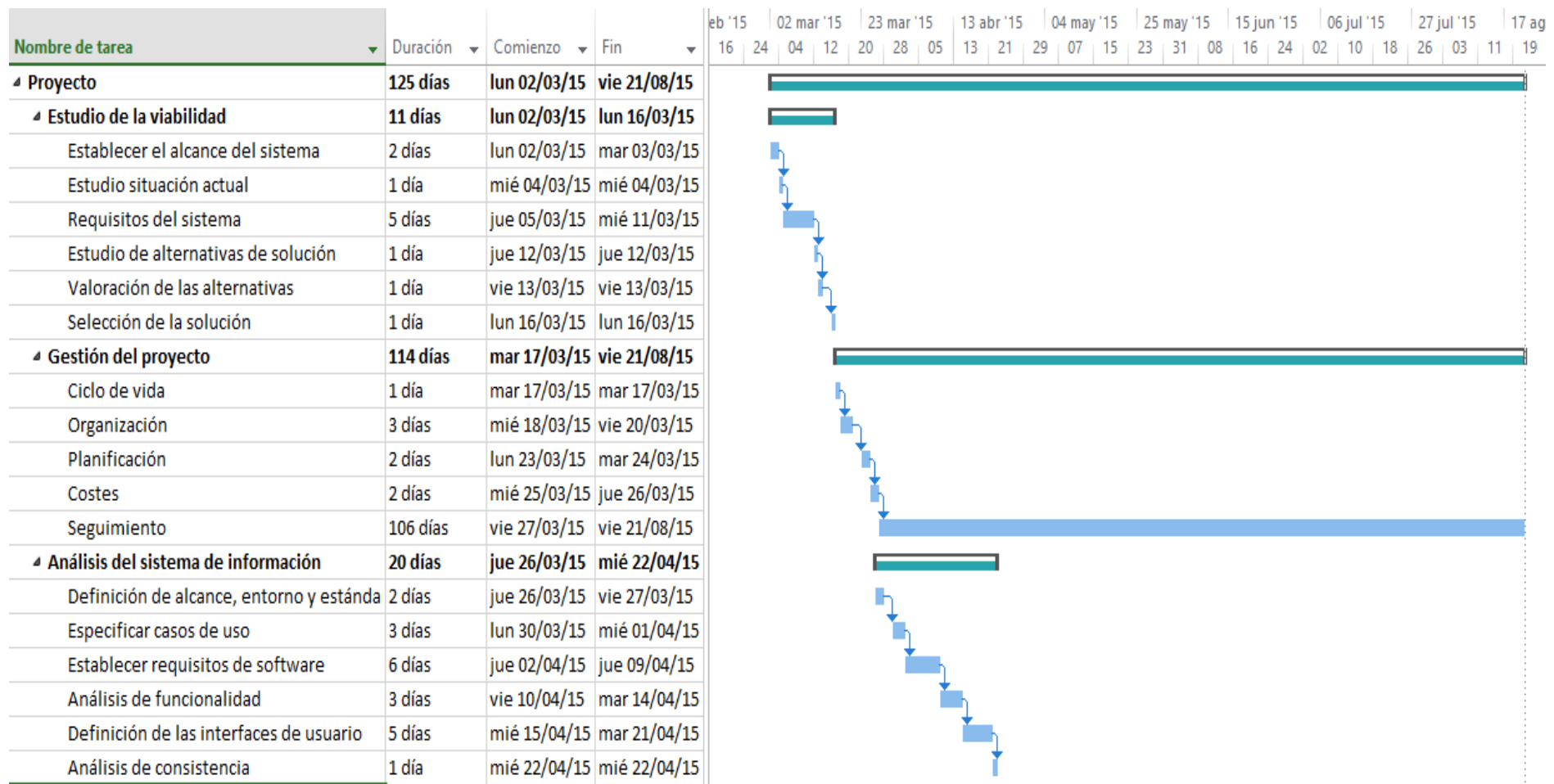

**Figura 12: Gantt inicial desglose EVS, GP y ASI**

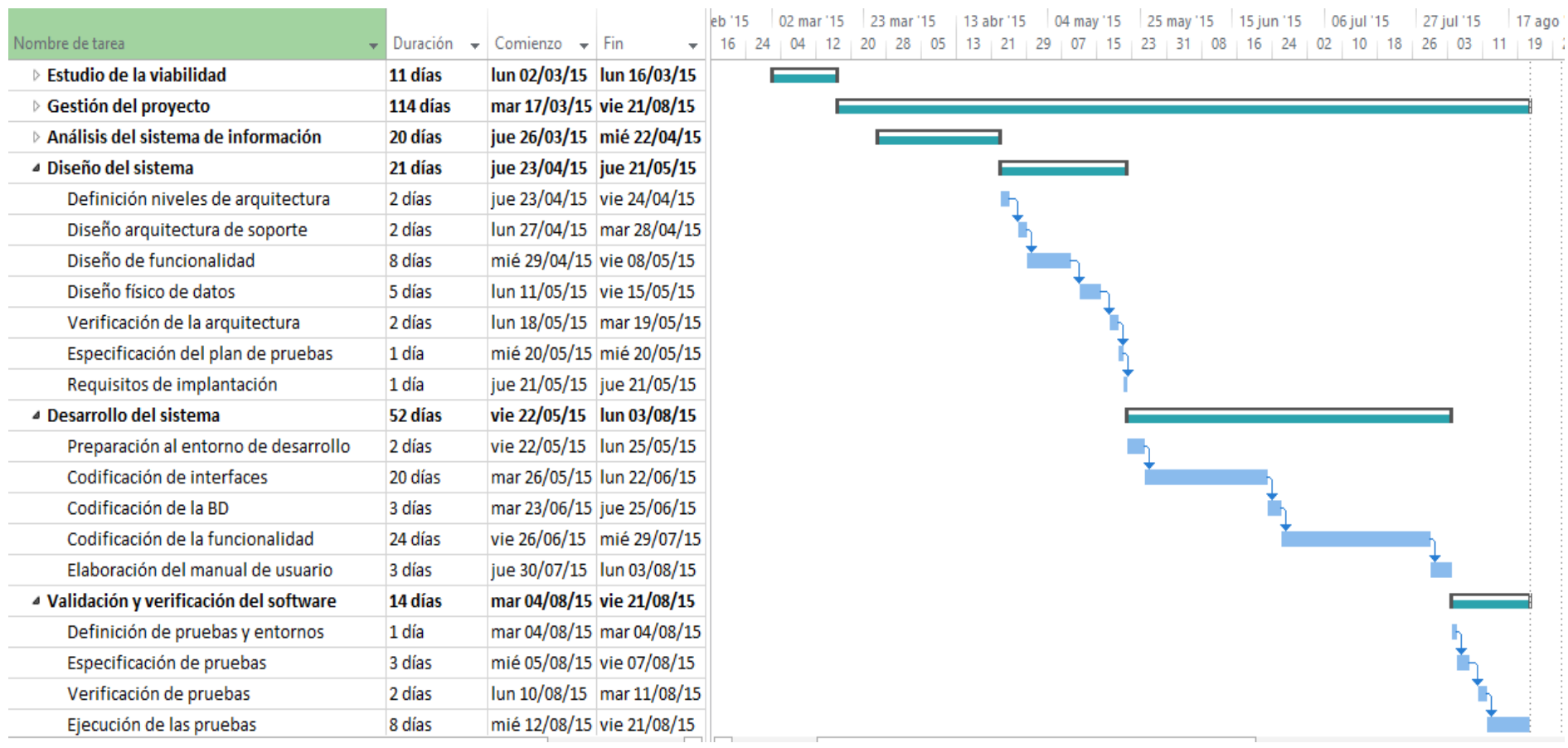

**Figura 13: Gantt inicial desglose DIS, DES y VVS**
### 4.4.2. Planificación real

En este apartado se describe la planificación real del proyecto. La dedicación de las horas dedicadas a determinadas tareas implicadas en el desarrollo del proyecto han sido modificadas, respecto a la planificación inicial.

Finalmente, el proyecto abarcó desde el día 2 de Marzo de 2015 hasta el 4 de Septiembre de 2015. En total 135 días de trabajo, 10 días más de lo estipulado inicialmente. Puede comprobarse el resultado de la planificación real en los siguientes diagramas.

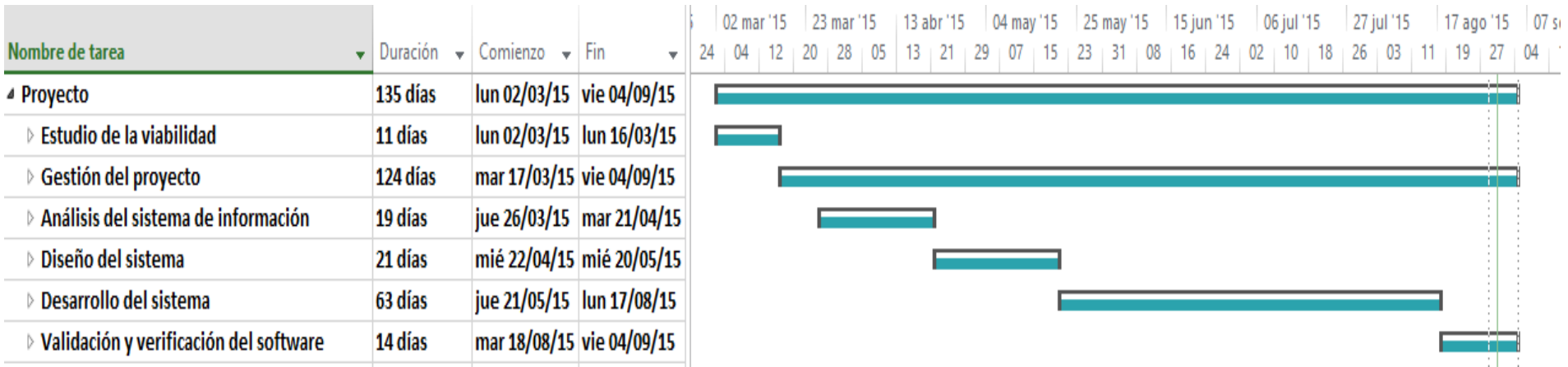

**Figura 14: Gantt planificación real**

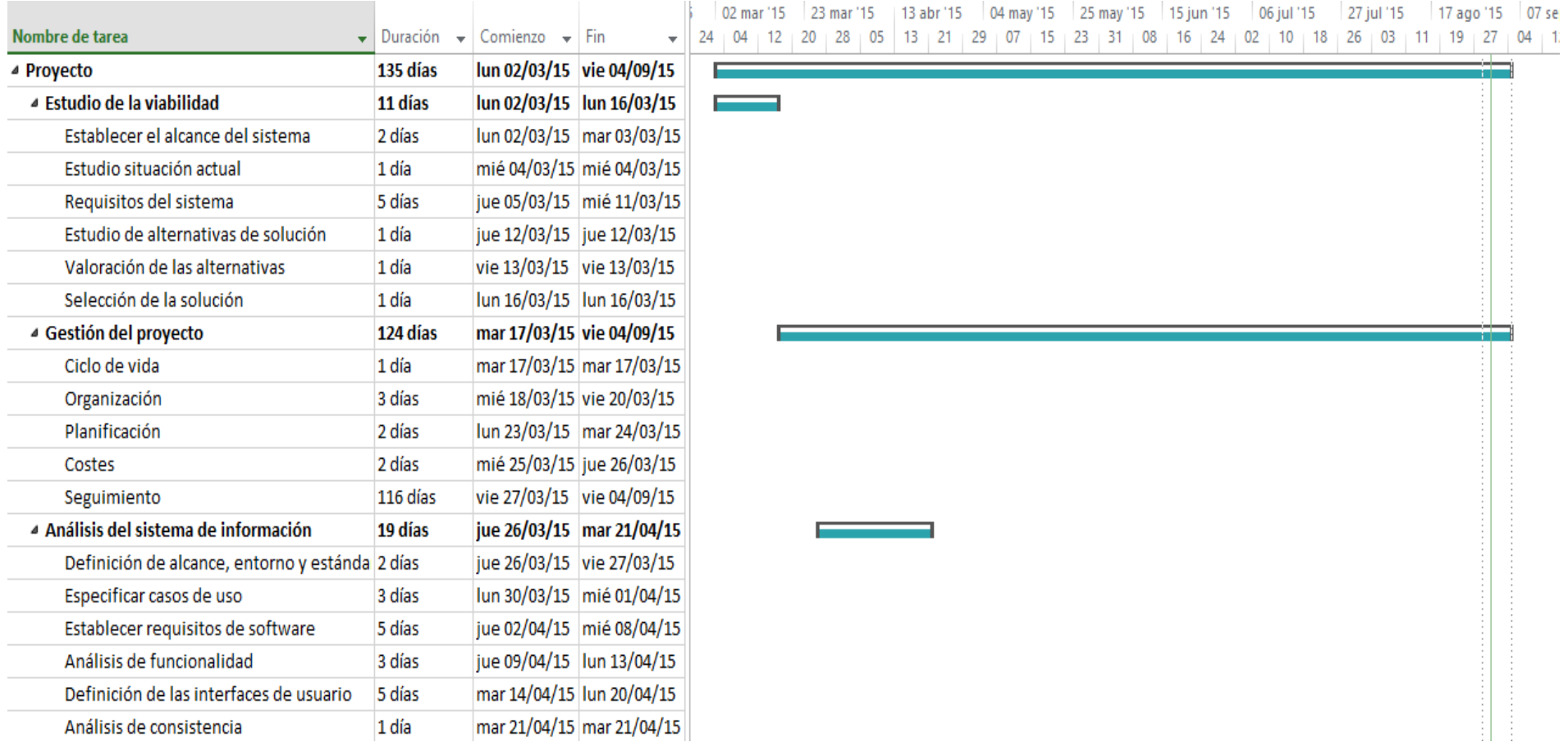

**Figura 15: Gantt real desglose EVS, GP y ASI**

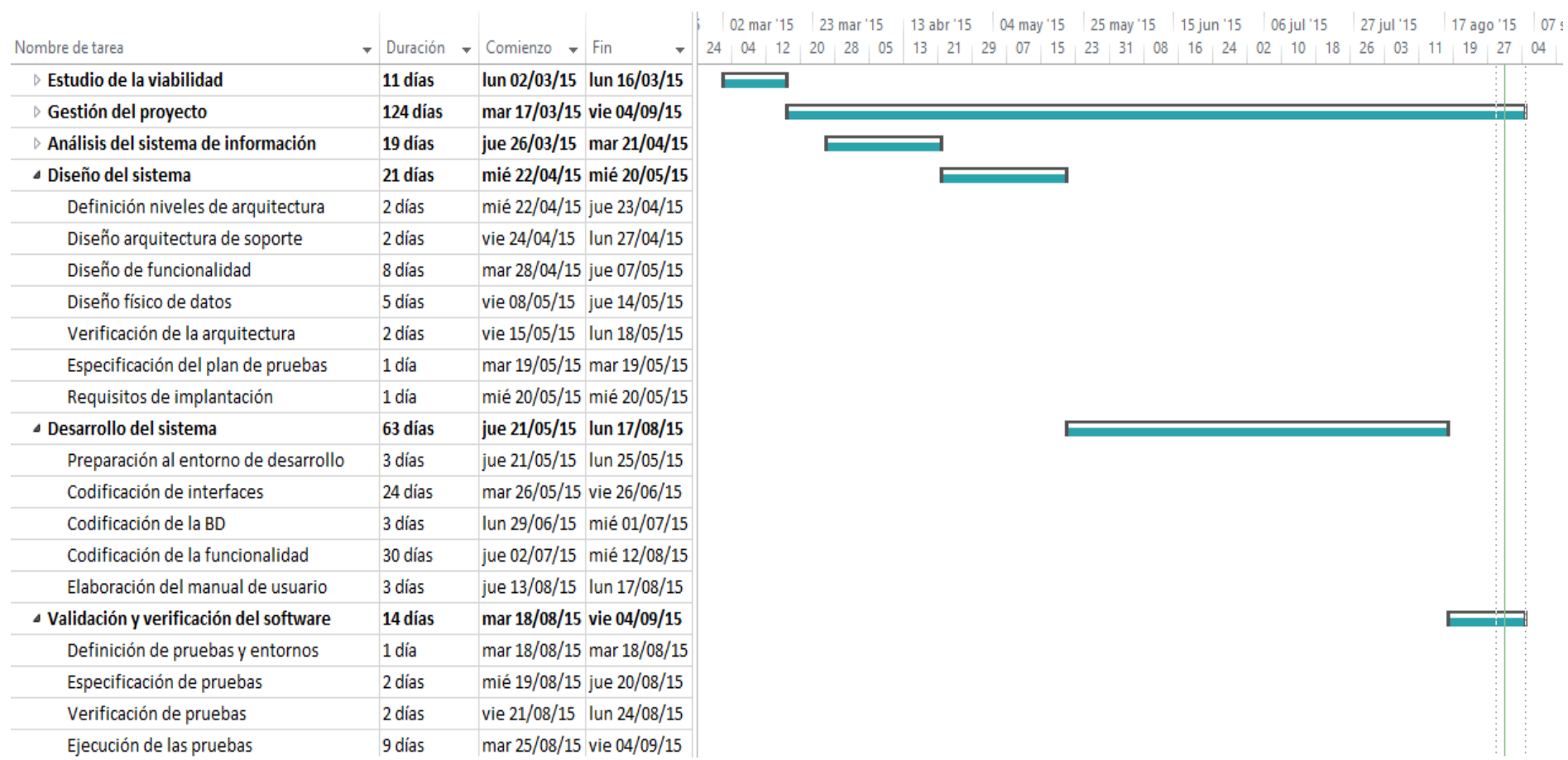

**Figura 16: Gantt real desglose DIS, DES y VVS**

Como puede observarse, existen desvíos en los plazos definidos en la planificación inicial con respecto a la planificación real. A continuación, se expondrán los motivos por los cuales se ha producido una alteración en las horas dedicadas a cada tarea planificada:

- Definición de requisitos de SW. Esta fase ha sido algo más corta que lo estimado inicialmente debido a la claridad que ha tenido el desarrollador acerca de este apartado en la aplicación.
- Preparación del entorno. Se ha alargado algo más de lo previsto, por dificultades a la hora de configuración del entorno MySQL y descarga de los paquetes necesarios para Eclipse.
- Codificación de interfaces. Debido a la complejidad y extensión de codificar todas las interfaces del sistema, esta tarea se ha alargado más de lo previsto.
- Codificación de funcionalidad. Por extensión y complicaciones en el desarrollo de la funcionalidad y métodos asociados a ella.
- Codificación de BD. Este punto se ha realizado en un tiempo menos a lo estimado debido a la claridad del diseño físico realizado anteriormente.
- Especificación de pruebas. Ha sido menor que la de la planificación inicial, al tener muy claro qué pruebas deberían realizarse para garantizar toda la funcionalidad del sistema.
- Ejecución de pruebas. Por la gran cantidad de funcionalidades a probar de la que dispone la aplicación, esta tarea se ha alargado ligeramente.

## 4.5. Costes

A continuación, se va a detallar el presupuesto estimado para la realización de este proyecto. Para la estimación se tendrá en cuenta los costes que acarrean tanto el personal, como los gastos asociados al material o herramientas utilizadas para el desarrollo del proyecto.

Los costes del proyecto se dividirán en las siguientes categorías:

- Coste del personal.
- Coste del hardware utilizado en el proyecto.
- Coste del software utilizado en el proyecto.
- Coste del material fungible.

No se establecerán más costes debido a que no han sido necesarios la realización de viajes, el establecimiento de dietas o la subcontratación de tareas.

### 4.5.1. Recursos humanos

En este apartado, se calcularán los costes de personal que han sido necesarios para finalizar este proyecto.

El proyecto ha sido desarrollado por un solo ingeniero, en este caso el autor del TFG, el cual ha adoptado los diferentes tipos de roles. A continuación, se mostrará el coste por hora asociado a cada rol.

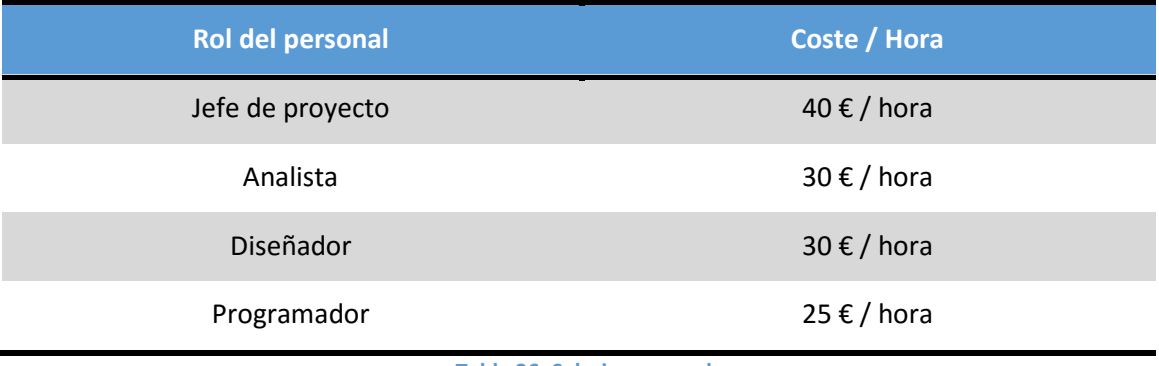

**Tabla 36: Salario personal**

La siguiente tabla mostrará el tiempo invertido en cada rol, el coste correspondiente asociado a cada uno de ellos y el coste total. Para el cálculo de este coste se han utilizado las horas totales del proyecto estimadas en la planificación inicial. En ella, se definía un total de 125 días de trabajo repartidas de la siguiente manera entre el personal:

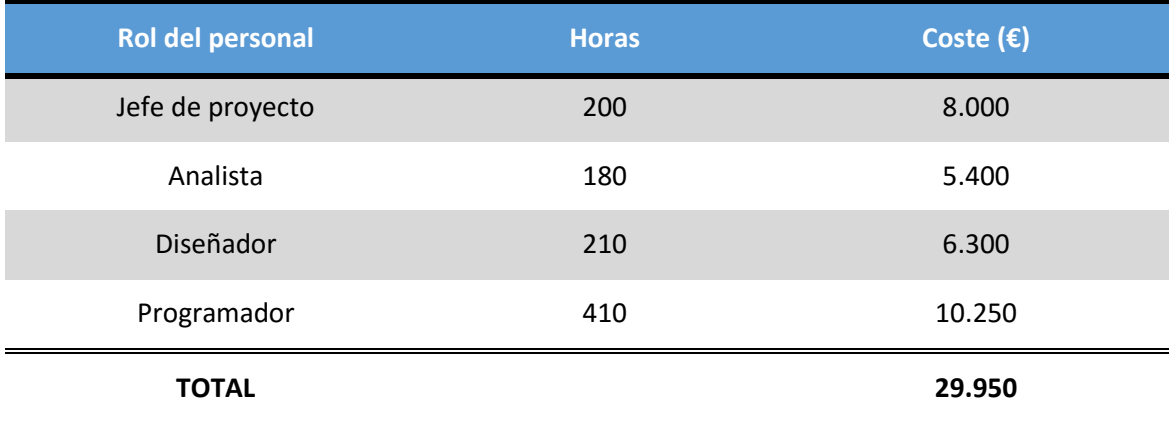

**Tabla 37: Coste personal**

## 4.5.2. Recursos hardware

En este punto se detallarán los costes asociados al material hardware utilizado a lo largo del proyecto.

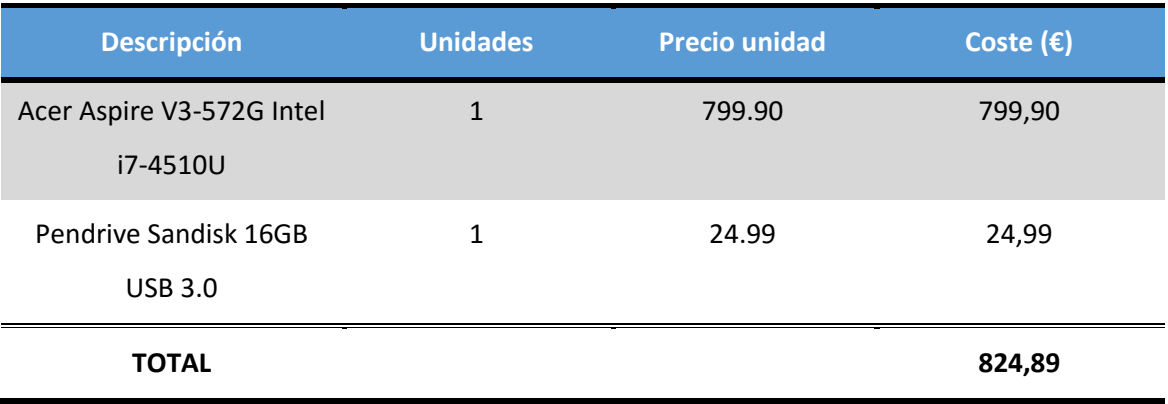

**Tabla 38: Recursos HW**

## 4.5.3. Recursos software

A continuación, se detallarán los costes asociados al software necesario para el desarrollo del proyecto.

Nótese que esta categoría no ha supuesto un coste adicional debido al uso de aplicaciones gratuitas y el uso de las licencias disponibles en la Universidad Carlos III de Madrid.

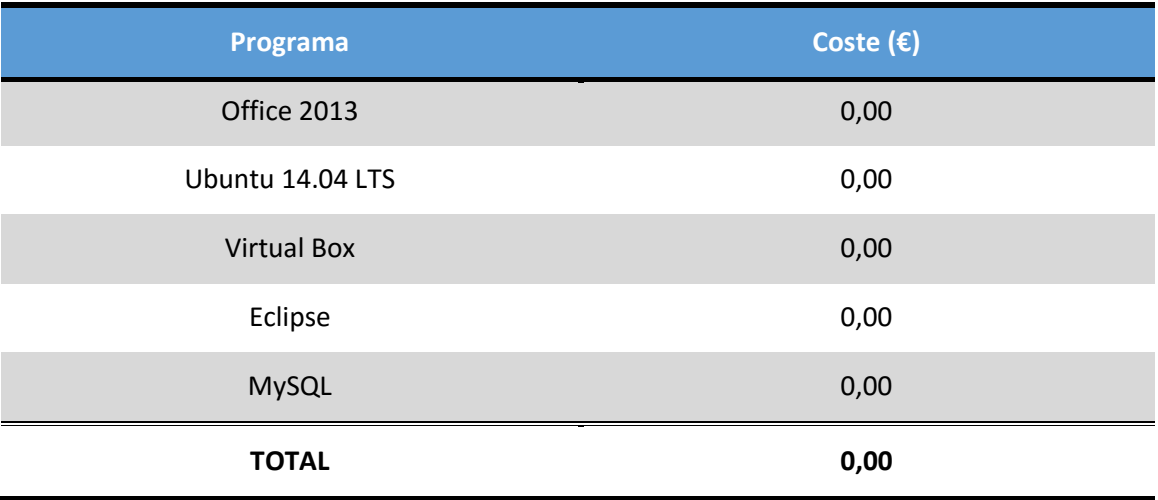

**Tabla 39: Recursos SW**

## 4.5.4. Material fungible

Por último, otros costes asociados al proyecto han sido los derivados del material fungible utilizado.

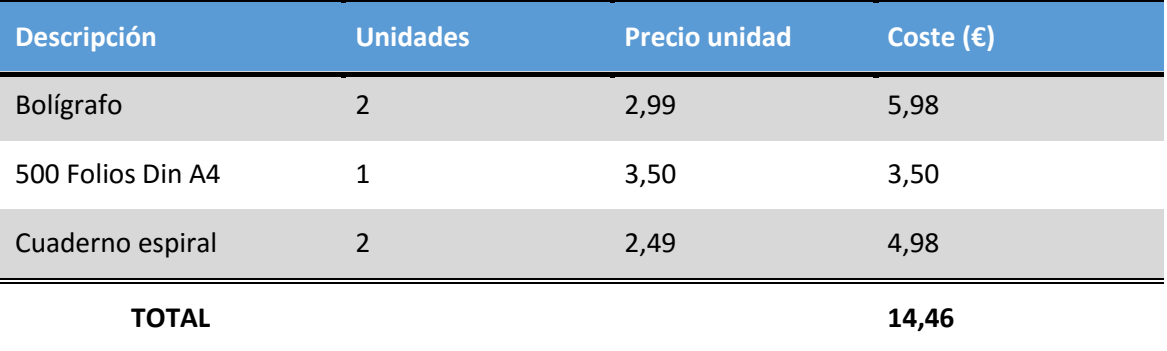

#### **Tabla 40: Material fungible**

## 4.5.5. Coste total del proyecto

En la siguiente tabla se podrá visualizar el presupuesto total asociado al proyecto, dividido en las categorías analizadas anteriormente:

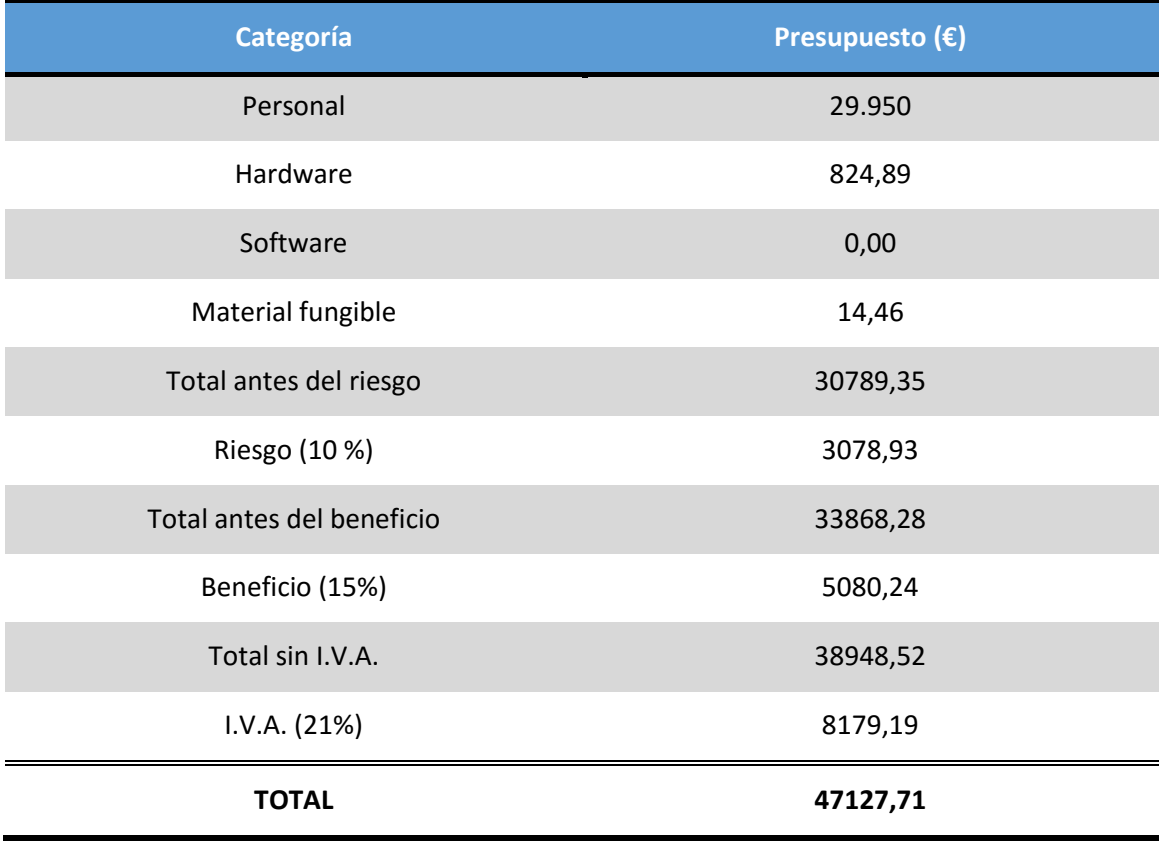

**Tabla 41: Coste total del proyecto**

El coste de la implementación del proyecto al completo asciende a una cantidad de 47127,71 € (CUARENTA Y SIETE MIL CIENTO VEINTISIETE CON SETENTA Y UN CÉNTIMOS) I.V.A. incluido.

# 5. Análisis del sistema de información

## 5.1. Introducción

El objetivo del Análisis del sistema se basa en determinar de forma detallada las especificaciones que tendrá el sistema.

Esta parte se centrará en captar las necesidades que debe satisfacer la aplicación y a partir de ello se pretende obtener una lista detallada de los requisitos del sistema, tomando como referencia los requisitos identificados en el Estudio de Viabilidad del Sistema.

Este apartado será la base para el desarrollo de la fase de Diseño del Sistema, en el que se especificará el diseño completo que se va a llevar a cabo de la aplicación web.

## 5.2. Definición de alcance, entorno tecnológico, estándares

## 5.2.1. Alcance del sistema

En este apartado se determina el alcance del sistema a desarrollar, para que permita satisfacer las necesidades planteadas por el cliente y recogidas en el documento de estudio de la Viabilidad.

El sistema consiste en una aplicación web que su principal finalidad consiste en facilitar al usuario la creación de un negocio, analizando su idea inicial, realizando un análisis sobre ella a través de preguntas y comparándola con la competencia para asegurar su viabilidad.

Al tratarse de una aplicación web se podrá acceder desde cualquier ordenador que disponga de un navegador web con conexión a internet.

## 5.2.2. Estándares y normas

Los estándares y normas que ha de respetar el proceso de desarrollo del presente proyecto son los siguientes:

• Métrica Versión 3: Los documentos Estudio de Viabilidad del Sistema, Análisis del Sistema y Diseño del Sistema generados durante el proyecto seguirán una adaptación de la metodología de desarrollo Métrica Versión 3. La metodología será adaptada a las necesidades del proyecto, de manera que determinadas tareas no se realizarán o no se profundizará demasiado en ellas.

La aplicación tendrá una serie de restricciones que el sistema ha de cumplir y para su uso:

 Para acceder al contenido de la aplicación será necesario disponer de conexión a internet ya sea mediante wifi o cable.

- Cumplirá todos los requisitos y funcionalidades definidas en el apartado de requisitos de este documento y del EVS (Estudio de Viabilidad del Sistema).
- El contenido de la aplicación tendrá un mantenimiento, donde recibirá actualizaciones con frecuencia para mejorar el funcionamiento de la misma y el usuario tendrá disponible en todo momento la última versión de la aplicación.
- El idioma de la aplicación será únicamente el castellano.
- La aplicación estará disponible las 24 horas del día.
- Será necesario el registro para poder acceder a los contenidos de la aplicación.
- Para el desarrollo de la aplicación se utilizarán JSP que contendrán código HTML y JAVA.
- La interfaz del usuario será amigable para el cliente cumpliendo las 10 reglas heurísticas de usabilidad de Jakob Nielsen.
- Para los ordenadores cliente se recomienda como mínimo que dispongan de 128 MB de RAM y procesadores superiores a 500 MHz.

## 5.2.3. Entorno operacional

El sistema se desarrollará mediante el entorno de desarrollo Eclipse, utilizando JSP y como lenguaje de programación JAVA. Los usuarios del sistema únicamente tendrán que disponer de un ordenador con un navegador web.

Para el desarrollo del proyecto se utilizará el siguiente equipo:

- Intel Core i7-4510U
- $\bullet$  RAM: 8 GB.
- Sistema operativo: Windows 8.1 y máquina virtual Ubuntu con versión 14.04.

Para la comunicación de los clientes con la aplicación se usara el servidor de aplicaciones Glassfish, donde se ejecutará el aplicativo.

## 5.2.4. Identificación de los usuarios participantes

En esta tarea se deben identificar a los usuarios que van a utilizar el sistema.

- **Cliente.** Personas que solicitan la creación de la aplicación web. El cliente se encarga de escoger las funcionalidades básicas y necesarias que tendrá esta aplicación según las expectativas y necesidades que quiere cubrir con este producto.
- **Desarrollador.** Persona encargada de la creación, realización y diseño del sistema.
- **Administrador.** los administradores de sistemas que se encarguen de la instalación y preparación de este sistema en los diferentes entornos en los que se vaya a instalar, así como la gestión de contenidos de la aplicación.
- **Usuarios Finales.** Cualquier persona que utilice la web y a la que va dirigido el proyecto.

## 5.3. Especificar casos de uso

En esta tarea se van a detallar los casos de uso del sistema que se desprenden de los requisitos de usuario definidos en el estudio de viabilidad.

Los requerimientos pueden ser expresados como una interacción entre la aplicación y un agente externo, como por ejemplo el usuario final.

A continuación, se mostrarán los diagramas de caso de uso que representarán las necesidades que va a solucionar el sistema. El diagrama ofrece una información general pero no completa de la información necesaria que se quiere ofrecer, por lo tanto, especificaremos también:

- **Identificador:** Cada caso de uso incluirá una identificación para facilitar su traza por las fases subsiguientes que tendrá el siguiente formato CU-XX, donde:
	- o XX: es un número de dos cifras para enumerar los requisitos.
- **Caso de uso:** especificación textual del caso de uso.
- **Objetivo:** finalidad del actor en el sistema.
- **Precondiciones y postcondiciones:** Se definen las condiciones que deben cumplir para poder realizar una operación, y en qué estado queda el sistema tras realizar una operación.
- **Escenario:** especifica cómo interactúa un actor con el sistema y cuál es la respuesta que el sistema le ofrece.

### Usuario  $\rightarrow$  Aplicación

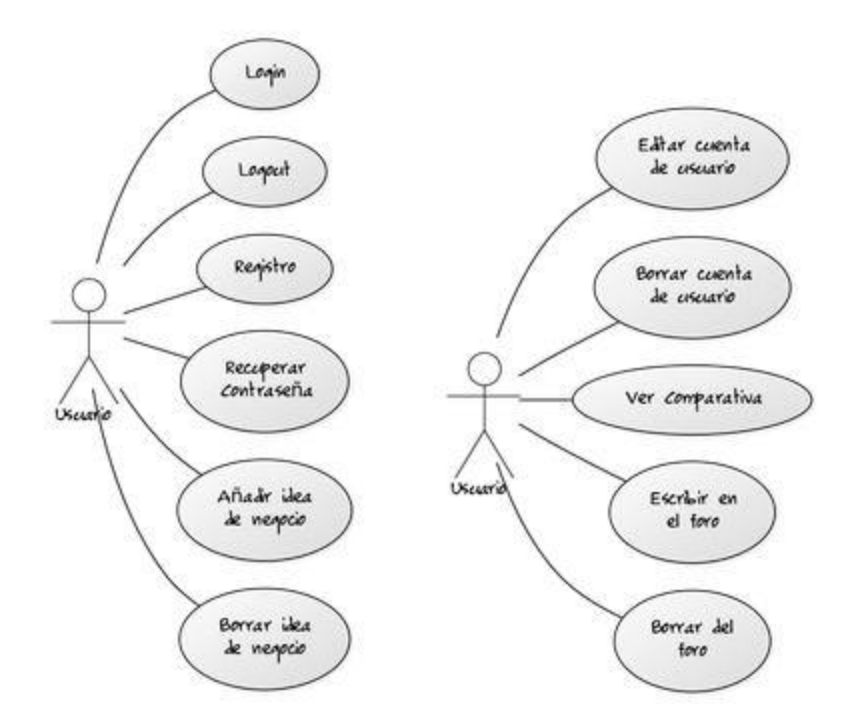

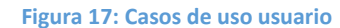

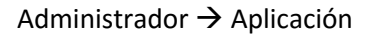

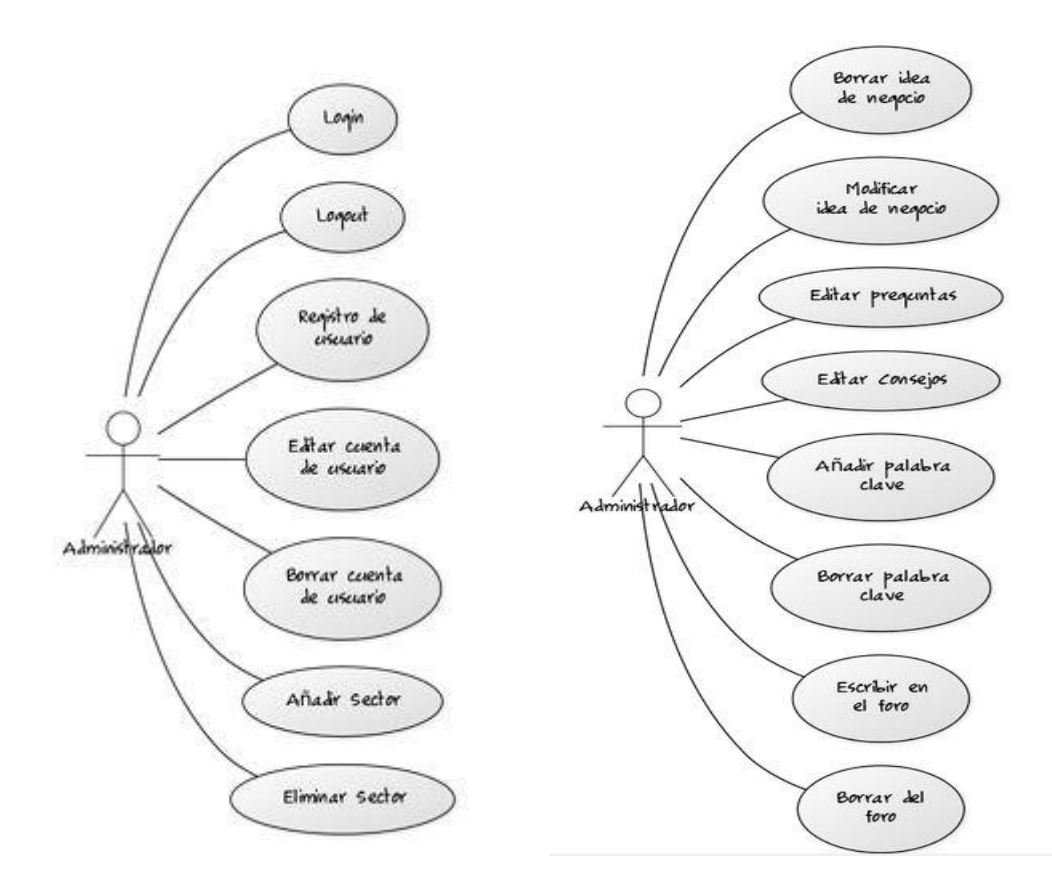

**Figura 18: Casos de uso administrador**

Página **83** de **215**

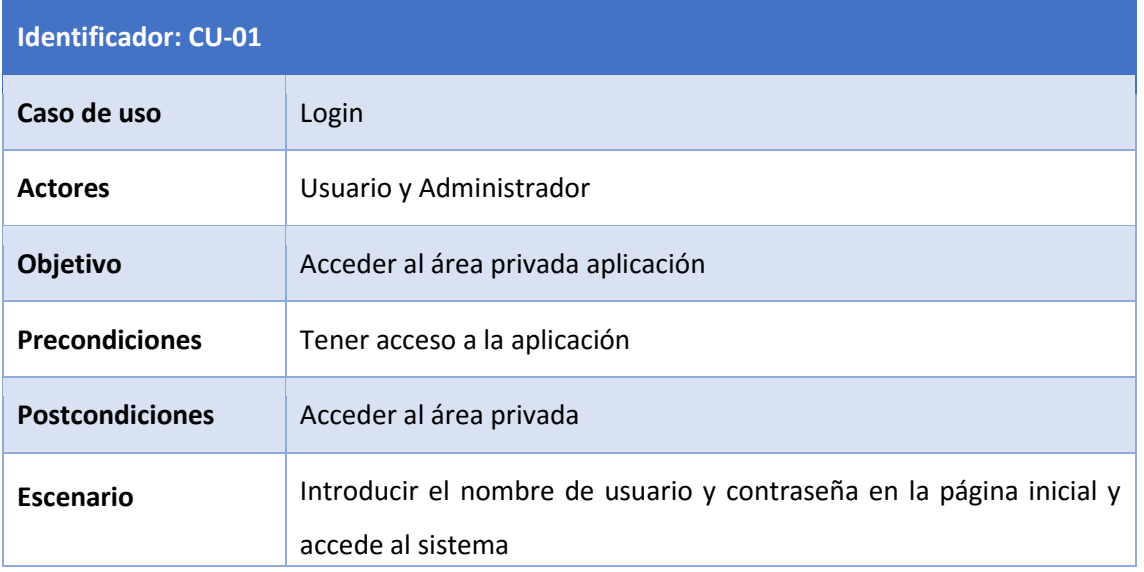

**Tabla 42: Caso de uso CU-01**

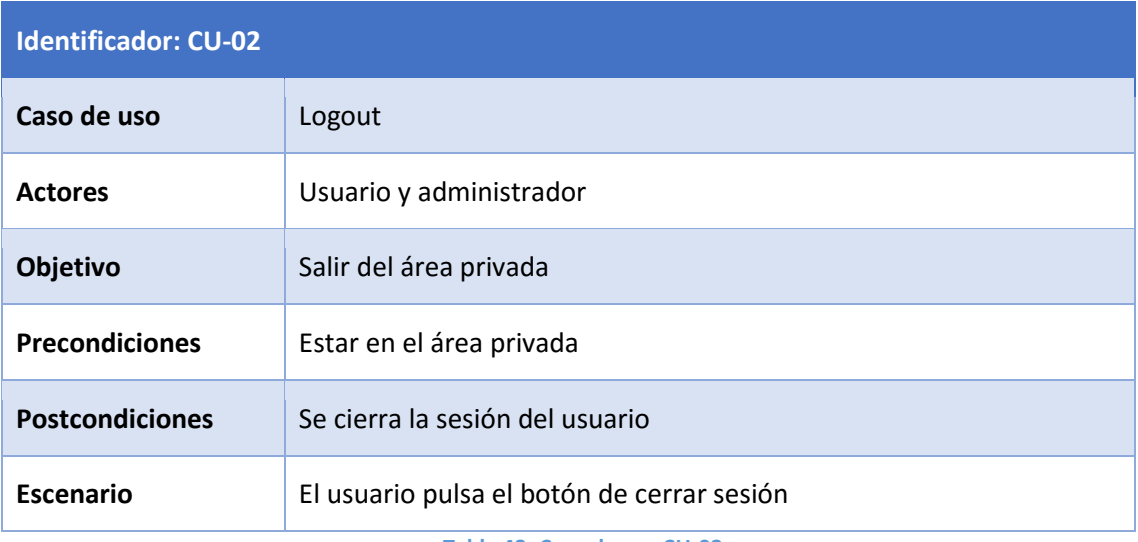

**Tabla 43: Caso de uso CU-02**

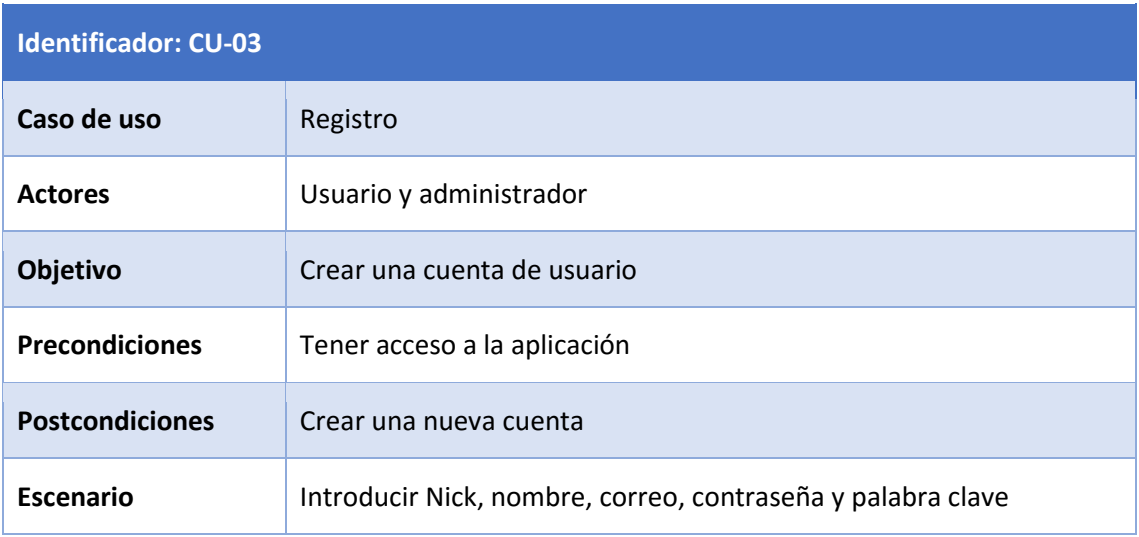

**Tabla 44: Caso de uso CU-03**

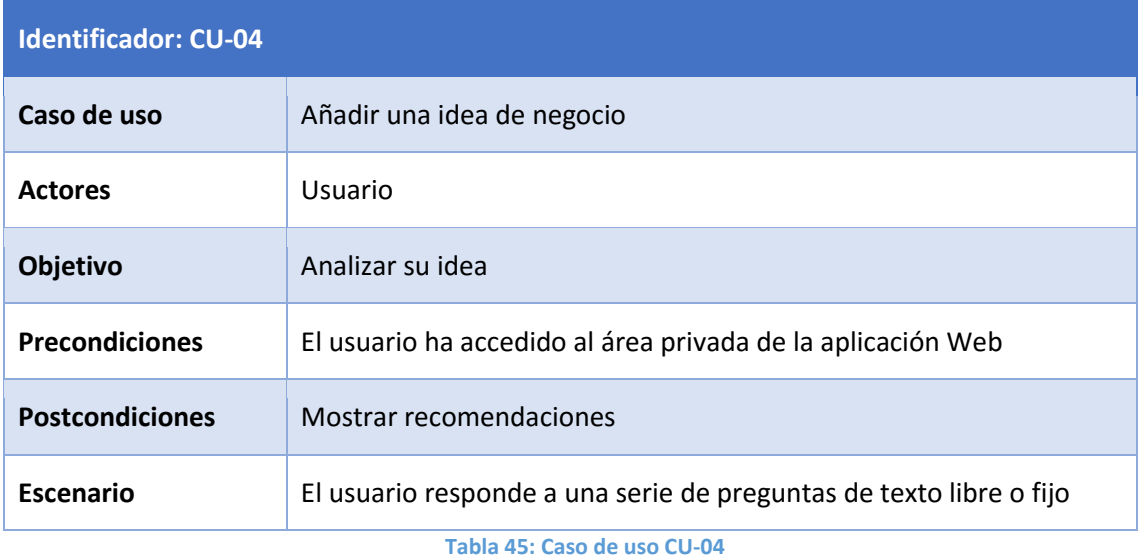

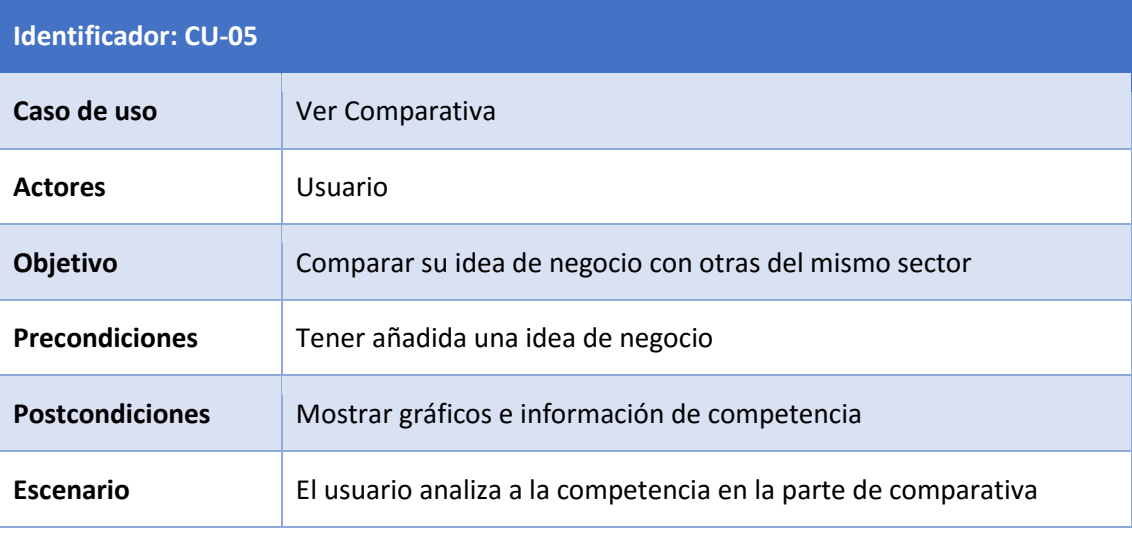

#### **Tabla 46: Caso de uso CU-05**

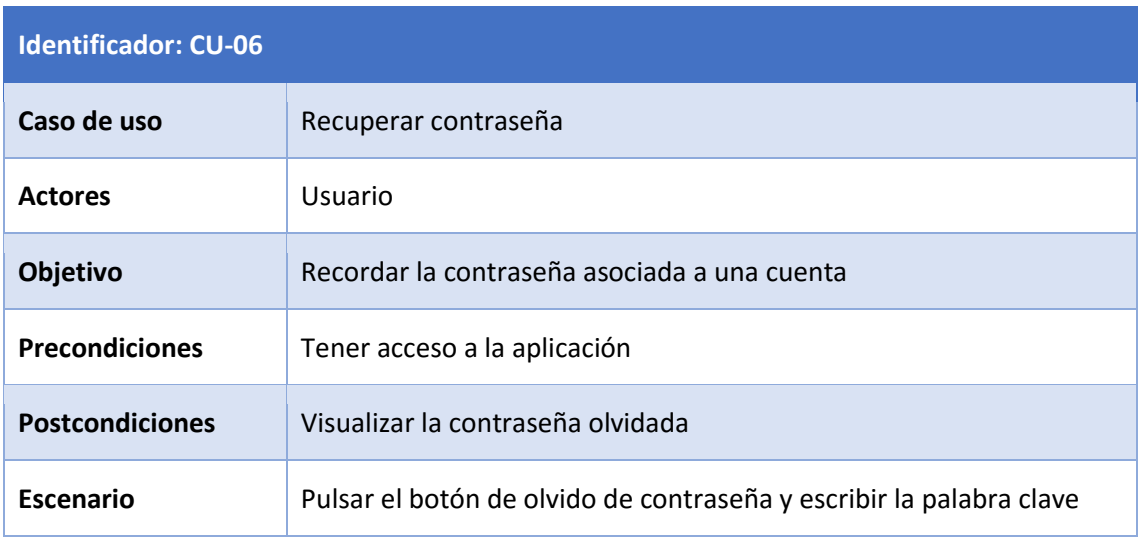

**Tabla 47: Caso de uso CU-06**

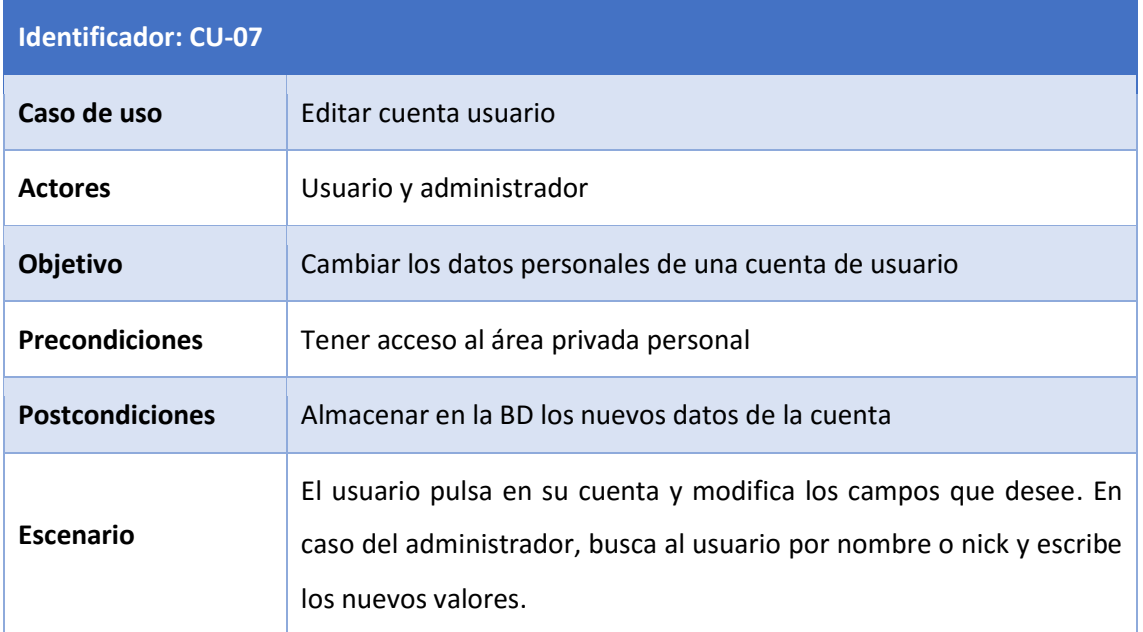

#### **Tabla 48: Caso de uso CU-07**

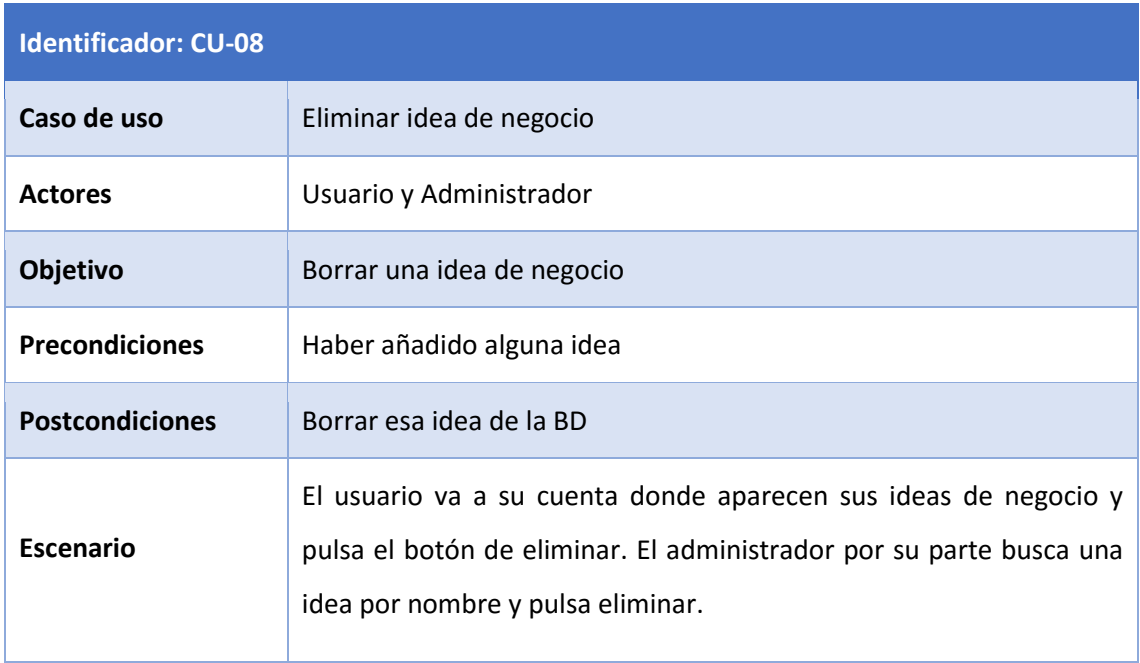

#### **Tabla 49: Caso de uso CU-08**

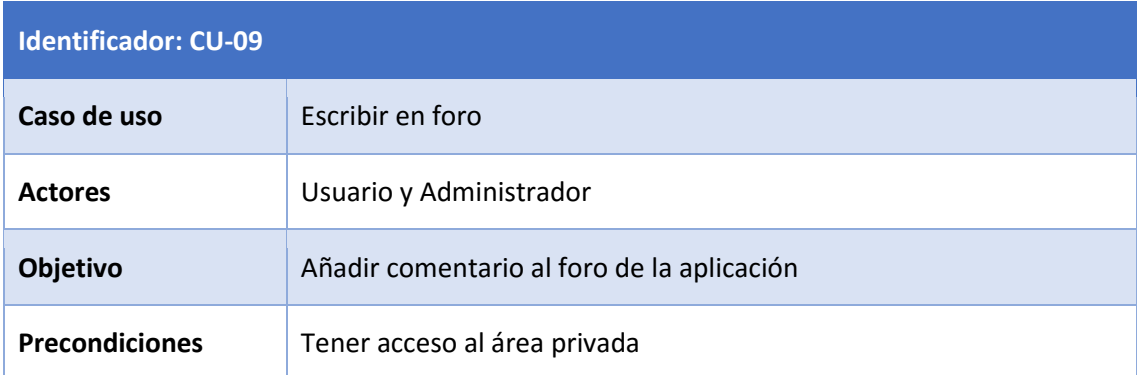

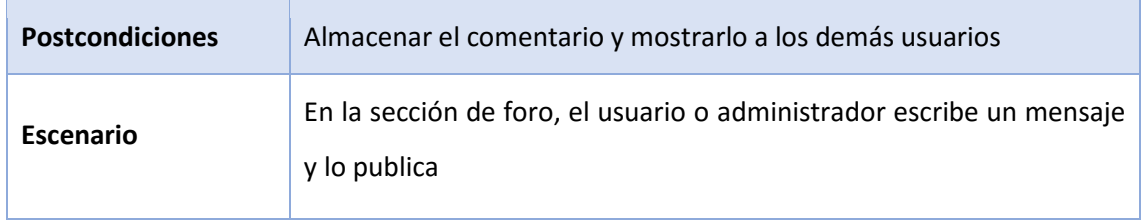

## **Tabla 50: Caso de uso CU-09**

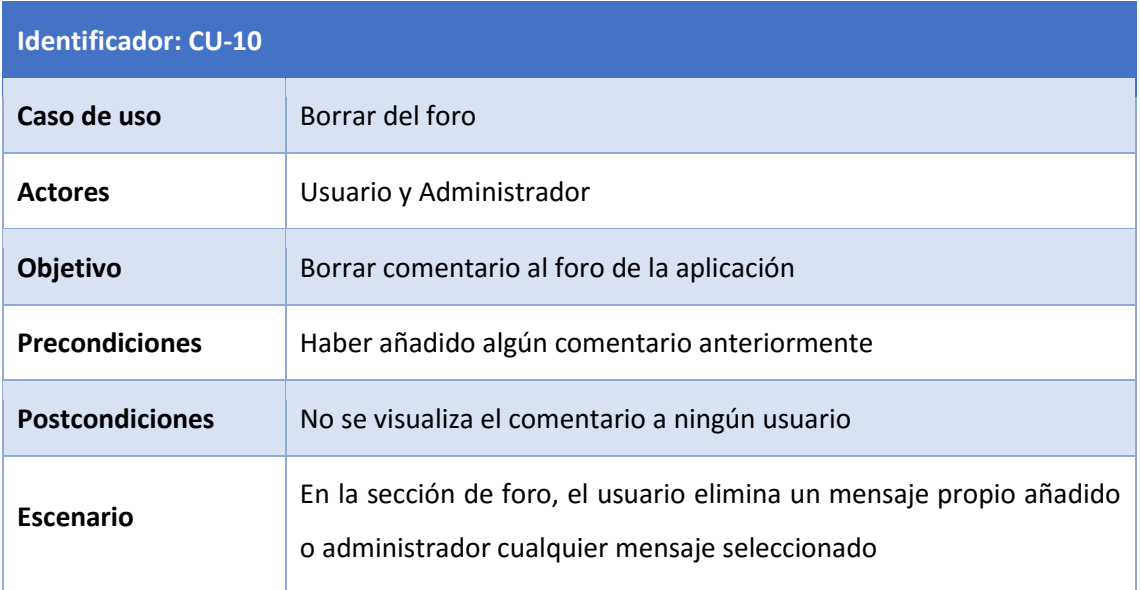

## **Tabla 51: Caso de uso CU-010**

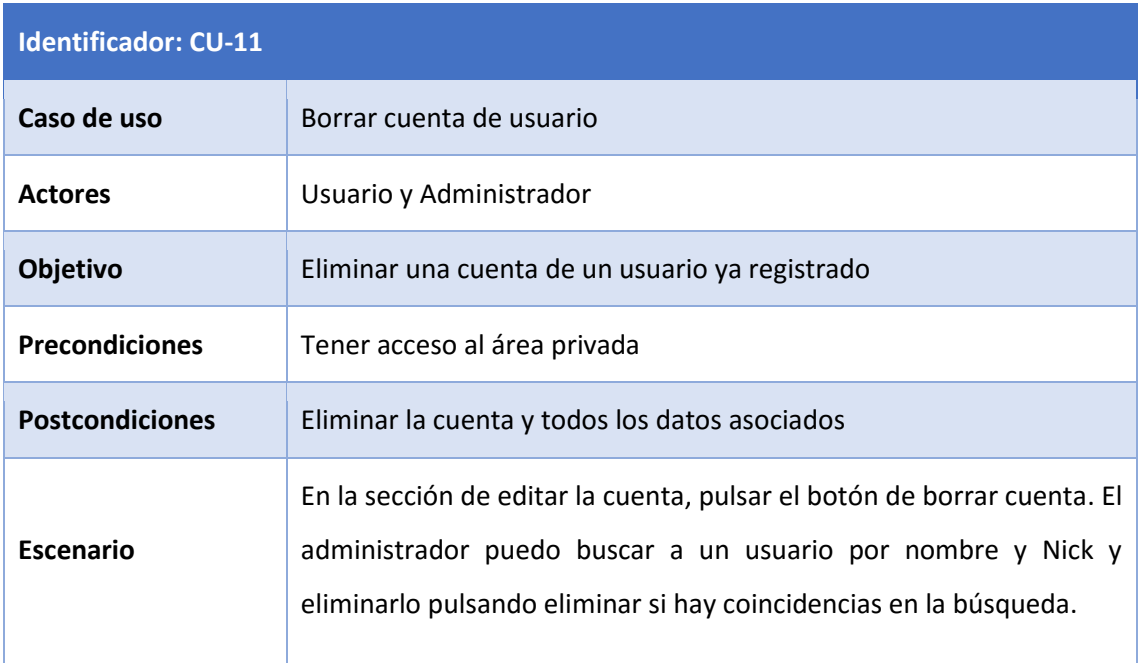

## **Tabla 52: Caso de uso CU-011**

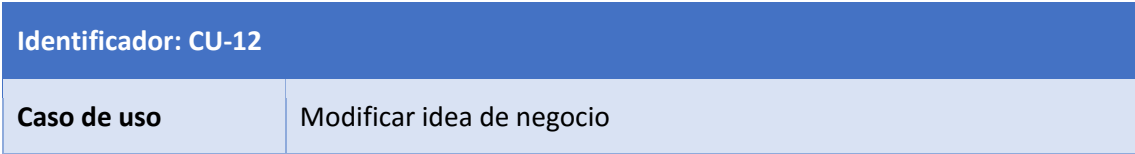

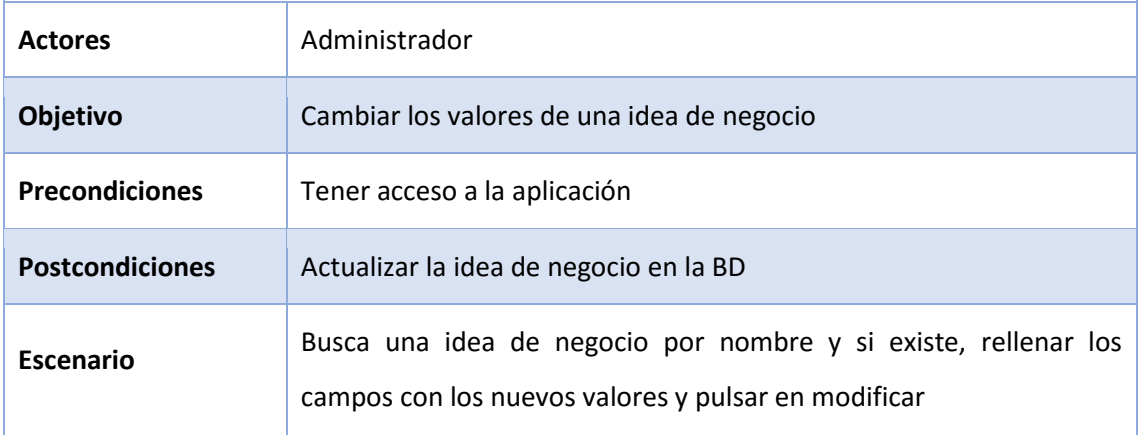

#### **Tabla 53: Caso de uso CU-012**

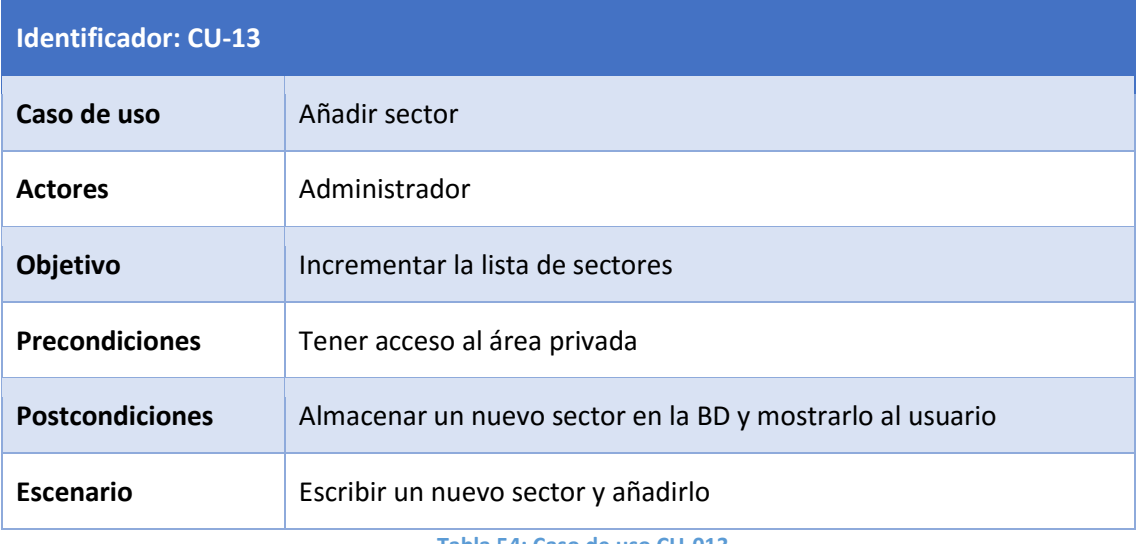

#### **Tabla 54: Caso de uso CU-013**

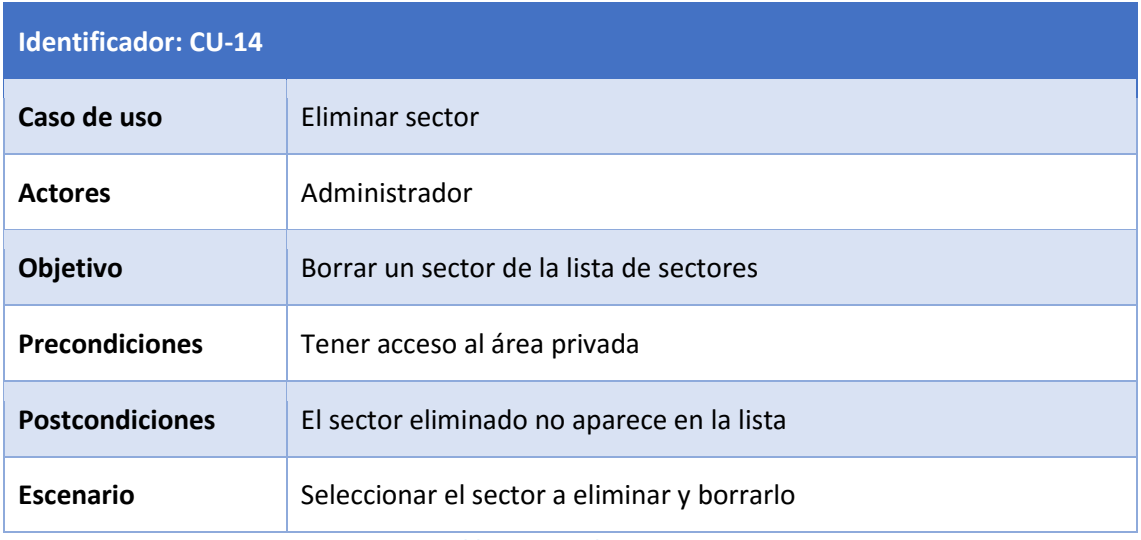

**Tabla 55: Caso de uso CU-014**

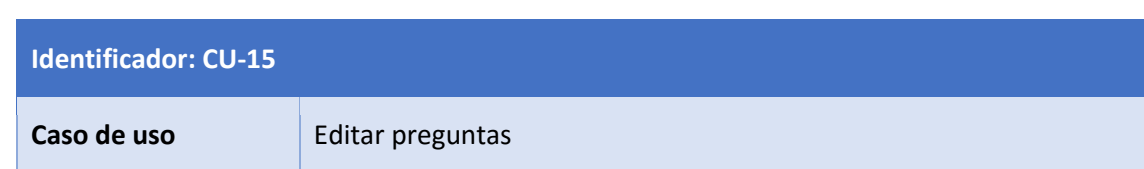

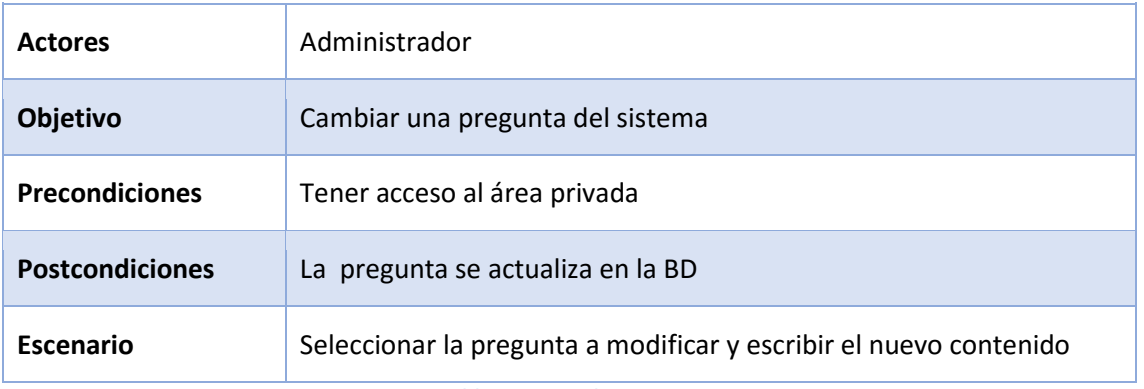

#### **Tabla 56: Caso de uso CU-015**

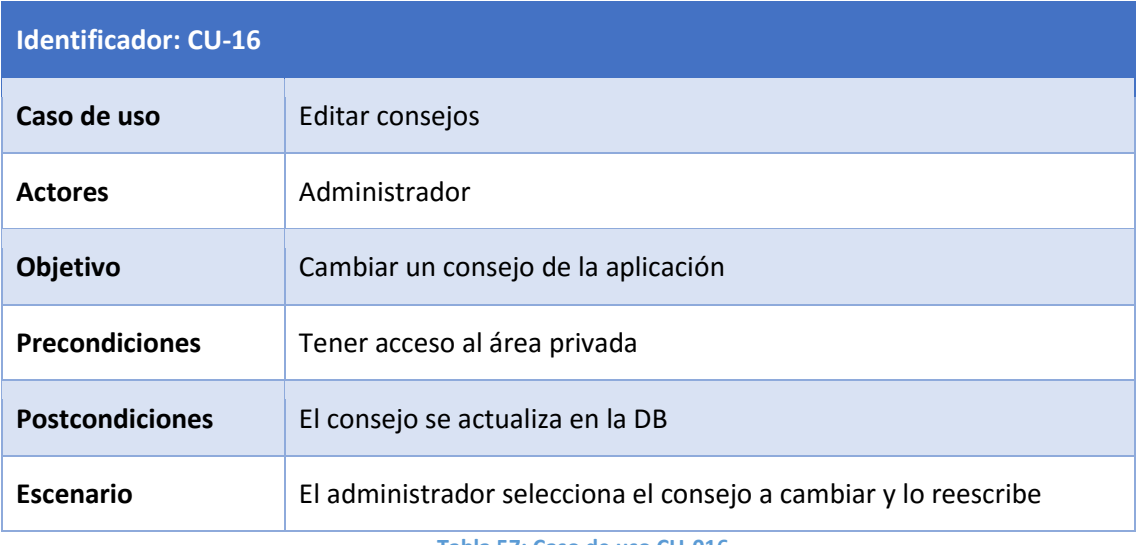

#### **Tabla 57: Caso de uso CU-016**

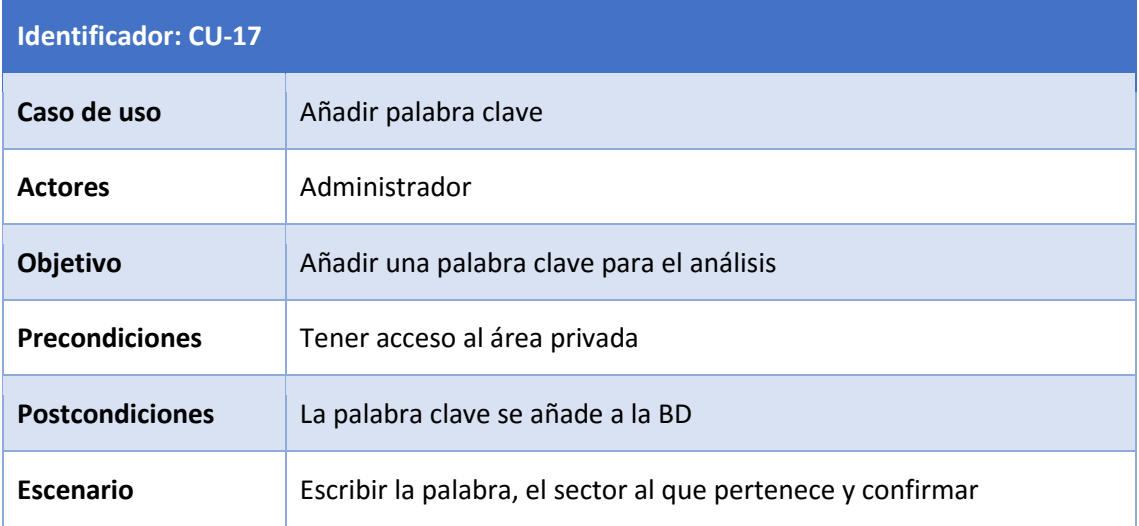

**Tabla 58: Caso de uso CU-017**

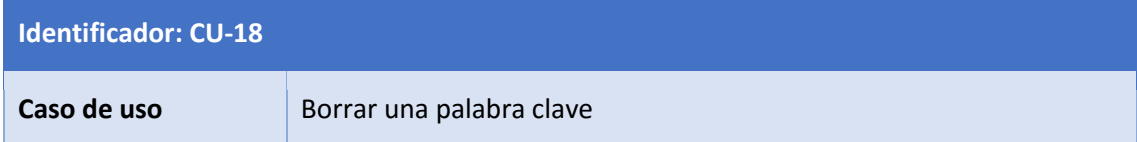

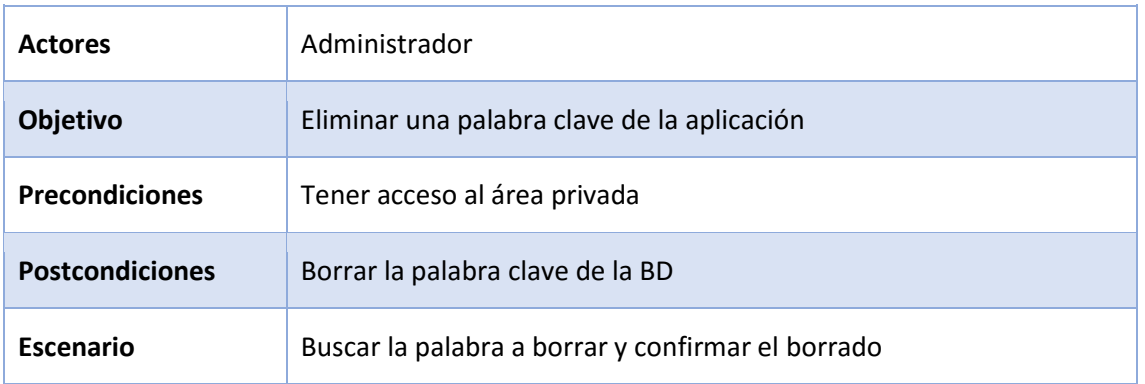

**Tabla 59: Caso de uso CU-018**

# 5.4. Establecer requisitos de Software

En este punto se registran los requisitos software [8] que se han obtenido durante la fase de análisis, también se toma como base los requisitos de usuario obtenidos en el Estudio de Viabilidad del Sistema.

Los requisitos de software definen qué debe hacer el producto, tienen una forma más técnica y son impuestos por agentes que no son el cliente. Son una referencia para verificar el diseño y el producto, pues ambos deben cubrir los requisitos que se hayan marcado.

Se hace distinción entre los siguientes tipos de requisitos:

- **Capacidad o funcionales:** su identificador será RS-F-YYY, que especifican lo que el sistema tiene que hacer.
- **Rendimiento:** su identificador será RS-R-YYY, relacionados con la carga del sistema. Especifican valores numéricos para variables de rendimiento, como por ejemplo tasas de transferencia, frecuencia, capacidad y velocidad de proceso.
- **Interfaz:** su identificador será RS-I-YYY, relacionados con la interfaz que se le muestra al usuario.
- **Verificación:** con identificador RS-V-YYY, que definen que se cumplen ciertos procesos en la aplicación de verificación.
- **Seguridad:** con identificador RS-S-YYY, definen como se asegura el sistema contra las amenazas externas.
- **Operación:** con el identificador RS-O-YYY, define que herramientas y técnicas utilizará para garantizar el servicio que debe proporcionar la aplicación.
- **Calidad:** con el identificador RS-C-YYY, especifican los atributos del software que aseguran que será adecuado para su propósito.

Antes de redactarlos, establecemos el formato que se seguirá para su especificación:

- **Identificador:** Cada requisito incluirá una identificación para facilitar su traza por las fases subsiguientes que tendrá el siguiente formato RU-X-YYY, donde:
	- o **RS:** indica que se trata de un requisito de software.
	- o **X:** indica el tipo de requisito.
	- o **YYY:** es un número de tres cifras para enumerar los requisitos.
- **Necesidad:** Los requisitos esenciales se marcarán como tales y estos no serán negociables. El resto que podrán ser deseables u opcionales, pueden estar sujetos a negociación.
- **Prioridad:** Las medidas de prioridad serán alta, media o baja para que el desarrollador pueda decidir la planificación de la producción.
- **Fuente:** Referencia al origen del que parten los requisitos, en nuestro caso del cliente o el propio desarrollador.
- **Claridad:** Medida en alta, media o baja según la claridad del requisito, si hay múltiples interpretaciones será baja, si hay dos media y si hay solo una alta.
- **Verificable:** Medido en alta, media o baja, debe ser posible que se pueda verificar que el requisito ha sido incorporado en el diseño y que se pueda demostrar que el software aplica el requisito, por lo tanto, alta sería fácil de verificar, media no tan fácil y baja difícil de verificar.
- **Estabilidad:** Algunos requisitos pueden permanecer invariables durante toda la vida esperada del software, mientras que otros pueden variar dependiendo de las decisiones de diseño o implementación que se tomen durante el desarrollo.

**Descripción:** Descripción clara y concisa del requisito.

La tabla quedará de la siguiente manera:

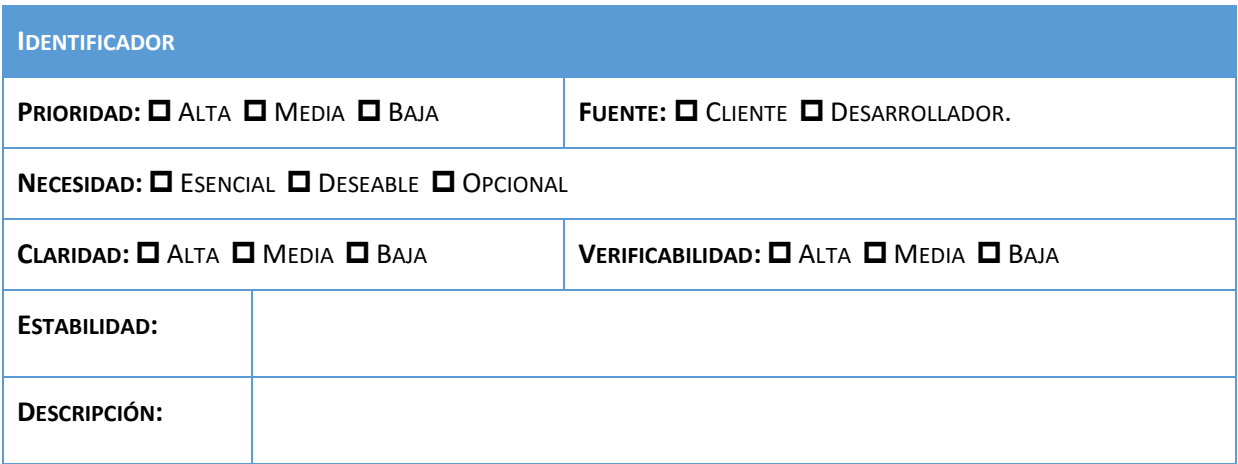

## 5.4.1. Requisitos funcionales

Especifican que tiene que hacer el software y concretan el propósito del mismo. Se derivan de los casos de uso, que a su vez, se derivan de los requisitos de capacidad del usuario.

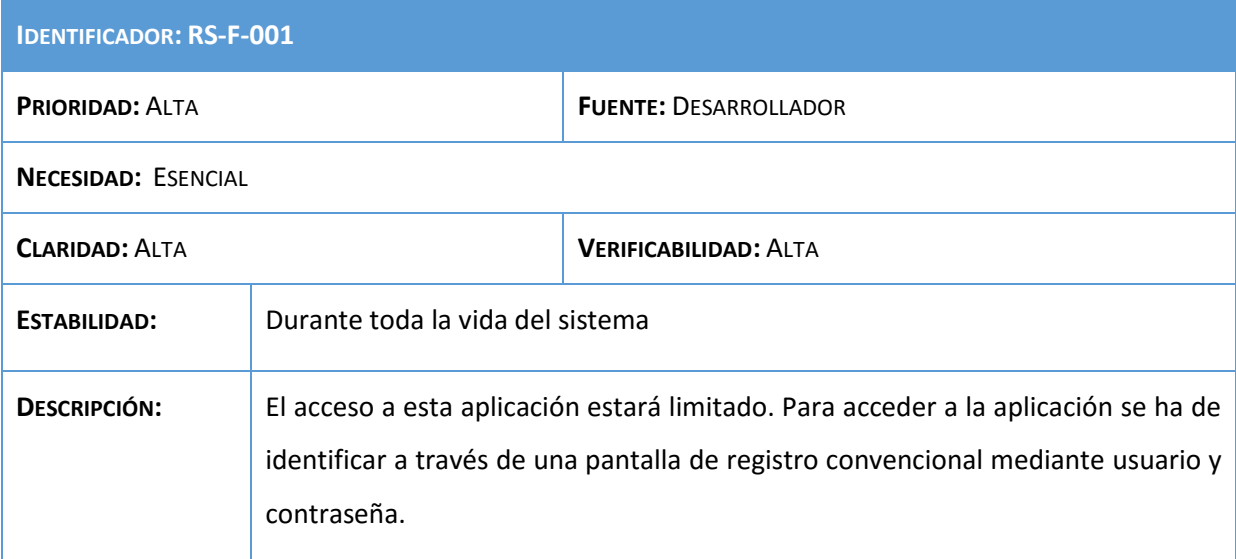

#### **Tabla 60: Requisito RS-F-001**

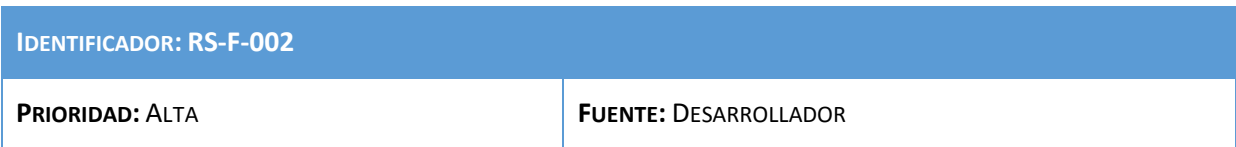

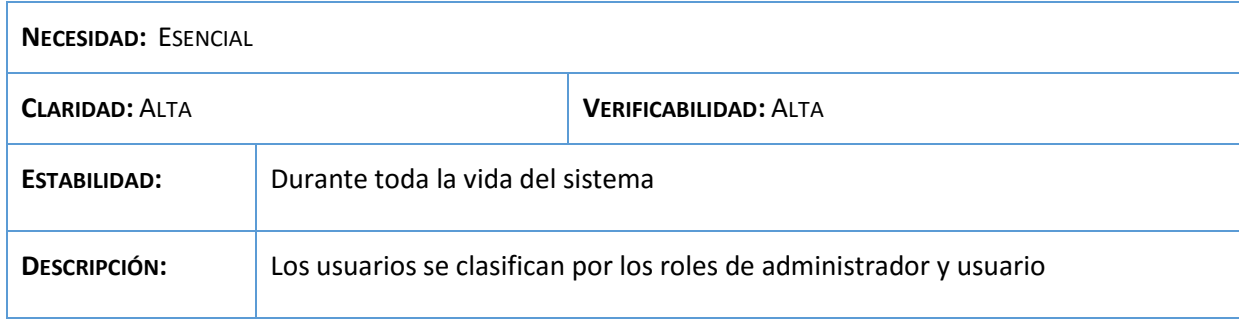

## **Tabla 61: Requisito RS-F-002**

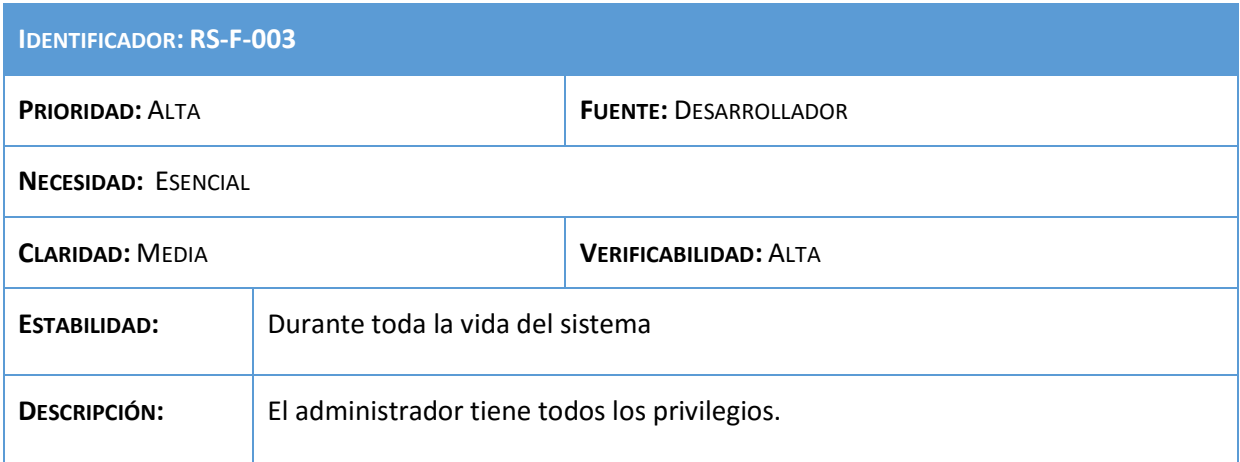

### **Tabla 62: Requisito RS-F-003**

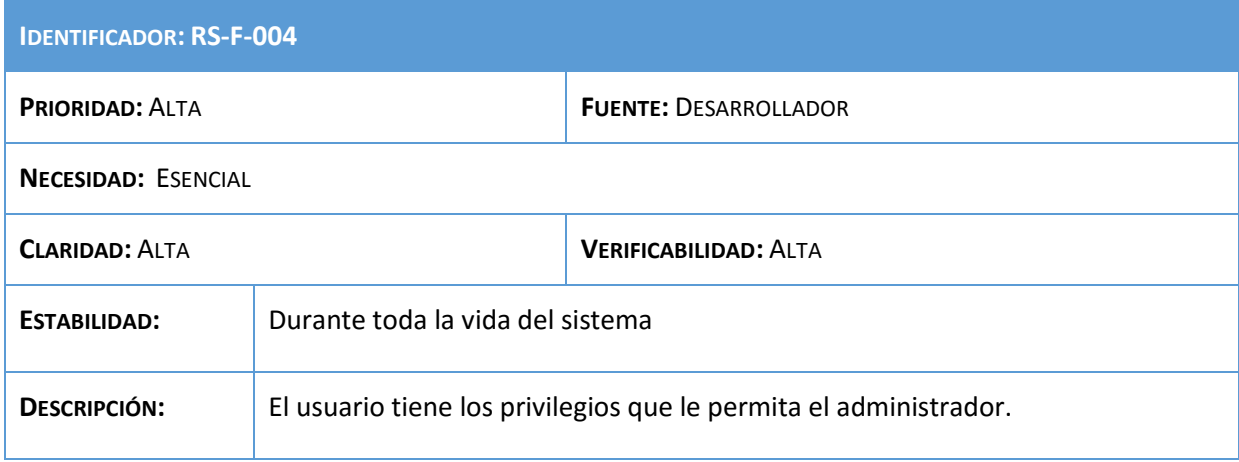

#### **Tabla 63: Requisito RS-F-004**

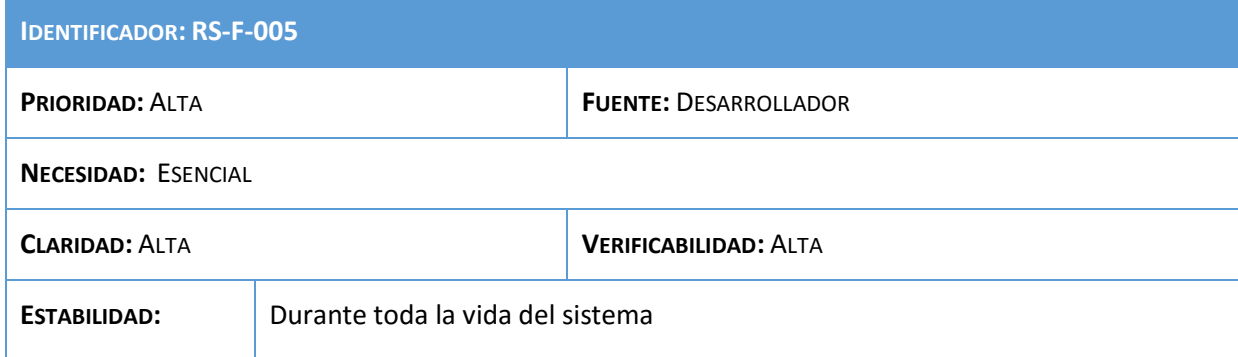

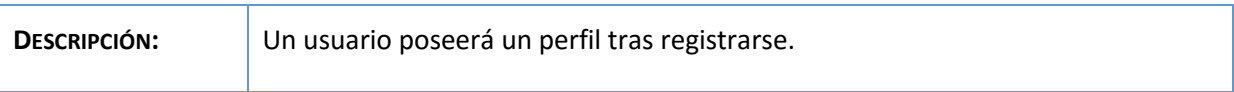

#### **Tabla 64: Requisito RS-F-005**

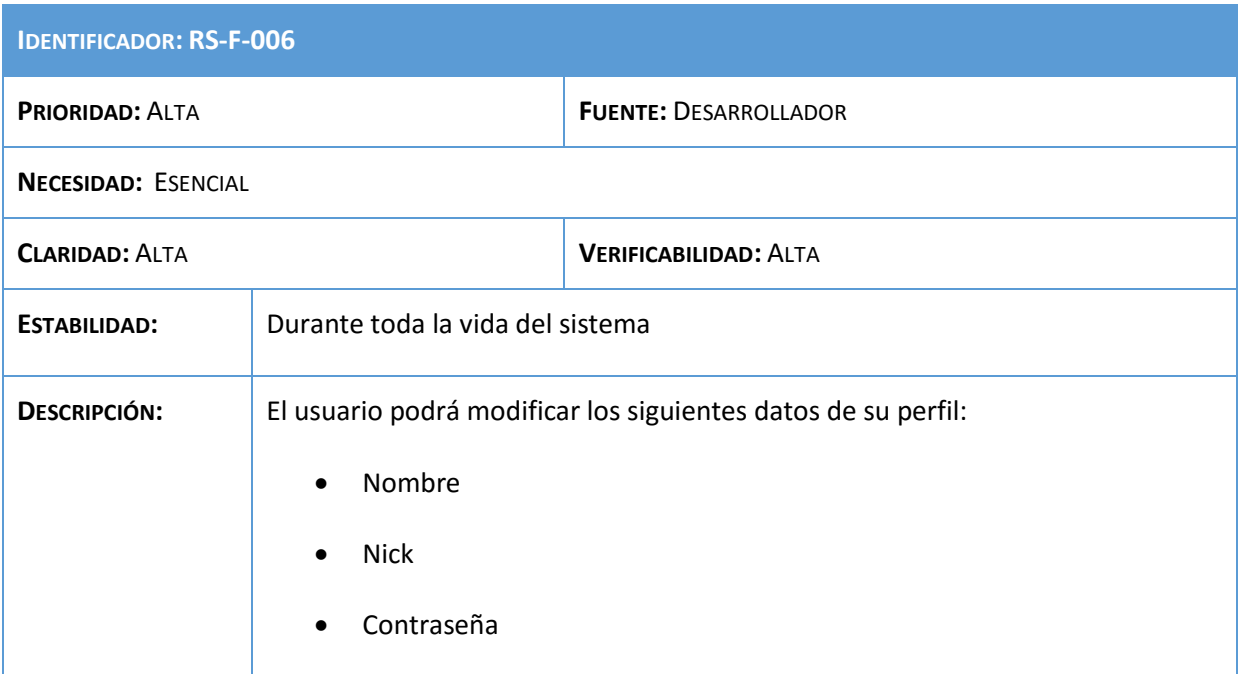

#### **Tabla 65: Requisito RS-F-006**

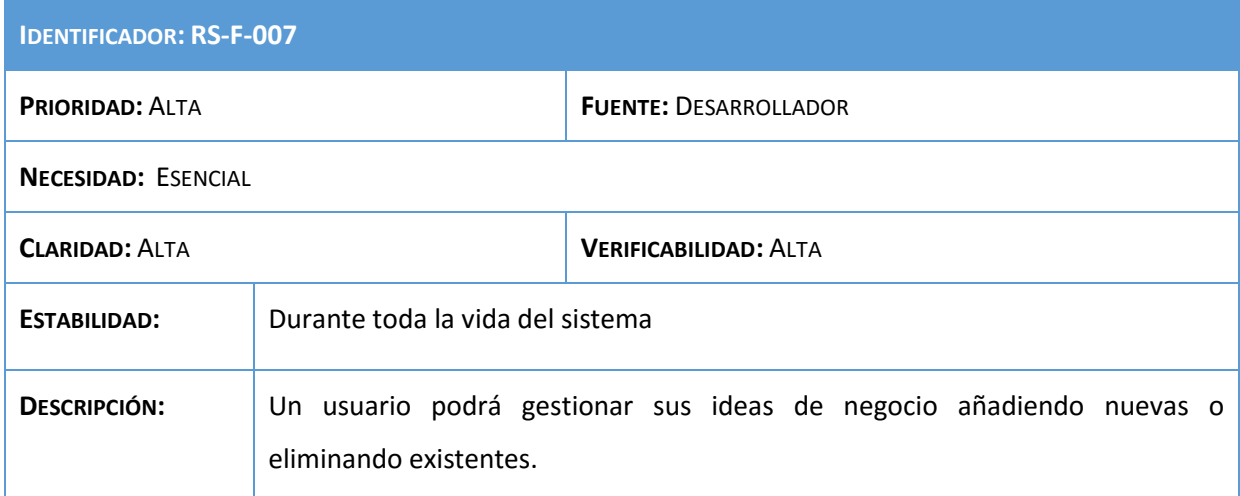

### **Tabla 66: Requisito RS-F-007**

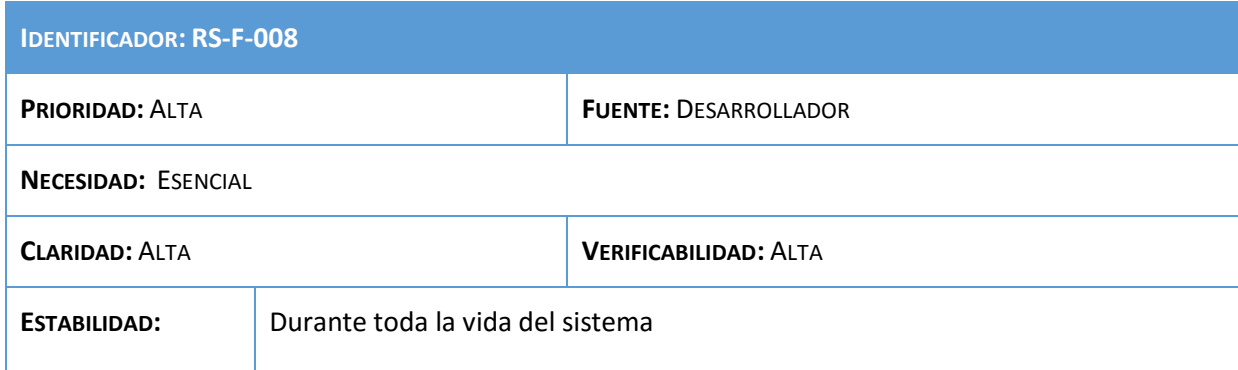

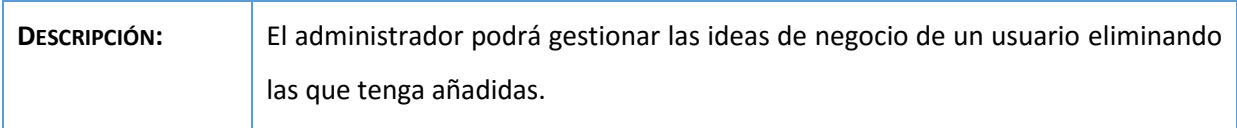

#### **Tabla 67: Requisito RS-F-008**

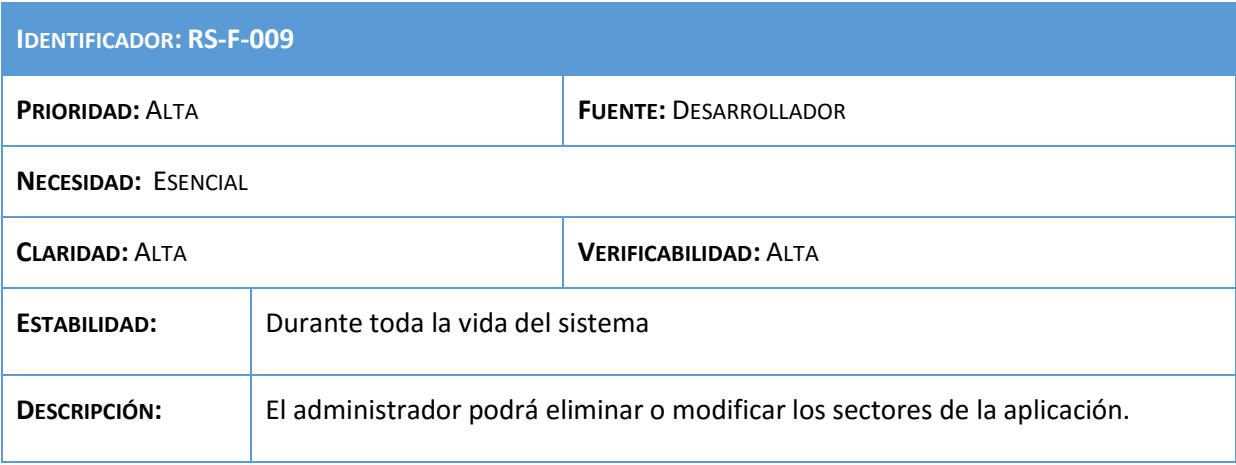

#### **Tabla 68: Requisito RS-F-009**

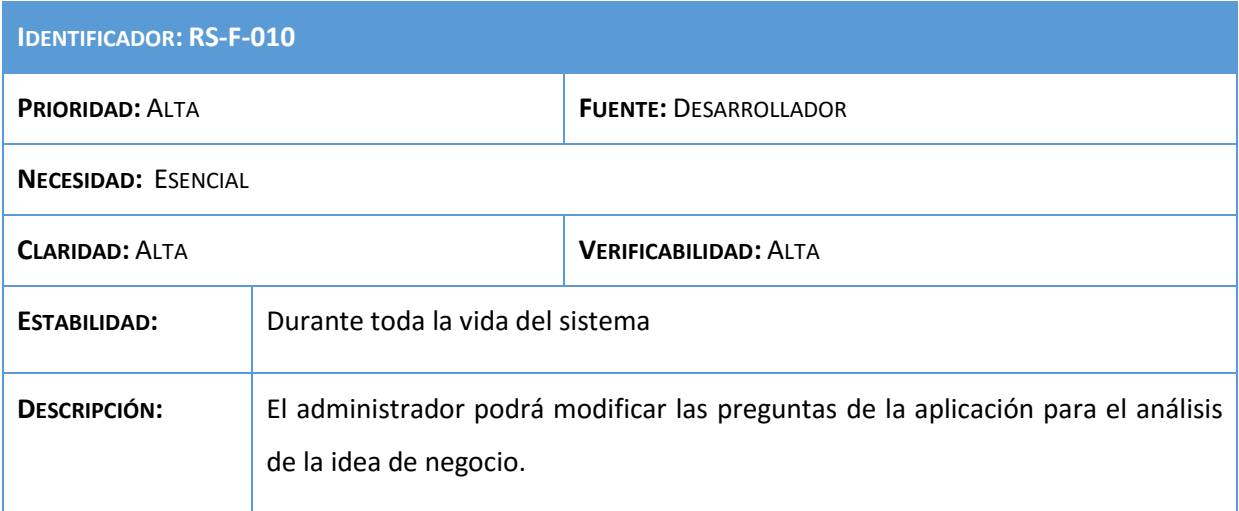

#### **Tabla 69: Requisito RS-F-010**

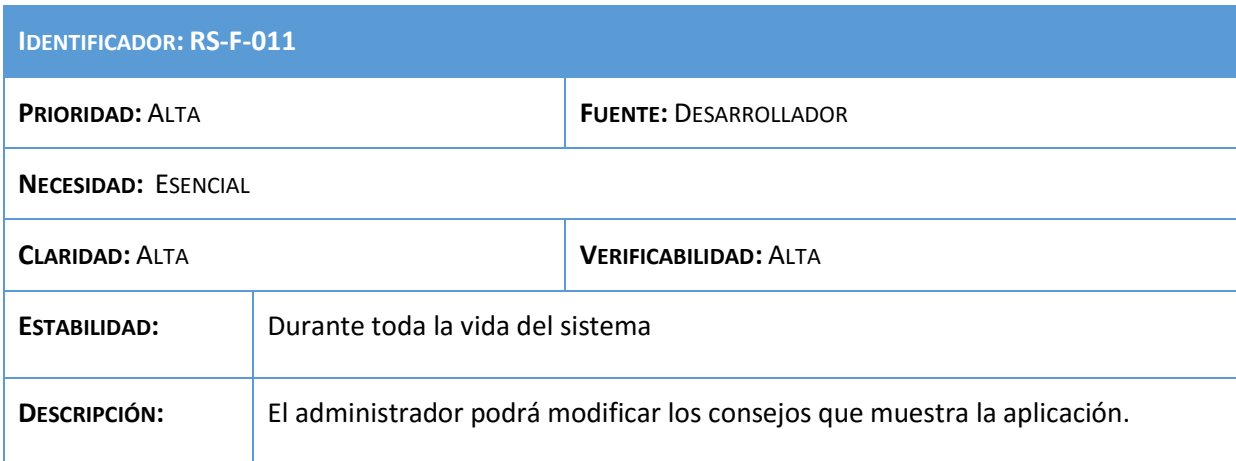

**Tabla 70: Requisito RS-F-011**

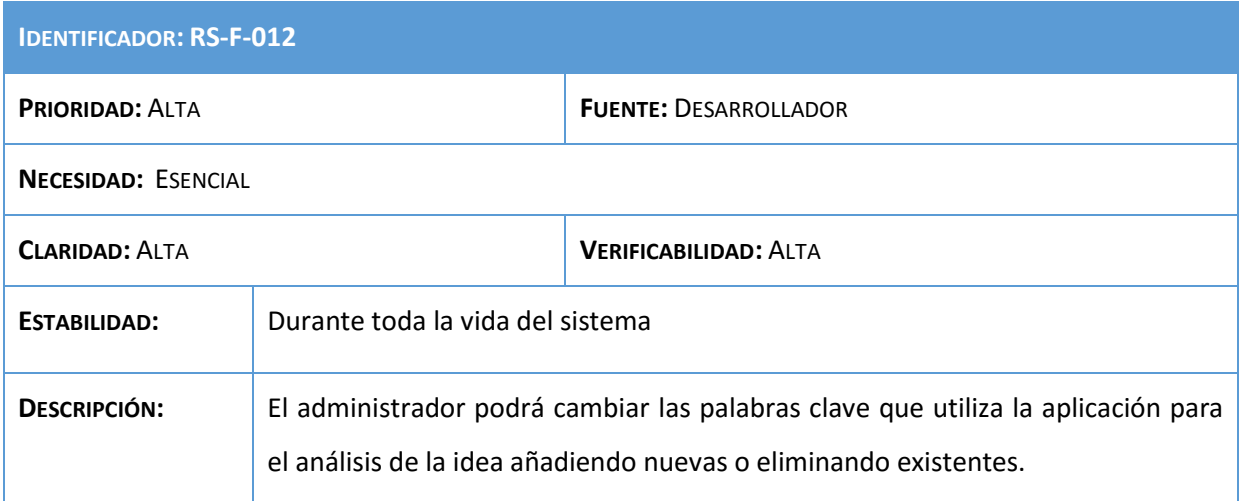

## **Tabla 71: Requisito RS-F-012**

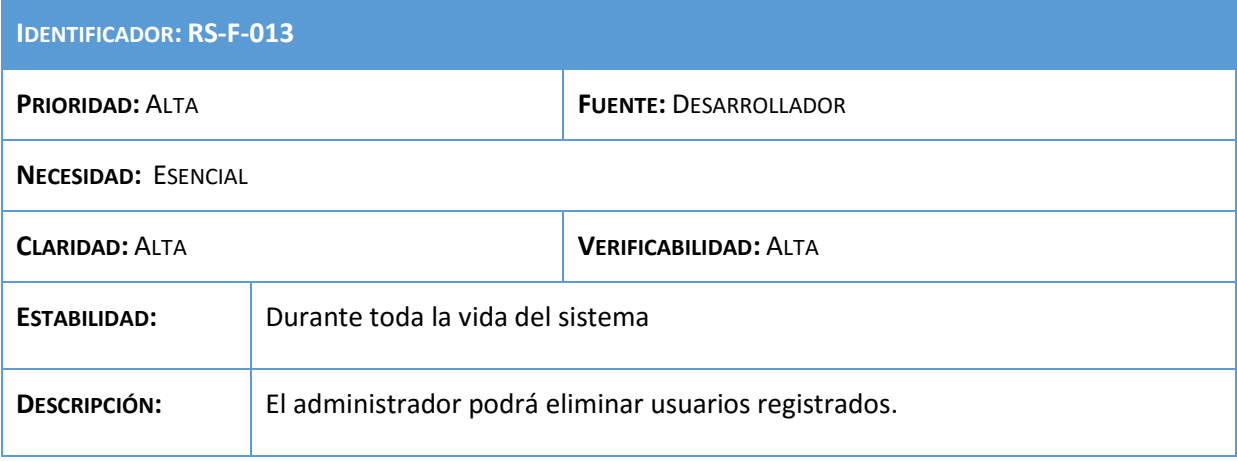

## **Tabla 72: Requisito RS-F-013**

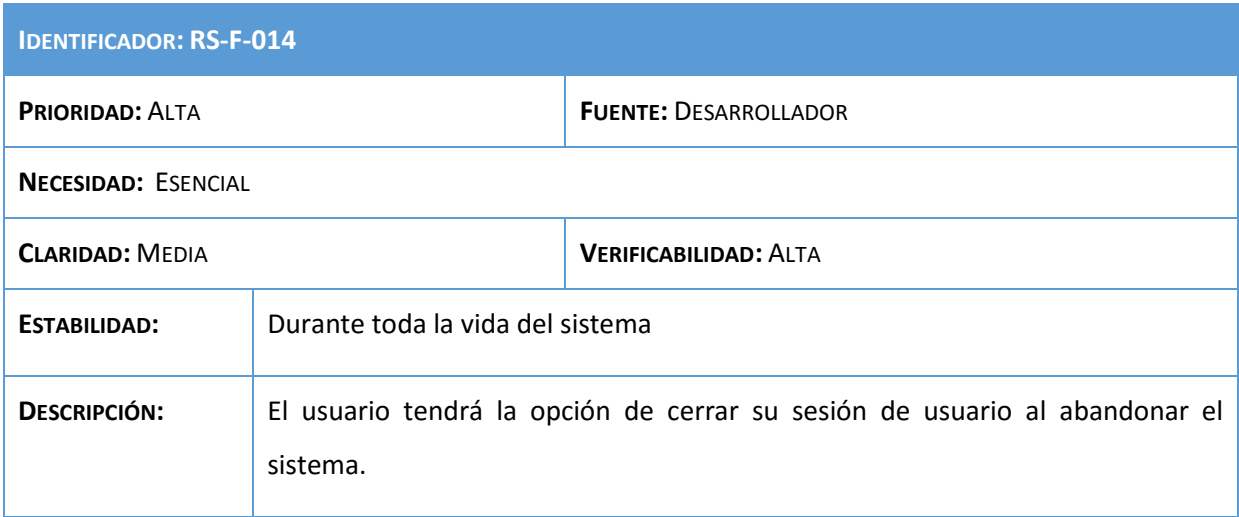

#### **Tabla 73: Requisito RS-F-014**

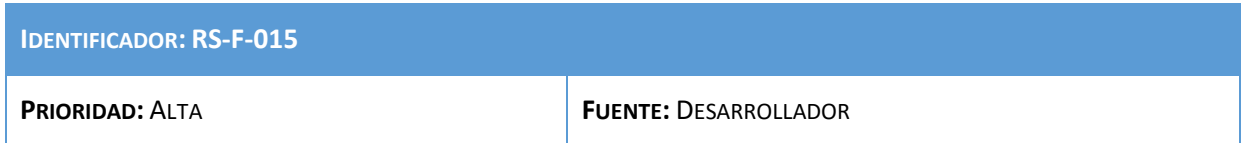

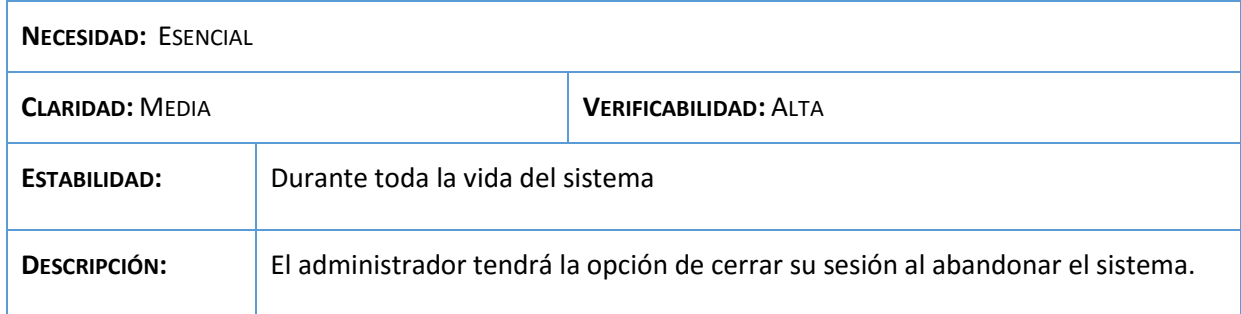

## **Tabla 74: Requisito RS-F-015**

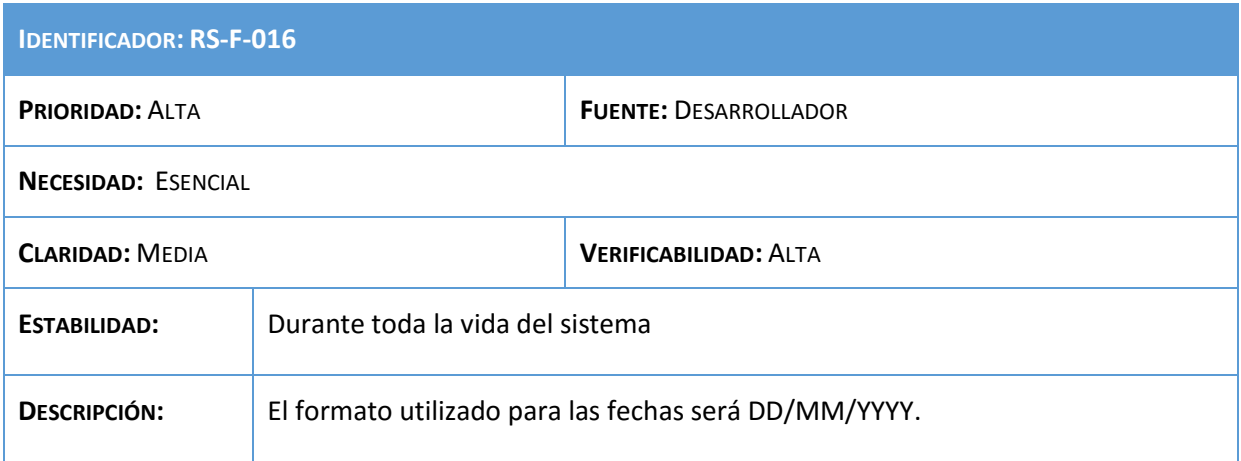

## **Tabla 75: Requisito RS-F-016**

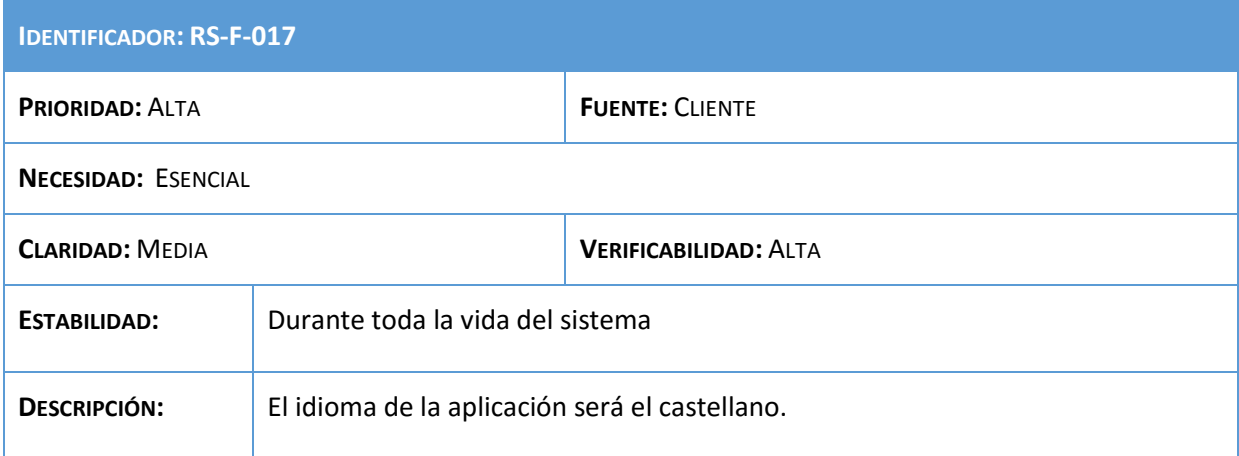

## **Tabla 76: Requisito RS-F-017**

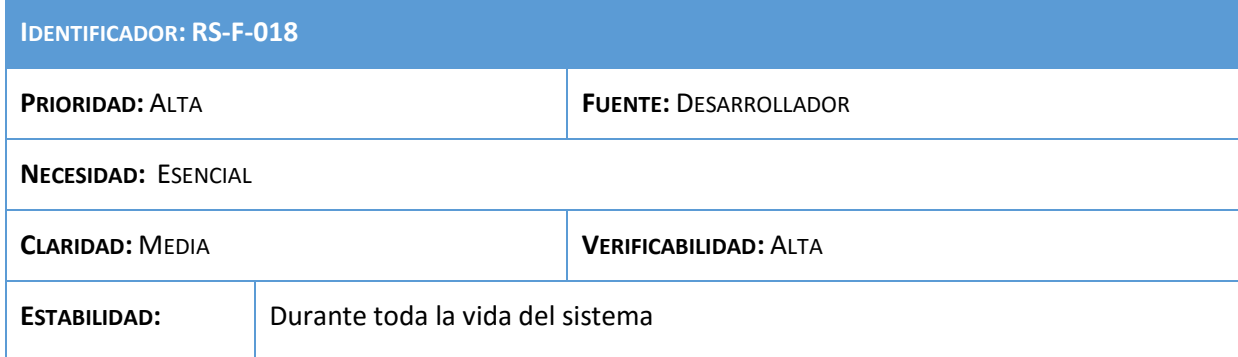

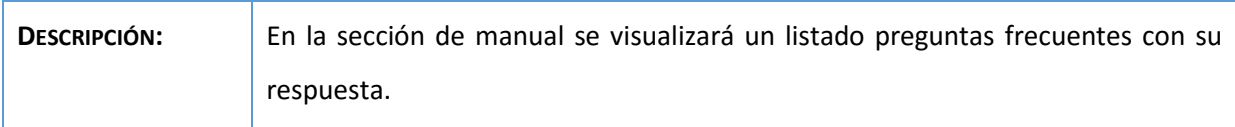

### **Tabla 77: Requisito RS-F-018**

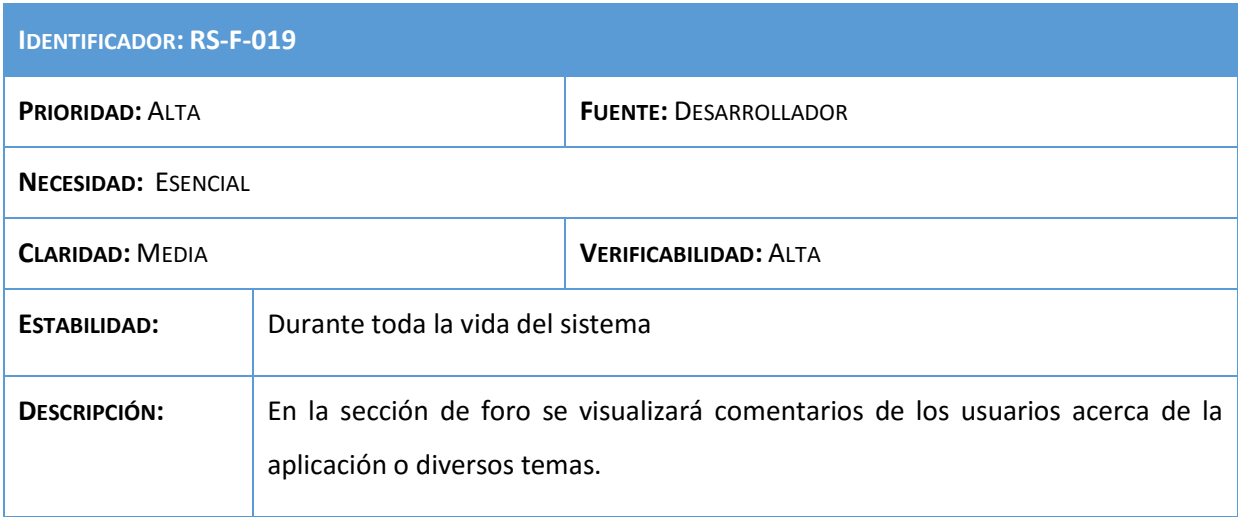

## **Tabla 78: Requisito RS-F-019**

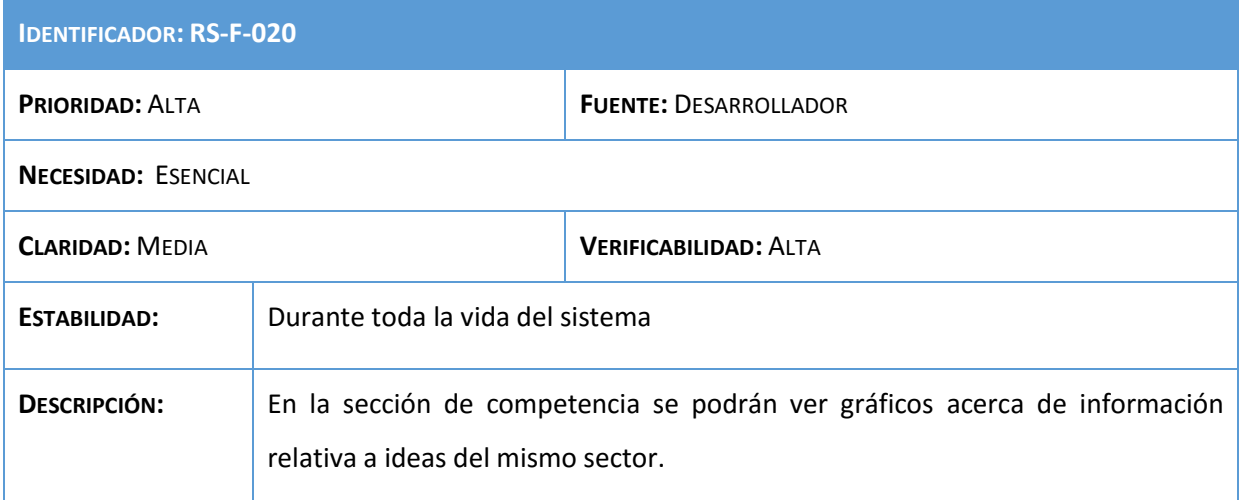

#### **Tabla 79: Requisito RS-F-020**

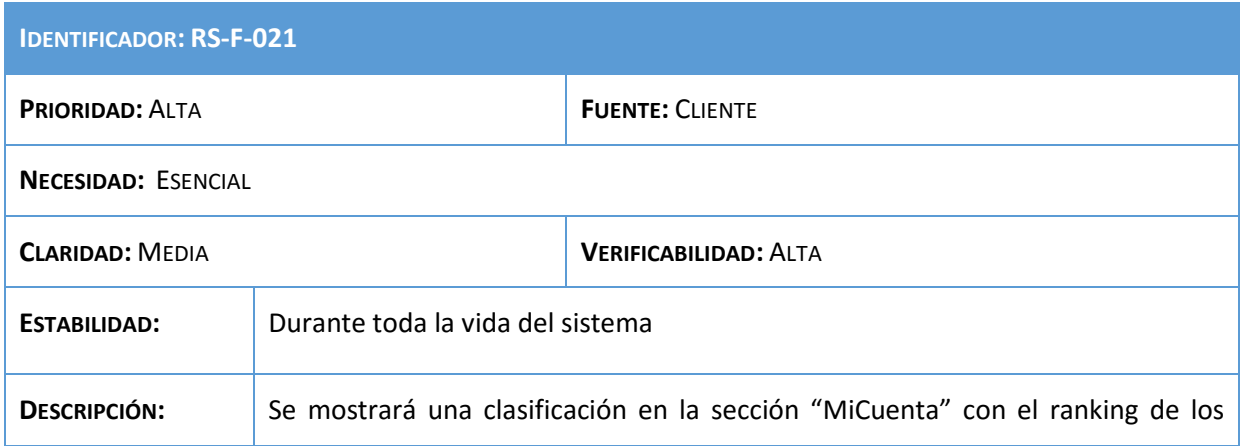

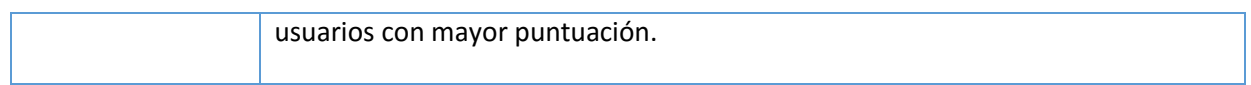

## **Tabla 80: Requisito RS-F-021**

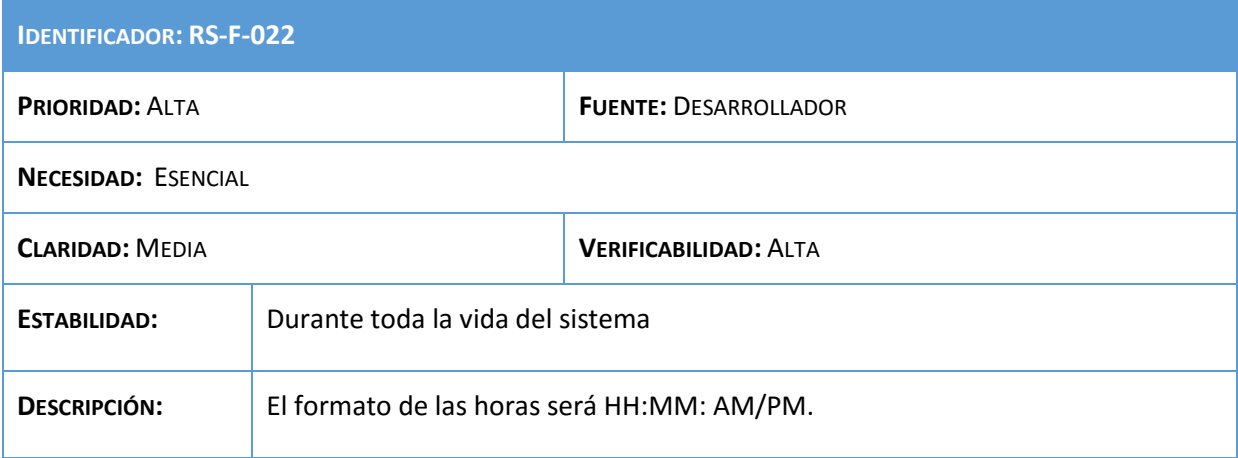

#### **Tabla 81: Requisito RS-F-022**

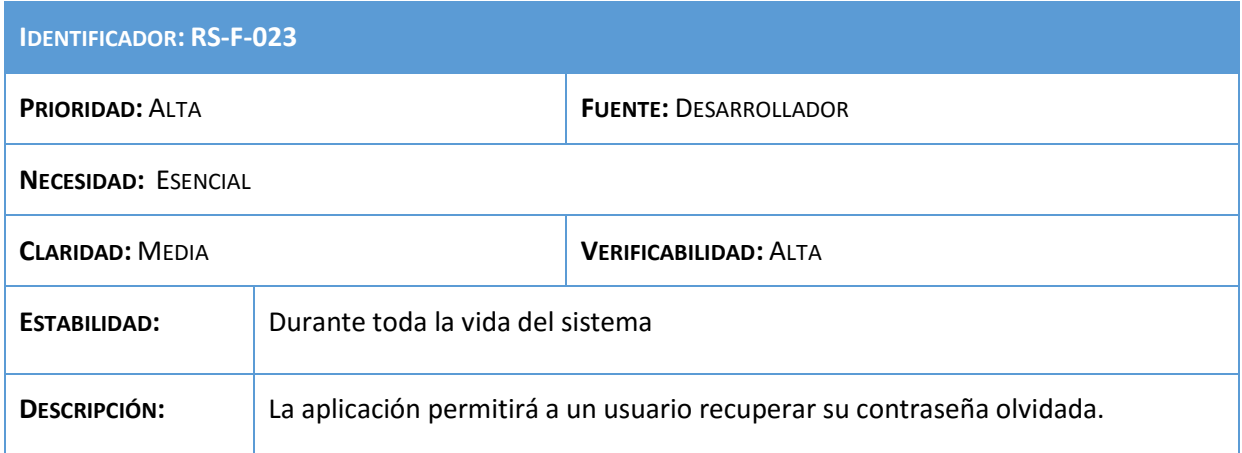

**Tabla 82: Requisito RS-F-023**

## 5.4.2. Requisitos de rendimiento

Especifican los requisitos relacionados con la carga que se espera que tenga que soportar el sistema.

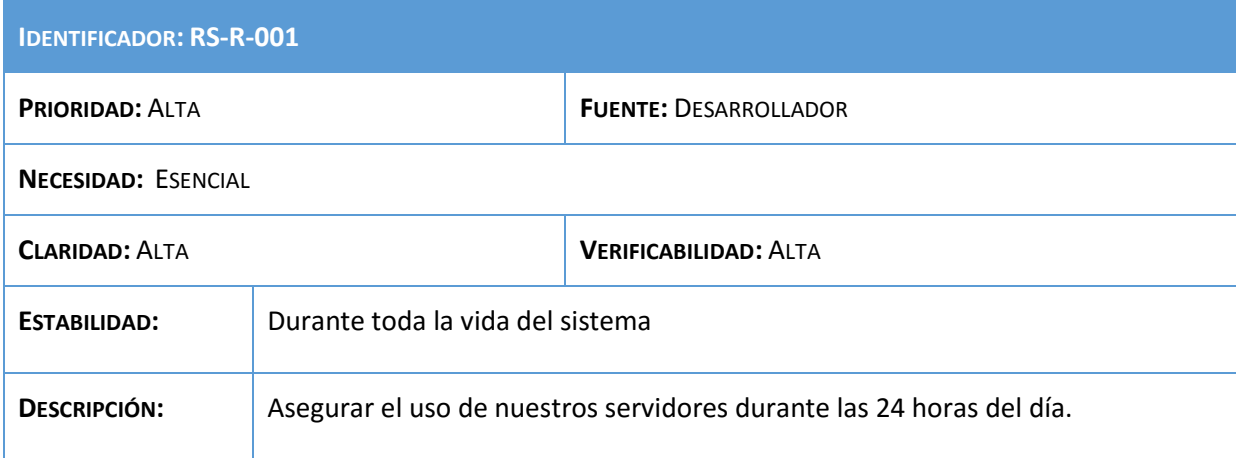

#### **Tabla 83: Requisito RS-R-001**

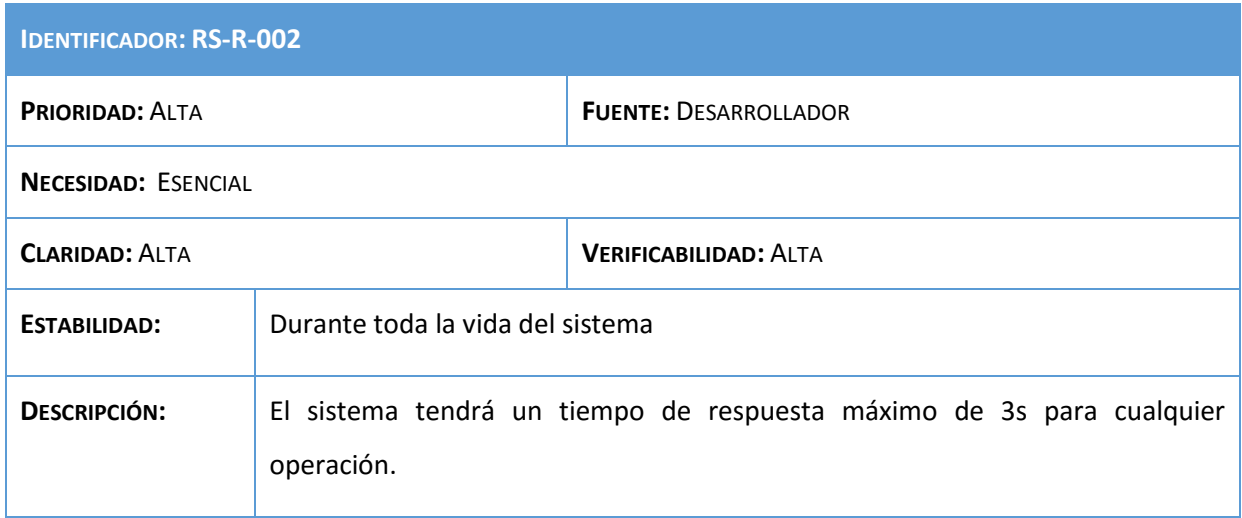

#### **Tabla 84: Requisito RS-R-002**

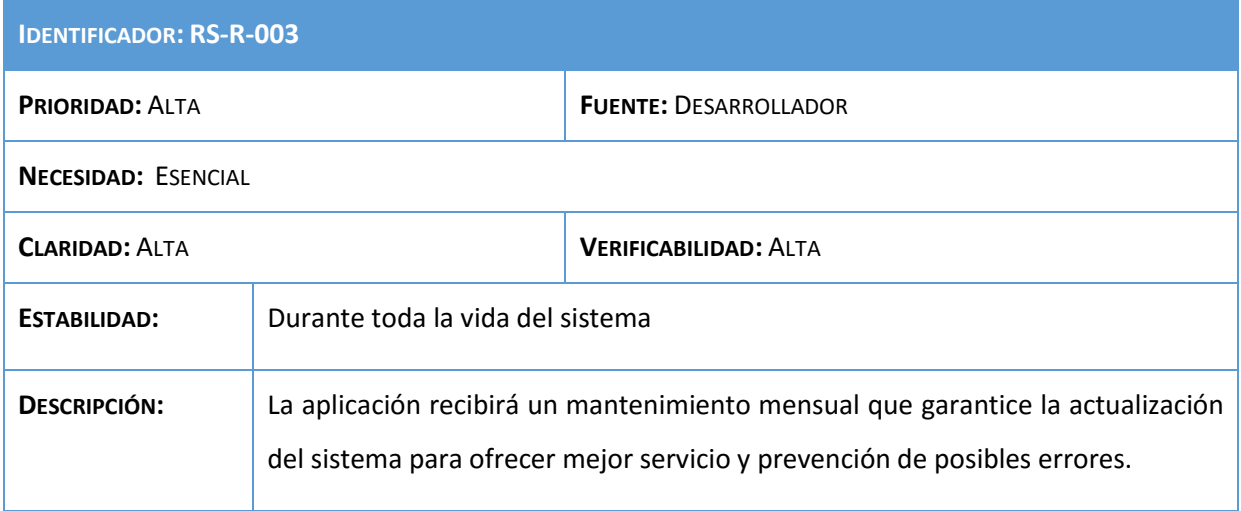

#### **Tabla 85: Requisito RS-R-003**

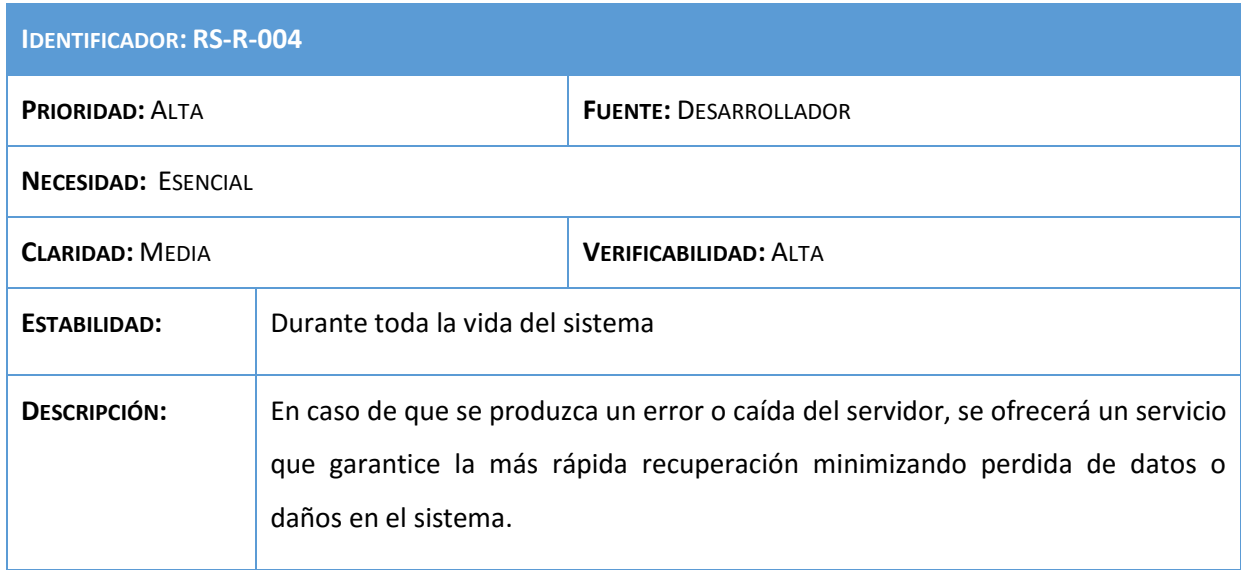

**Tabla 86: Requisito RS-R-004**

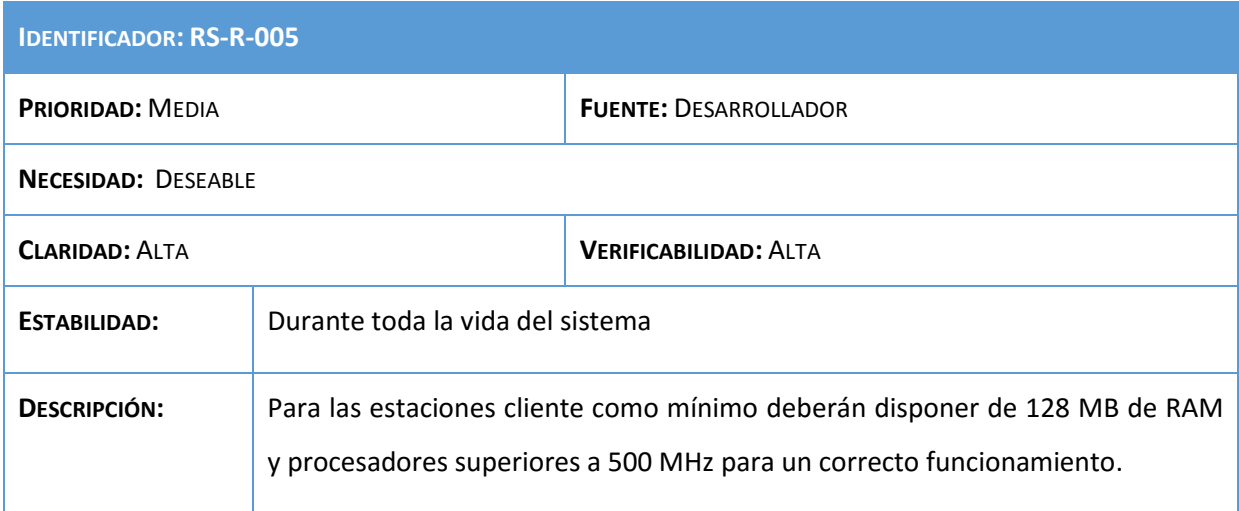

**Tabla 87: Requisito RS-R-005**

# 5.4.3. Requisitos de interfaz

Especifican requisitos relacionados con la interfaz que va a mostrarse al usuario.

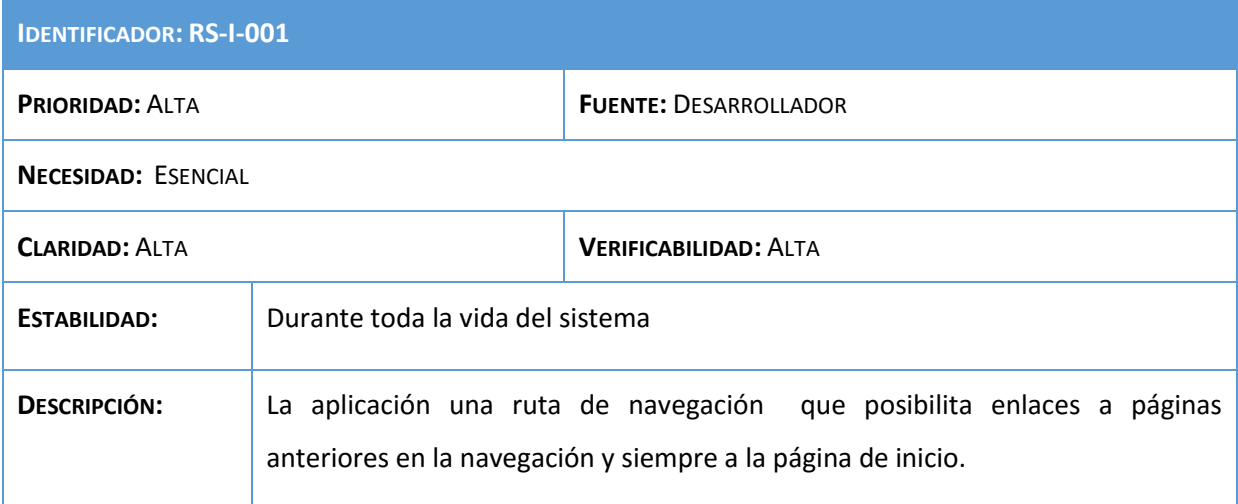

#### **Tabla 88: Requisito RS-I-001**

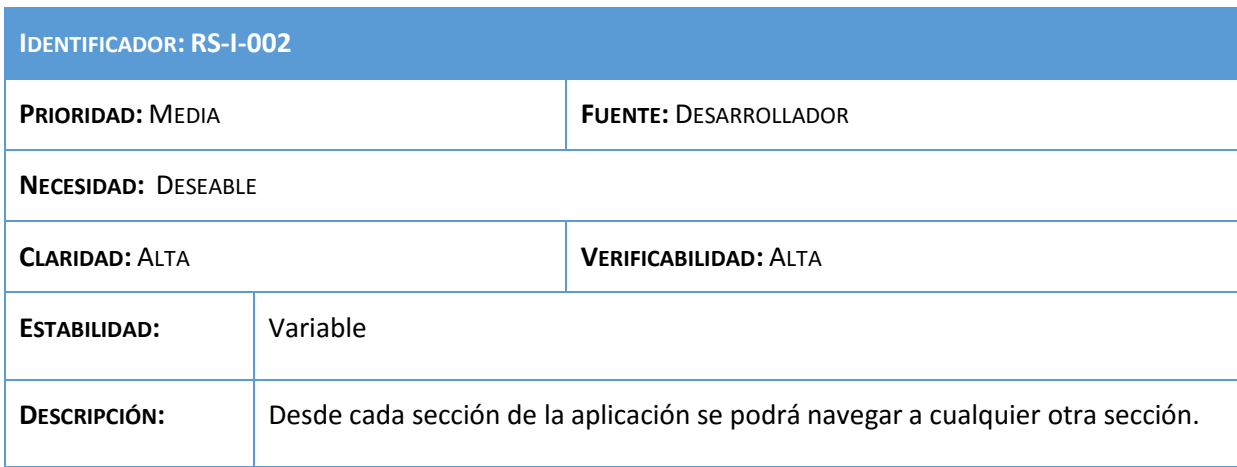

**Tabla 89: Requisito RS-I-002**

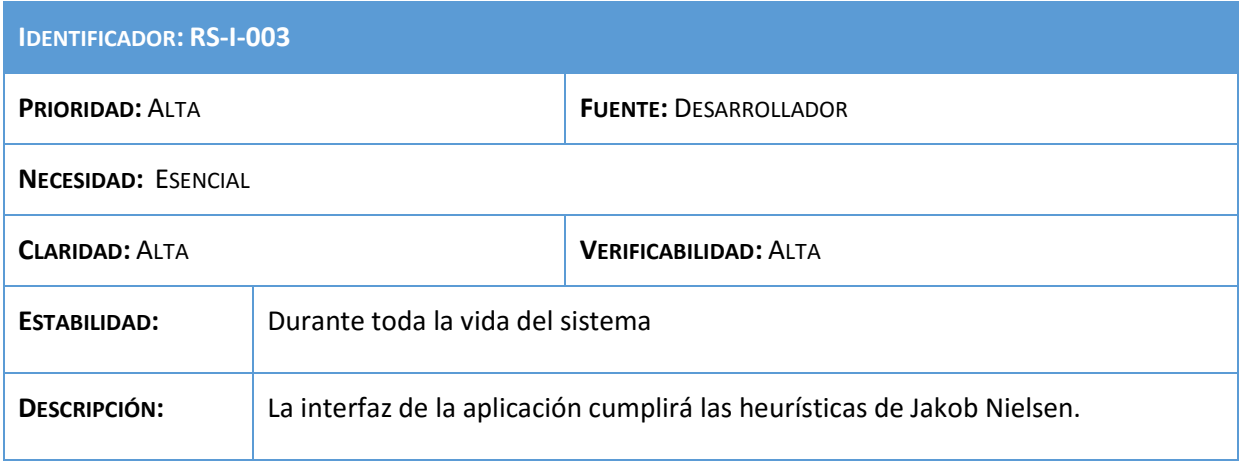

**Tabla 90: Requisito RS-I-003**

## 5.4.4. Requisitos de verificación

Especifican los casos en que hay que demostrar o comprobar que se cumplen ciertos procesos.

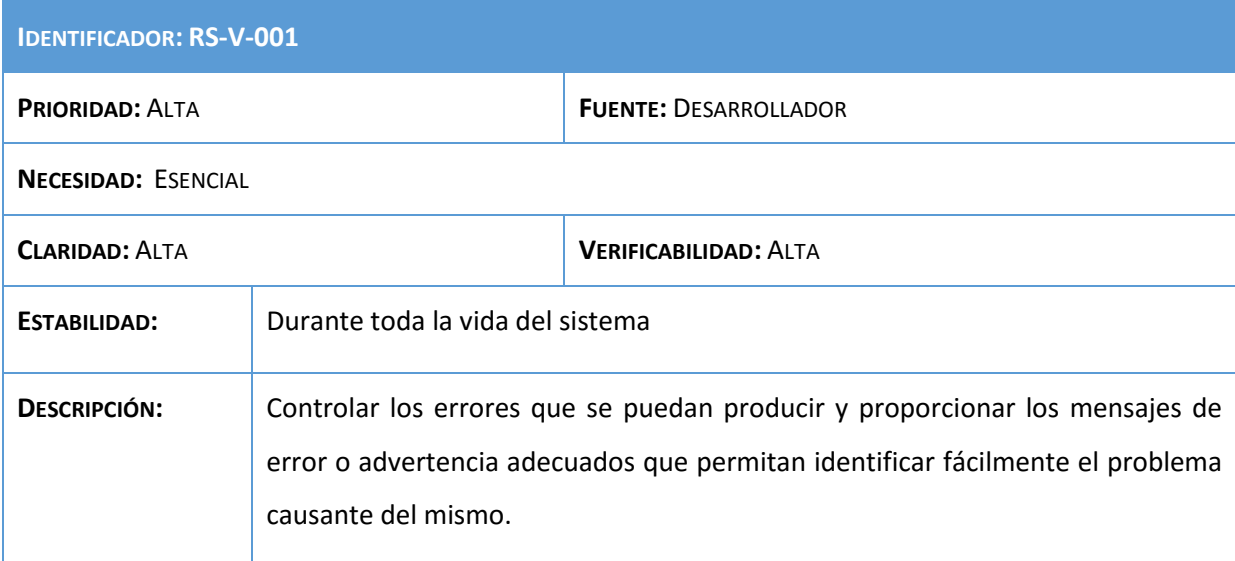

#### **Tabla 91: Requisito RS-V-001**

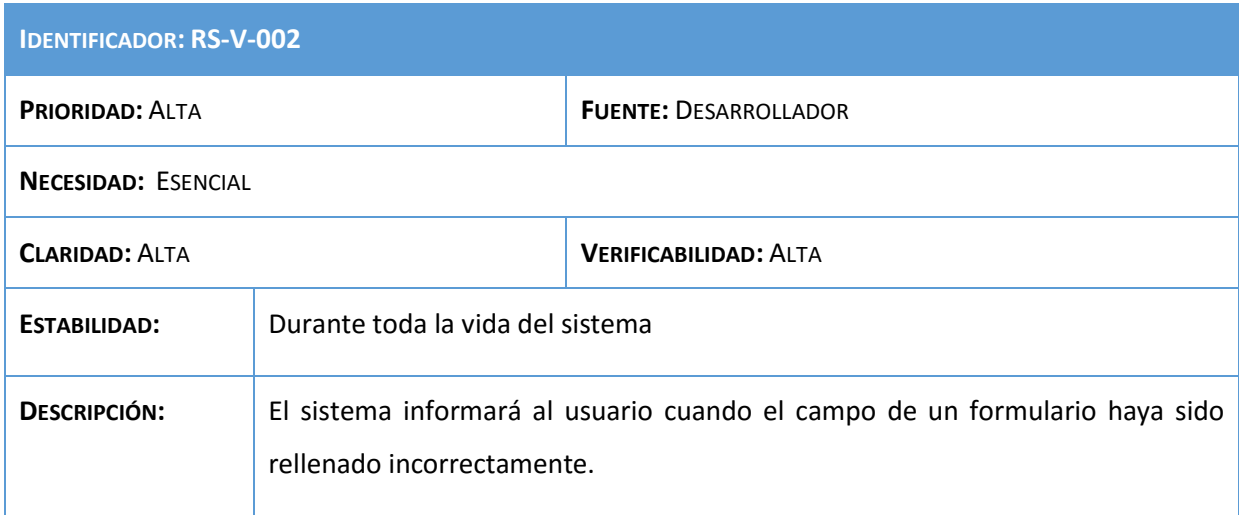

**Tabla 92: Requisito RS-V-002**

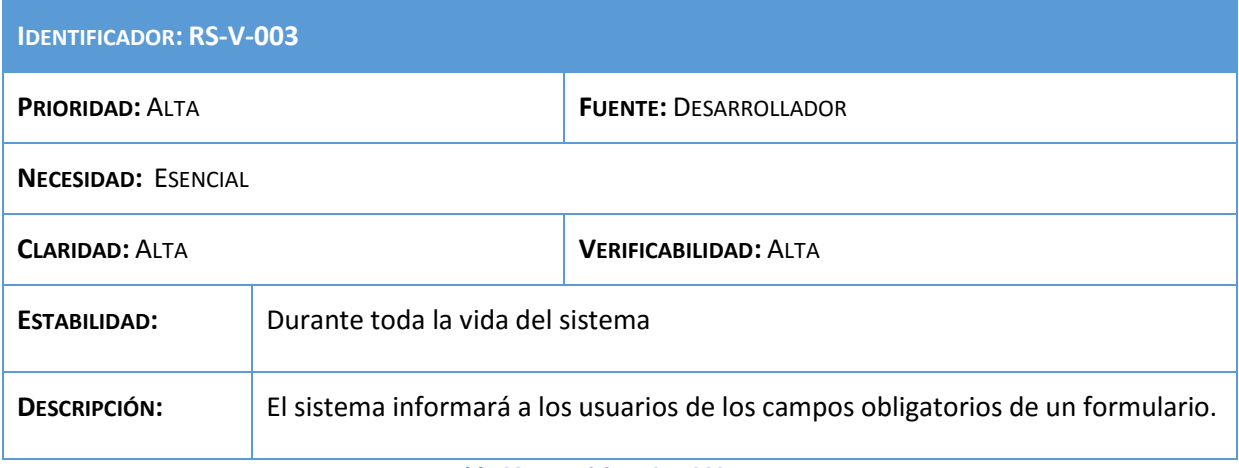

**Tabla 93: Requisito RS-V-003**

## 5.4.5. Requisitos de seguridad

Especifican los requisitos para asegurar el sistema contra amenazas de confidencialidad, la integridad y la disponibilidad.

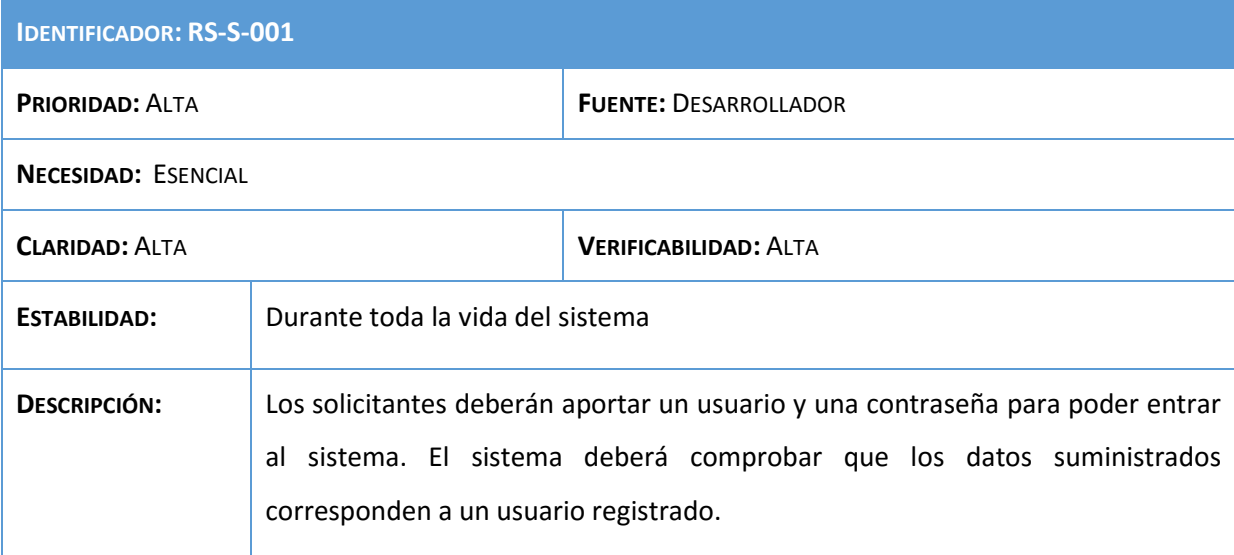

#### **Tabla 94: Requisito RS-S-001**

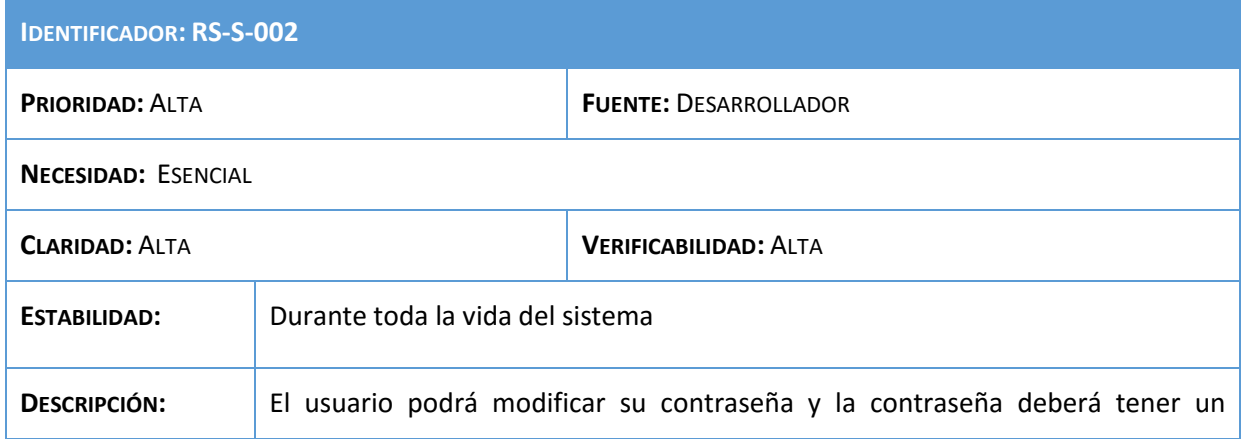

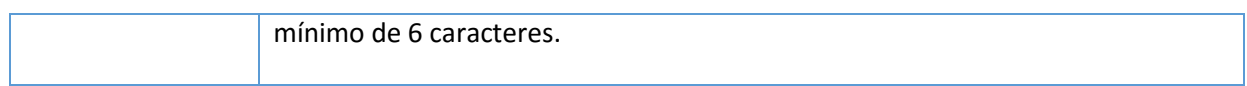

## **Tabla 95: Requisito RS-S-002**

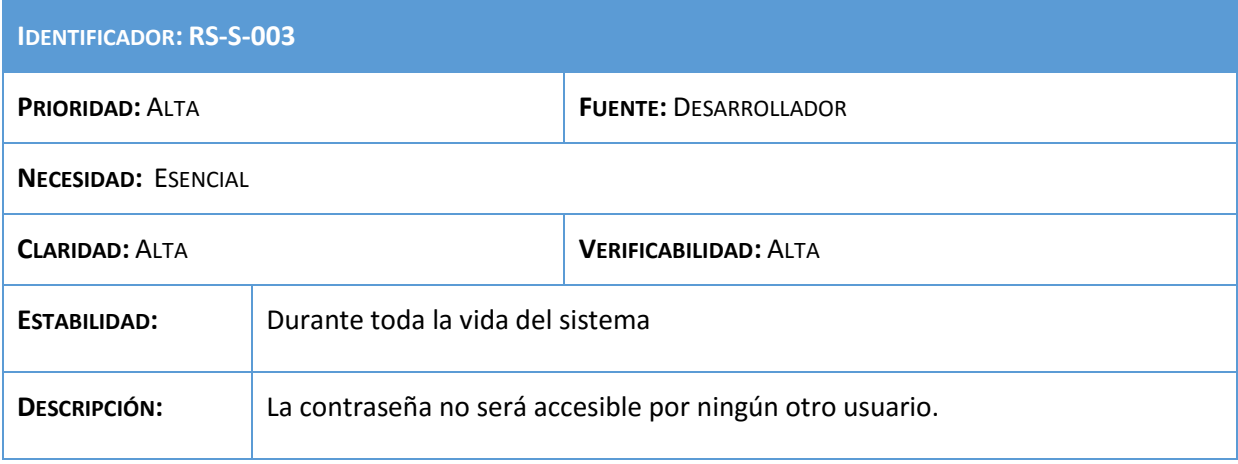

#### **Tabla 96: Requisito RS-S-003**

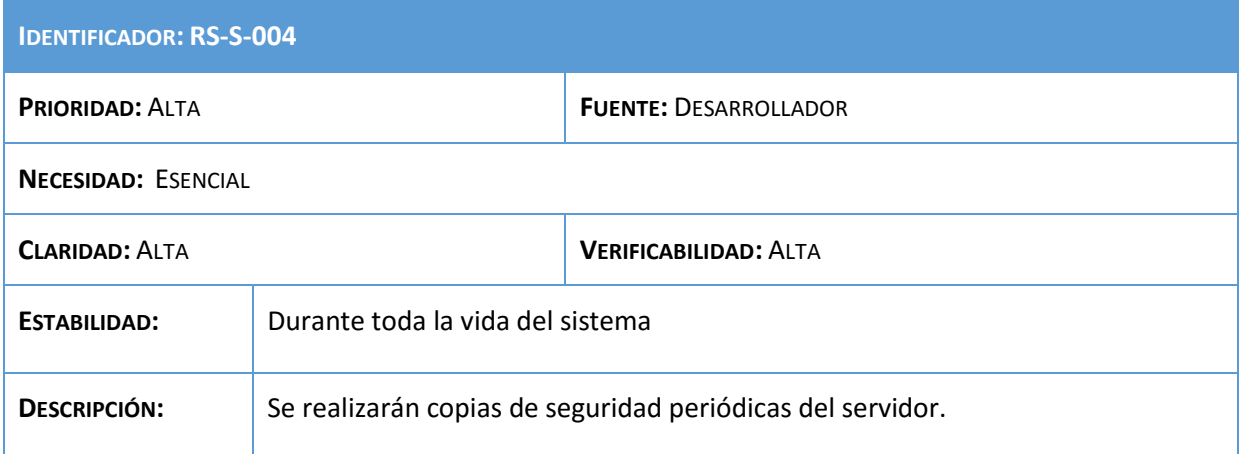

#### **Tabla 97: Requisito RS-S-004**

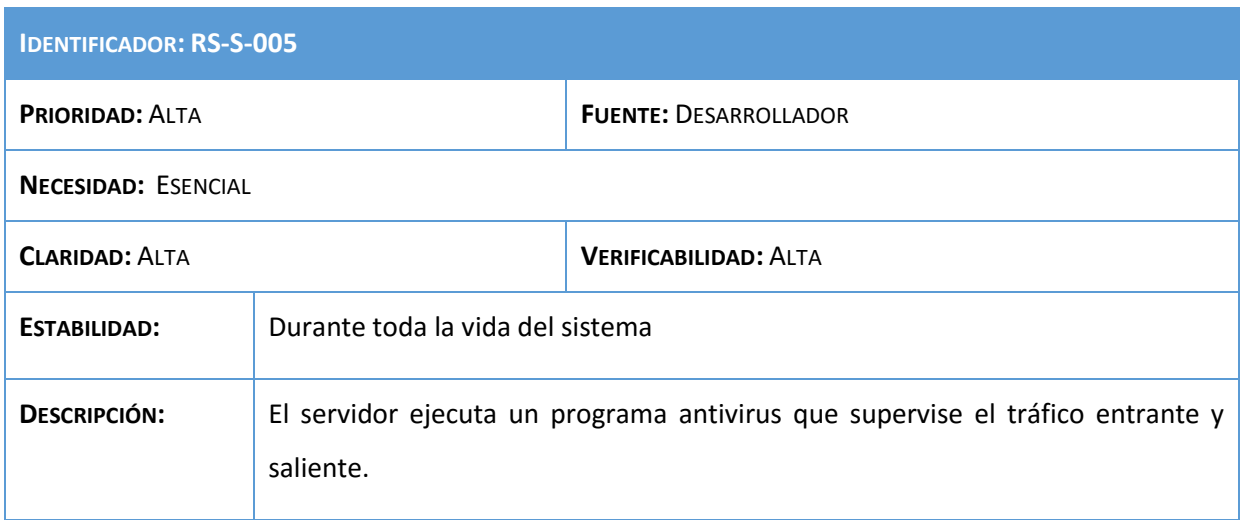

**Tabla 98: Requisito RS-S-005**

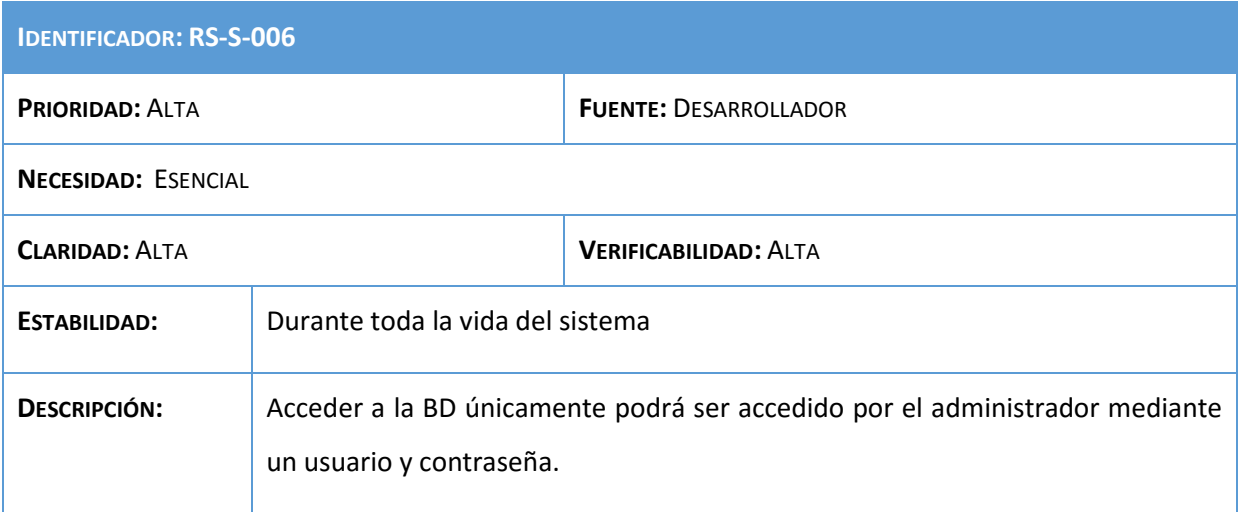

**Tabla 99: Requisito RS-S-006**

## 5.4.6. Requisitos de operación

Los requisitos de operación son aquellos que van a indicar qué herramientas y técnicas utilizará el sistema para garantizar los niveles de servicio requeridos.

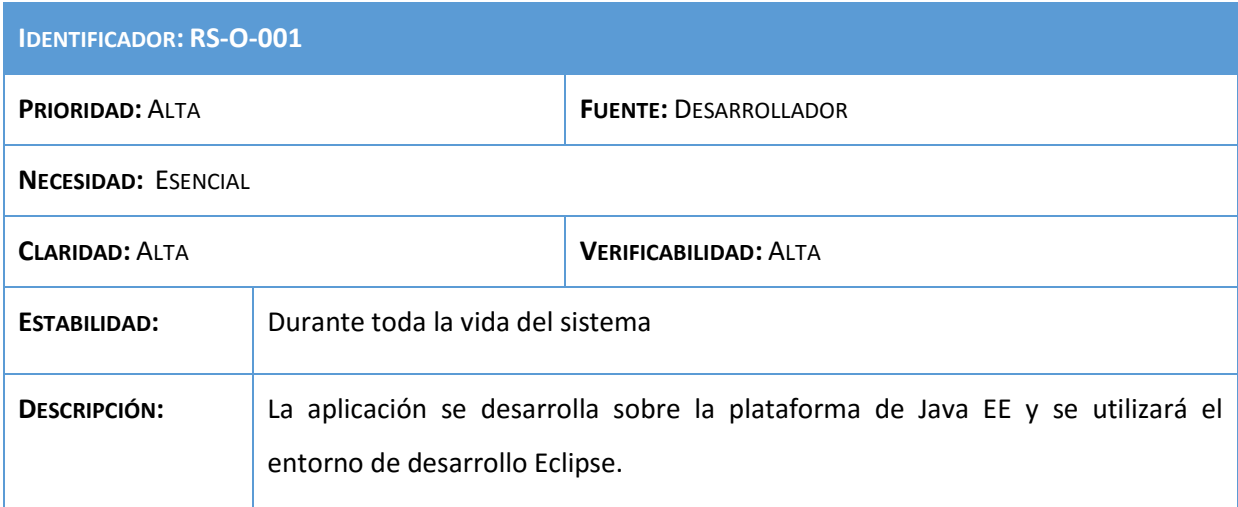

#### **Tabla 100: Requisito RS-O-001**

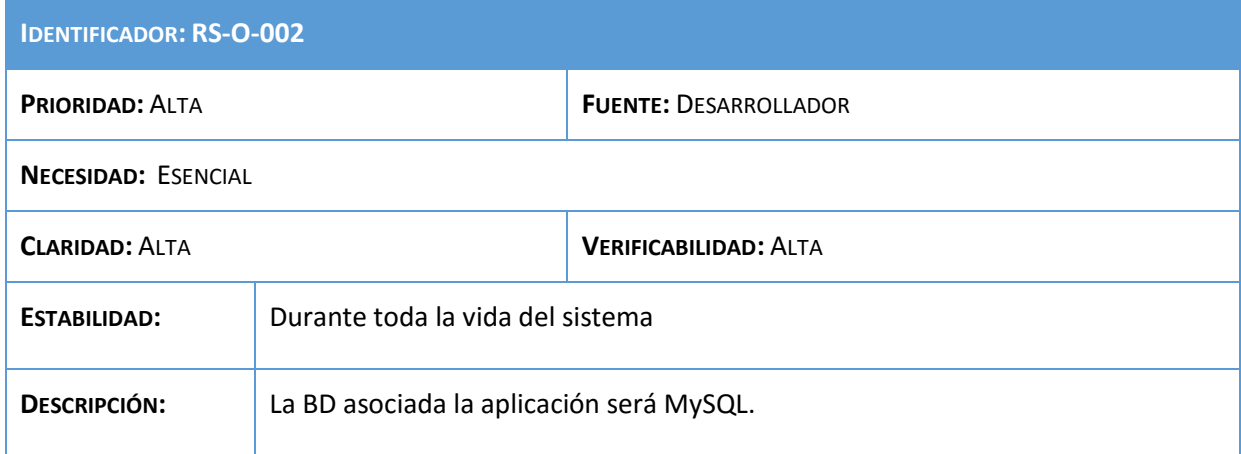

**Tabla 101: Requisito RS-O-002**

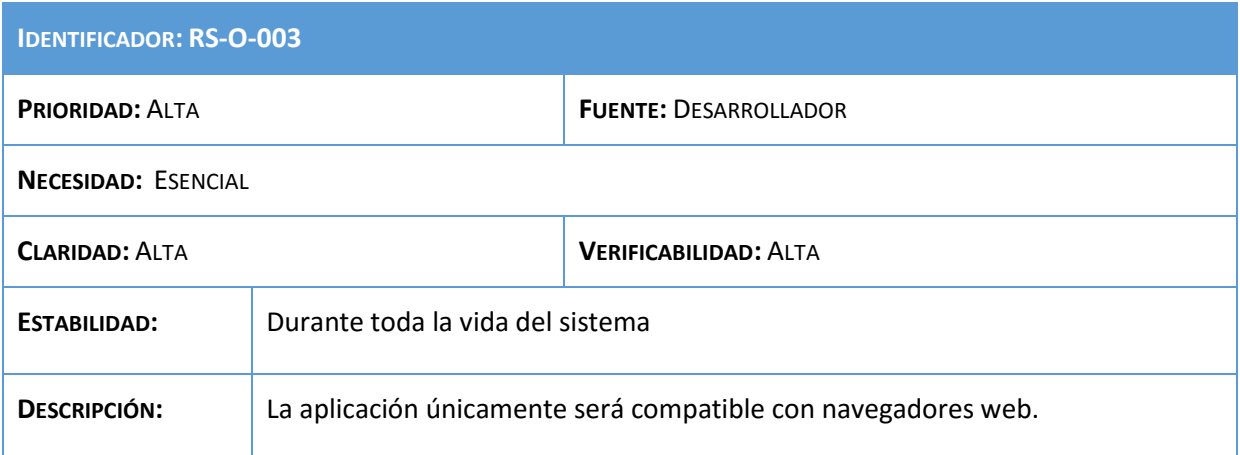

## **Tabla 102: Requisito RS-O-003**

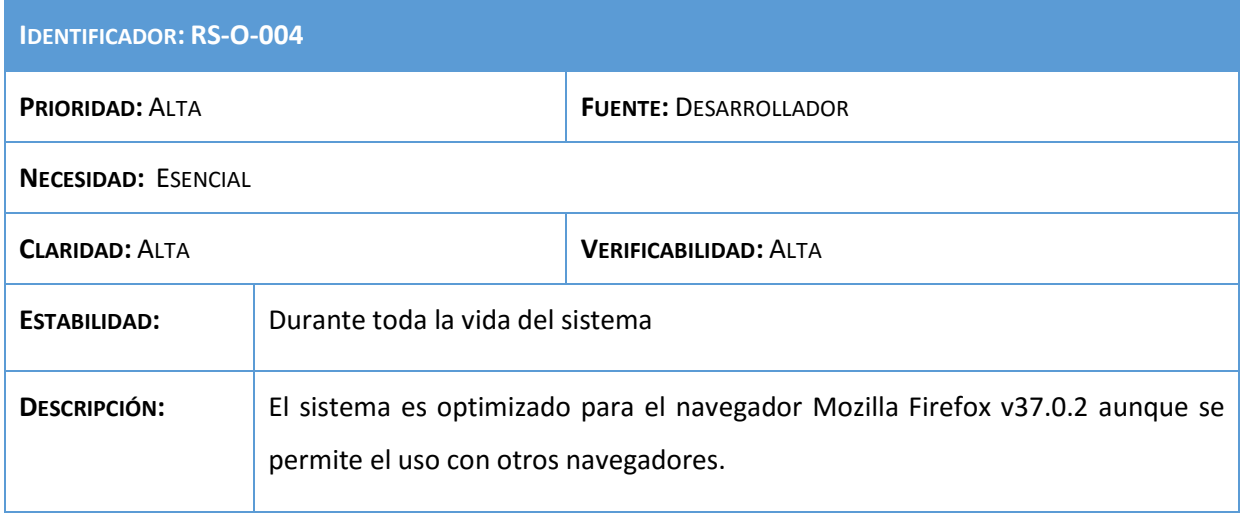

## **Tabla 103: Requisito RS-O-004**

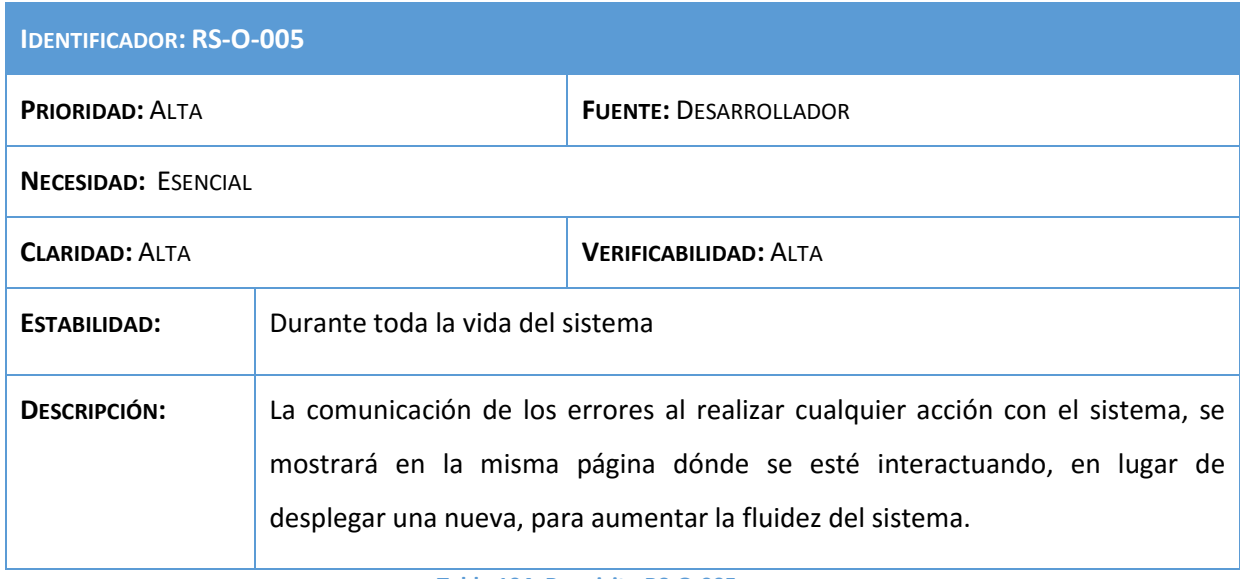

**Tabla 104: Requisito RS-O-005**

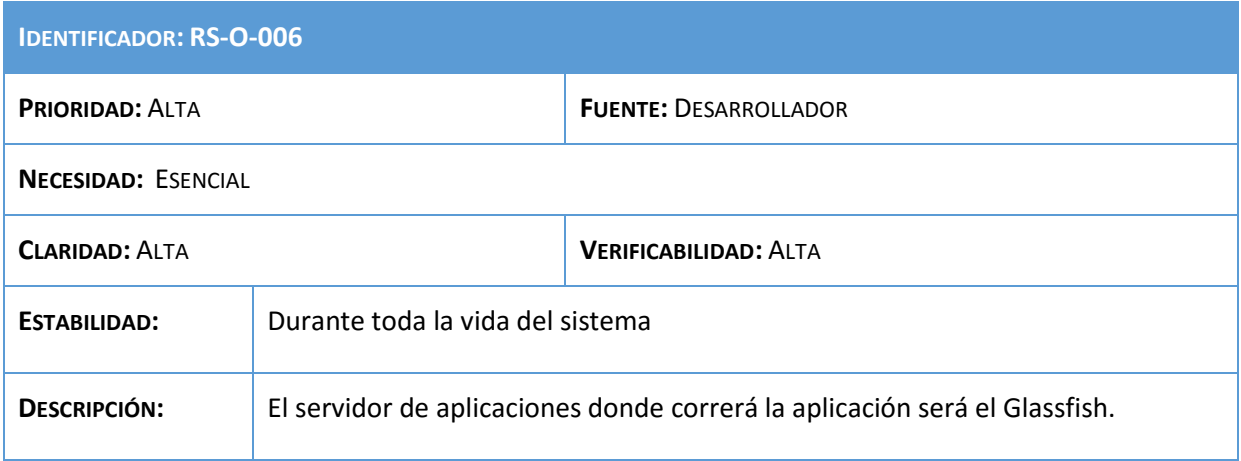

**Tabla 105: Requisito RS-O-006**

## 5.4.7. Requisitos de calidad

Especifican los atributos del software que aseguran que será adecuado para su propósito.

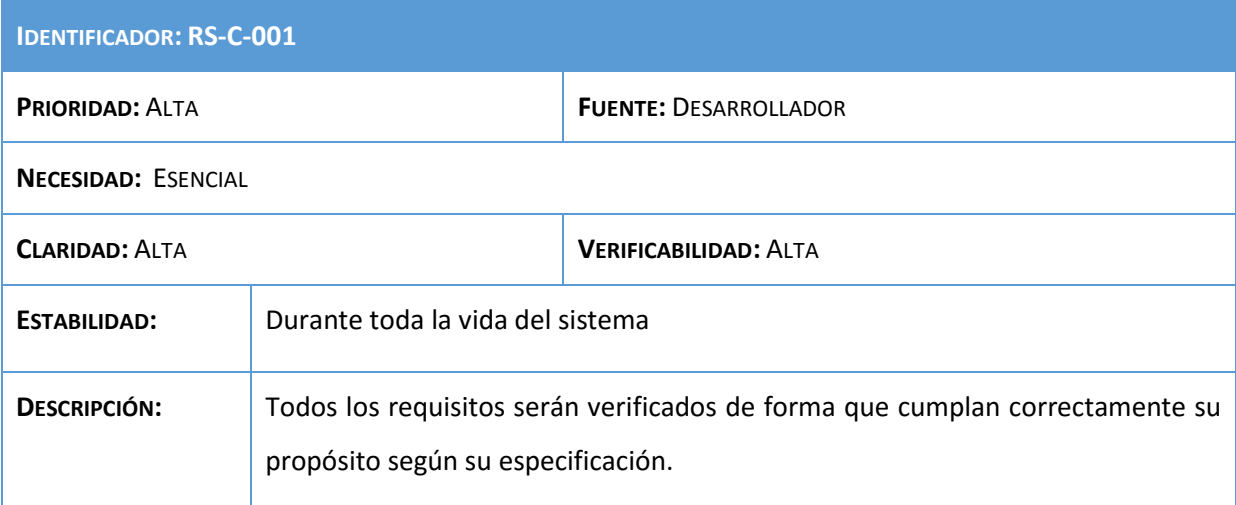

#### **Tabla 106: Requisito RS-C-001**

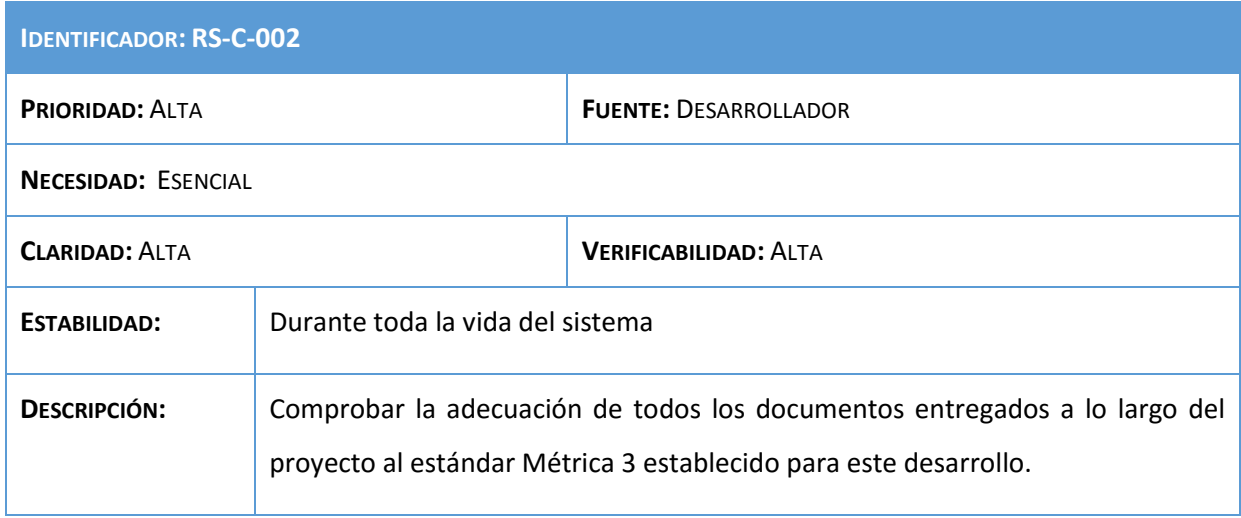

**Tabla 107: Requisito RS-C-002**

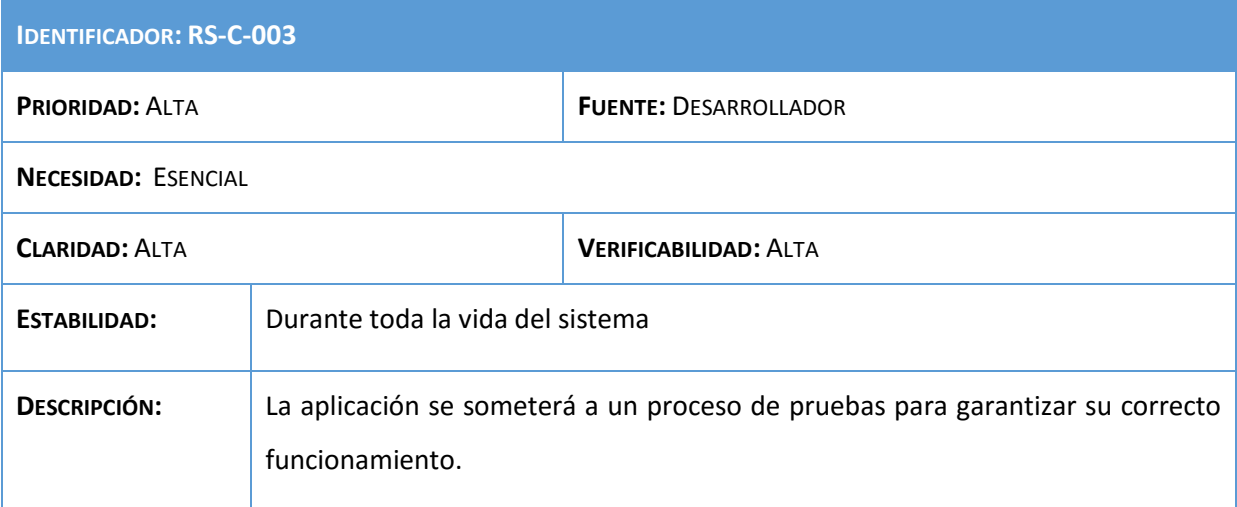

**Tabla 108: Requisito RS-C-003**

## 5.5. Análisis de funcionalidad

En esta actividad se describen cada una de los métodos que realizan la funcionalidad del sistema, alojados en el controlador o servlet. Se identifican las responsabilidades de cada método y sus atributos necesarios.

Primero se realiza un estudio de los casos de uso identificados previamente, con el fin de identificar las funcionalidades necesarias para el sistema, así como las relaciones entre ellas y su asociación con los casos de uso. Posteriormente, se mostrará un listado con los métodos que componen el sistema.

## 5.5.1. Funcionalidad asociada a un caso de uso

En este punto se mostrarán los métodos asociados a cada caso de uso analizado anteriormente. El resultado es el siguiente:

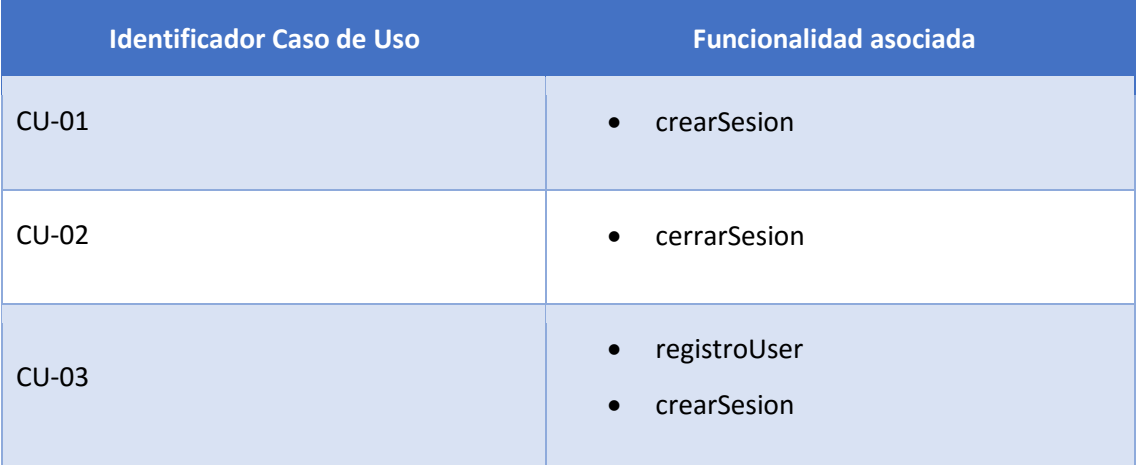
| <b>CU-04</b> | analisisFase1<br>analisisFase2<br>gestorIdeas<br>$\bullet$ |
|--------------|------------------------------------------------------------|
| $CU-05$      | comparativa<br>$\bullet$                                   |
| $CU-06$      | olvidoPass<br>$\bullet$                                    |
| <b>CU-07</b> | editUser<br>$\bullet$                                      |
| $CU-08$      | deleteIdeas<br>$\bullet$                                   |
| <b>CU-09</b> | addForoTema, AddForoRespuesta<br>$\bullet$                 |
| $CU-10$      | deleteForoTema, deleteForoRespuesta<br>$\bullet$           |
| $CU-11$      | deleteUser<br>$\bullet$                                    |
| $CU-12$      | gestorIdea                                                 |
| $CU-13$      | gestorSector<br>$\bullet$                                  |
| $CU-14$      | • gestorSector                                             |
| $CU-15$      | gestorPrCon<br>$\bullet$                                   |
| $CU-16$      | gestorPrCon<br>$\bullet$                                   |
| $CU-17$      | gestorPClave<br>$\bullet$                                  |
| $CU-18$      | gestorPClave<br>$\bullet$                                  |

**Tabla 109: Casos de uso & funcionalidad**

## 5.5.2. Listado de métodos

En este apartado se definen las responsabilidades que tendrá cada método. Se explicará la función que realizan en el sistema y que resultado ofrecen. Si procede, en cada método se definen los atributos de los mismos.

A continuación, se describen las responsabilidades y atributos más relevantes de cada uno de los métodos:

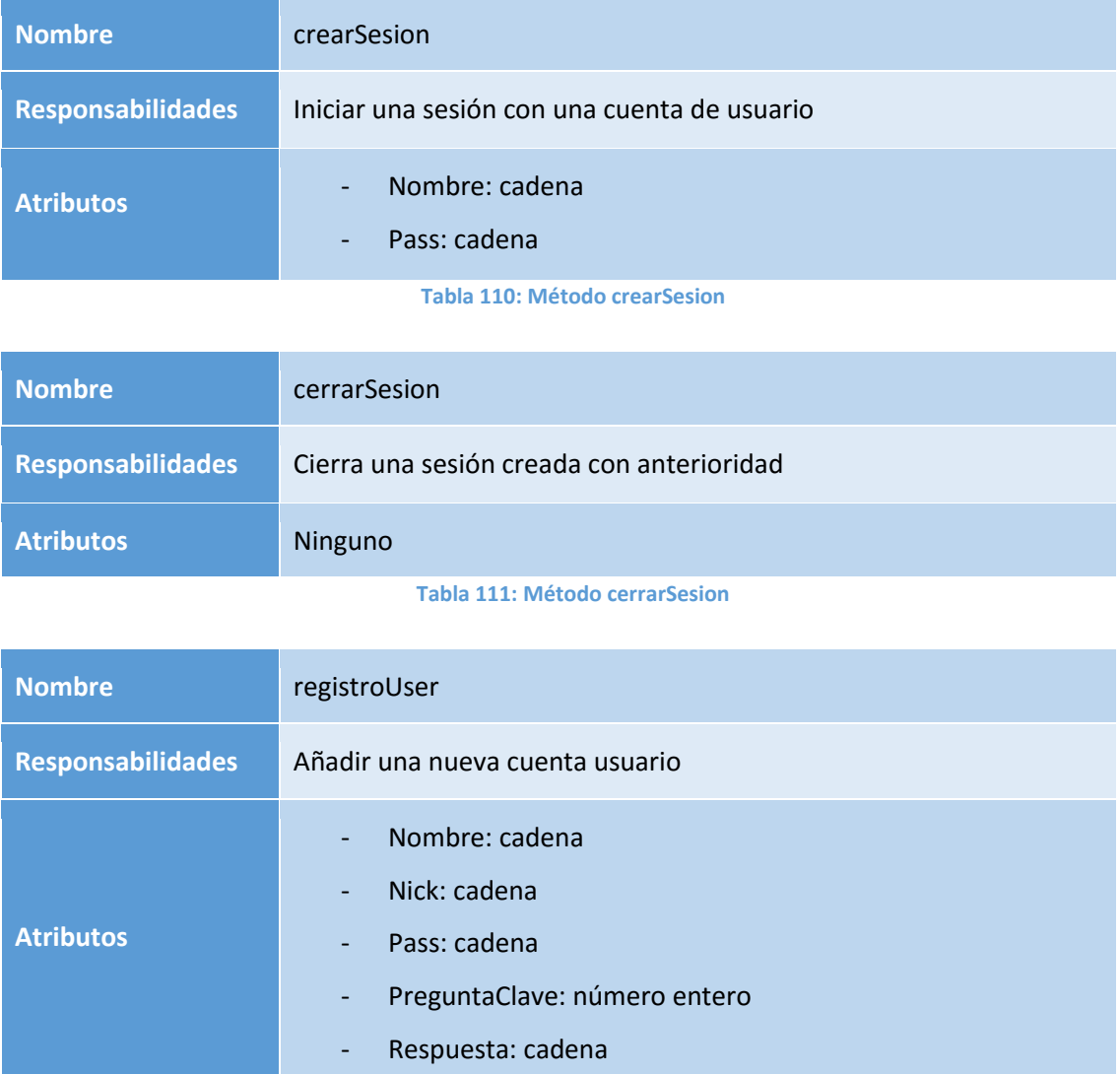

**Tabla 112: Método registroUser**

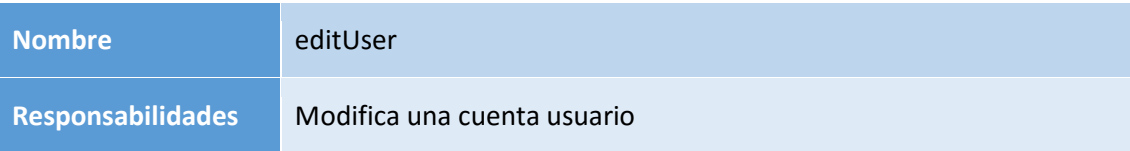

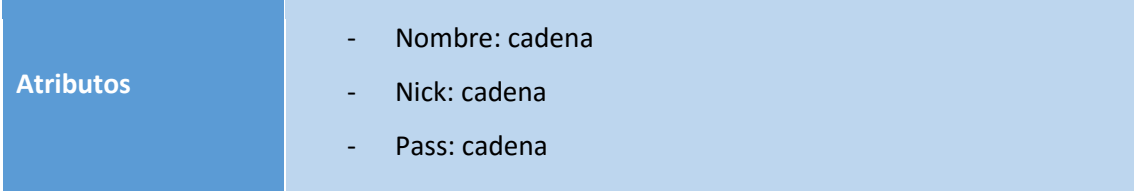

**Tabla 113: Método editUser**

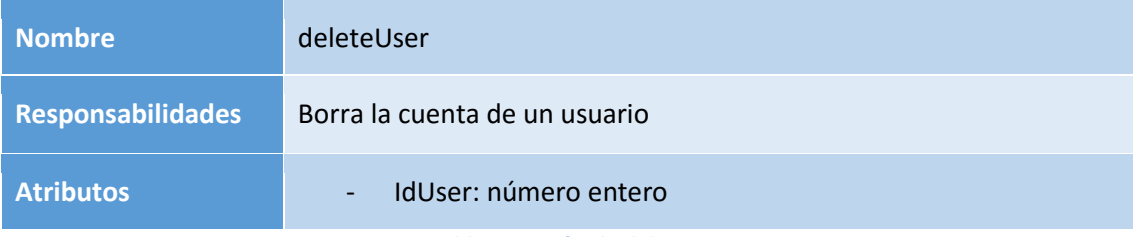

**Tabla 114: Método deleteUser**

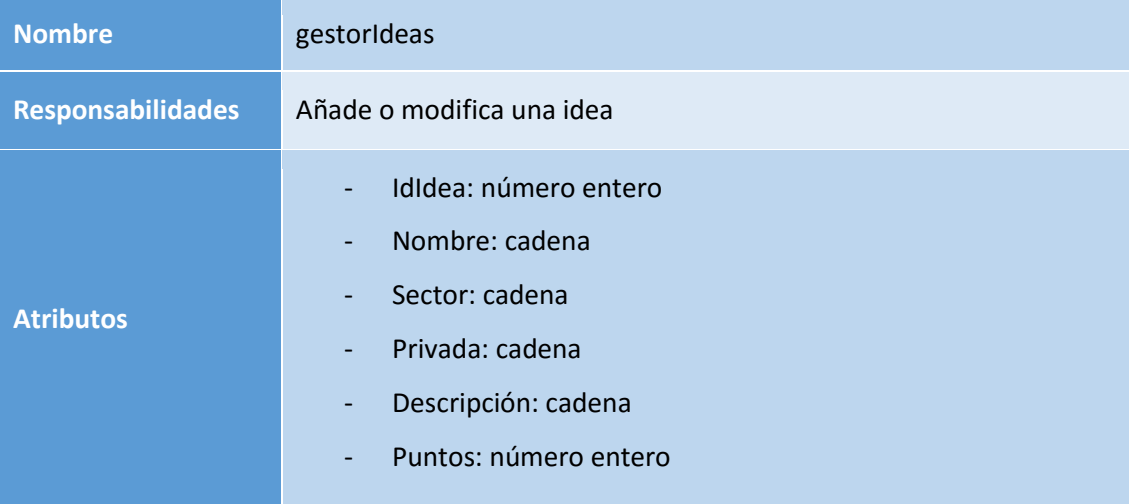

**Tabla 115: Método gestorIdeas**

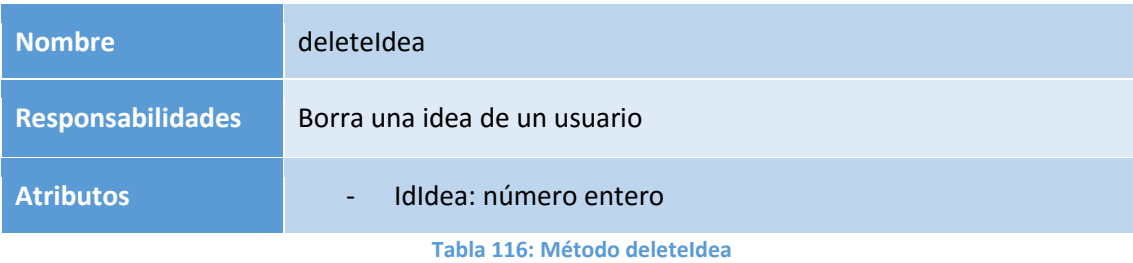

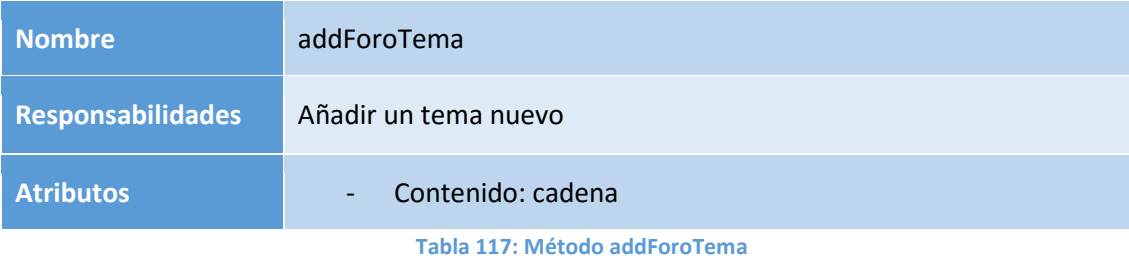

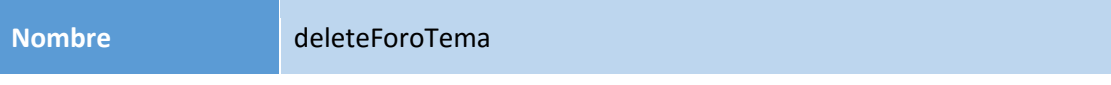

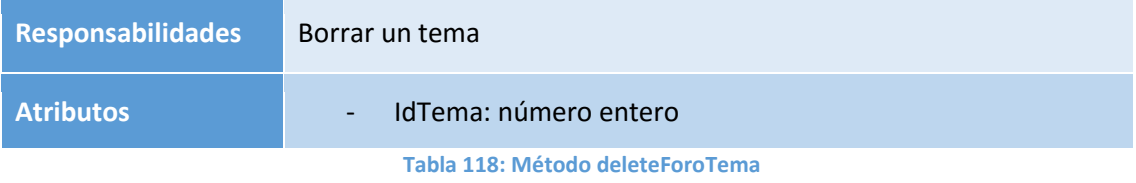

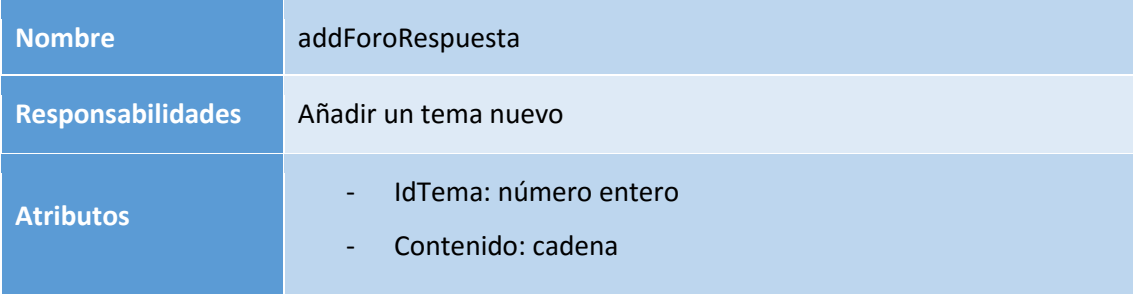

**Tabla 119: Método addForoRespuesta**

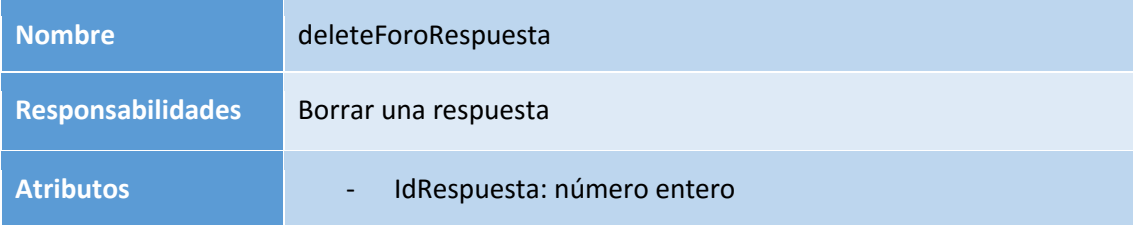

**Tabla 120: Método deleteForoRespuesta**

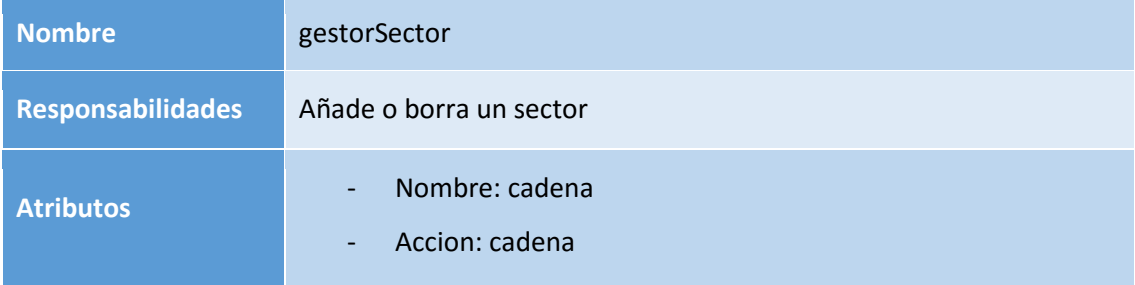

**Tabla 121: Método gestorSector**

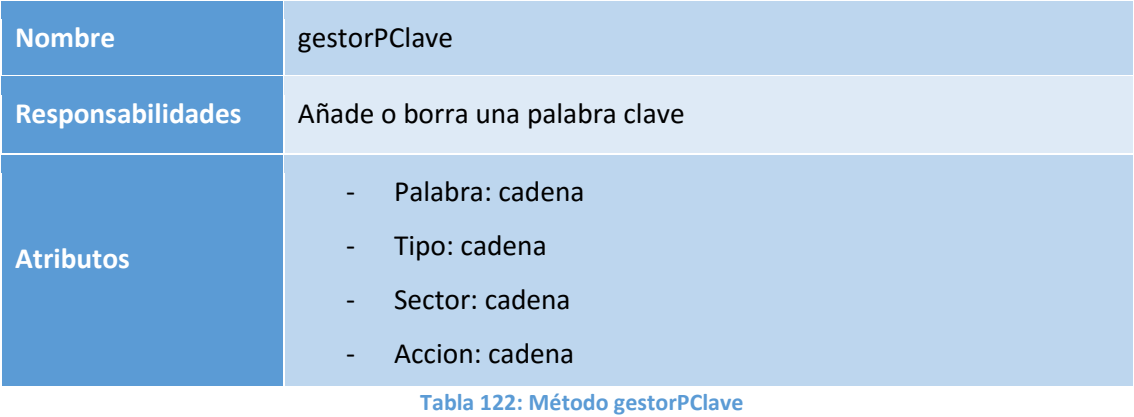

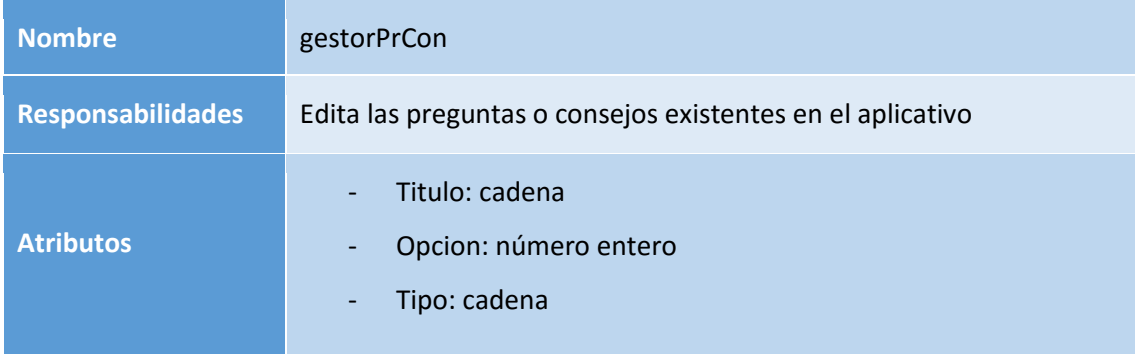

### **Tabla 123: Método gestorPrCon**

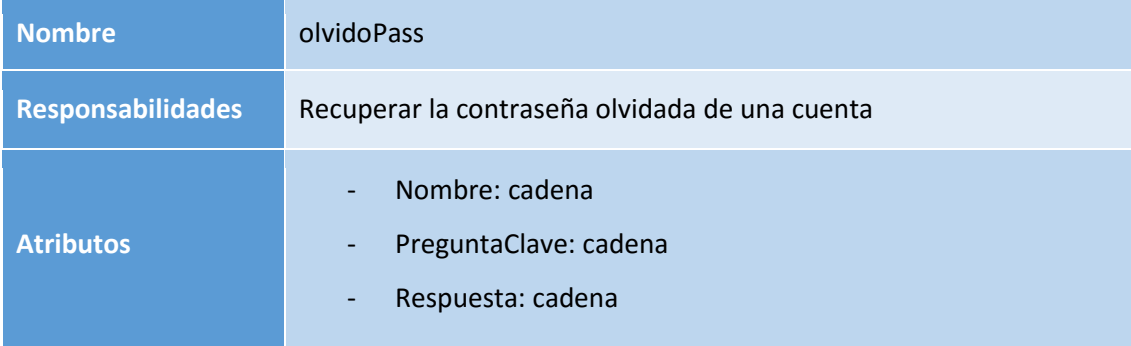

## **Tabla 124: Método olvidoPass**

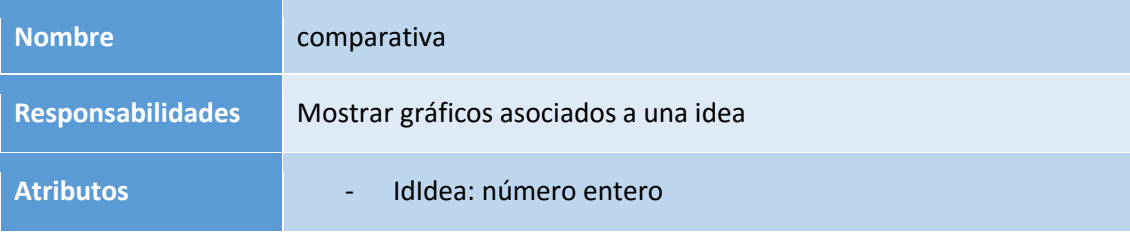

**Tabla 125: Método comparativa**

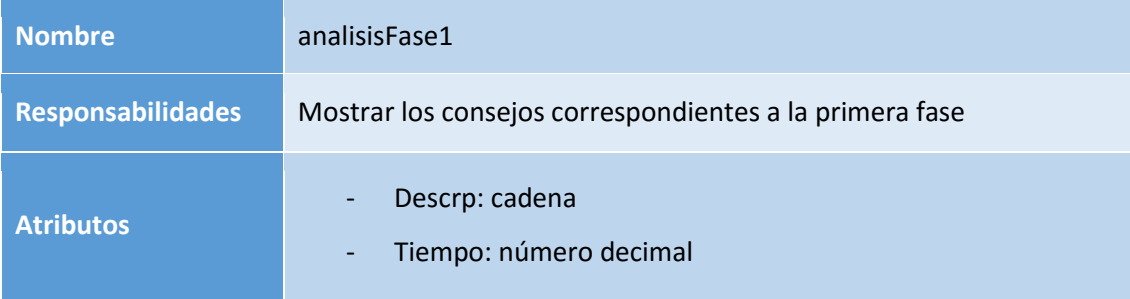

### **Tabla 126: Método analisisFase1**

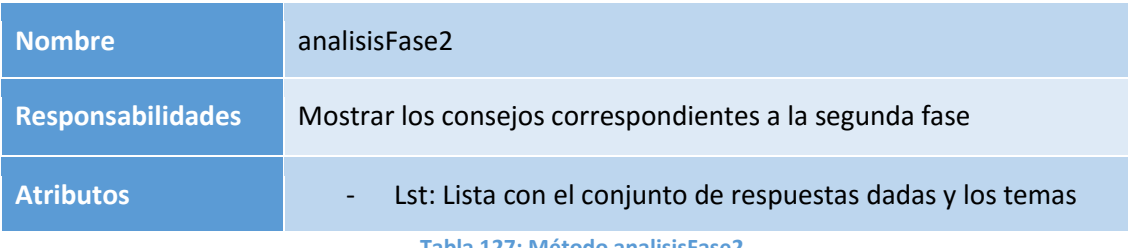

**Tabla 127: Método analisisFase2**

## 5.6. Definición de las interfaces de usuario

En este apartado se especificarán las interfaces entre el sistema y el usuario, como son formatos de pantallas, diálogos e informes principalmente. Además especificaremos también los elementos que forman parte de la misma y su funcionalidad.

Se analizará los procesos del sistema de información en los que se requiere una interacción con el exterior, a fin de crear una interfaz que satisfaga todos los requisitos establecidos, teniendo en cuenta que va dirigido hacia el público. Para ello, se tendrá en cuenta el entorno en que es operativa la interfaz, considerando estándares internacionales (como puede ser la heurística de Nielsen) y las restricciones que han sido impuestas por el cliente.

El propósito es construir una interfaz de usuario acorde a sus necesidades, flexible, coherente, eficiente y sencillo de utilizar, con el objetivo de agilizar el proceso de análisis de las ideas y facilitar el manejo de la aplicación. Se definirá el formato y contenido de las interfaces de pantalla especificando su comportamiento dinámico.

También se identificará los perfiles de usuario que interactúan con el sistema y determinar la naturaleza de los procesos que llevan a cabo para aplicarlo a nuestra aplicación.

Finalmente, recordar que se trata de una fase de definición ya que en ningún caso se están añadiendo en el análisis detalles de cómo se va a implementar la interfaz de usuario, salvo que supongan una restricción relevante, sino que se está describiendo cómo será dicha interfaz.

## 5.6.1. Heurísticas de Nielsen

En este apartado vamos a describir cuales van a ser los criterios fundamentales para la realización del diseño de la GUI (Graphical User Interface) recordando que no va a ver ninguna explicación sobre la implementación en el sistema.

Para ello nos regiremos en los requisitos del usuario y de la heurística contemplada por Nielsen.

Con los requisitos de usuario haremos que la aplicación se acomode y asemeje a las especificaciones creadas por el cliente para que la aplicación tenga una visual fácil e intuitiva para el público al que va dirigido dicha aplicación.

Con la heurística que nos propone Nielsen lo que queremos conseguir es establecer una base a la aplicación. De esta forma diseñaremos todo el equipo la aplicación hacia una misma dirección, la cual guardara su coherencia y nos facilitará a crear una interfaz con unos estándares invariables.

La heurística de Nielsen nos enuncia los siguientes pasos a cumplir para obtener el objetivo mencionado anteriormente:

- 1. **Visibilidad del estado del sistema.** El sistema debe informar a los usuarios del estado del sistema, dando una retroalimentación apropiada en un tiempo razonable.
- 2. **Utilizar el lenguaje de los usuarios.** El sistema debe utilizar el lenguaje de los usuarios, con palabras o frases que le sean conocidas, en lugar de los términos que se utilizan en el sistema, para que al usuario no se le dificulte utilizar el sistema.
- 3. **Control y libertad para el usuario.** En casos en los que los usuarios elijan una opción del sistema por error, éste debe contar con las opciones de deshacer y rehacer para proveer al usuario de una salida fácil sin tener que utilizar diálogo extendido.
- 4. **Consistencia y estándares.** El usuario debe seguir las normas y convenciones de la plataforma sobre la que está implementando el sistema, para que no se tenga que preguntar el significado de las palabras, situaciones o acciones del sistema.
- 5. **Prevención de errores.** Es más importante prevenir la aparición de errores que generar buenos mensajes de error. Hay que eliminar acciones predispuestas al error o, en todo caso, localizarlas y preguntar al usuario si está seguro de realizarlas.
- 6. **Minimizar la carga de la memoria del usuario.** El sistema debe minimizar la información que el usuario debe recordar mostrándola a través de objetos, acciones u opciones. El usuario no tiene por qué recordar la información que recibió anteriormente. Las instrucciones para el uso del sistema deberían ser visibles o estar al alcance del usuario cuando se requieran.
- 7. **Flexibilidad y eficiencia de uso.** Los aceleradores permiten aumentar la velocidad de interacción para el usuario experto tal que el sistema pueda atraer a usuarios principiantes y experimentados. Es importante que el sistema permita personalizar acciones frecuentes para así acelerar el uso de éste.
- 8. **Diálogos estéticos y diseño minimalista.** La interfaz no debe contener información que no sea relevante o se utilice raramente, pues cada unidad adicional de información en un diálogo compite con las unidades relevantes de la información y disminuye su visibilidad relativa.
- 9. **Ayudar a los usuarios a reconocer, diagnosticar y recuperarse de los errores.** Los mensajes de error deben expresarse en un lenguaje claro, indicar exactamente el problema y ser constructivos.
- 10.**Ayuda y documentación.** A pesar de que es mejor un sistema que no necesite documentación, puede ser necesario disponer de ésta. Si así es, la documentación tiene que ser fácil de encontrar, estar centrada en las tareas del usuario, tener información de las etapas a realizar y no ser muy extensa.

## 5.6.2. Identificar perfiles y diálogos

Existe un interfaz web para acceder a la aplicación, a dicho interfaz se accederá a través de un navegador. Esta tarea complementa a la especificación de Casos de Uso, donde se ha detallado toda la información de los perfiles de usuario y diálogos en dicha especificación.

A pesar de existir usuarios con roles diferenciados, como son el usuario-administrador encargado de la gestión del aplicativo y el usuario-cliente que realiza los análisis de las ideas, para el sistema no existe diferencia y los toma como un objeto usuario.

Debido a esto, no es necesario analizar la funcionalidad que puede realizar cada usuario dejando claro que existirá un único perfil de usuario, el cual podrá acceder a todas las funcionalidades especificadas por los requisitos.

## 5.6.3. Identificar pantallas de la aplicación

En este apartado mostraremos un pequeño ejemplo de lo que será la aplicación. Para ello iremos mostrando cada una de las diferentes secciones que se encuentran a nuestro alcance y la principal función que realizan, teniendo en cuenta que han sido diseñadas para satisfacer los requisitos de usuario y seguir los patrones de Nielsen que vimos en el apartado anterior.

Primero se identificarán todas las pantallas a las que podrá acceder un usuario y posteriormente con las que interactuará un usuario administrador:

 **Index – I01:** Pantalla de inicio de la aplicación que se le muestra a todos los usuarios. En ella un usuario puede iniciar sesión o acceder al registro para poder entrar en el área privada.

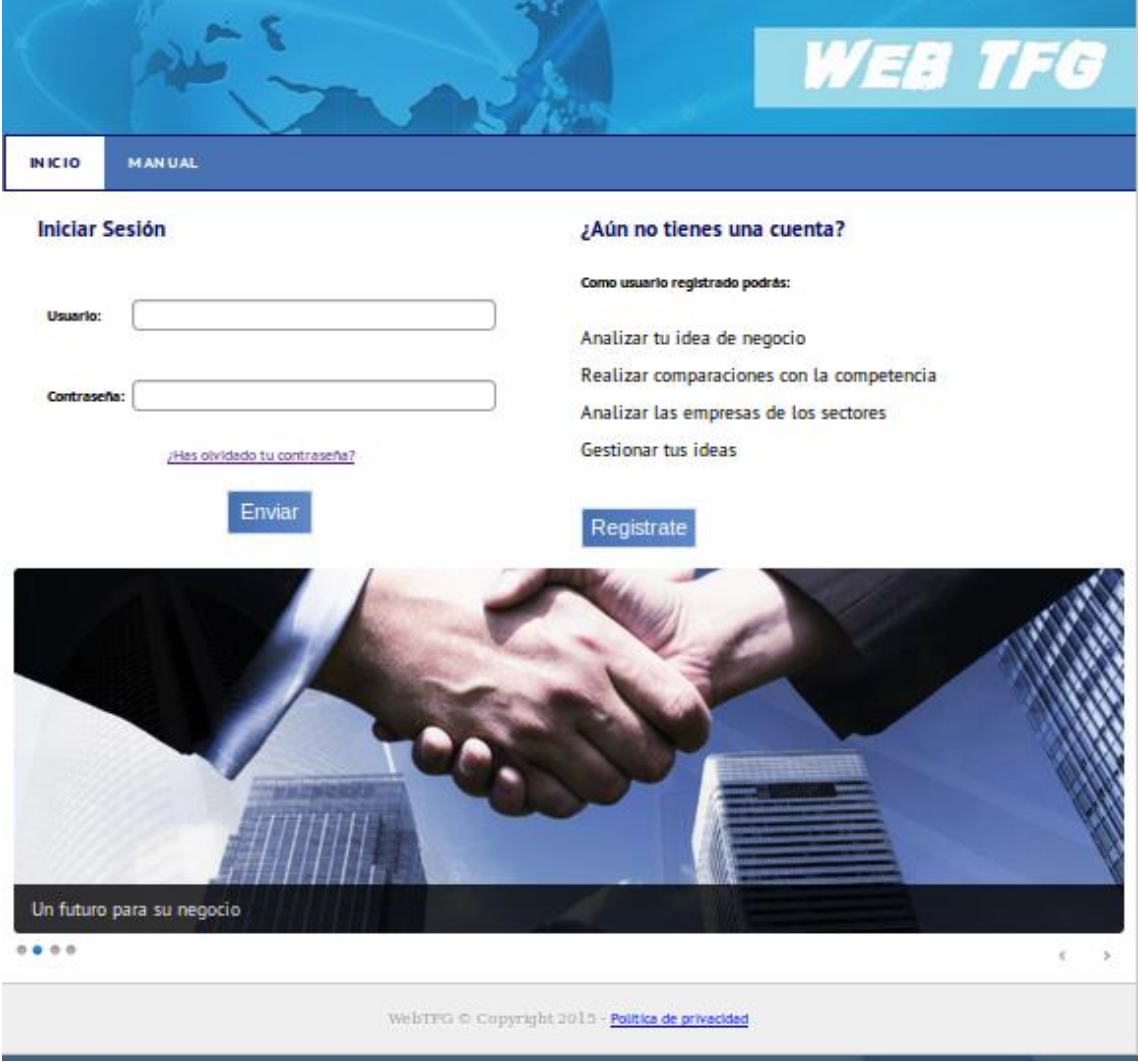

**Figura 19: Interfaz I01**

Página **117** de **215**

 **Registro – I02:** En ella un usuario podrá rellanar el formulario para darse de alta en el aplicativo y acceder al área privada.

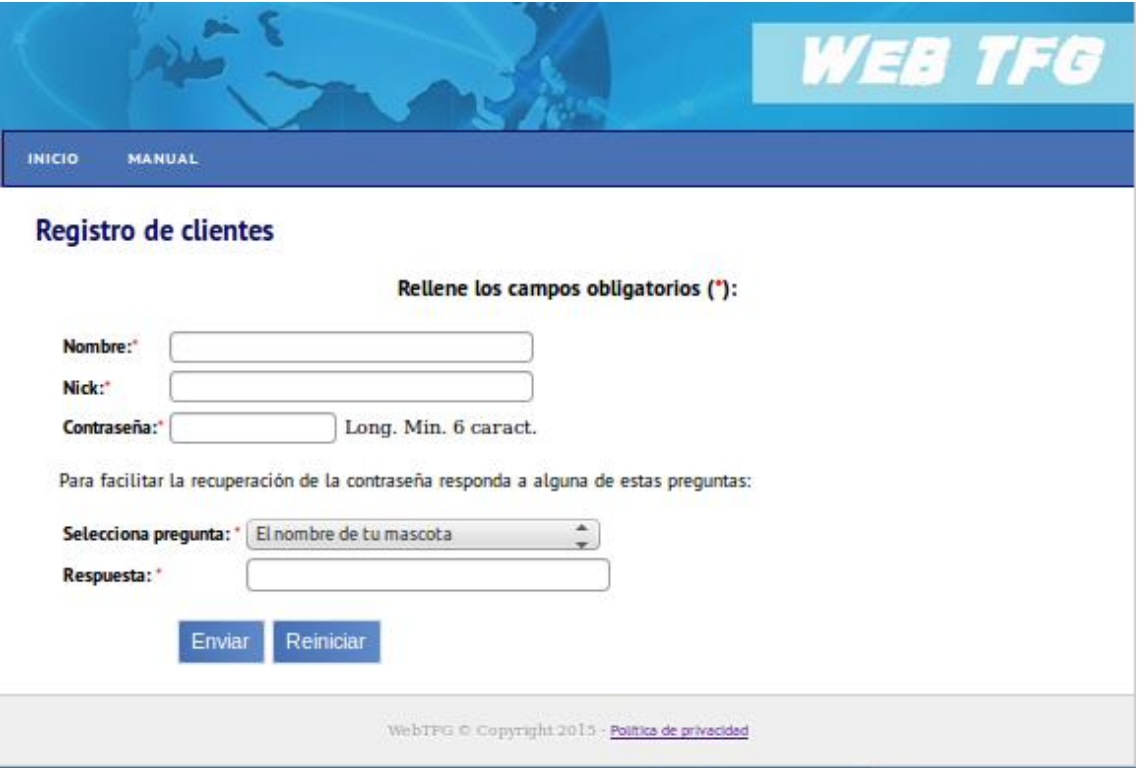

### **Figura 20: Interfaz I02**

 **Recuperar Contraseña – I03:** El usuario podrá recuperar su contraseña rellenando el formulario, según la palabra clave facilitada en el registro.

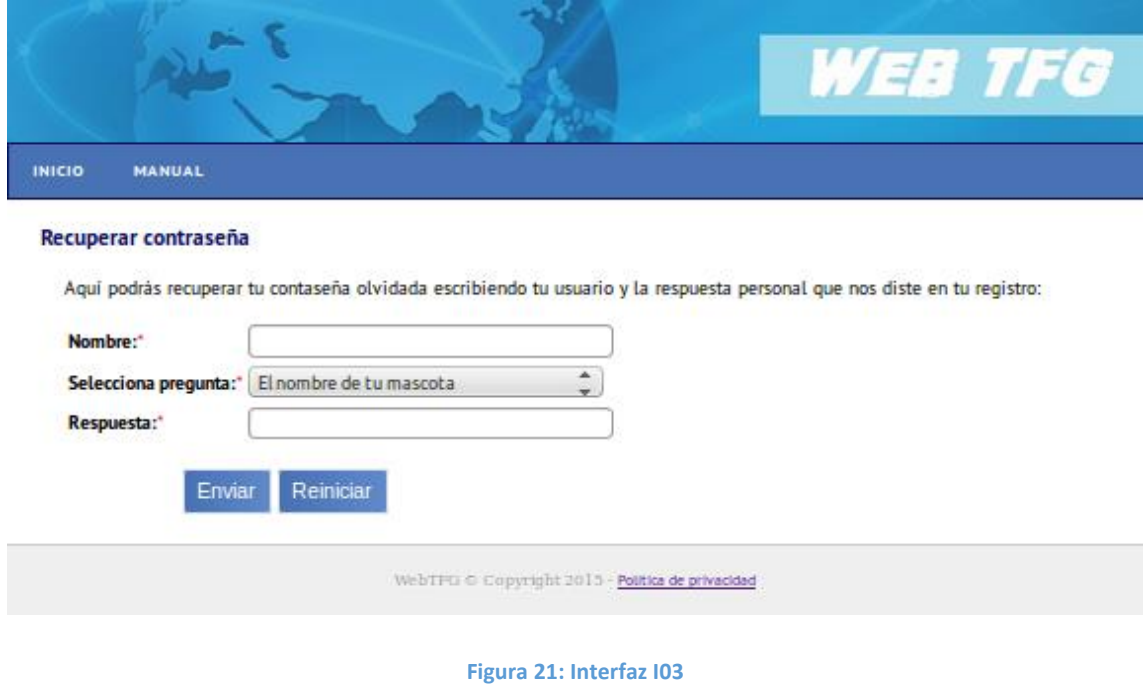

Página **118** de **215**

 **Manual – I04:** En él, el usuario podrá informarse de los aspectos más importantes de la aplicación y su uso antes de utilizarla.

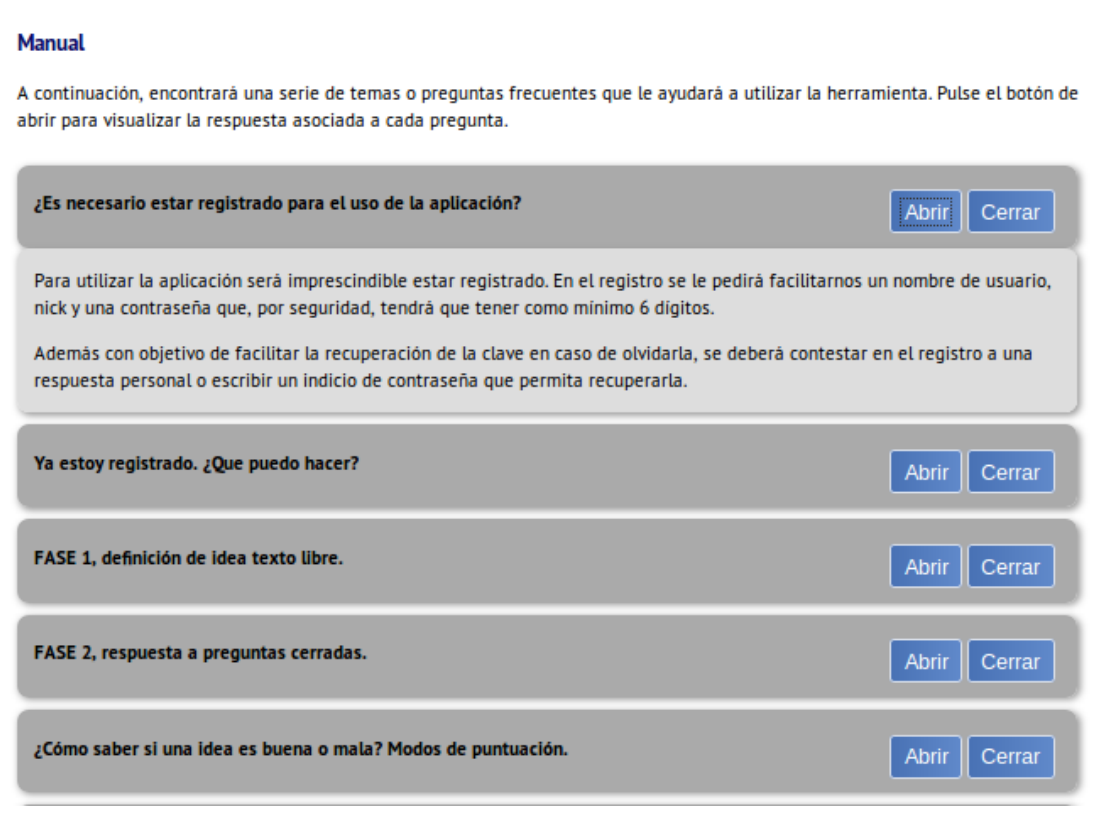

### **Figura 22: Interfaz I04**

 **Política – I05:** Página donde aparecerán las normas de uso y reglas que un usuario deberá cumplir al acceder al aplicativo.

**INICIO MANUAL** 

## Política de privacidad

#### 1. INTRODUCCIÓN

1.1. Por medio de la política de privacidad le ponemos al tanto de las debidas condiciones de uso en este sitio. La utilización de estos implica su aceptación plena y sin reservas a todas y cada una de las disposiciones incluidas en este Aviso Legal, por lo que si usted no está de acuerdo con cualquiera de las condiciones aquí establecidas, no debería usar u/o acceder a este sitio.

1.2. Se reserva el derecho a modificar esta Declaración de Privacidad en cualquier momento. Su uso continuo de cualquier porción de este sitio tras la notificación o anuncio de tales modificaciones constituirá su aceptación de tales cambios.

#### 2. POLÍTICA DE PROTECCIÓN DE DATOS PERSONALES

2.1. Para utilizar algunos de los servicios o acceder a determinados contenidos, deberá proporcionar previamente ciertos datos de carácter personal, que solo serán utilizados para el propósito que fueron recopilados.

2.2. El tipo de la posible información que se le sea solicitada incluye, de manera enunciativa y no limitativa, su nombre, dirección de correo electrónico (e-mail), ocupación, o intereses personales, entre otros, no toda la información solicitada al momento de participar en el sitio es obligatoria de proporcionarse, salvo aquella que se considere conveniente y que así se le haga saber al usuario.

2.3. Cómo principio general, este sitio no comparte ni revela información obtenida, excepto cuando haya sido autorizada por usted, o en los siguientes casos:

- · Cuando le sea requerido por una autoridad competente y previo el cumplimiento del trámite legal correspondiente.
- · Cuando a juicio de este sitio sea necesario para hacer cumplir las condiciones de uso o para salvaguardar la integridad de los demás usuarios o del sitio.

2.4. Deberá estar consciente de que si usted voluntariamente revela información personal en línea en un área pública, esa información puede ser recogida y usada por otros. No se controla las acciones de nuestros visitantes y usuarios.

3. CONDUCTA RESPONSABLE

#### **Figura 23: Interfaz I05**

 **Inicio Cliente – I06:** Pantalla de inicio del área privada del usuario, donde se podrá iniciar la creación de una nueva idea de negocio.

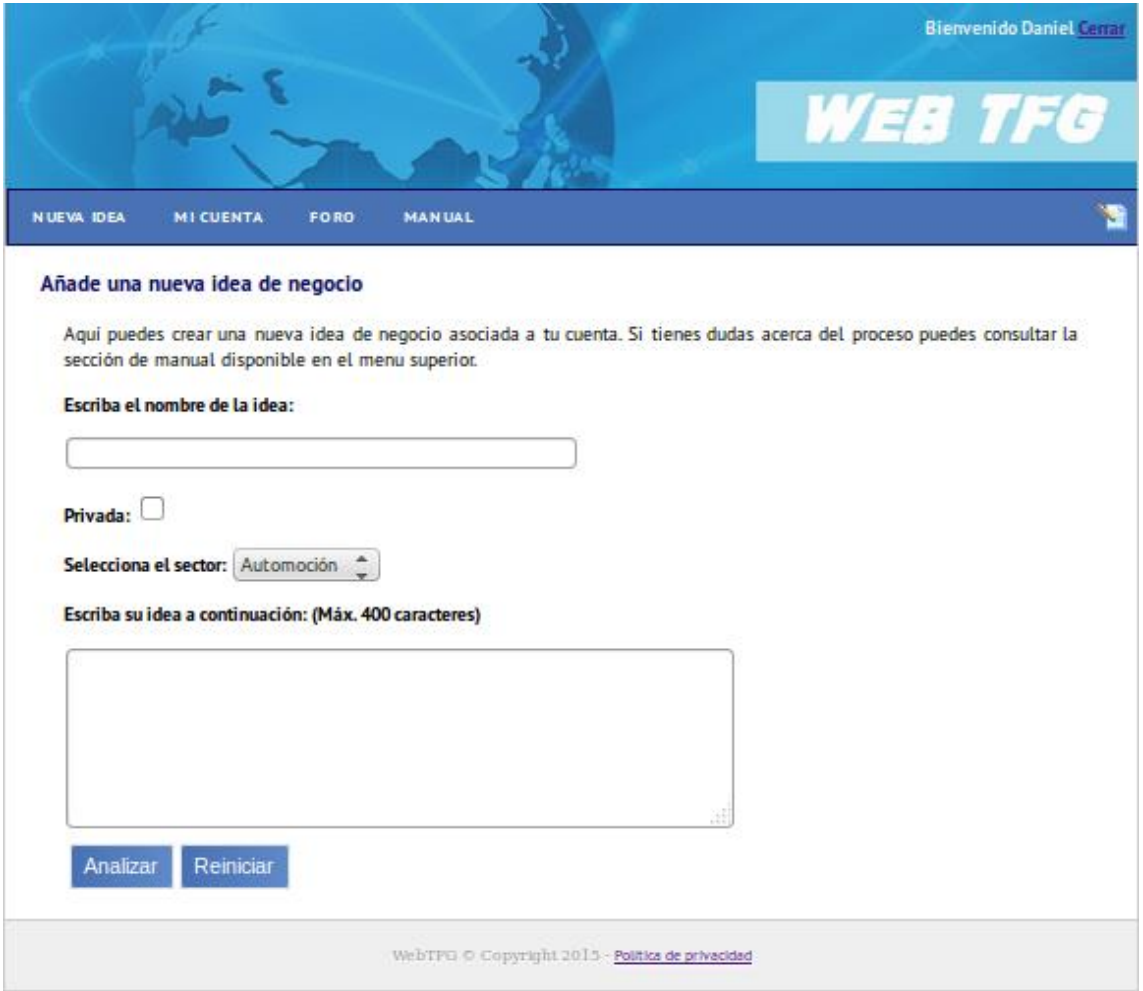

#### **Figura 24: Interfaz I06**

 **Fase2 – I07:** Pantalla que corresponde a la segunda fase de definición de una idea de negocio, en la que el usuario responde a preguntas de respuesta fija.

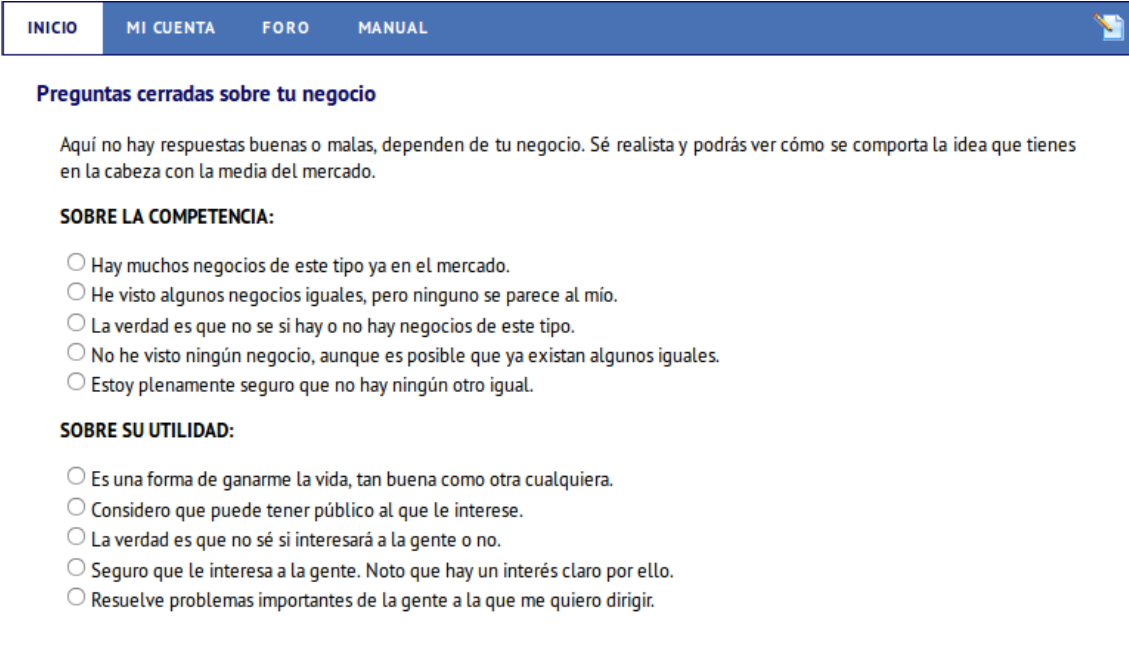

### **SOBRE SU FACTIBILIDAD:**

- O Es complejo ponerlo en marcha. Improvisaré sobre la marcha.
- Seguro que hay problemas en la puesta en marcha, pero las tengo pensadas.
- O No sé si es o no es complicado ponerlo en marcha.
- $\bigcirc$  Tiene pocas necesidades, lo he hecho otras veces y se que será fácil.
- O No tiene ningún problema en la puesta en marcha.

### SOBRE LA VIABILIDAD ECONÓMICA:

- $\bigcirc$  Requiere mucho capital y medios, al menos más del que tengo actualmente o puedo conseguir.
- O Requiere mucho capital y medios que no tengo, pero puedo conseguirlo.
- O La verdad es que hasta que no empiece no puedo saberlo.
- $\bigcirc$  Requiere poco capital o medios y la estructura la tengo.
- O Tengo suficiente dinero y medios para ponerlo en marcha.

### **SOBRE LA IDEA:**

- $\bigcirc$  He copiado una idea que me ha parecido potente.
- $\bigcirc$  He adaptado una idea que va existe a mi propia forma de ver el negocio.
- O Es una mezcla de diferentes ideas e impresiones personales, por lo que no sé hasta qué punto es mía o no.
- O Llevo pensando sobre algo así mucho tiempo.
- Se me ha ocurrido de golpe y me ha sido fácil llegar hasta la idea de negocio.

Analizar

#### **Figura 25: Interfaz I07**

**Mi Cuenta – I08:** Sección donde un usuario podrá visualizar los datos asociados a su

cuenta, ver el ranking de puntuaciones y gestionar sus ideas de negocio.

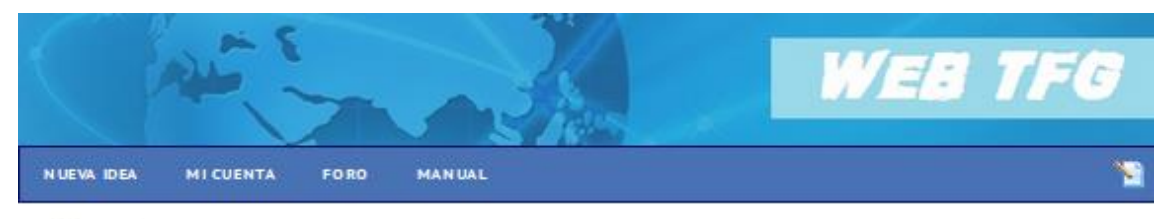

#### Mi cuenta

En este apartado podrás consultar los datos relativos a tu cuenta, ver la clasificación de puntuaciones de los usuarios y gestionar tus ideas de negocio.

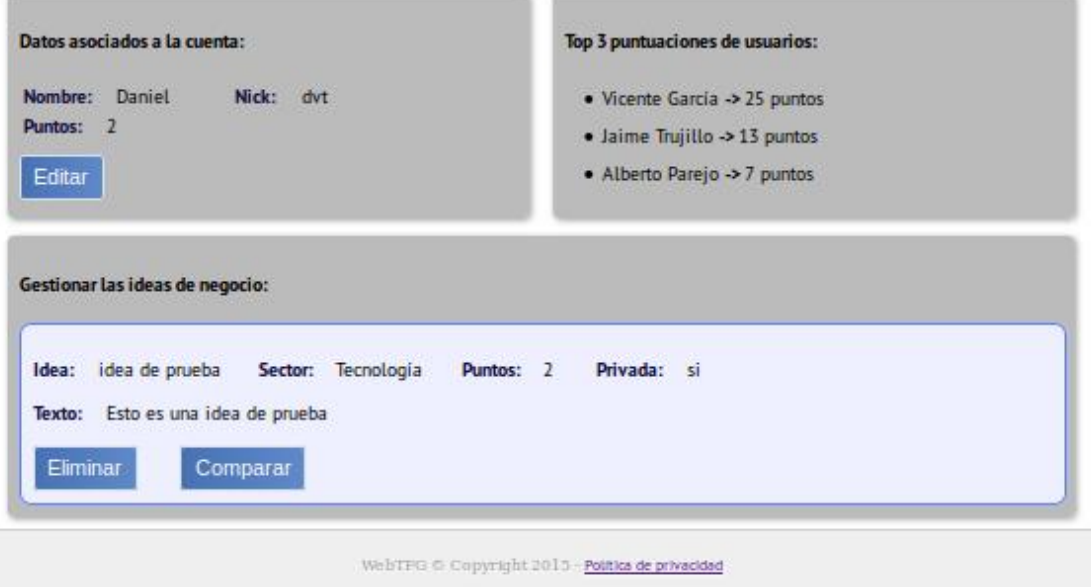

### **Figura 26: Interfaz I08**

 **Editar Cuenta – I09:** Aquí un usuario podrá editar los datos asociados a su cuenta y también puede eliminarla.

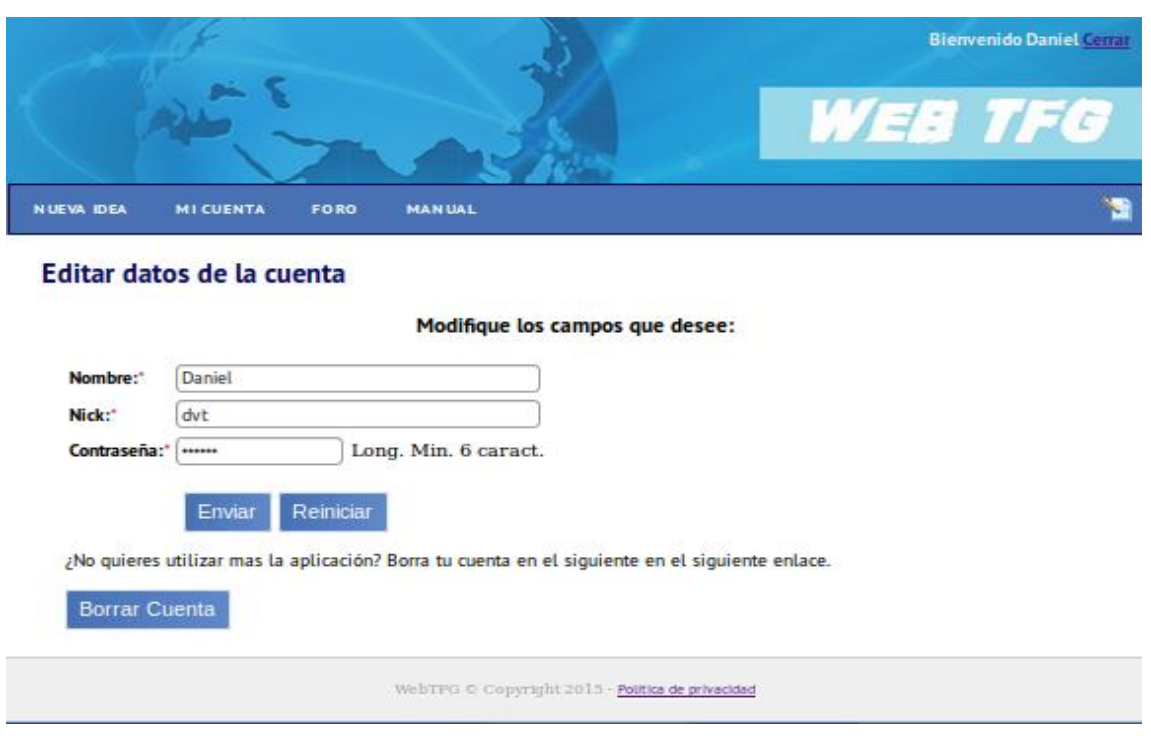

#### **Figura 27: Interfaz I09**

 **Comparativa – P10:** Sección donde un usuario podrá comparar una idea con otras del mismo sector.

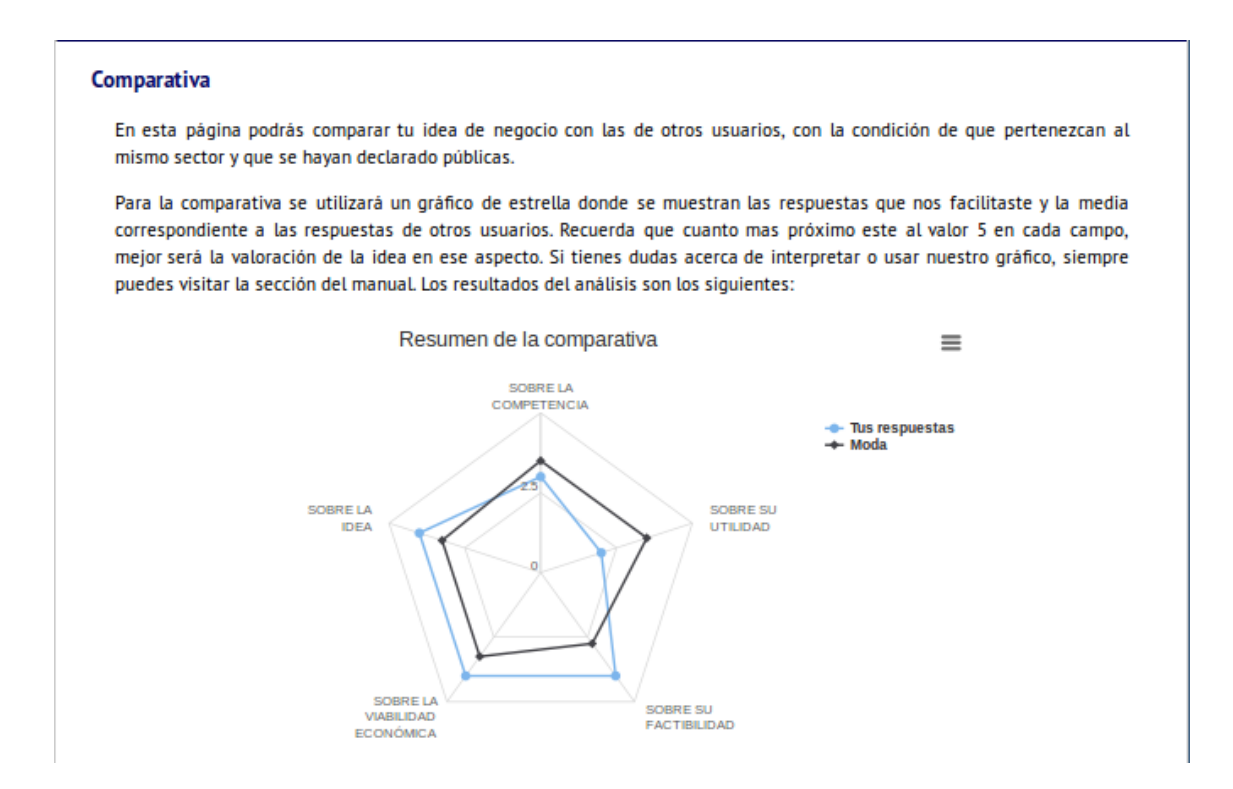

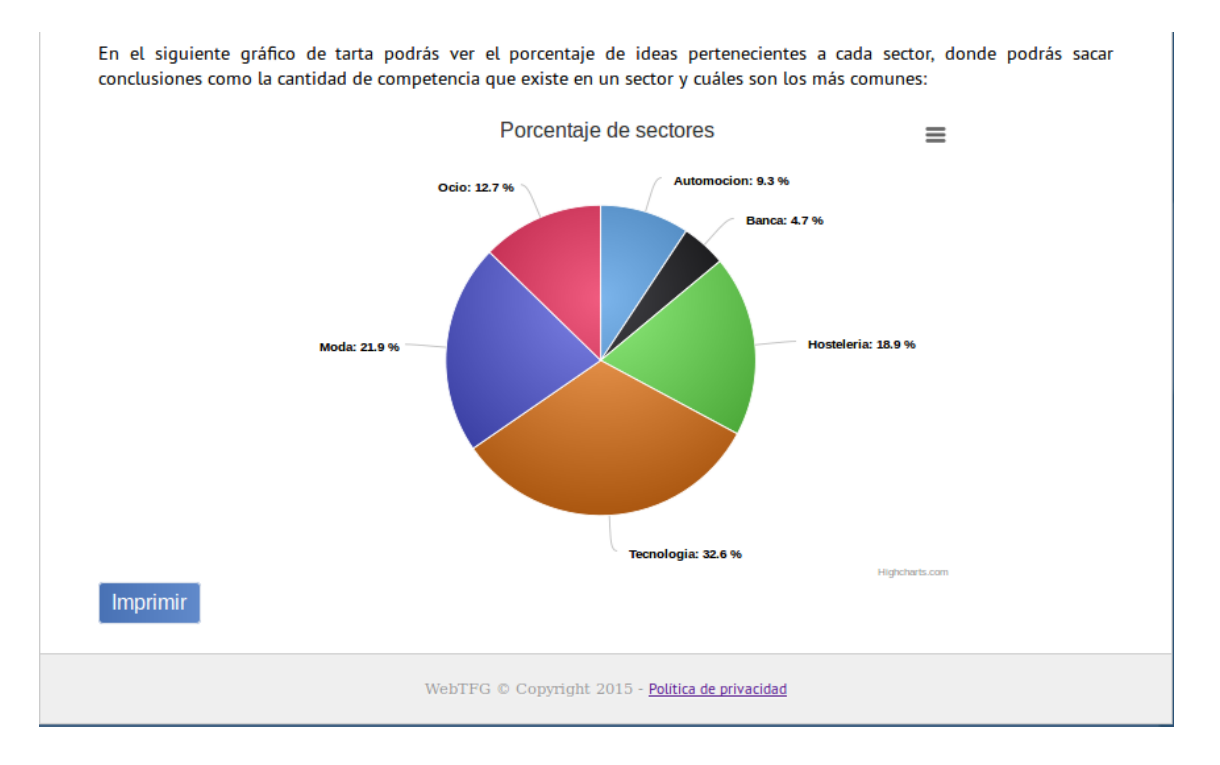

#### **Figura 28: Interfaz I10**

 **Foro – I11:** Pantalla donde los usuarios podrán interactuar entre sí, respondiendo a temas ya planteados o creando nuevos.

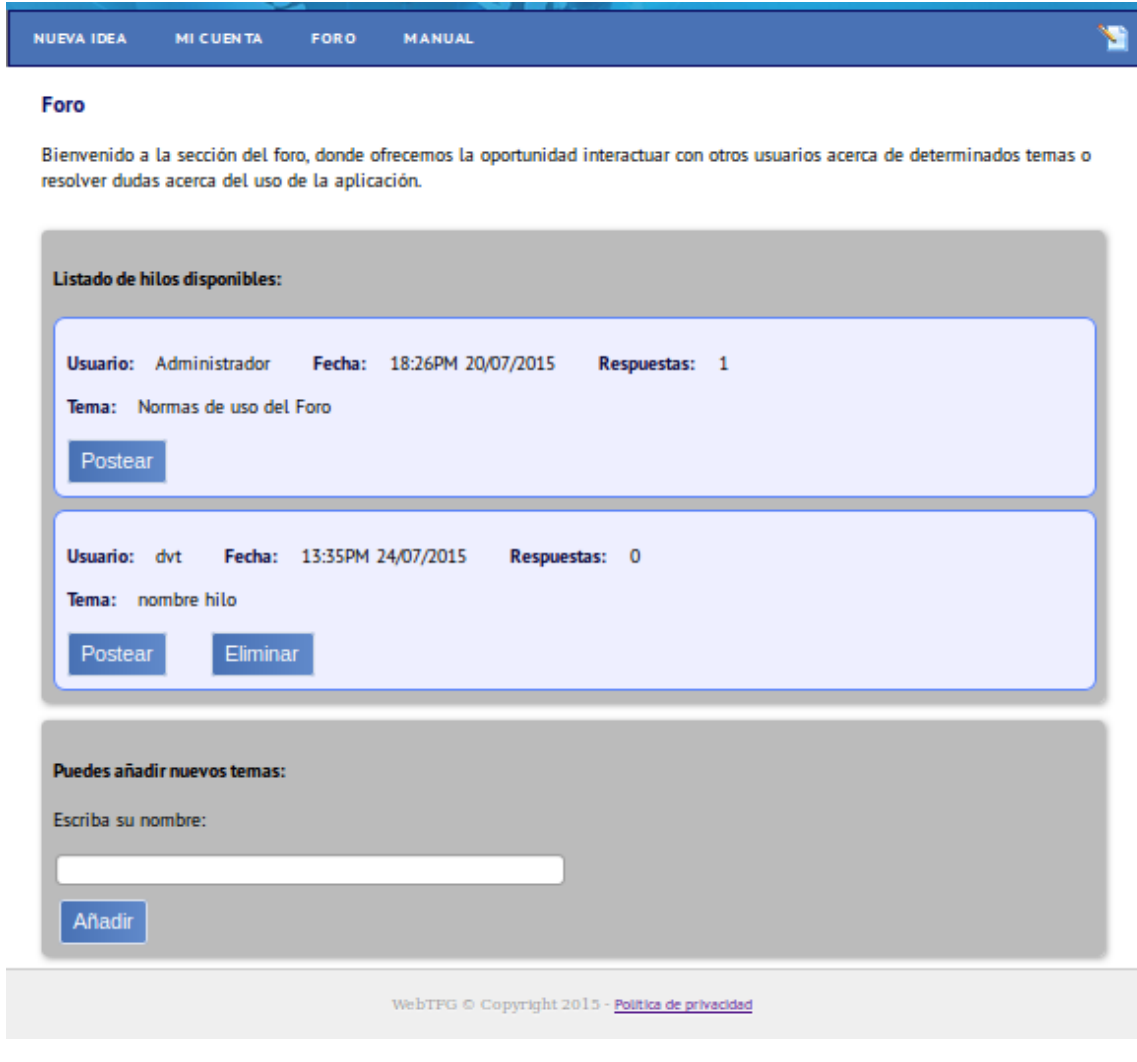

## **Figura 29: Interfaz I11**

**Foro Respuesta – I12:** Pantalla para añadir respuestas a un hilo.

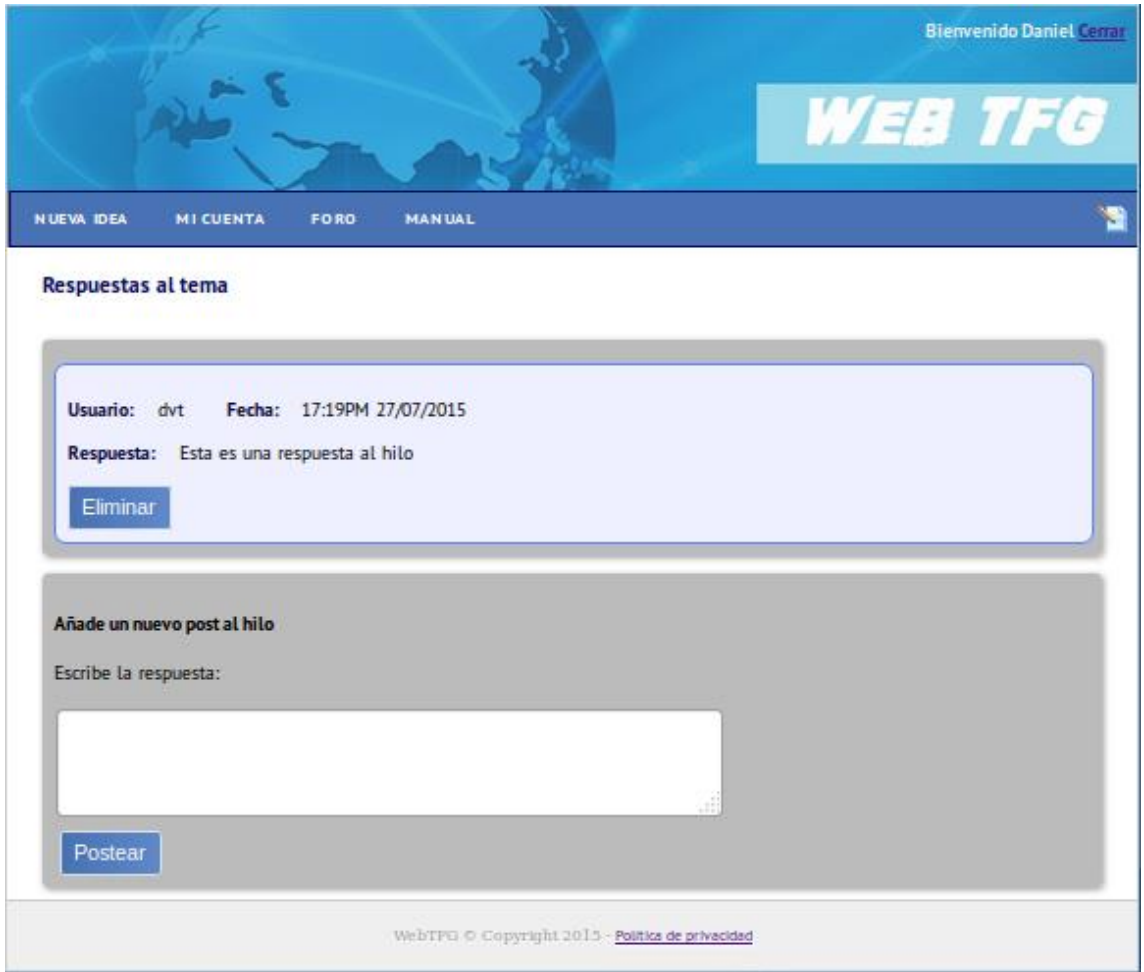

**Figura 30: Interfaz I12**

Las del administrador serán las siguientes:

 **Index Administrador – I13:** Pantalla de inicio de la aplicación con la que el administrador podrá acceder al área privada, desaparece la opción del registro que aparecía en el index de los usuarios ya que no es necesaria.

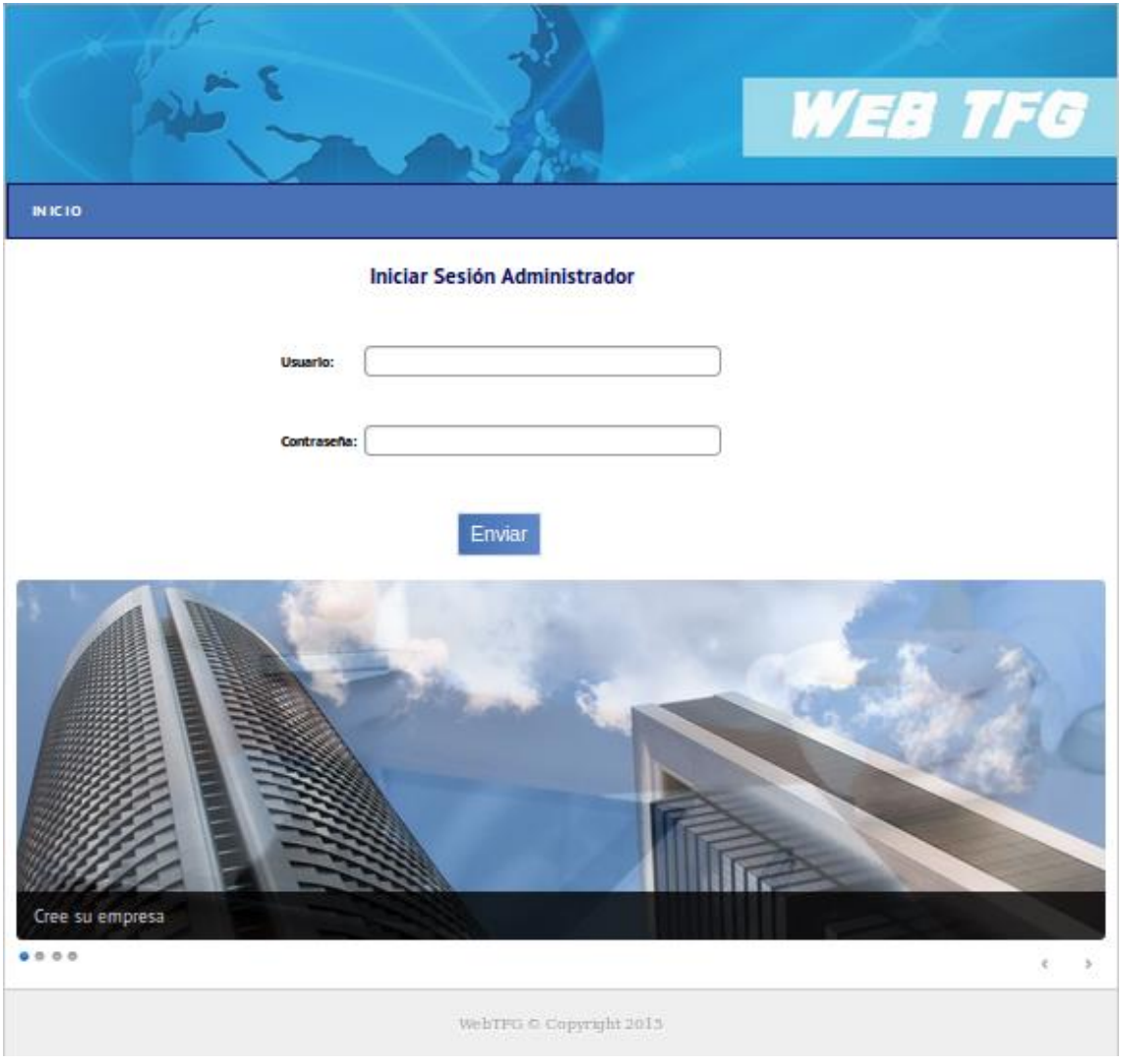

### **Figura 31: Interfaz I13**

 **Inicio Administrador – I14:** Pantalla de inicio del administrador al iniciar sesión, donde podrá realizar la gestión relativa a los usuarios.

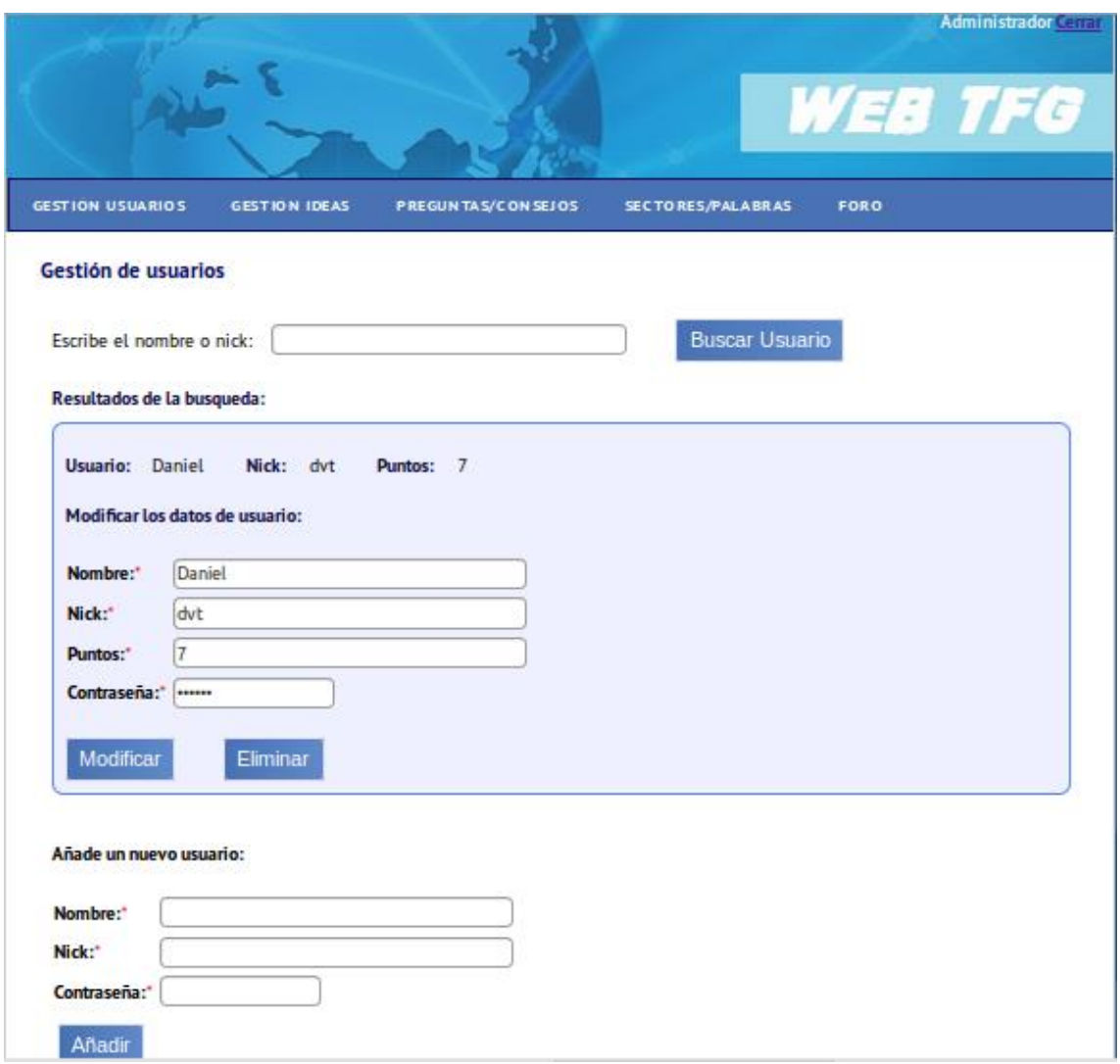

#### **Figura 32: Interfaz I14**

 **Gestión de Ideas – I15:** Sección del administrador donde podrá realizar la gestión de las ideas del aplicativo.

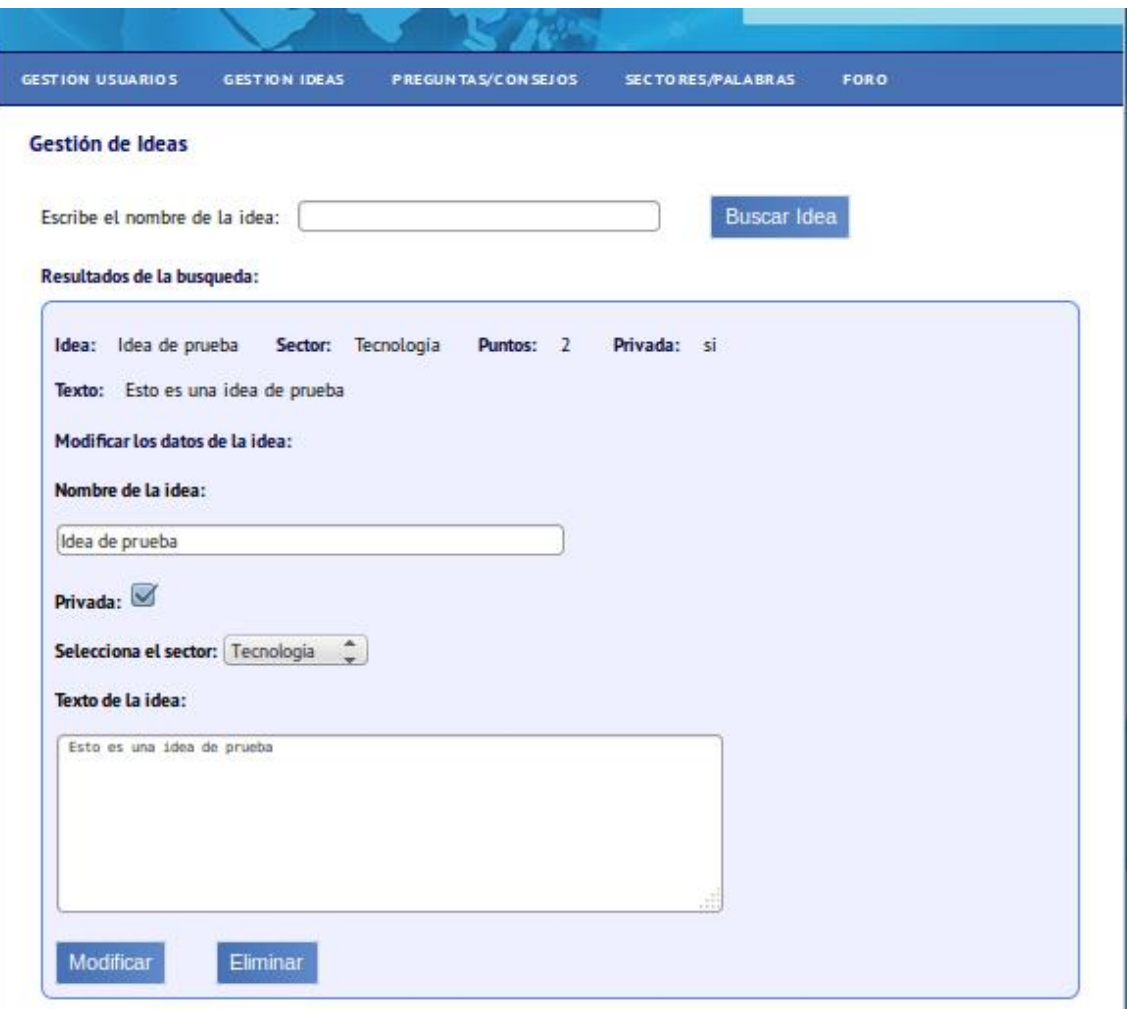

**Figura 33: Interfaz I15**

 **Gestión de preguntas y consejos – I16:** Pantalla donde el administrador podrá modificar los consejos y las preguntas que se le muestran a los usuarios.

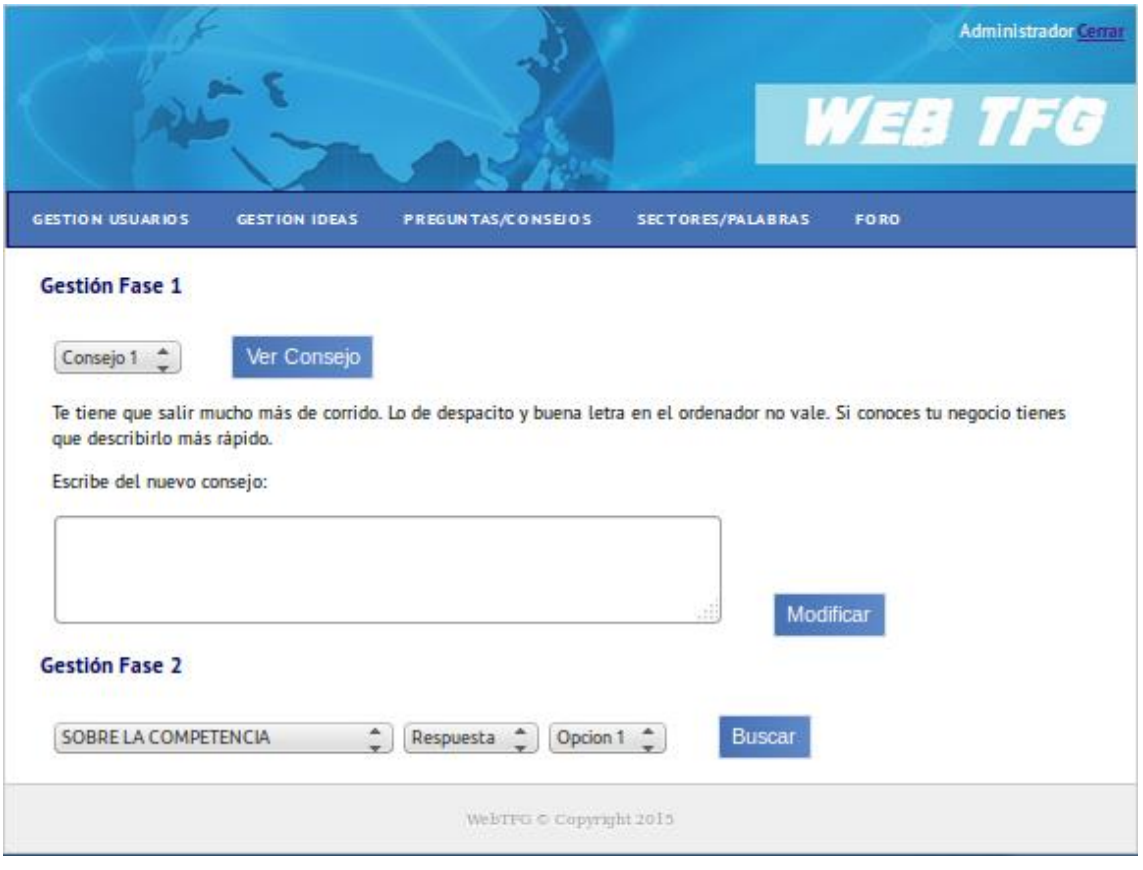

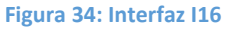

 **Gestión de sectores y palabras – I17:** Pantalla para administrar los sectores disponibles en la aplicación y las palabras clave asociadas a cada sector.

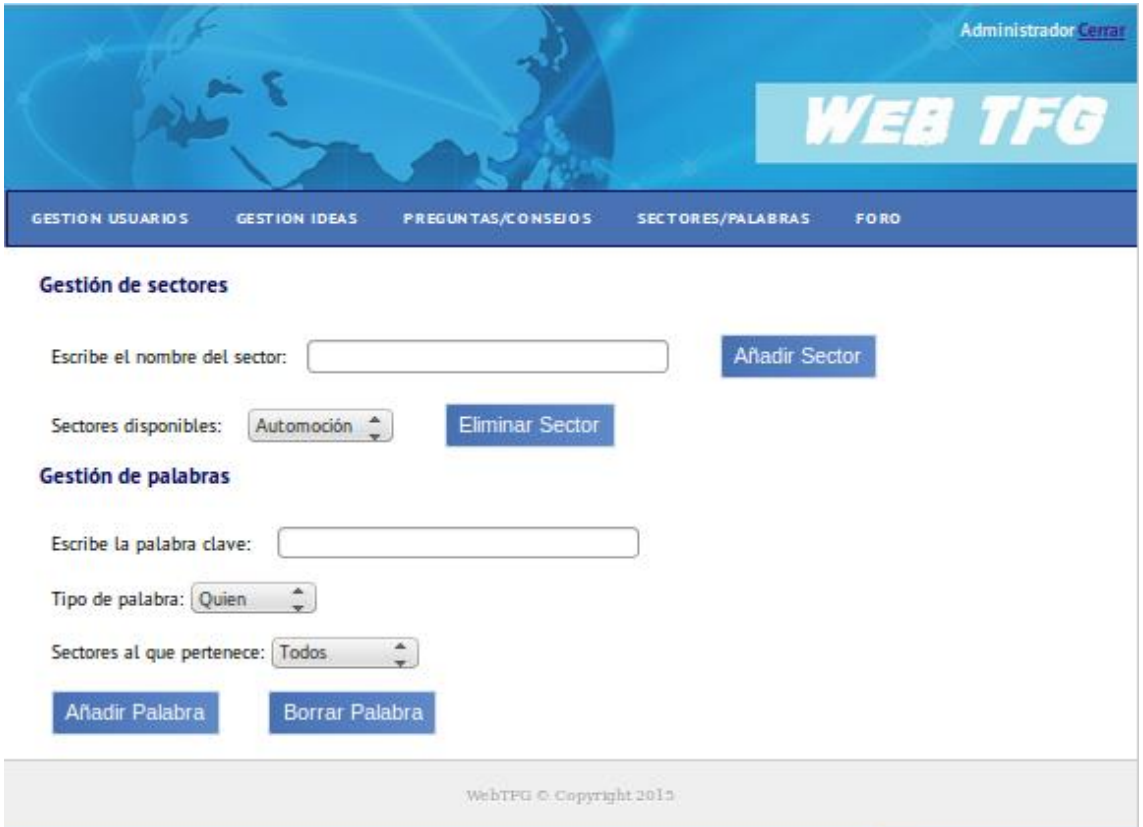

#### **Figura 35: Interfaz I17**

La pantalla del foro por parte del administrador, es similar a la del usuario, con la diferencia de que el administrador podrá eliminar todos los temas o respuestas que desee, por lo que no se volverá a explicar de nuevo esta sección.

## 5.6.4. Descripción de pantallas

En este apartado se pasa a describir con mayor detalle cada una de las pantallas en el punto anterior. Para ello se identificarán los principales elementos que la forman, funcionalidad de cada uno y la navegación que se produce entre las pantallas al interactuar con ellas.

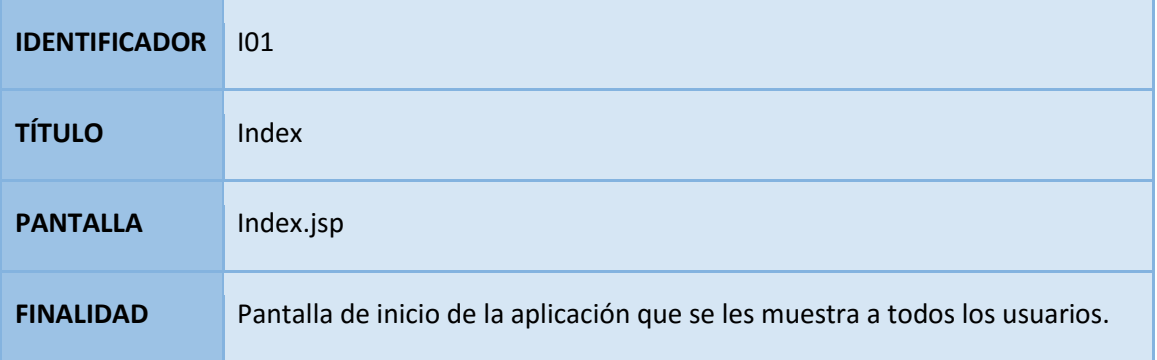

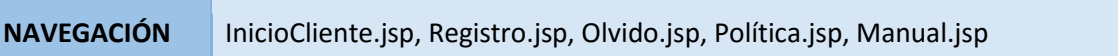

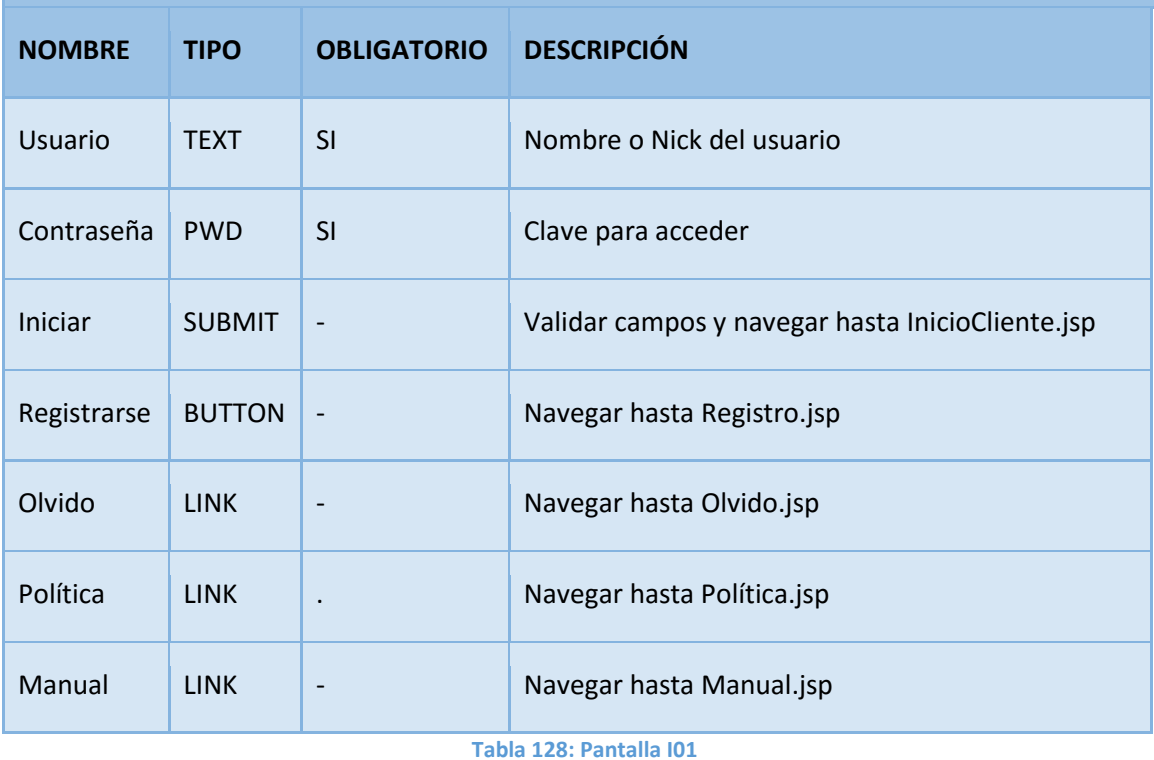

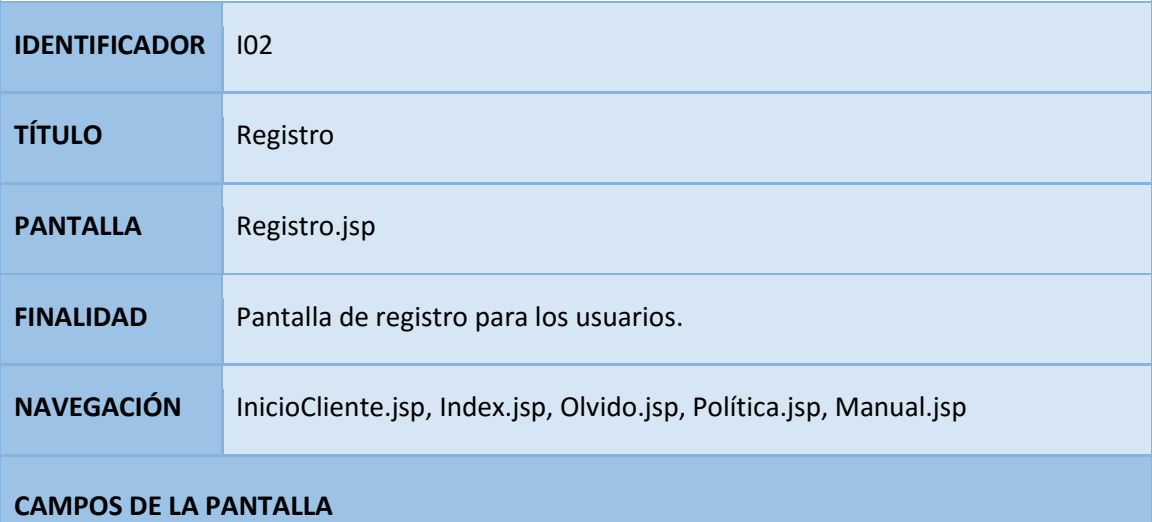

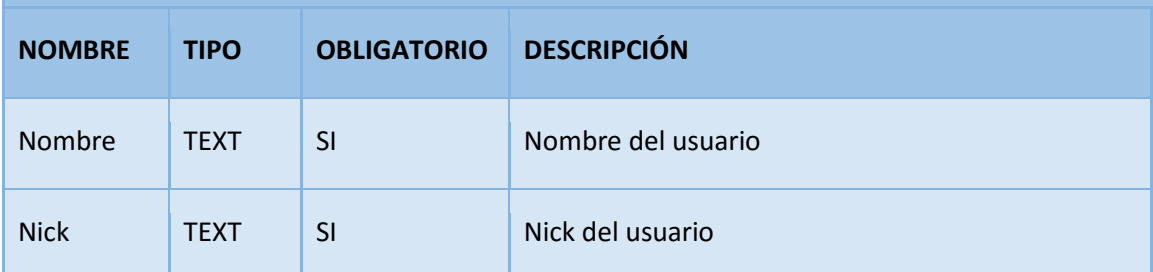

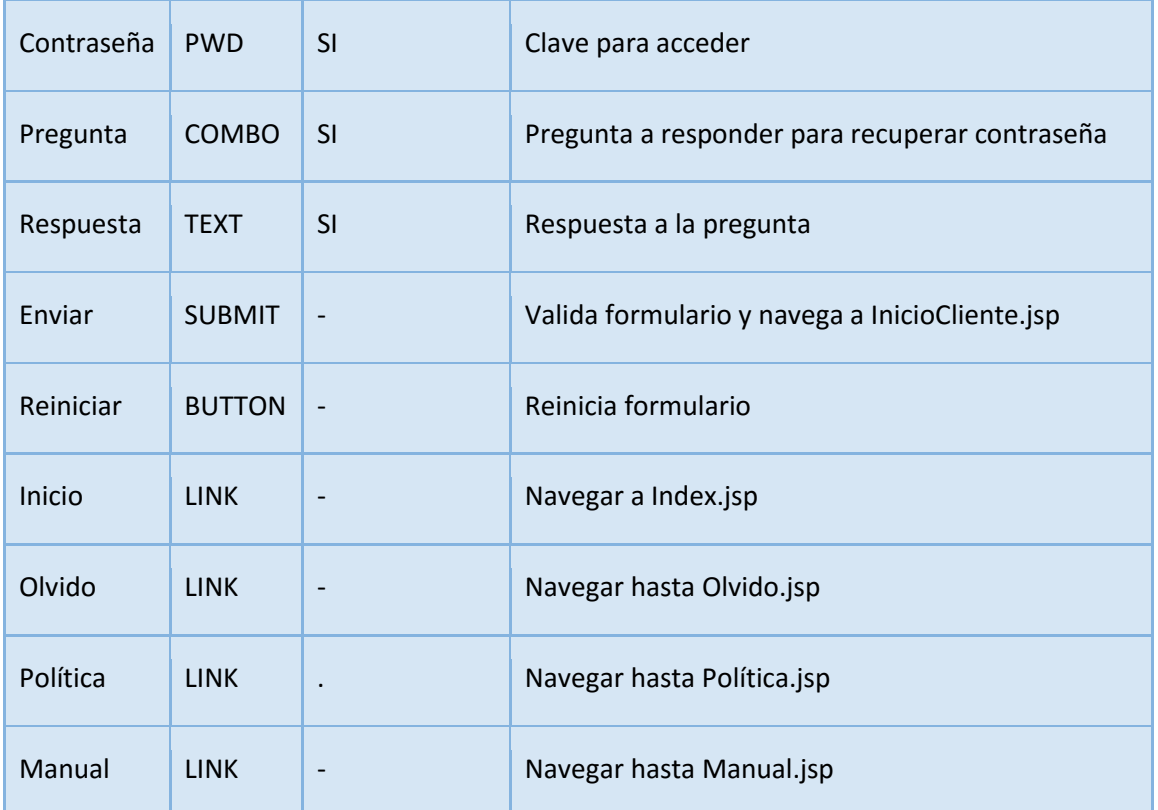

## **Tabla 129: Pantalla I02**

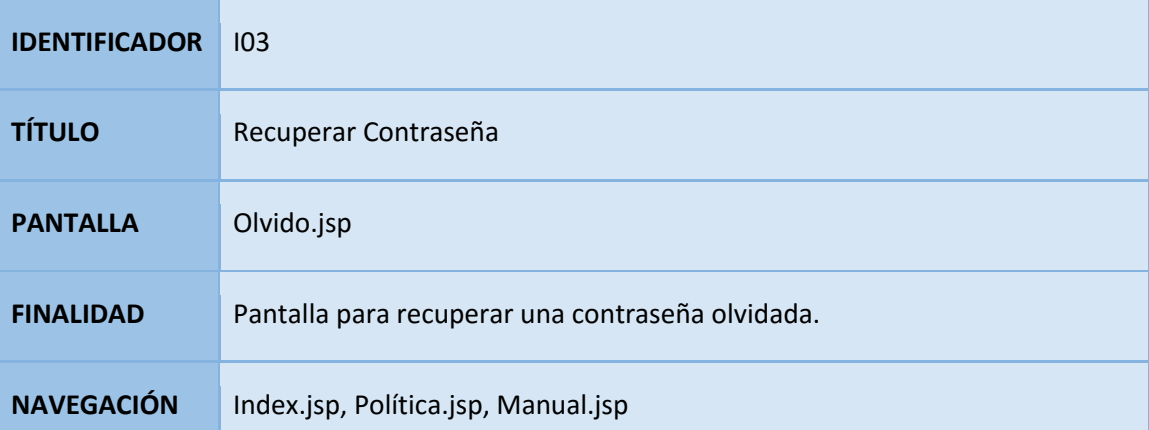

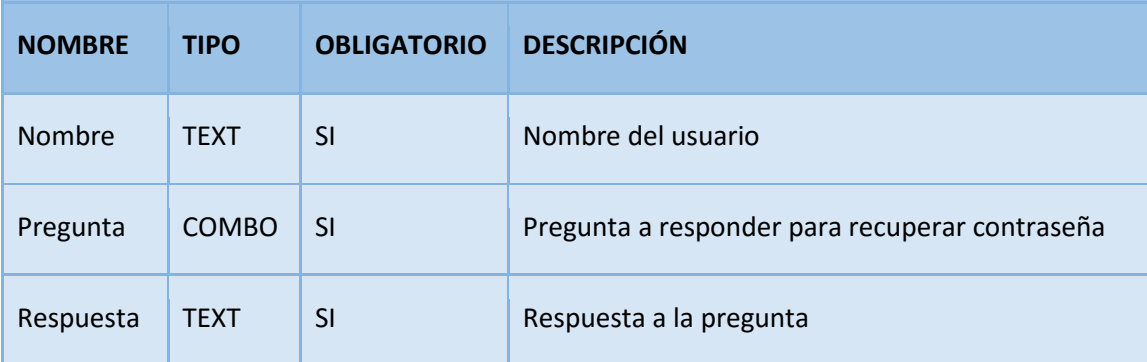

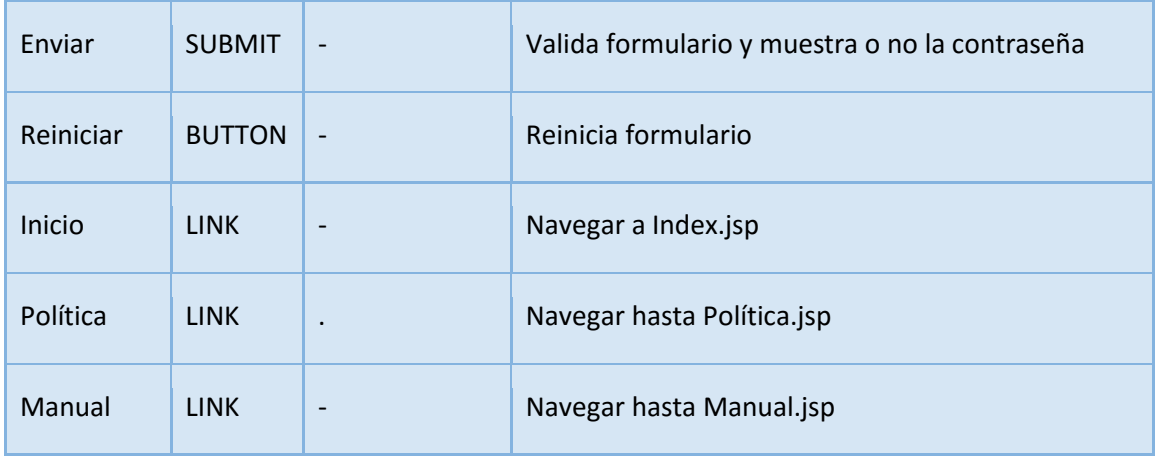

**Tabla 130: Pantalla I03**

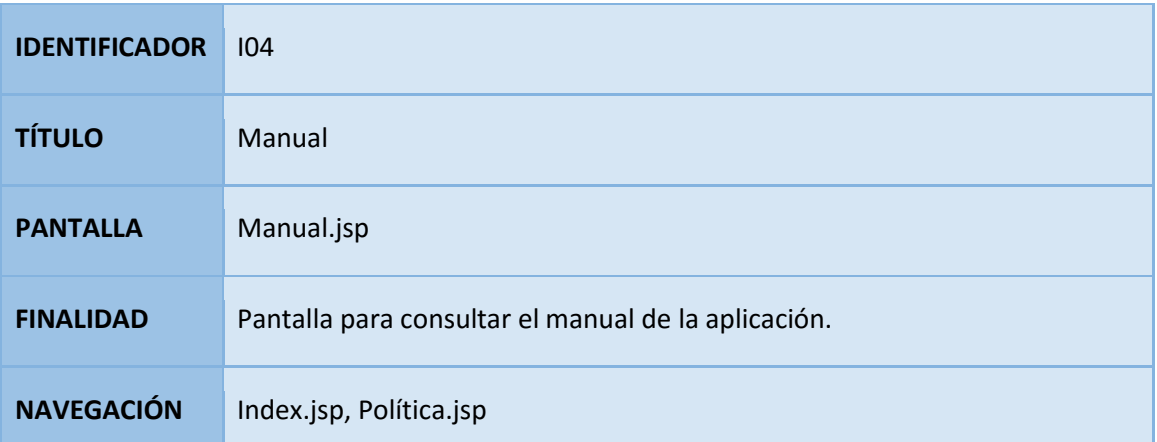

## **CAMPOS DE LA PANTALLA**

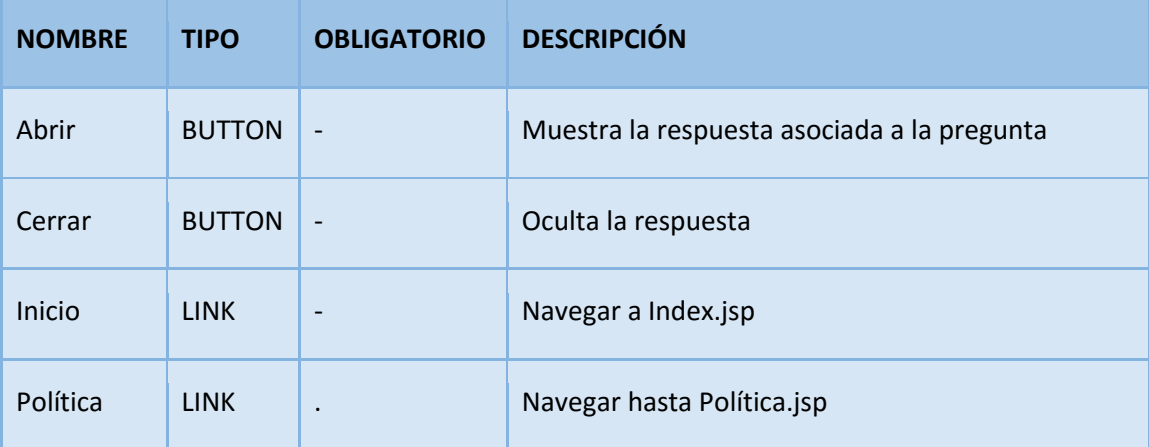

**Tabla 131: Pantalla I04**

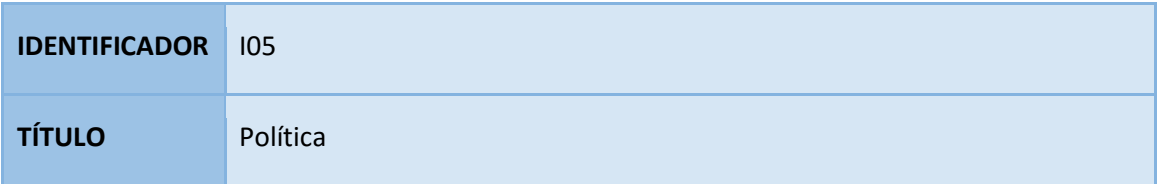

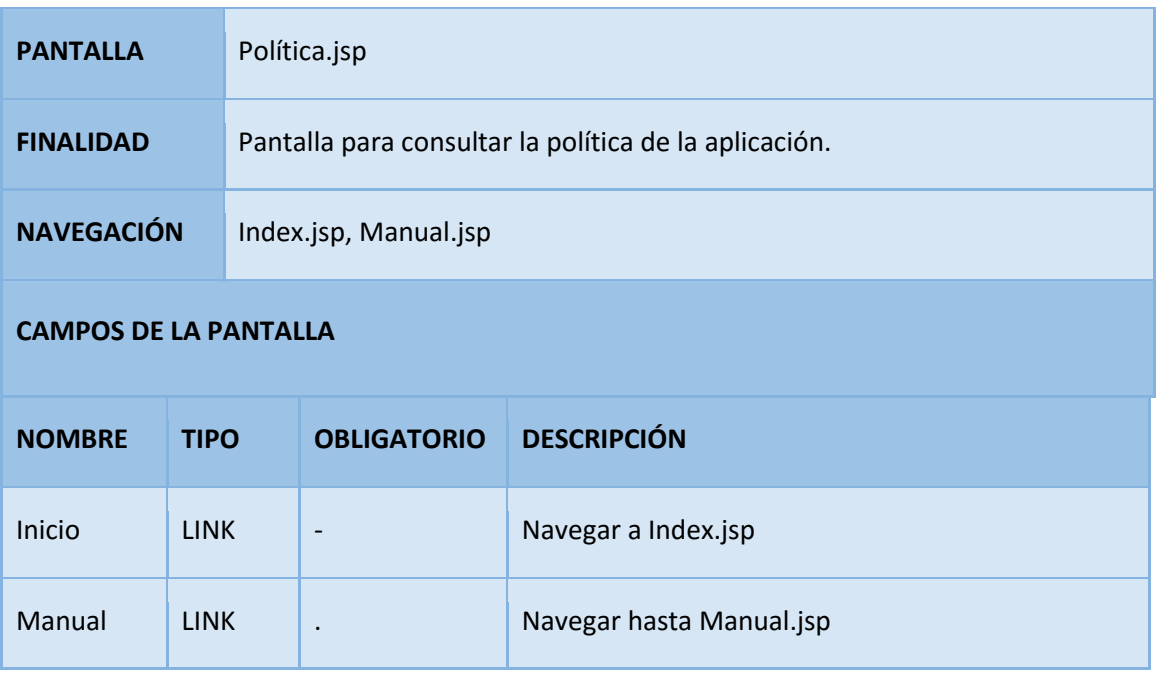

## **Tabla 132: Pantalla I05**

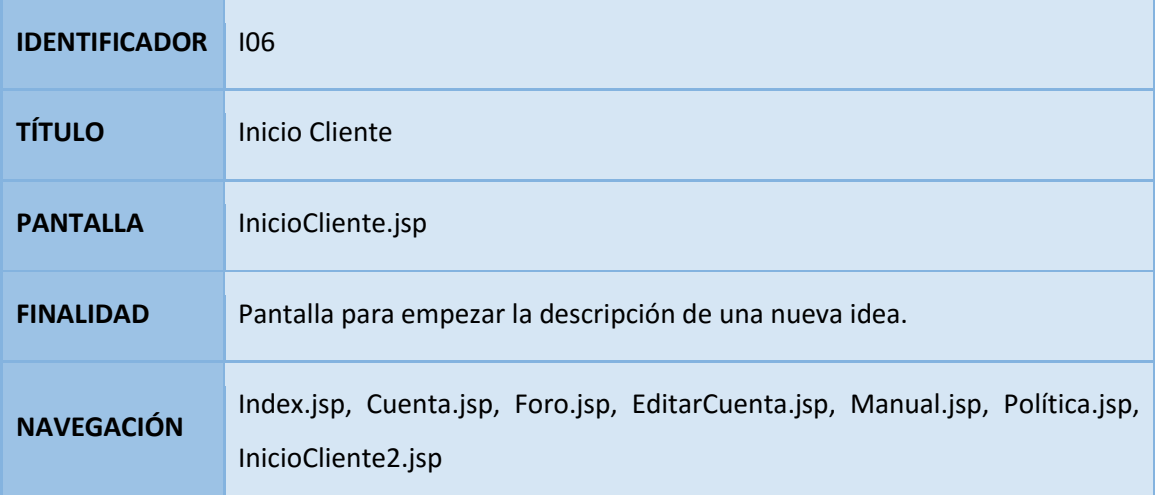

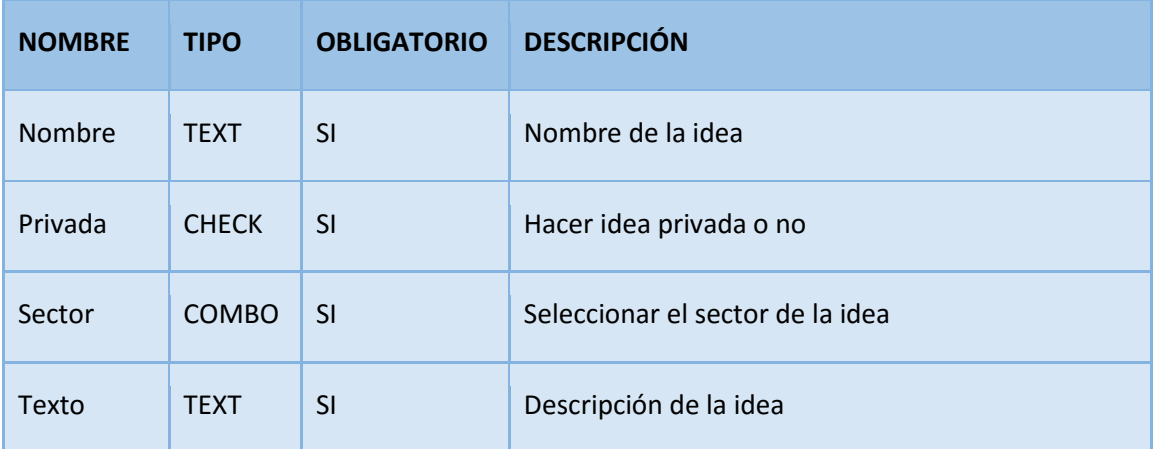

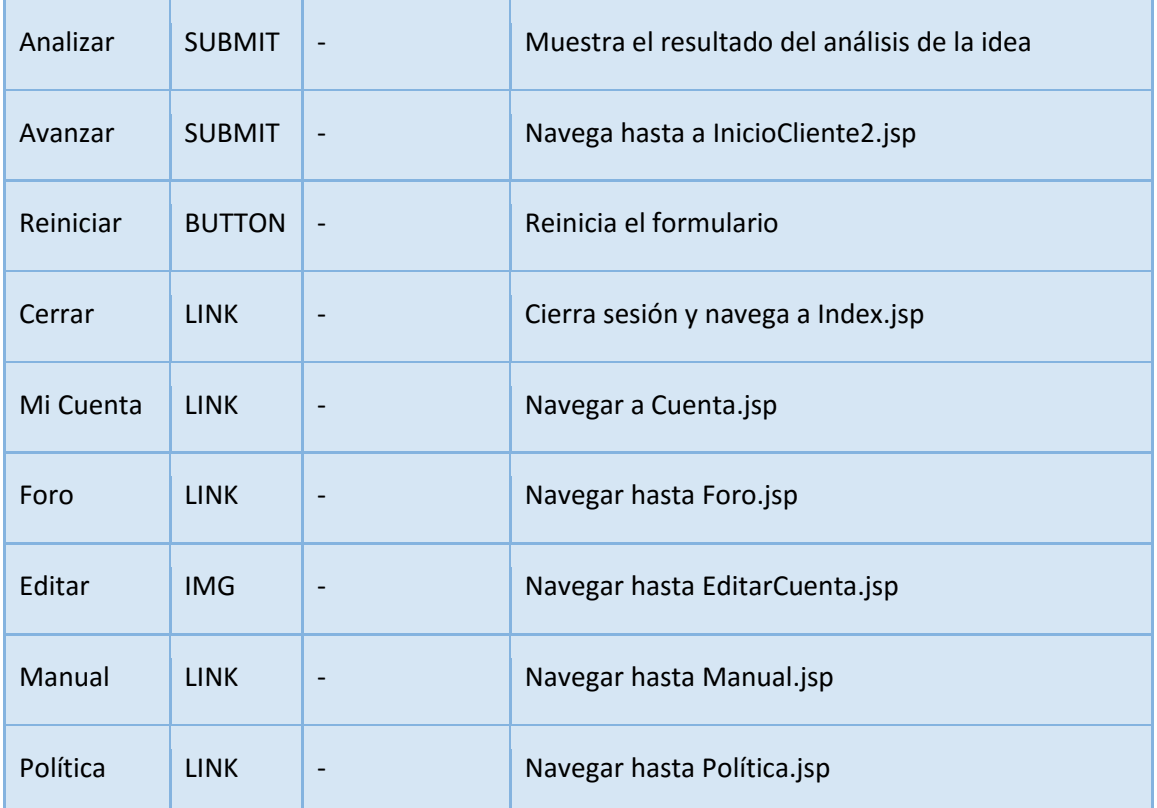

## **Tabla 133: Pantalla I06**

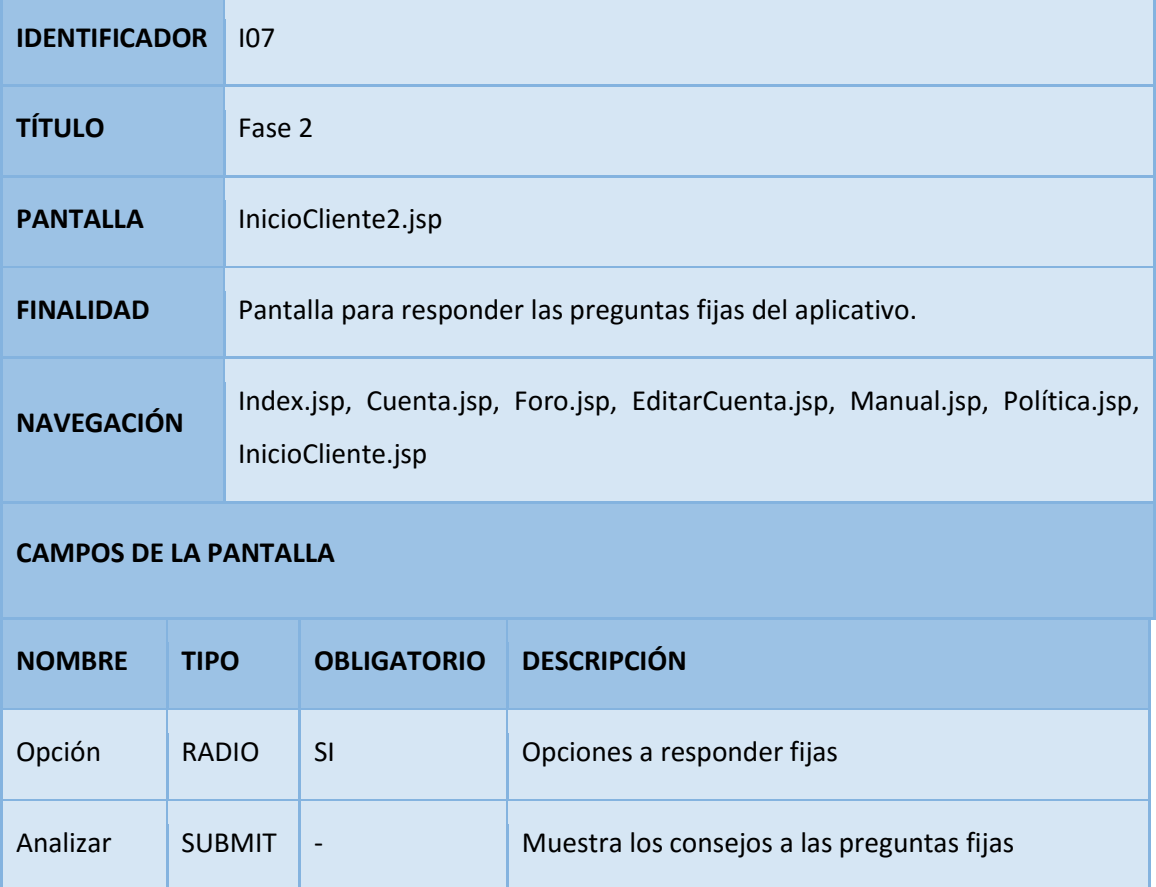

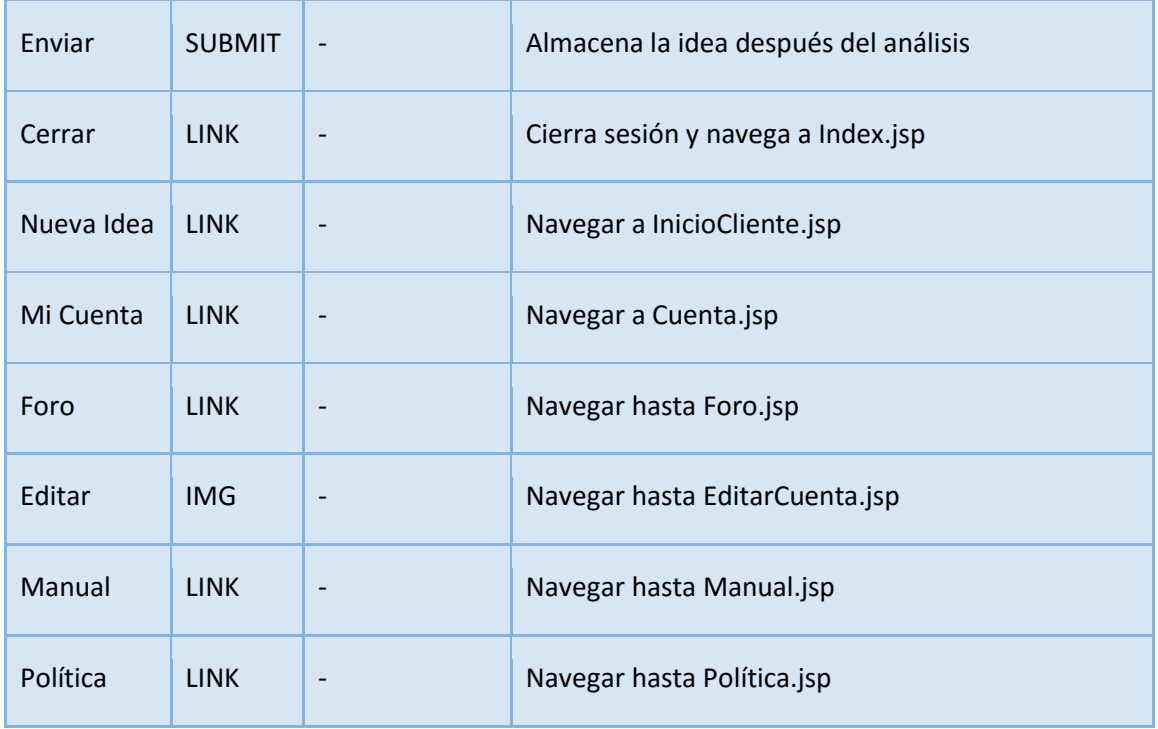

## **Tabla 134: Pantalla I07**

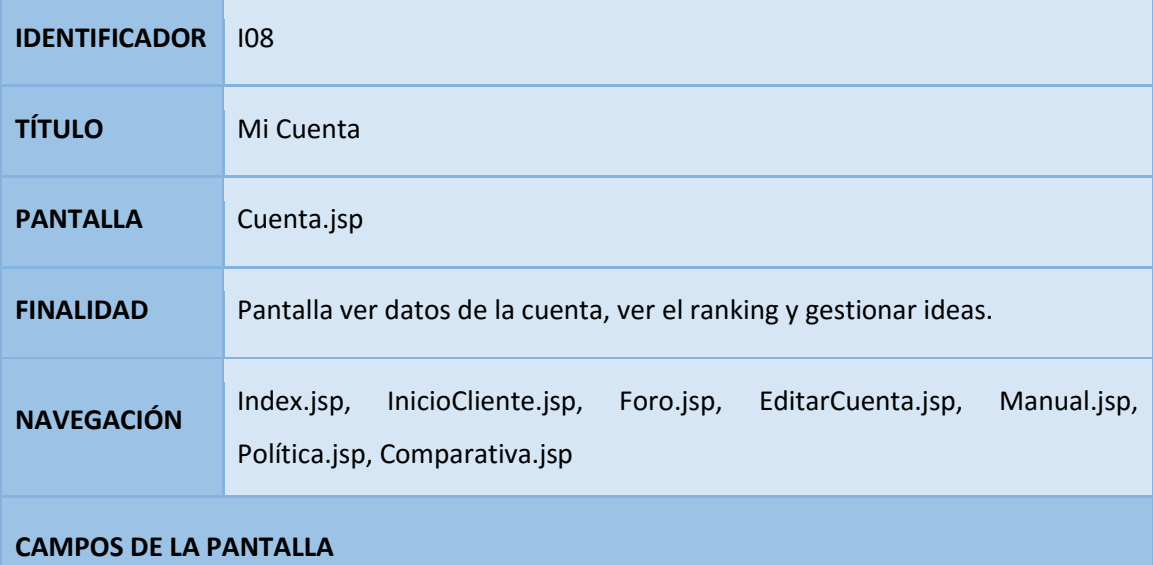

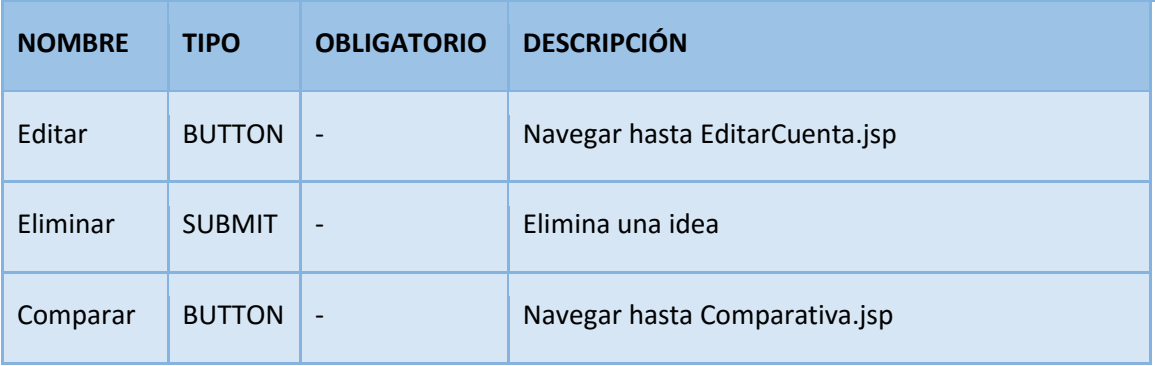

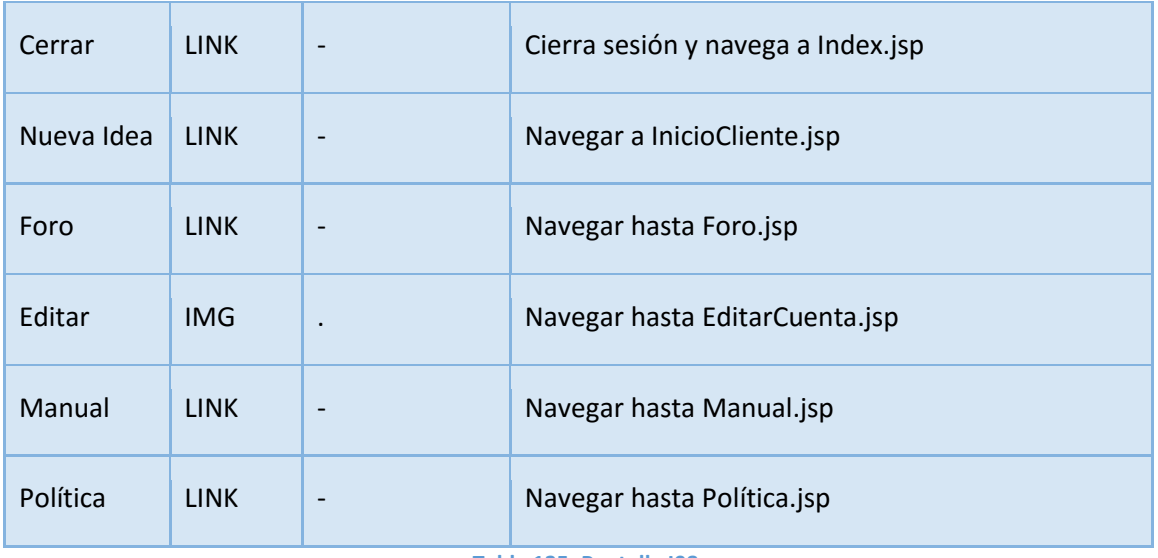

**Tabla 135: Pantalla I08**

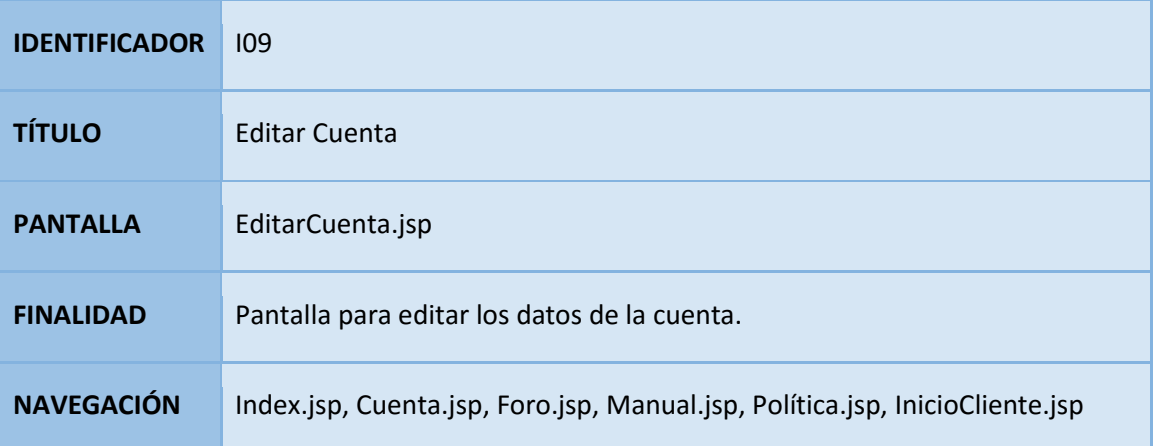

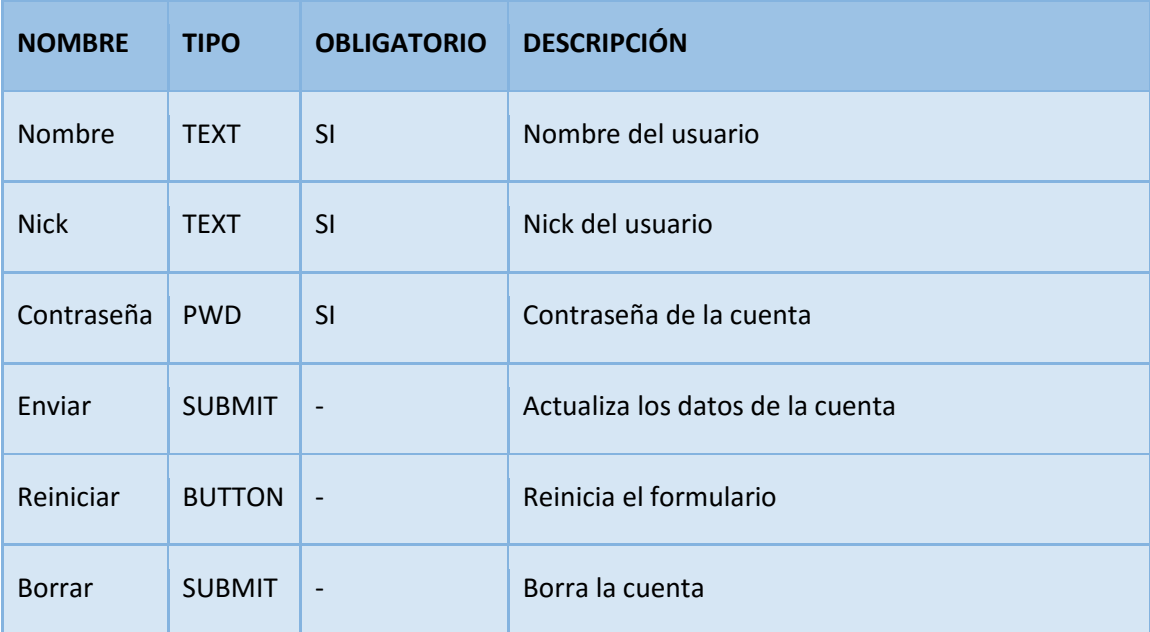

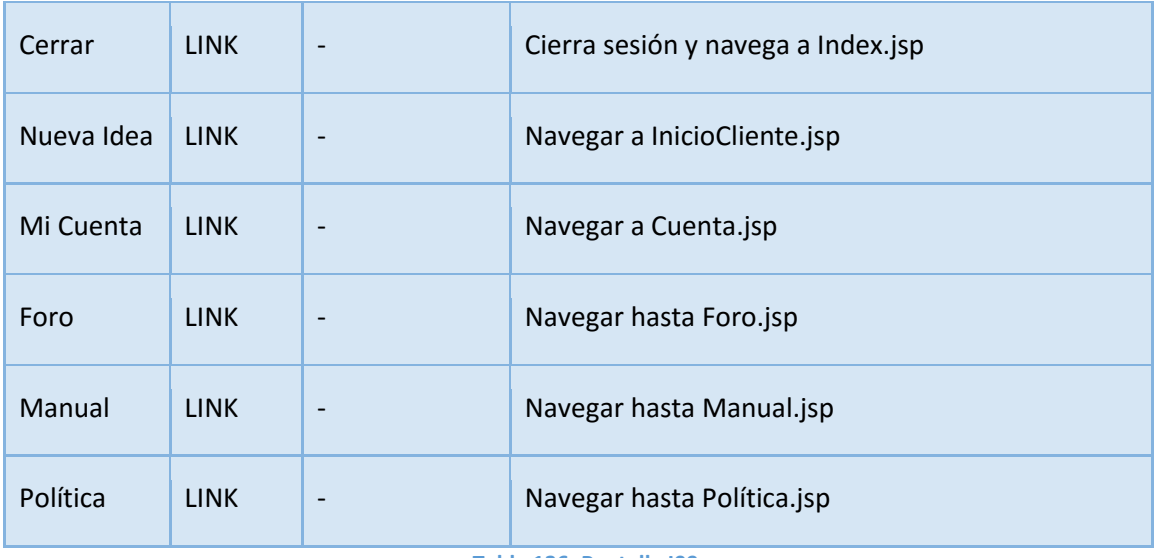

**Tabla 136: Pantalla I09**

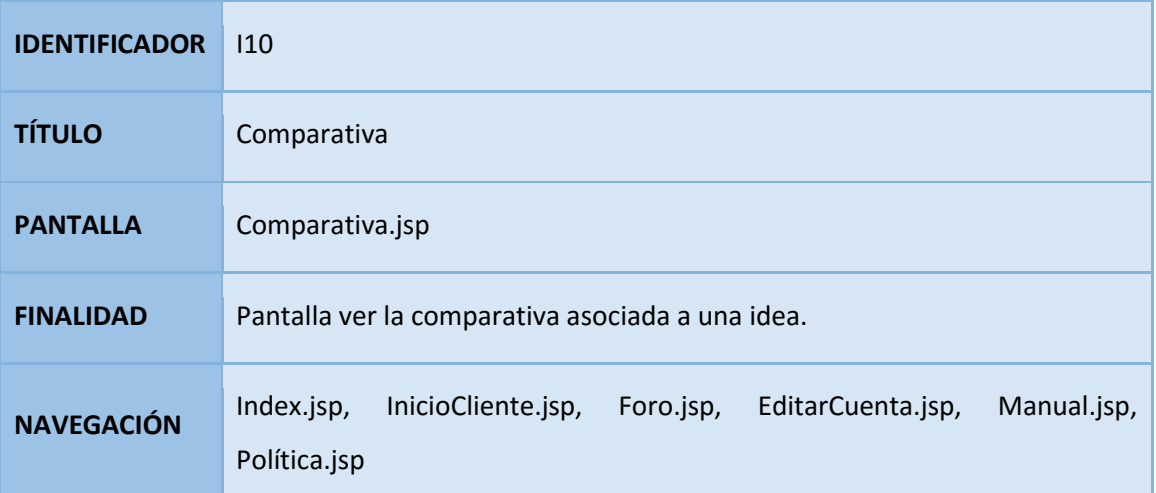

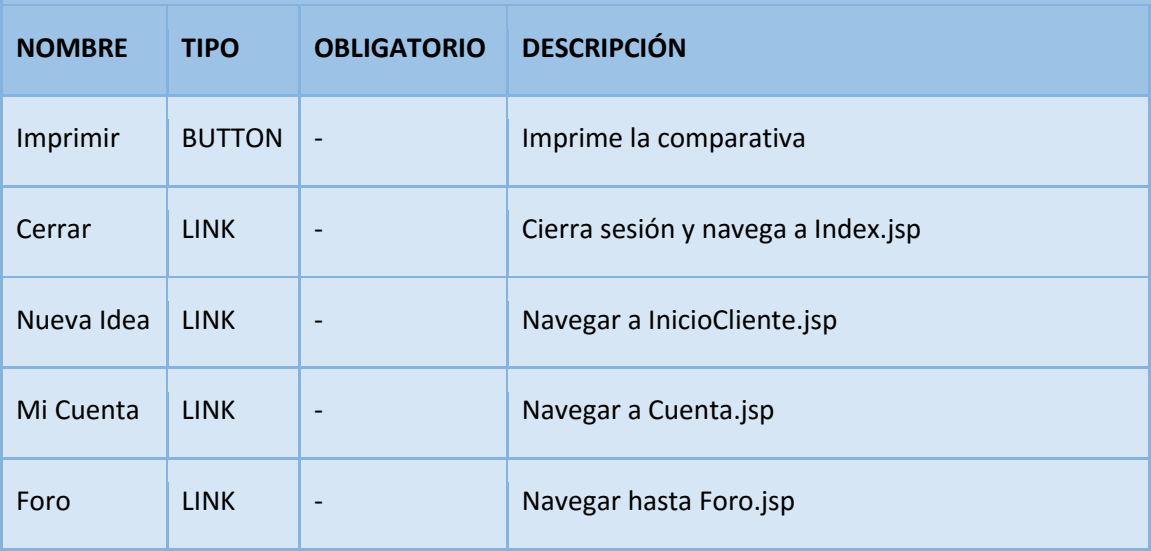

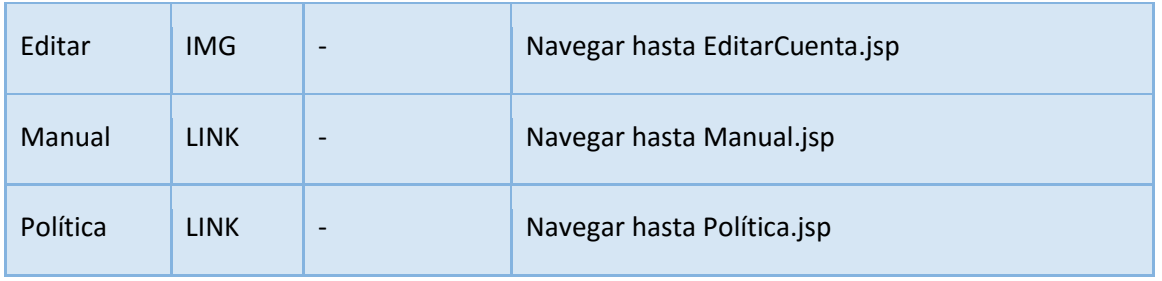

**Tabla 137: Pantalla I10**

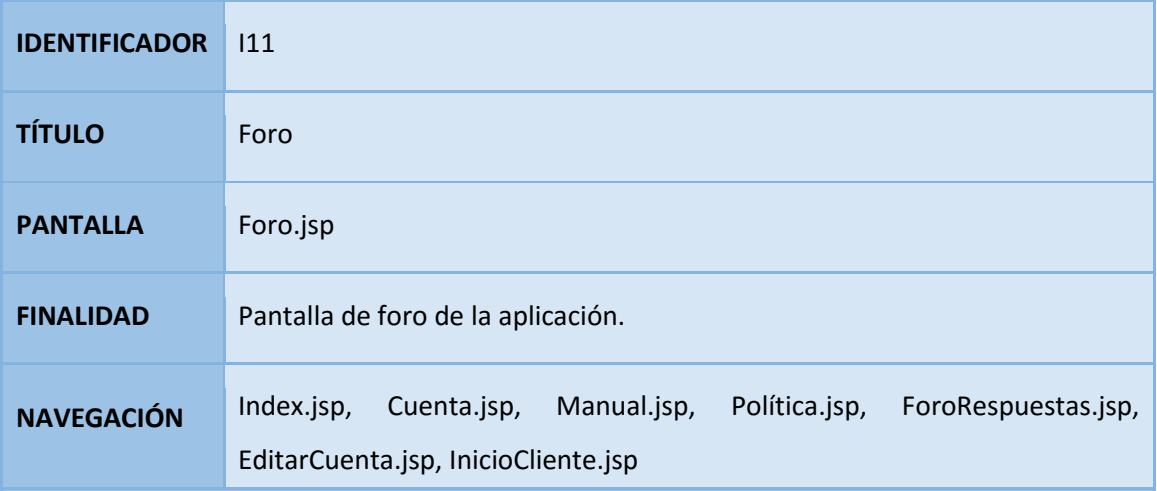

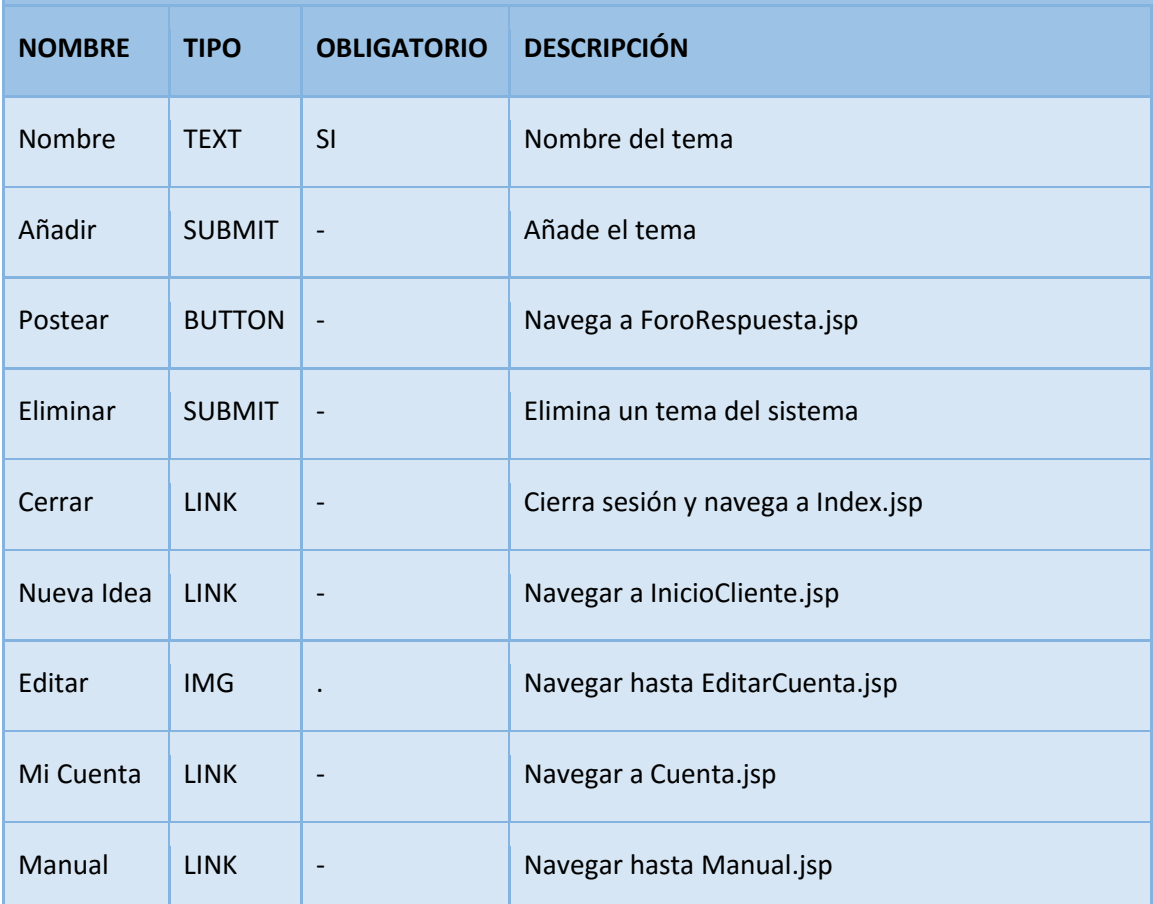

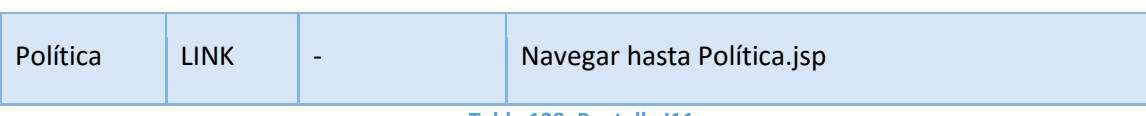

**Tabla 138: Pantalla I11**

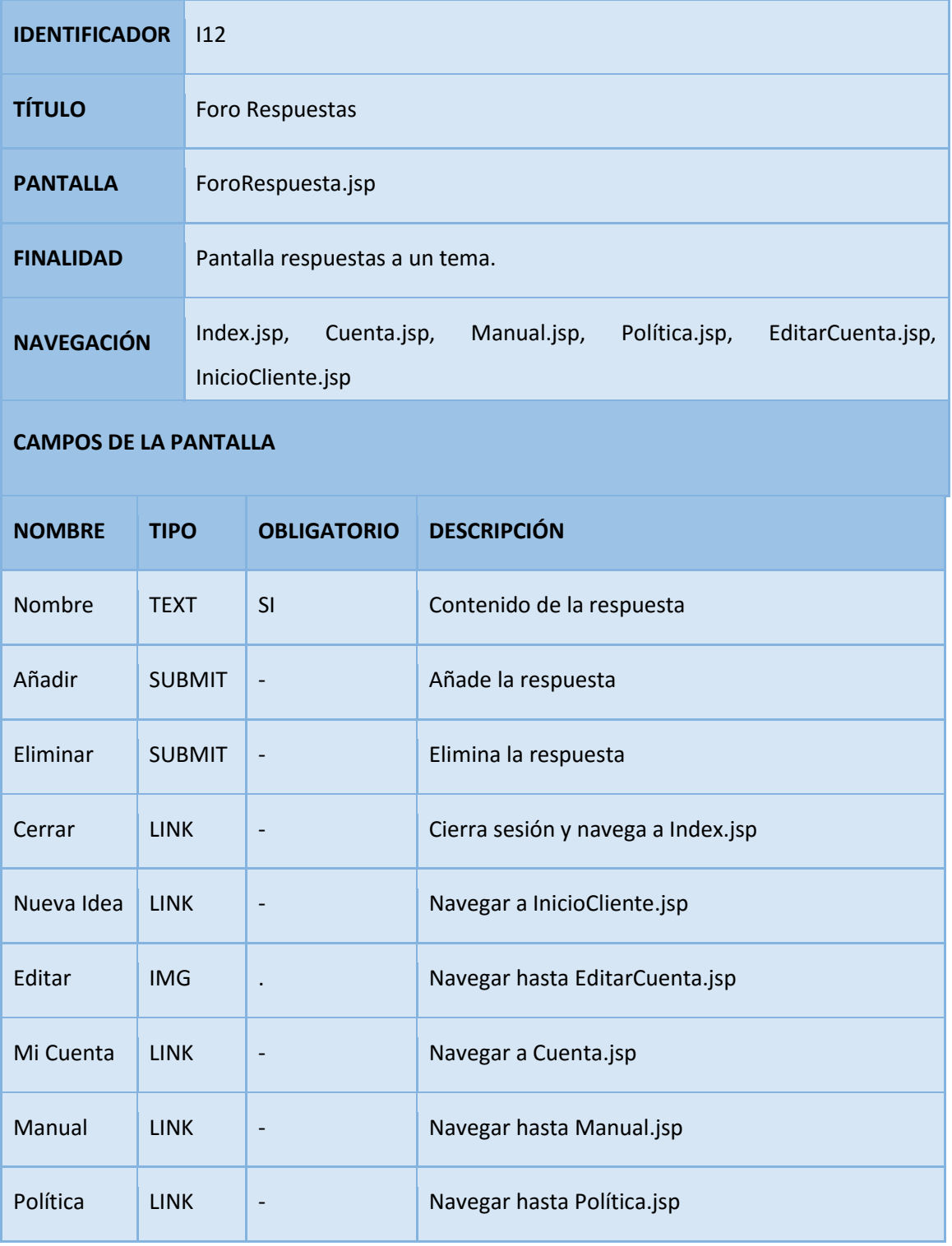

**Tabla 139: Pantalla I12**

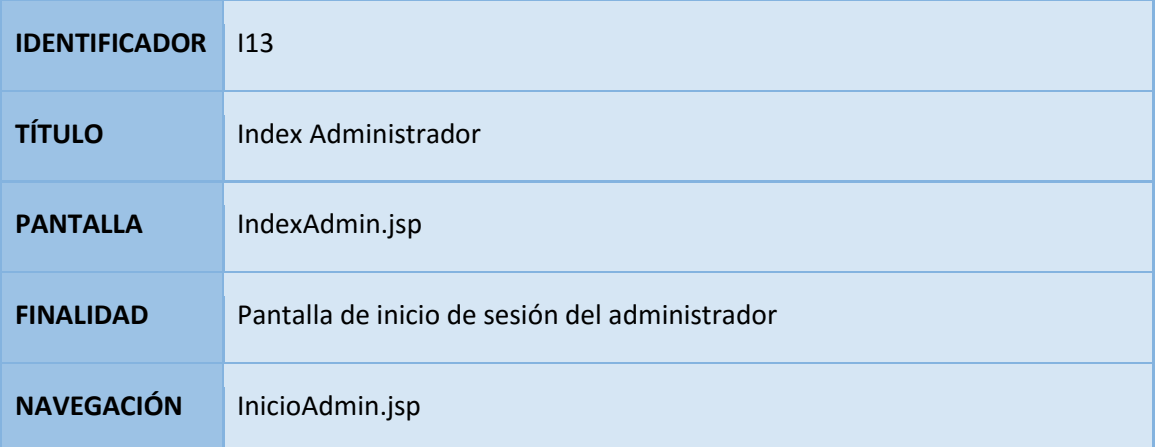

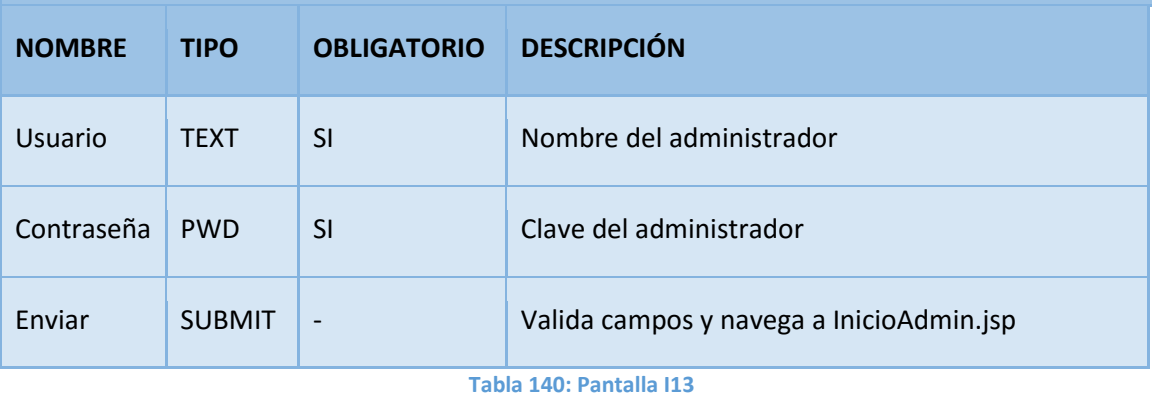

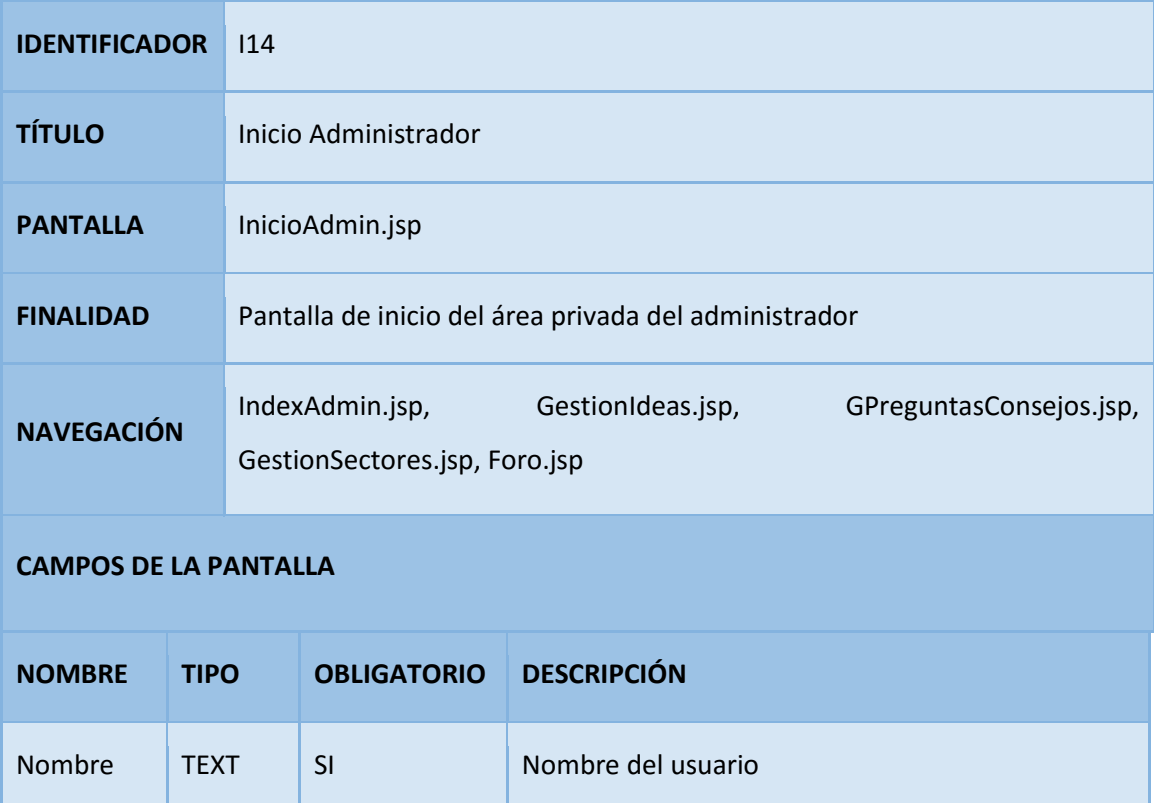

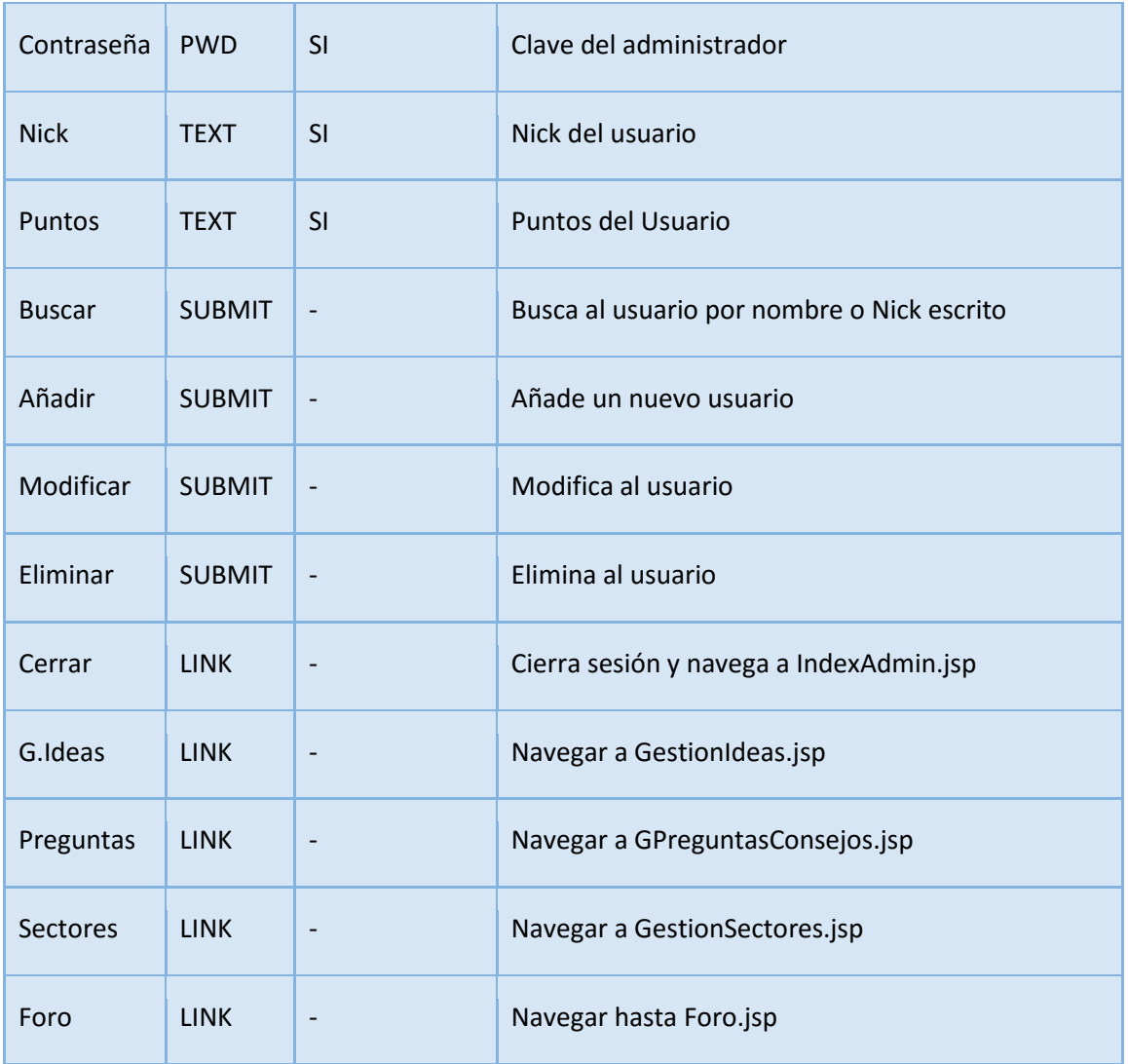

**Tabla 141: Pantalla I14**

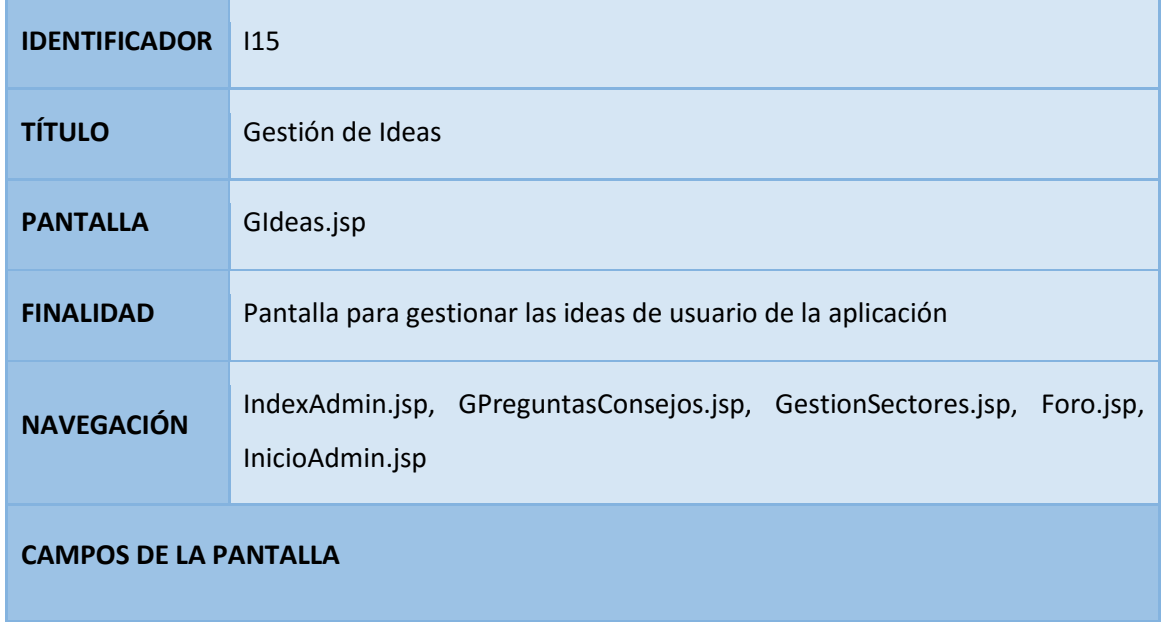
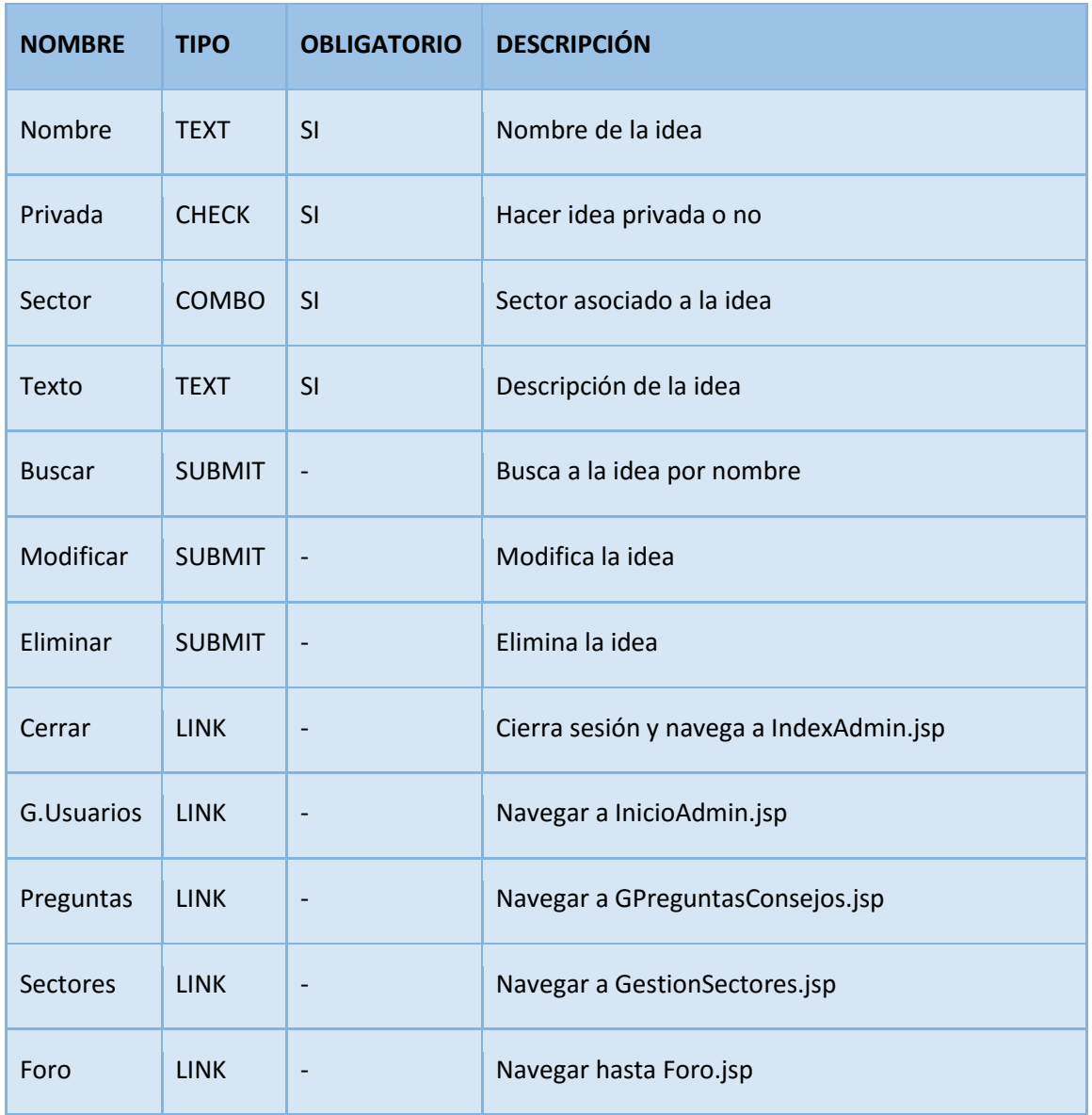

**Tabla 142: Pantalla I15**

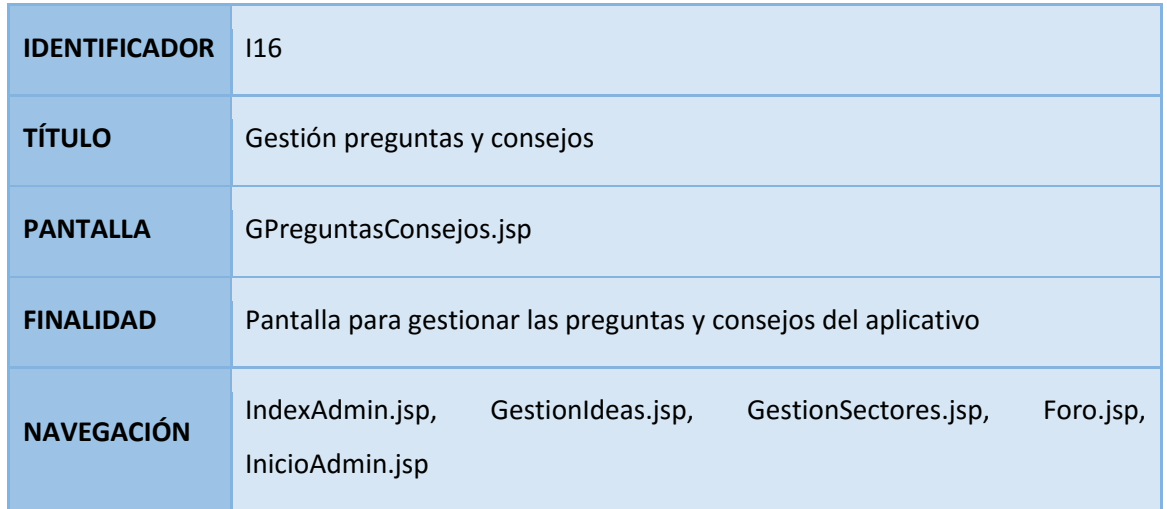

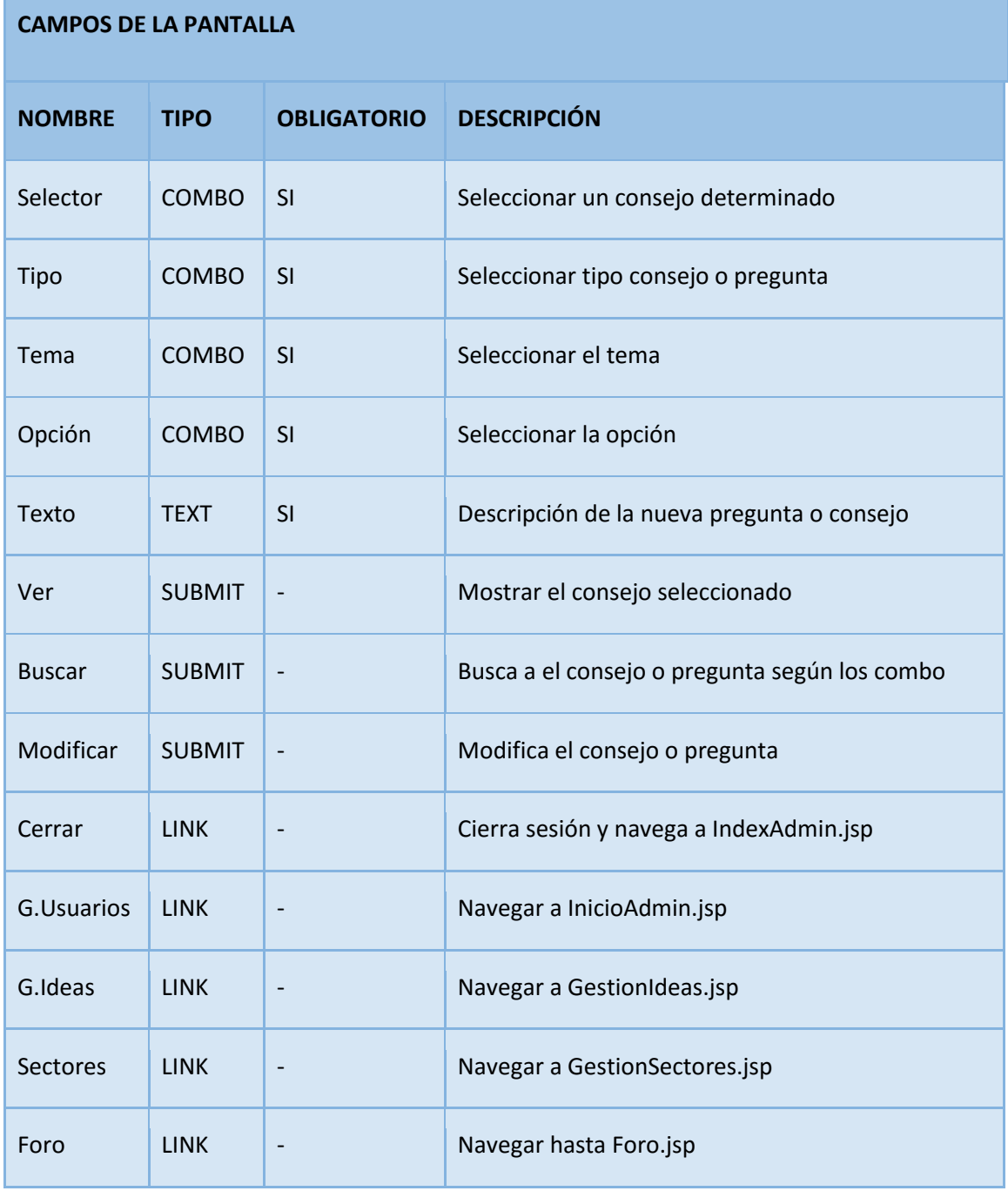

**Tabla 143: Pantalla I16**

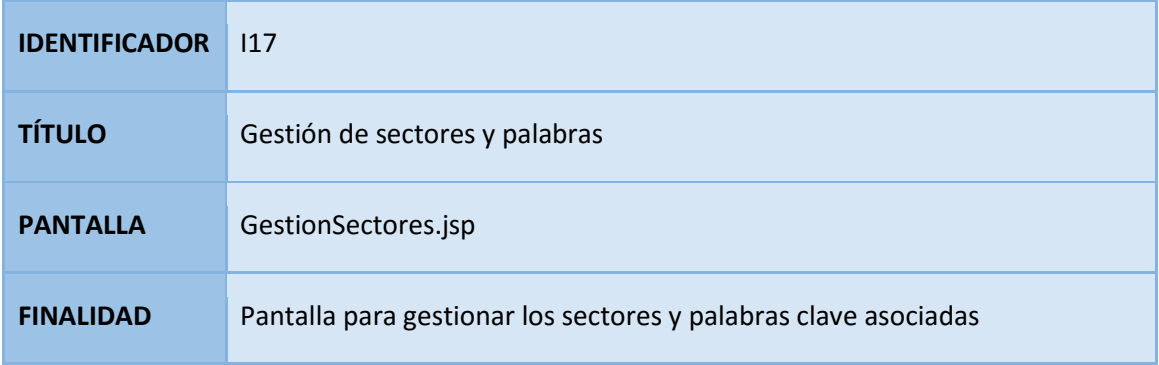

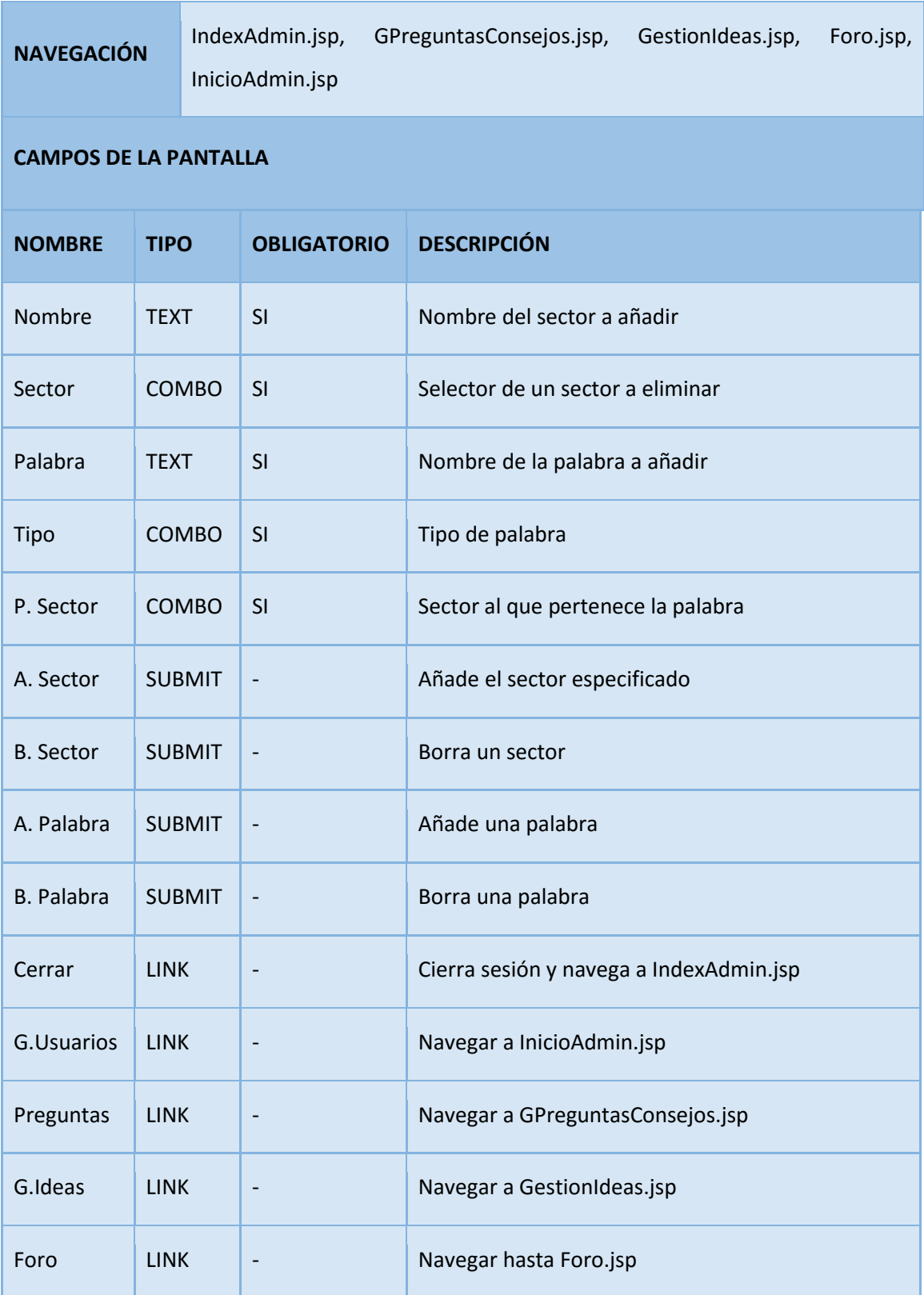

**Tabla 144: Pantalla I17**

# 5.7. Análisis de consistencia y especificación de requisitos

En este apartado se verificará la consistencia y concordancia del estudio del análisis elaborado anteriormente, con el objetivo de evitar las posibles ambigüedades o redundancias que puedan producirse.

Para ello, se comprobará la consistencia de los modelos descritos utilizando diferentes matrices de trazabilidad.

En una primera comprobación, la matriz asegurará la consistencia existente entre el Estudio de Viabilidad del Sistema y el Análisis, verificando la concordancia entre los casos de uso y requisitos funcionales. Por último, se comprobará además la consistencia entre las interfaces definidas y los diferentes casos de uso.

# 5.7.1. Matriz requisitos funcionales / Casos de uso

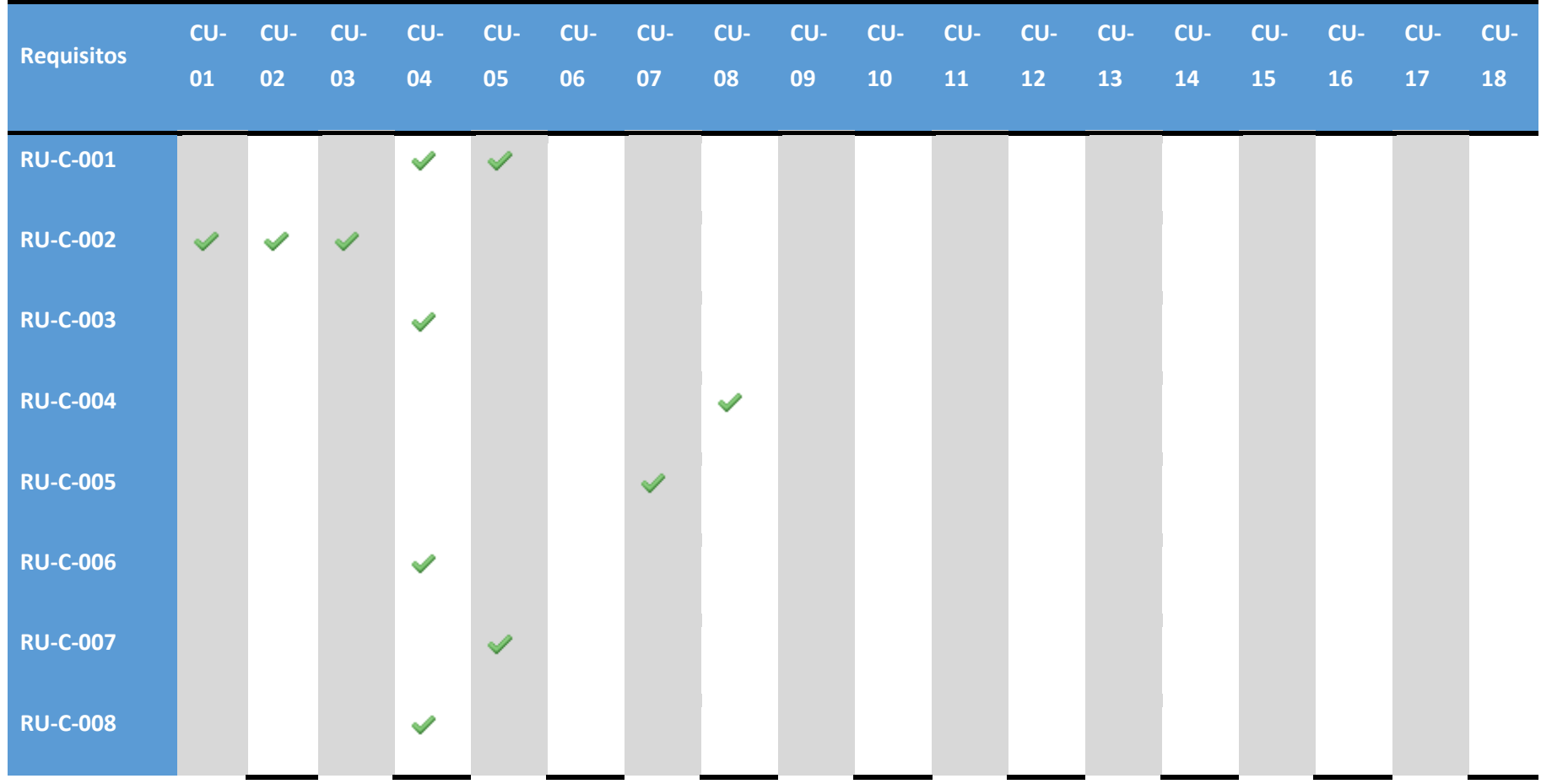

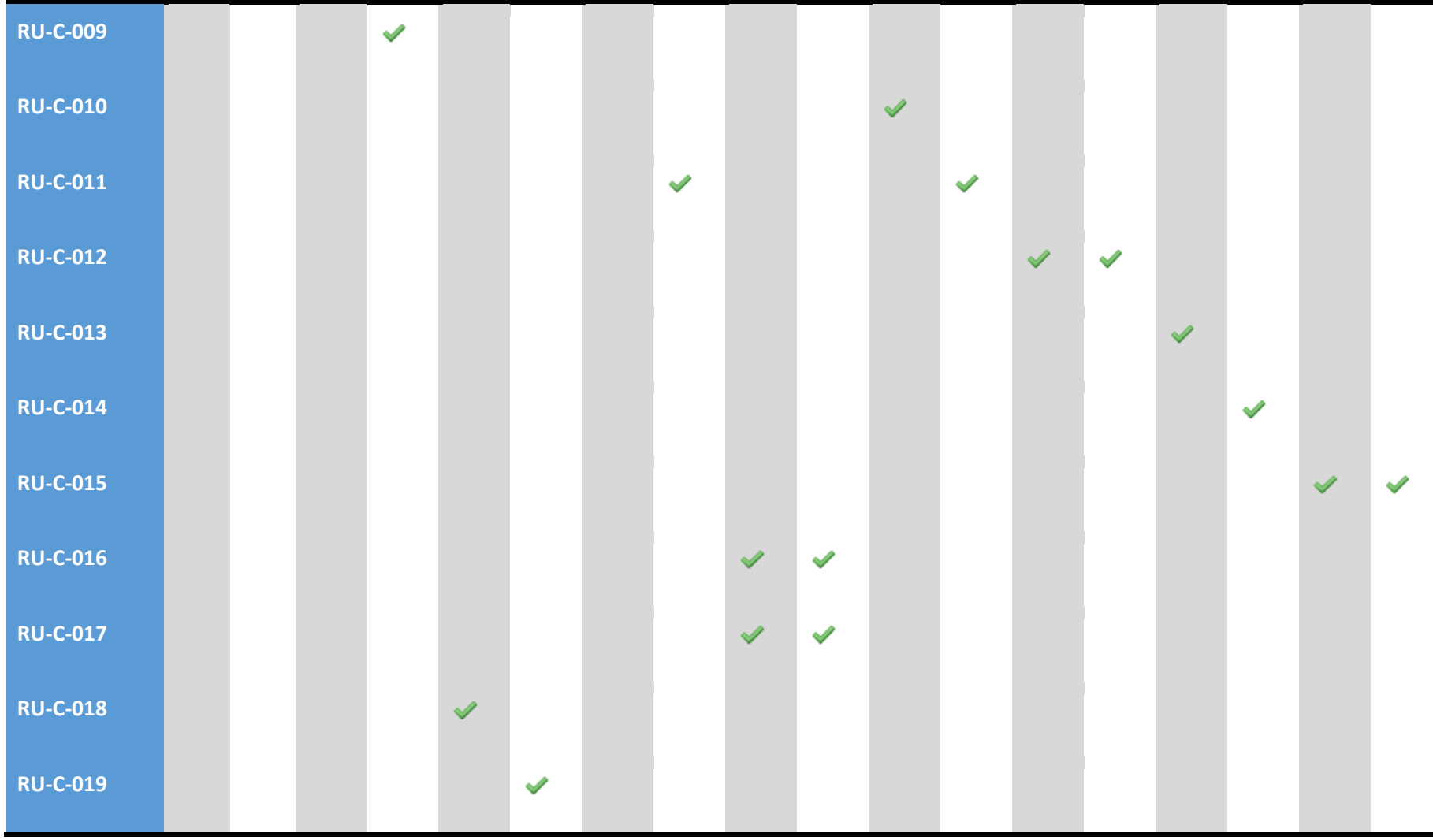

**Tabla 145: Matriz requisitos funcionales / Casos de uso**

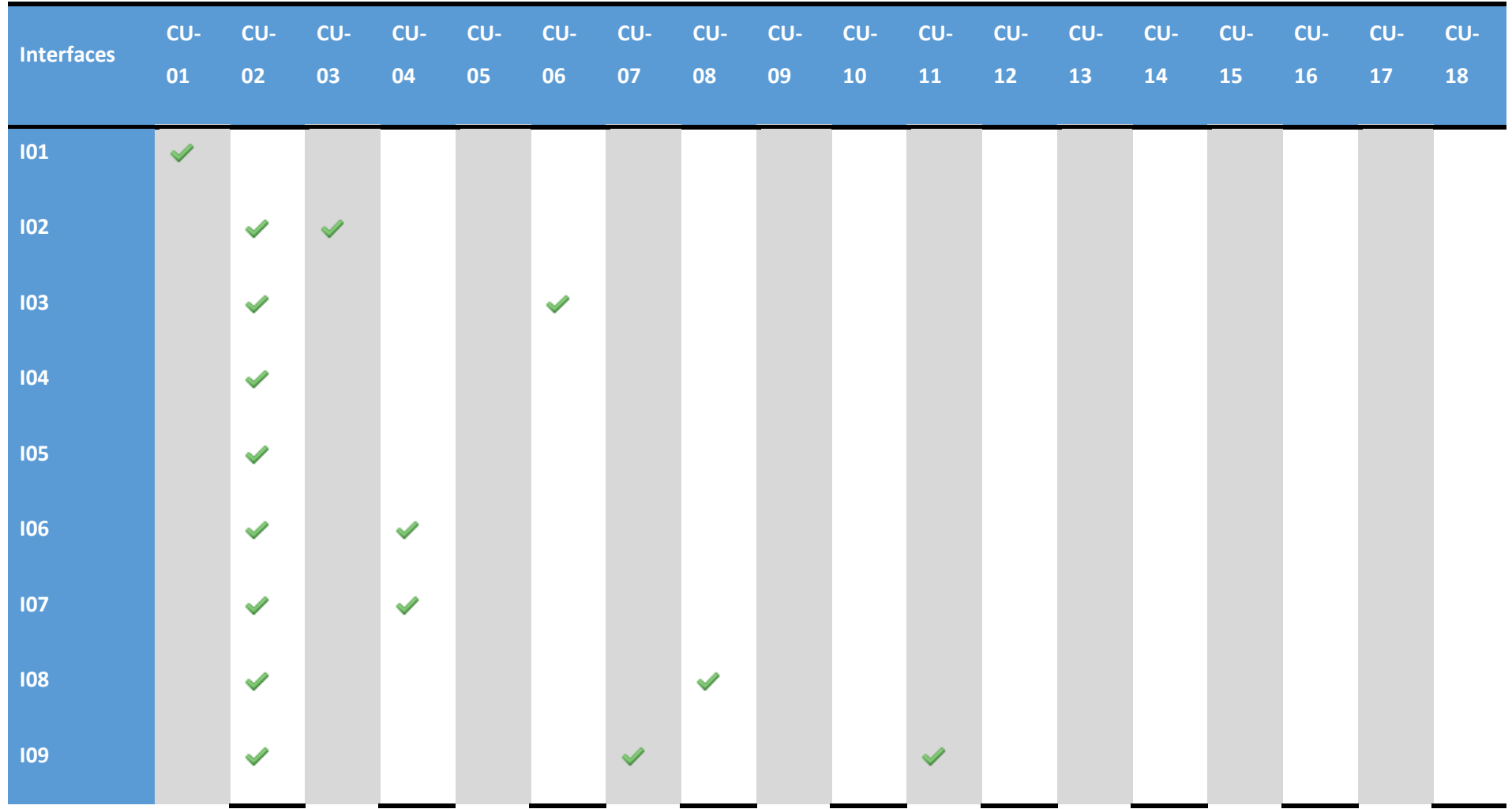

# 5.7.2. Matriz interfaces / Casos de uso

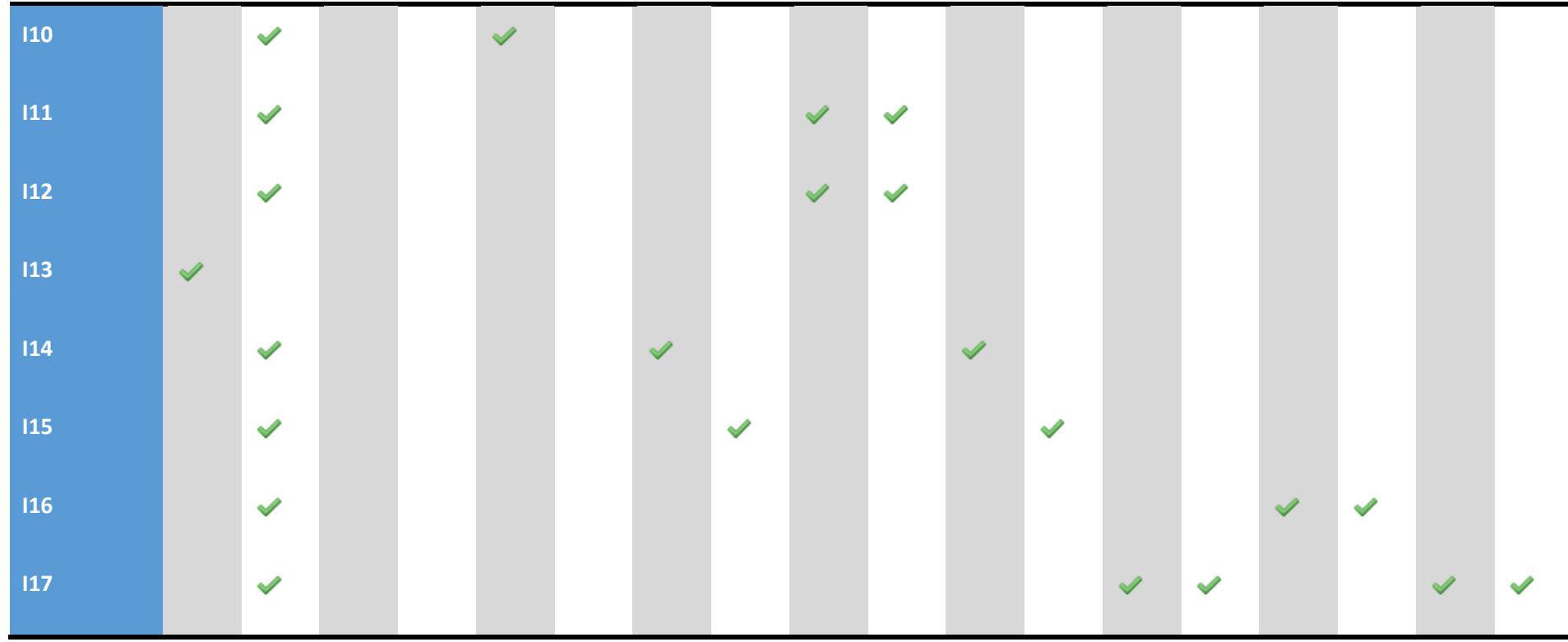

**Tabla 146: Matriz interfaces / Casos de uso**

# 5.7.3. Validación de los modelos

Se ha comprobado la integridad de las matrices de trazabilidad asegurando que los modelos planteados son consistentes.

# 6. Diseño del sistema

# 6.1. Introducción

El objetivo del Diseño del Sistema de Información es solucionar el problema que se ha descrito y modelado en el Análisis del Sistema de Información.

En este documento se expondrá cómo resolver el problema planteado, detallando los algoritmos y técnicas concretas a utilizar. También se realizará una especificación detallada de los componentes del sistema.

Se definirá la arquitectura del sistema que vamos a utilizar para la aplicación y el entorno tecnológico en el que va a operar el sistema.

A partir de dicha información, se generan todas las especificaciones de construcción relativas al sistema, la definición de los requisitos de implantación del sistema y se marcan las pautas para las posteriores fases de construcción.

# 6.1.1. Definición de niveles de arquitectura

En este punto se especificarán los equipos en los que va a funcionar el sistema, las comunicaciones entre ellos, los niveles de la arquitectura y diferentes necesidades que tendrá el sistema.

Un equipo o nodo consiste en los elementos más significativos en la arquitectura con características propias de ejecución, diseño y construcción. En nuestra arquitectura identificamos tres tipos de nodos:

- Servidor web.
- Cliente
- Servidor de base de datos

La arquitectura elegida para la aplicación teniendo en cuenta los requisitos del sistema y los puntos desarrollados anteriormente será la del modo web. Esta arquitectura se caracteriza por tener tres capas. Una dedicada a los clientes que van a acceder a la aplicación, otra para el servidor web encargado de la comunicación con el cliente y la última consiste en la capa de base de datos donde se almacenará toda la información que debe ofrecer la aplicación.

A continuación, se mostrará un esquema ilustrativo acerca de esta arquitectura:

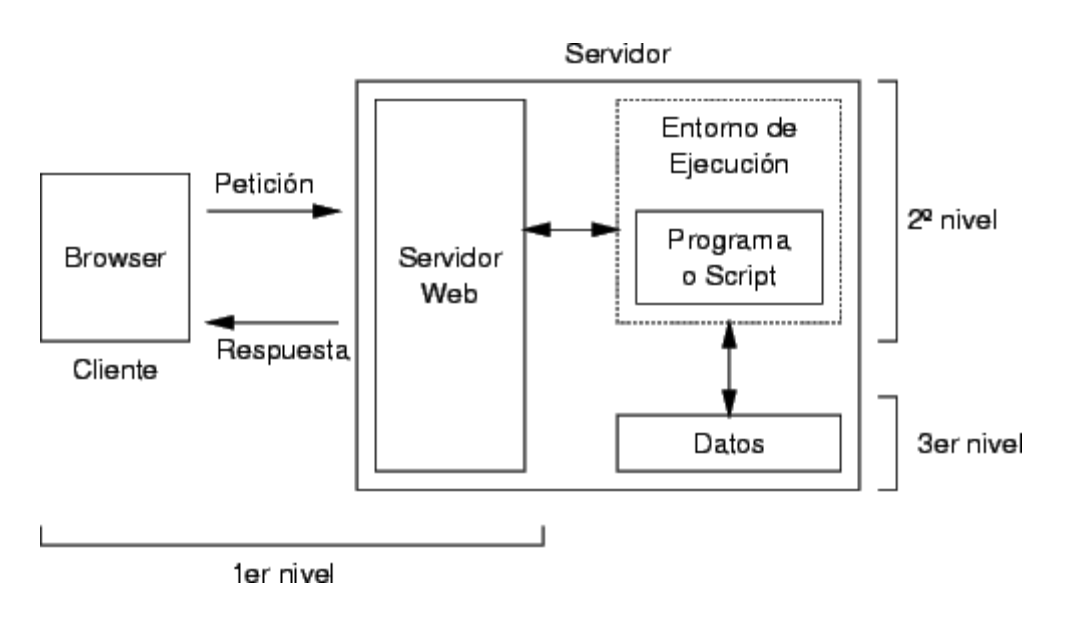

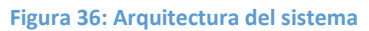

La aplicación se basa en el patrón de diseño software MVC (Model View Controller o Modelo Vista Controlador) [12] que divide el sistema en tres capas diferenciadas, como puede verse en la ilustración superior:

#### **Vista**

El primer nivel consiste en la capa de clientes o vista. Esta parte es externa a la aplicación y corresponde a las peticiones que esta recibe de usuarios que quieren acceder a los servicios que la aplicación ofrece. Los clientes no contienen nada relacionado a la lógica y estructura de la aplicación.

Se trata de la representación de los datos del modelo en un formato adecuado para interactuar, que en el caso del cliente será el browser o navegador.

El browser recibirá una estructura (HTML), un estilo (CSS) y un comportamiento (JavaScript) asociado para representar correctamente el modelo y proporcionar la interfaz de usuario.

#### **Controlador**

El segundo nivel o controlador, es una capa que contiene la lógica interna de la aplicación y sirve de enlace entre las vistas y los modelos, respondiendo a los mecanismos que puedan requerirse para implementar las necesidades de nuestra aplicación.

Responde a eventos o acciones del usuario, realizando peticiones al modelo cuando se hace alguna solicitud. También puede enviar comandos a la vista si se solicita un cambio en la forma en que se presenta el modelo.

Esta viene definida por los programas o scripts que hacen de intermediario entre los clientes y el gestor de base de datos, en nuestro caso el servlet. Proporcionarán la funcionalidad necesaria para resolver las peticiones de usuarios y la funcionalidad para la comunicación con los demás componentes de la aplicación ya sea la base de datos o servidor web.

#### **Modelo**

En el tercer nivel o capa se sitúan los datos asociados a la aplicación que encapsula el estado de la aplicación, donde se trabaja con los datos y contiene mecanismos para acceder a la información y también para actualizar su estado. Es independiente del Controlador y la Vista.

En ella se alojará el servidor de base de datos encargado de recibir peticiones de datos y servirlas. En él reside toda la información relativa a la aplicación según el modelo relacional asociado con las tablas definidas en el proyecto.

Envía a la vista aquella parte de la información que en cada momento se le solicita para que sea mostrada a través del controlador. Las peticiones de acceso o manipulación de información llegan al modelo a través del controlador.

Dado que se trata de una aplicación Web que recibe peticiones, se deberá cubrir el caso de múltiples accesos simultáneos a los servidores de base de datos de la aplicación. El diseño del gestor de datos tendrá que tener en cuenta estas circunstancias para no verse colapsado. Por ello, los accesos deberán realizarse preferiblemente sobre una sola tabla y accediendo directamente por un índice.

Otro aspecto importante a tener en cuenta consiste en la consistencia en las comunicaciones del cliente y los servidores. El protocolo de comunicación entre cliente servidor será el HTTP ya que se realiza por internet, por lo que se establecerá un mecanismo que permita operaciones unitarias y que la comunicación sea efectiva.

La comunicación entre los clientes y los servidores de la aplicación se podrá realizar únicamente cuando el dispositivo tenga acceso a internet ya sea por conexión wifi, en la que la velocidad dependerá del router al que esté conectado.

La comunicación entre el servidor de web y el servidor de base de datos se hará a través de una red interna de 50 Mbps. Por último, se establecerá además un límite de 10 TB de capacidad en el servidor de base de datos, ampliable si es necesario.

## 6.1.2. Identificación de Requisitos de Diseño y Construcción

En este punto se añadirán todos los requisitos necesarios para el diseño y construcción del sistema, el formato de las tablas será similar al utilizado a lo largo del proyecto:

- **Identificador:** Cada requisito incluirá una identificación para facilitar su traza por las fases subsiguientes que tendrá el siguiente formato RD-YYY, donde:
	- o **RD:** indica que se trata de un requisito de diseño.
	- o **YYY:** es un número de tres cifras para enumerar los requisitos.
- **Necesidad:** Los requisitos esenciales se marcarán como tales y estos no serán negociables. El resto que podrán ser deseables u opcionales, pueden estar sujetos a negociación.
- **Prioridad:** Las medidas de prioridad serán alta, media o baja para que el desarrollador pueda decidir la planificación de la producción.
- **Fuente:** Referencia al origen del que parten los requisitos, en este caso vendrán todos por parte del desarrollador.
- **Claridad:** Medida en alta, media o baja según la claridad del requisito, si hay múltiples interpretaciones será baja, si hay dos media y si hay solo una alta.
- **Verificable:** Medido en alta, media o baja, debe ser posible que se pueda verificar que el requisito ha sido incorporado en el diseño y que se pueda demostrar que el software aplica el requisito, por lo tanto, alta sería fácil de verificar, media no tan fácil y baja difícil de verificar.
- **Estabilidad:** Algunos requisitos pueden permanecer invariables durante toda la vida esperada del software, mientras que otros pueden variar dependiendo de las decisiones de diseño o implementación que se tomen durante el desarrollo.

**Descripción:** Descripción clara y concisa del requisito.

La tabla quedará de la siguiente manera:

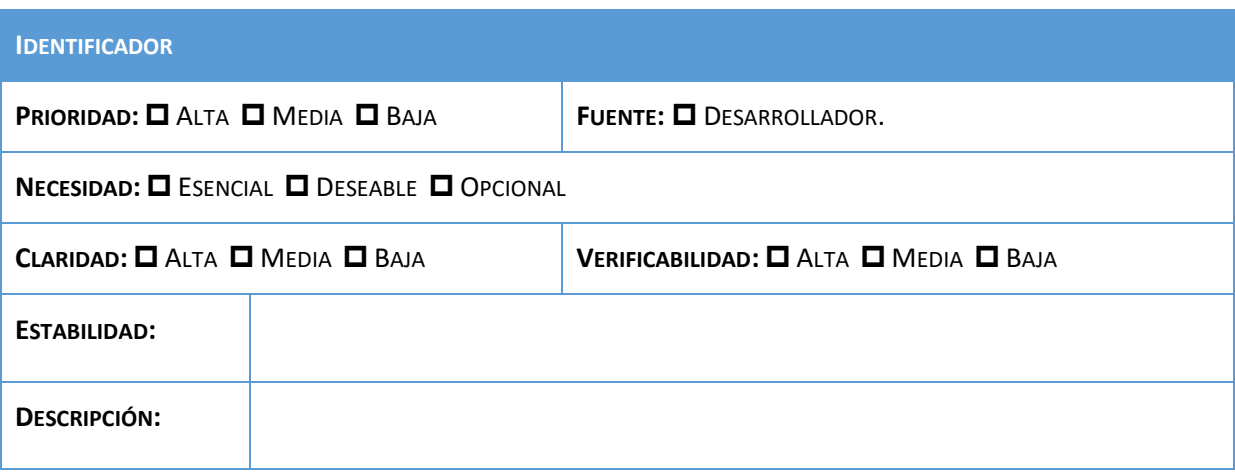

La lista de requisitos es la siguiente:

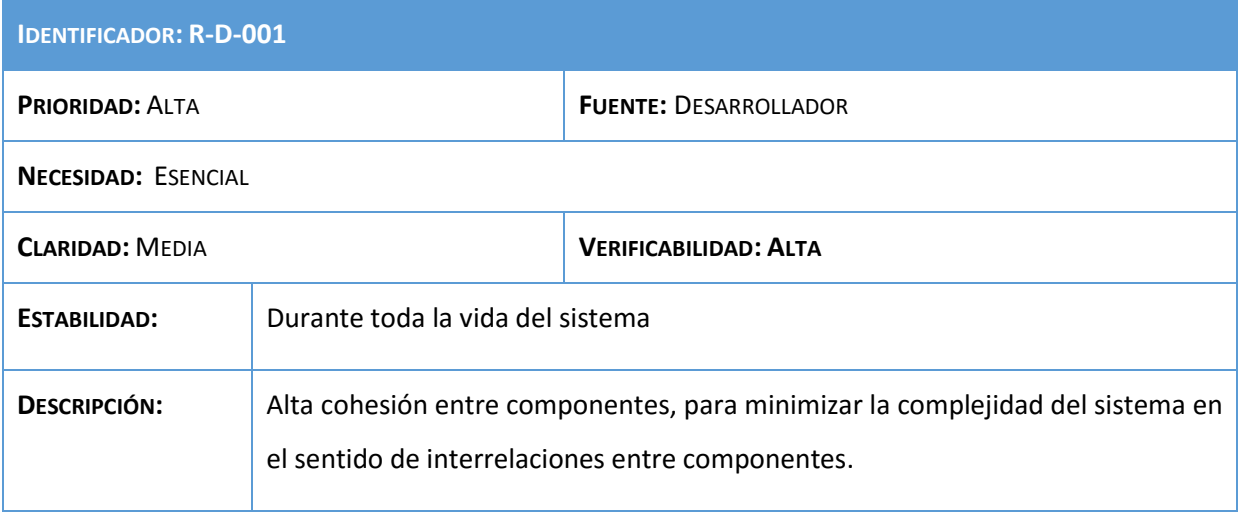

#### **Tabla 147: Requisito R-D-001**

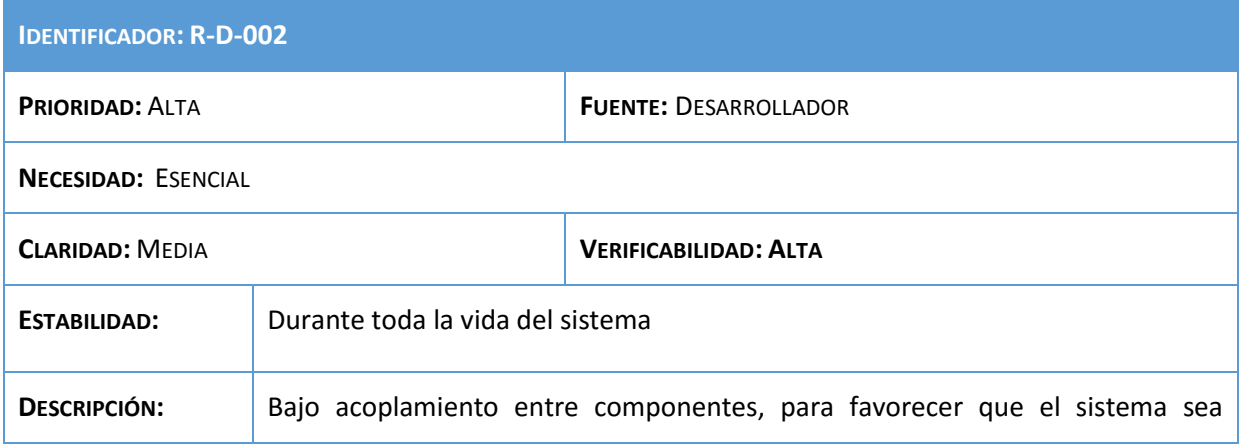

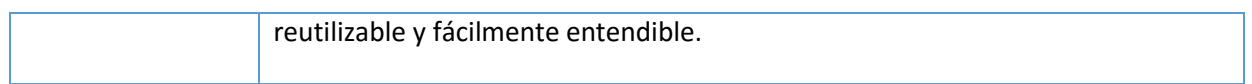

## **Tabla 148: Requisito R-D-002**

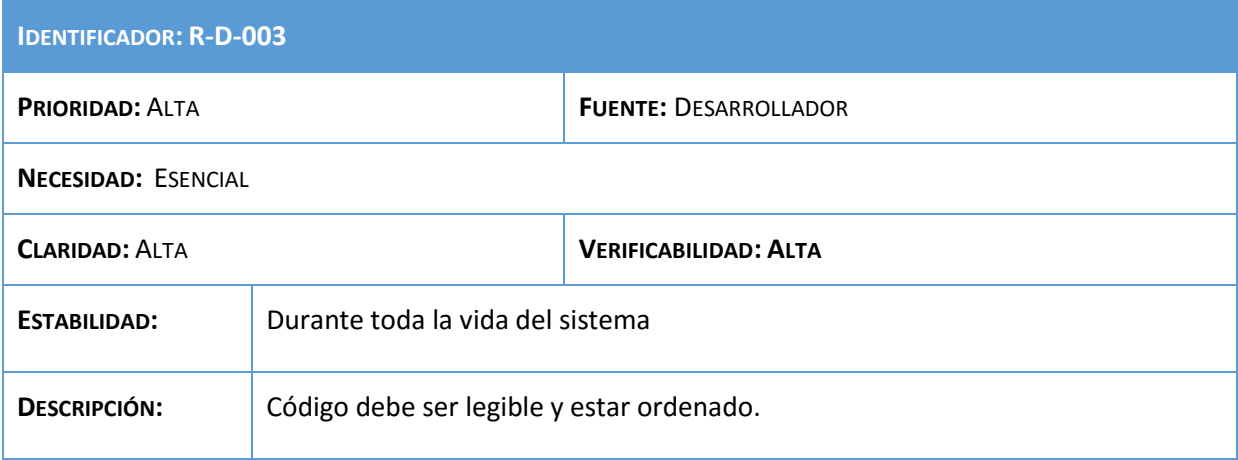

## **Tabla 149: Requisito R-D-003**

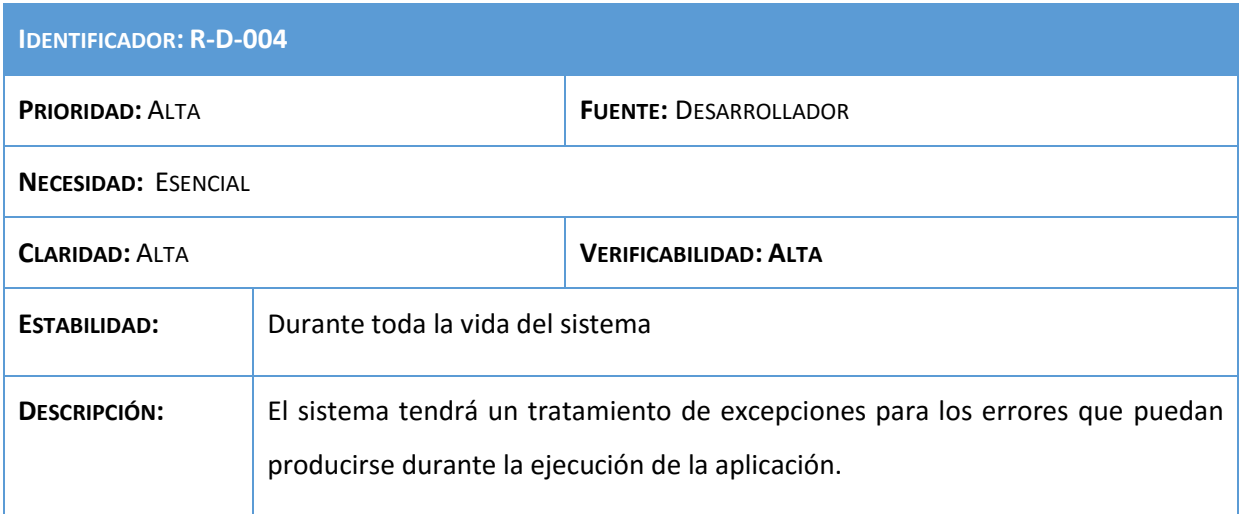

## **Tabla 150: Requisito R-D-004**

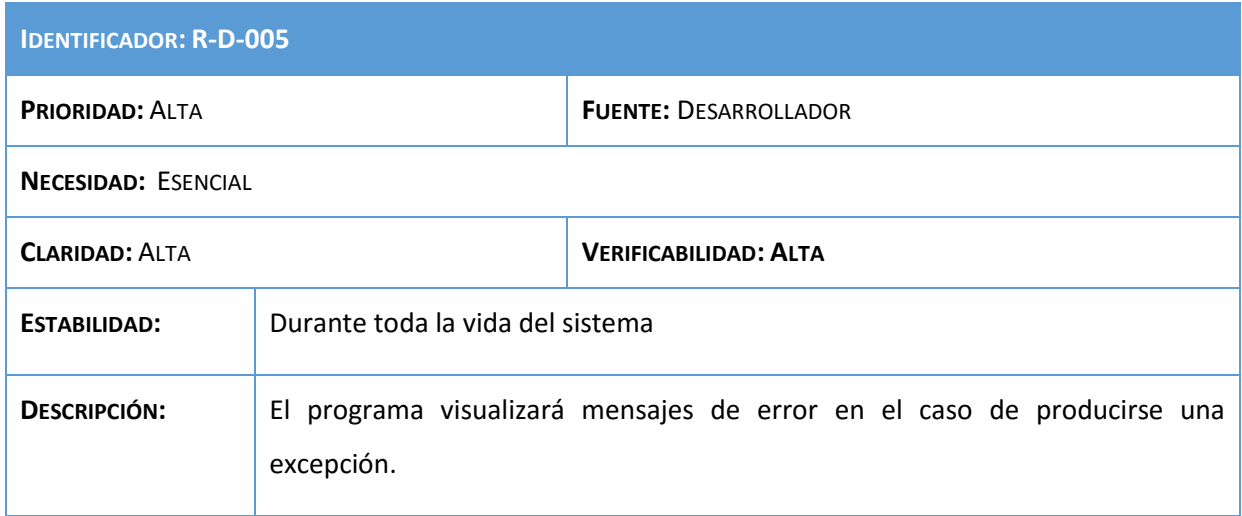

**Tabla 151: Requisito R-D-005**

### Análisis, Diseño y Desarrollo de un sistema Web empresarial | Daniel Villalba

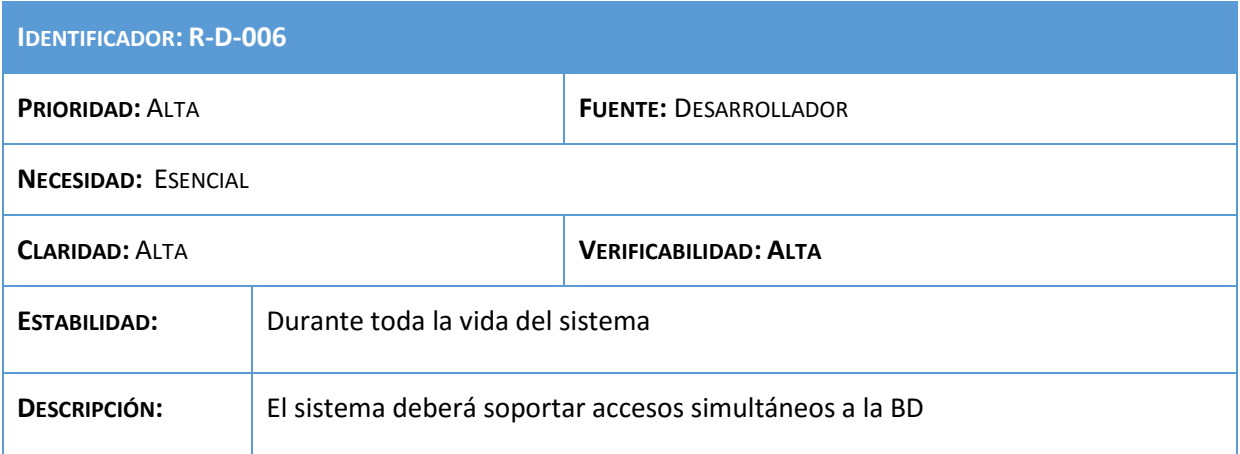

#### **Tabla 152: Requisito R-D-006**

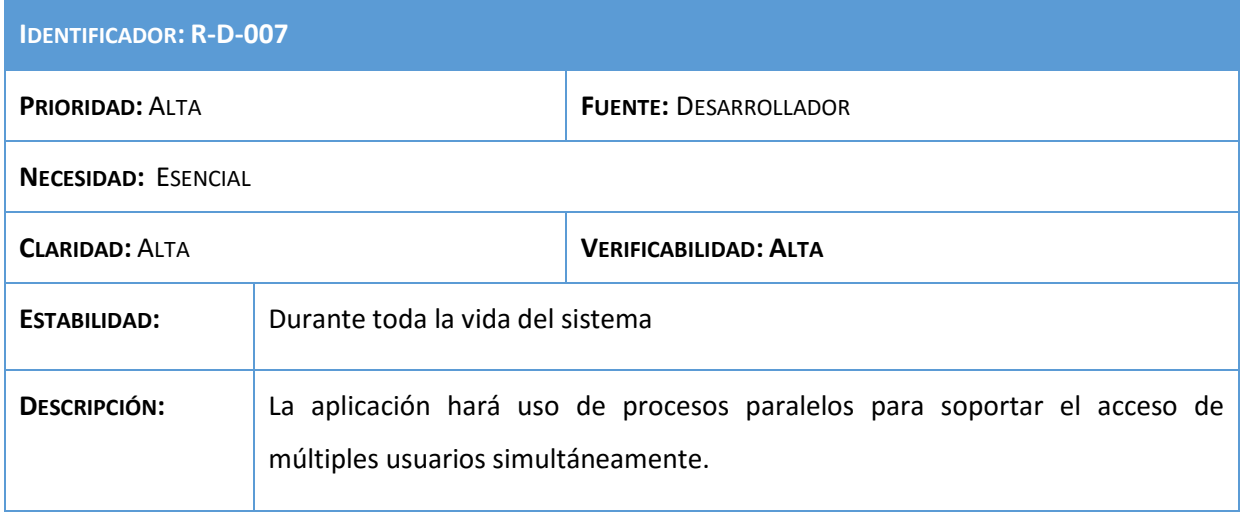

**Tabla 153: Requisito R-D-007**

## 6.1.3. Especificación de Estándares y Normas de Diseño y Construcción

En este apartado se definirá los estándares técnicos y de nomenclatura, normas y recomendaciones, que generalmente están relacionados con la adopción o diseño de una arquitectura o infraestructura tecnológica concreta, y que pueden condicionar el diseño o la construcción del sistema.

A continuación, se especifica el catálogo de normas:

 **Nombres de ficheros:** Los archivos del código fuente de la aplicación o scripts estarán formados por un identificador de como máximo de 20 caracteres que deberá ser representativo de la funcionalidad que contiene. No deberá contener espacios y la primera letra deberá estar en mayúsculas y el resto en minúsculas. En el caso de incluir varias palabras se unirán mediante una barra baja o por letras mayúsculas

- **Idioma:** El idioma utilizado a lo largo de todo el proyecto será el castellano, tanto para la documentación, nombre de funciones o comentarios.
- **Identificadores y variables:** Estarán formados por las letras comprendidas entre la a y la z, excepto la ñ. Si el identificador o variable está formado por la concatenación de varias palabras se podrá poner la primera letra en mayúsculas de la siguiente palabra o separarlas mediante una barra baja.
- **Constantes:** Las constantes vendrán definidas por letras mayúsculas con longitud máxima de 10 caracteres. En el caso de incluir varias palabras se unirán mediante una barra baja. El rango de caracteres estará comprendido entre la a y la z exceptuando la ñ y los números.
- **Funciones y procedimientos:** El nombre de las funciones deberá ser descriptivo de la función que va a realizar la función. Tendrá una longitud máxima de 15 caracteres y en el caso de incluir varias palabras se podrán unir mediante un guión bajo o juntas, escribiendo la primera letra de la segunda palabra en mayúscula. No se podrán usar símbolos en el nombre de las funciones y únicamente se usará el rango de letras comprendido entre la a y la z con excepción de la ñ.
- **Comentarios:** En el código aparecerán tantos comentarios como el desarrollador considere que aclararán la funcionalidad del código o diversos detalles. Podrán ser de dos tipos:
	- o **Comentario de bloque:** Utilizado cuando la descripción que se ofrece es considerada larga, como un párrafo, o con cuerpo propio, como pueden ser los comentarios descriptivos para un método o función.
	- o **Comentario de línea:** Generalmente usaros para comentarios que ocupan una línea, sino se utiliza el formato de bloque.

## 6.1.4. Identificación de Subsistemas de Diseño

La descomposición en pequeños sistemas para el diseño de la aplicación se presenta como una gran ventaja para facilitar la comprensión y codificación del mismo.

Esta descomposición en subsistemas consistirá en la ya analizada en la definición de los niveles de la arquitectura del punto 6.2.1, que divide la aplicación tres componentes primordiales que cooperarán entre ellos:

- Modelo
- Vista
- Controlador

# 6.1.5. Especificación del Entorno Tecnológico

En este apartado se describe el conjunto de especificaciones referentes al entorno tecnológico del sistema diseñado. Se definirán el conjunto de elementos que compondrán el eje central de la infraestructura técnica que adoptará el sistema, además se abordan los inconvenientes técnicos que puedan afectar al desarrollo del proyecto.

- **Hardware:** La máquina utilizada para el desarrollo del proyecto consiste en un PC Acer con procesador Intel Core i7-4510U. Utilizar ordenadores de menos de 500 MHz y RAM insuficiente puede acarrear problemas en poder soportar la máquina virtual.
- **Software:** La máquina empleada para el proyecto tiene como sistema operativo el Windows 8.1, siendo Ubuntu 14.04 el SO utilizado para el desarrollo del proyecto en una máquina virtual.

# 6.2. Diseño arquitectura de soporte

En este apartado se muestran los elementos más significativos que componen la arquitectura definida para el proyecto.

En el apartado 6.1.1 Definición de los niveles de la arquitectura se definió las capas de las que está formada la aplicación siendo estas: Vista, Controlador y Modelo.

A continuación se definen las características de los componentes que conforman el sistema. Para cada uno de ellos se contará con los siguientes atributos:

- **Identificador:** Será único para cada componente, utilizándose la siguiente nomenclatura: "C-XXX", donde XXX es el número del componente.
- **Nombre:** Nombre del componente.
- **Tipo:** Tipo del componente.
- **Finalidad:** Objetivo del componente.
- **Función:** Definición de las responsabilidades del componente.
- **Dependencias:** Relaciones entre los componentes.

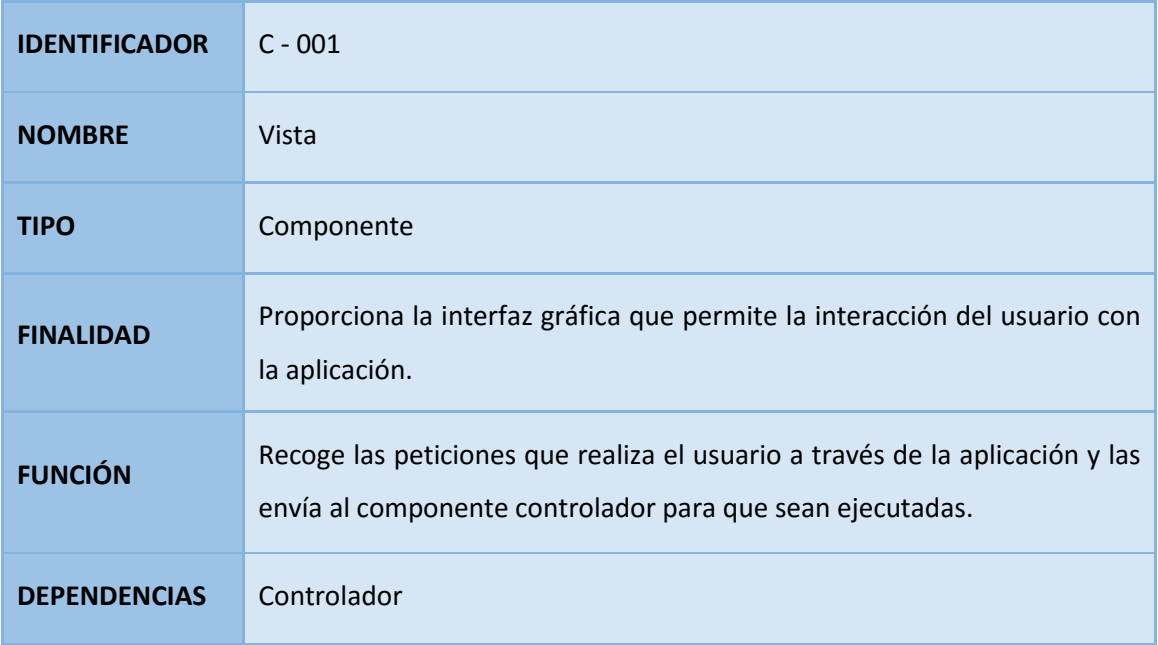

**Tabla 154: Vista**

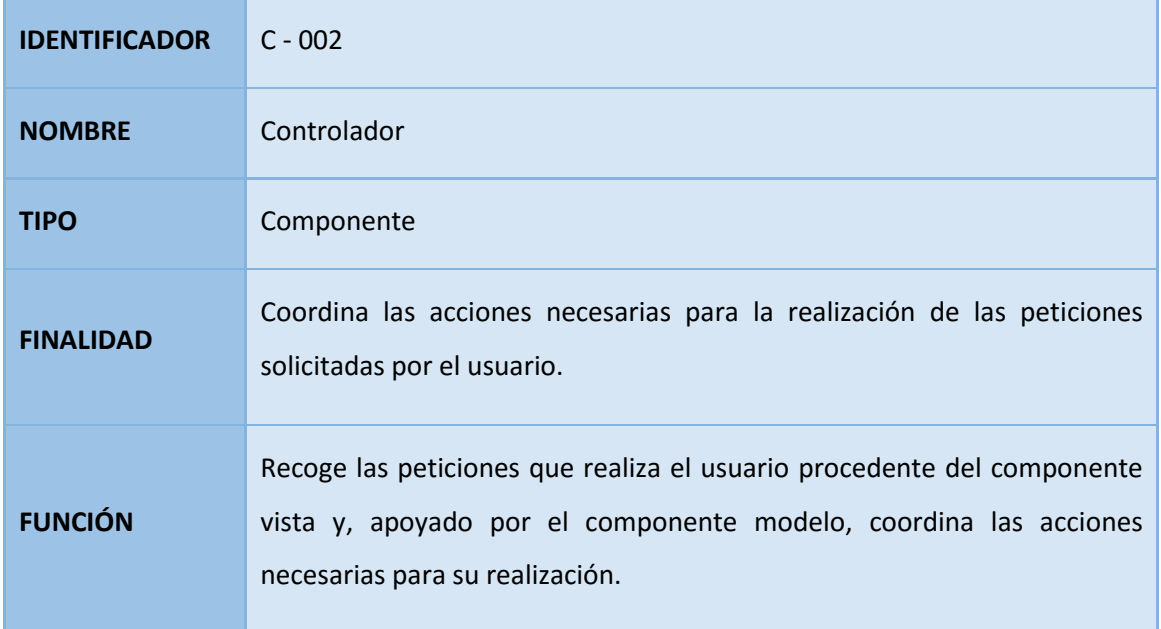

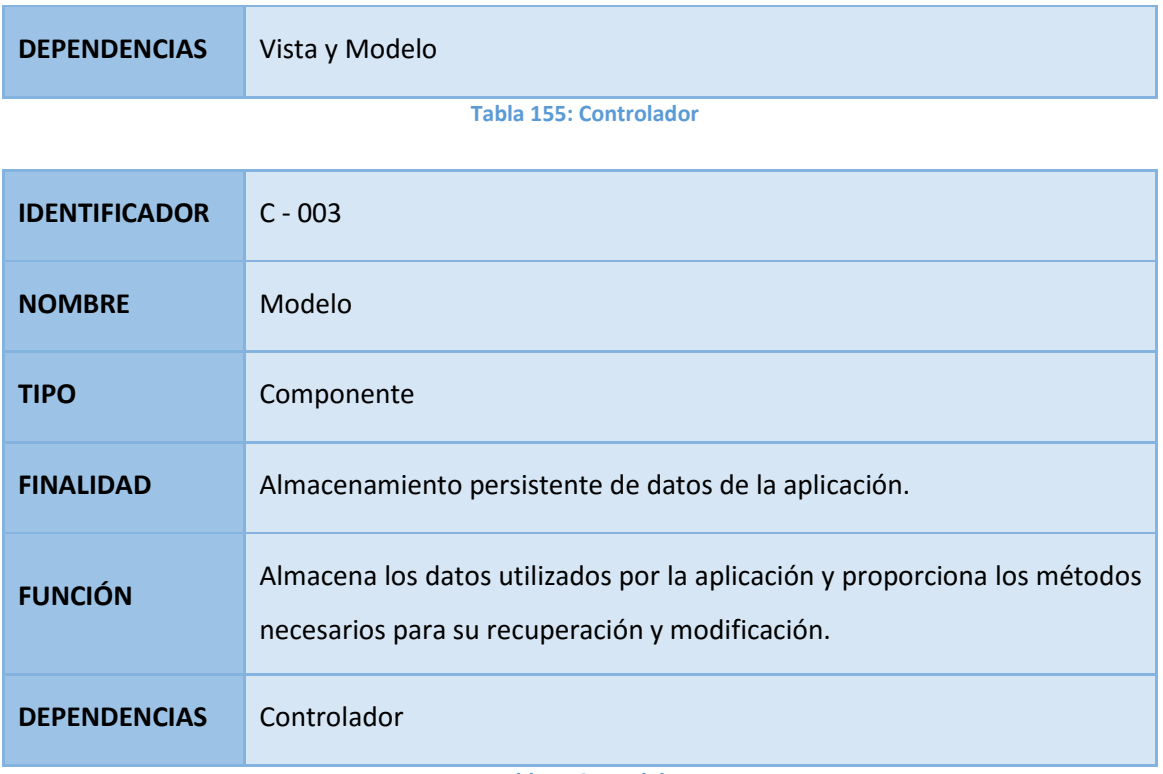

**Tabla 156: Modelo**

# 6.3. Diseño de funcionalidad

En este apartado se realiza una especificación detallada de cada uno de los métodos que van a llevar a cabo la funcionalidad del sistema identificados en el apartado 5.5. Análisis de funcionalidad.

Se especificarán de manera más precisa los parámetros, valor de retorno, excepciones u operaciones que tendrán dichos métodos. Para llevar este punto, se tendrá en cuenta las decisiones tomadas sobre el entorno tecnológico y el entorno de desarrollo elegido para la implementación.

Los métodos aquí presentados servirán de guía al programador, por lo que los parámetros, retornos u operaciones son orientativos, dejando al programador libertad para programar bajo su propio criterio. El listado de métodos es el siguiente:

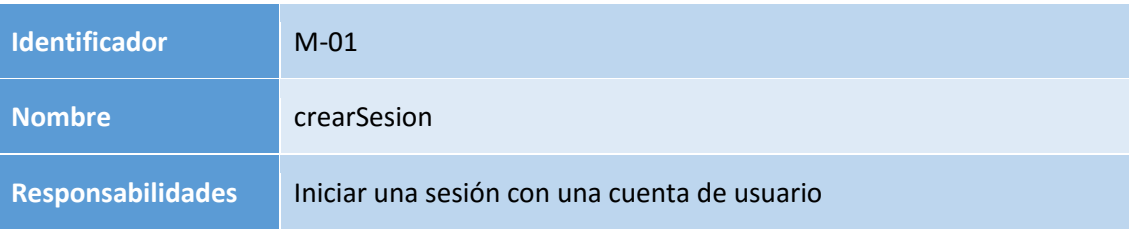

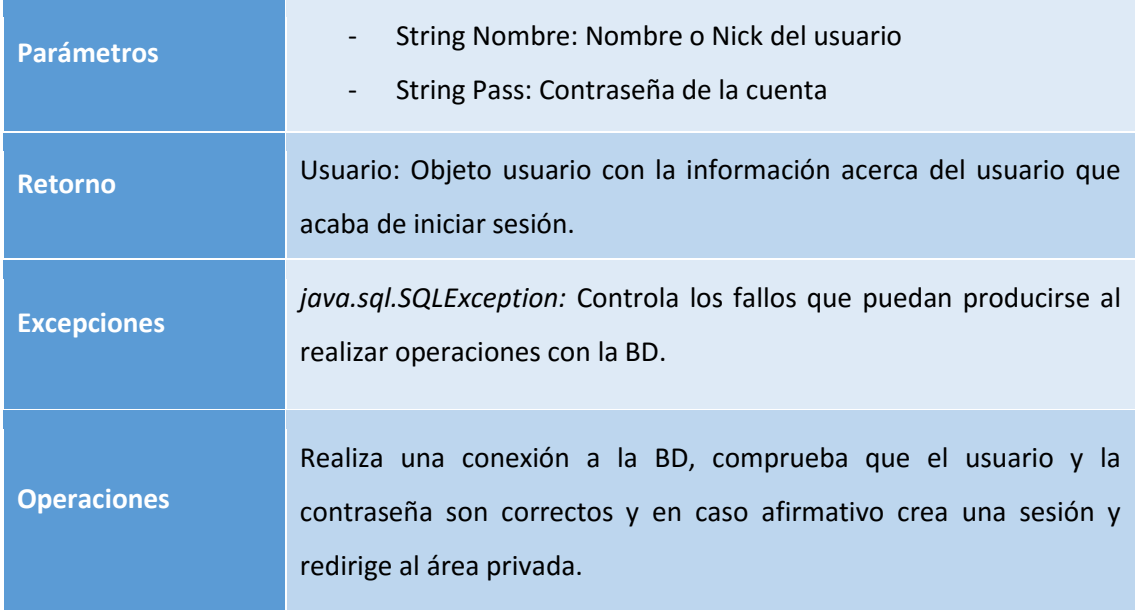

### **Tabla 157: Diseño M-01**

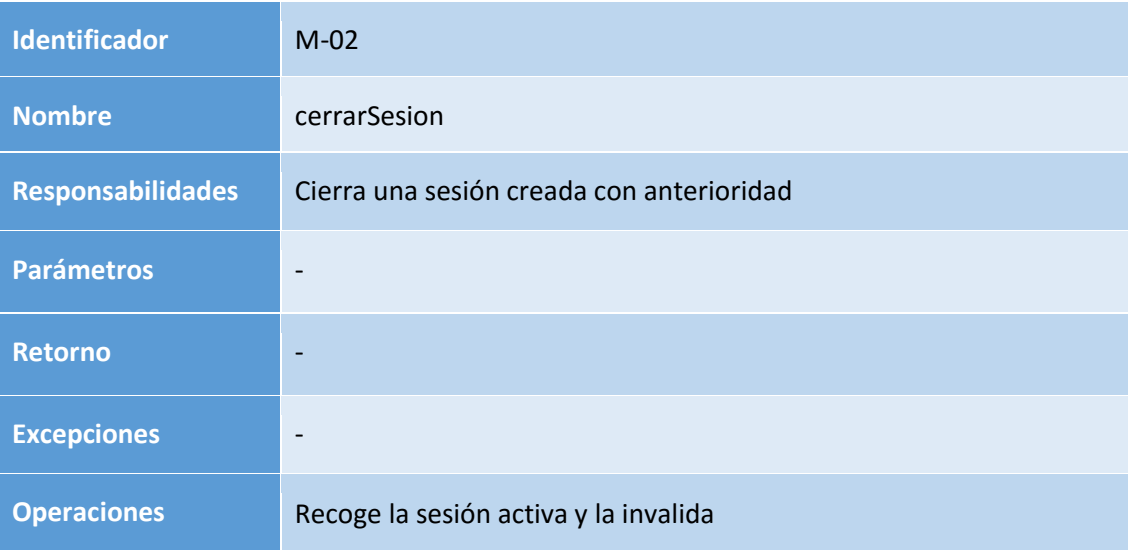

**Tabla 158: Diseño M-02**

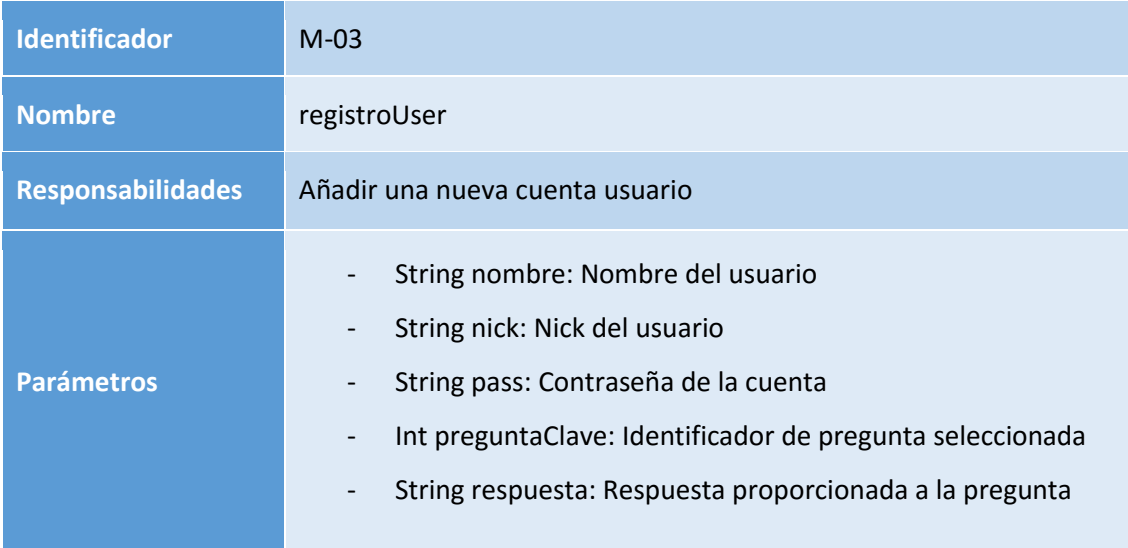

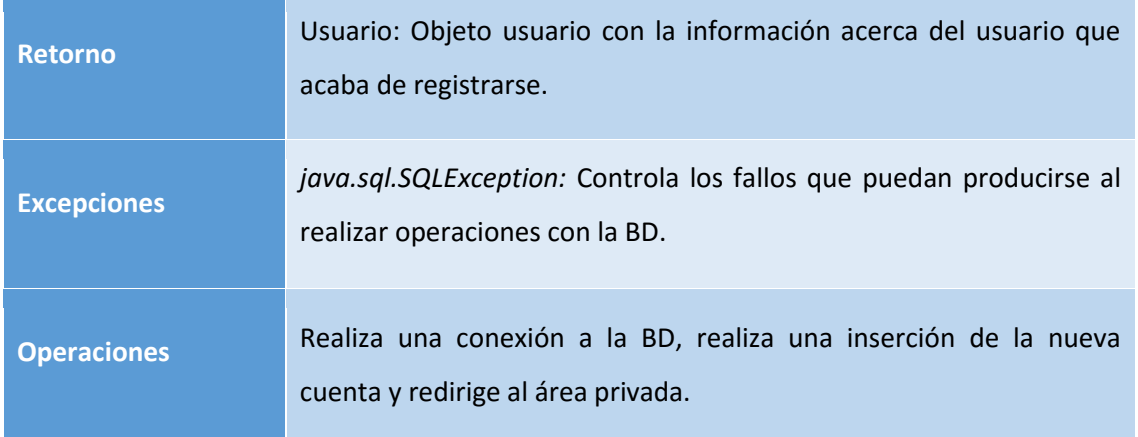

#### **Tabla 159: Diseño M-03**

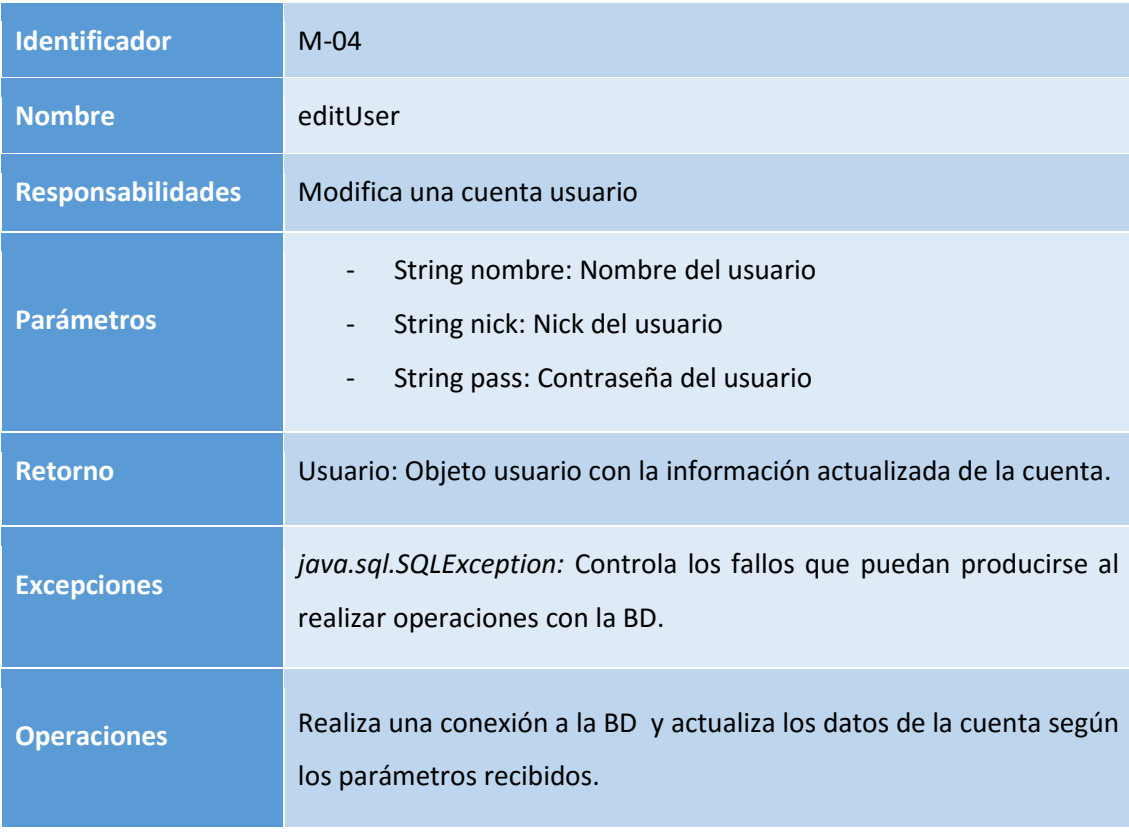

#### **Tabla 160: Diseño M-04**

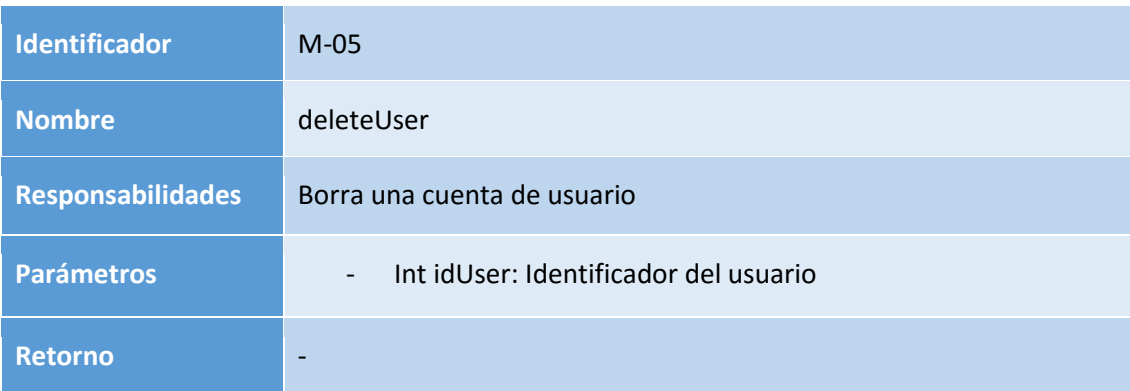

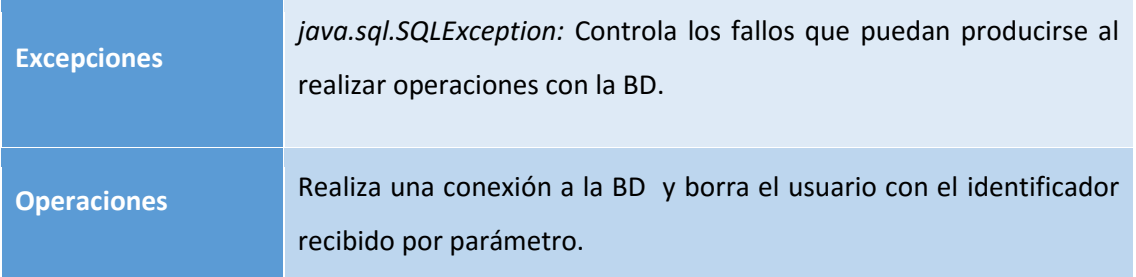

**Tabla 161: Diseño M-05**

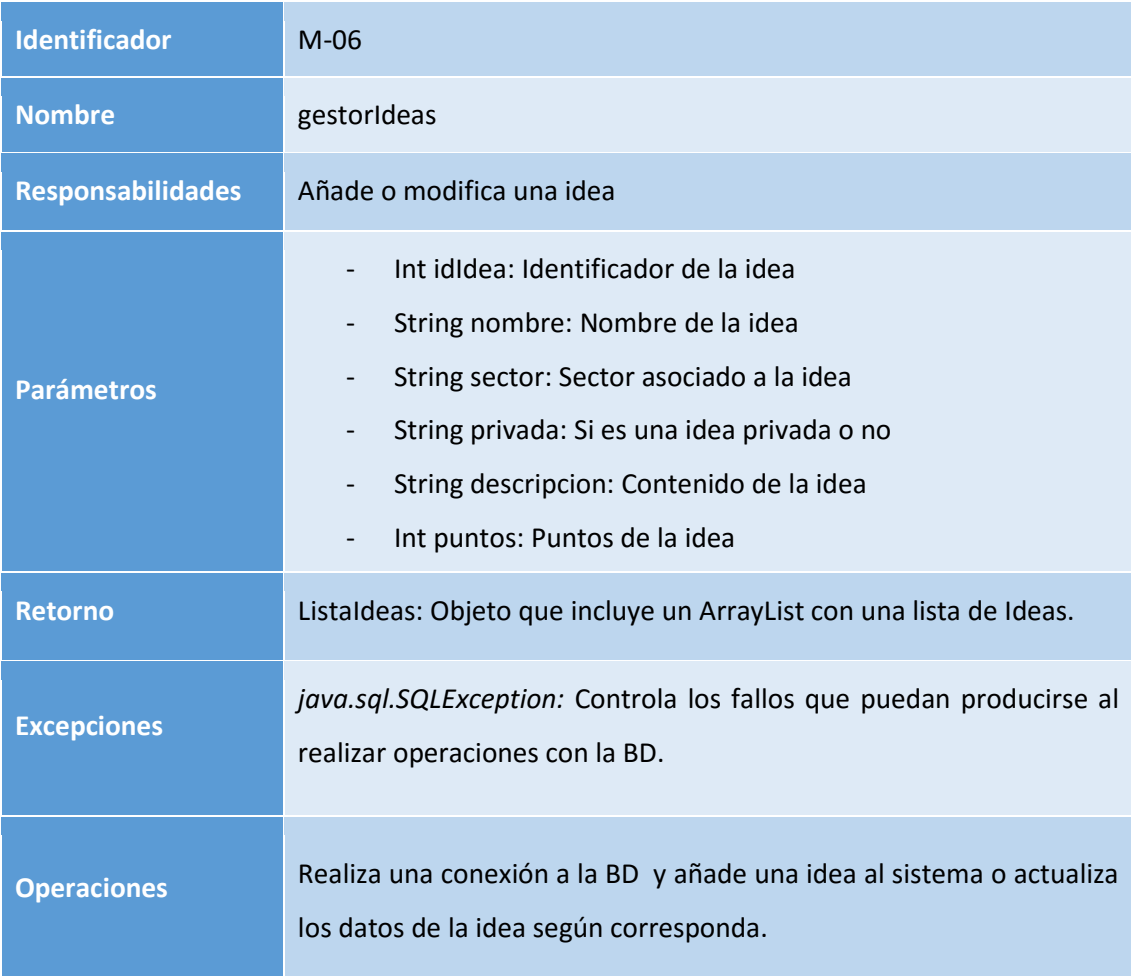

### **Tabla 162: Diseño M-06**

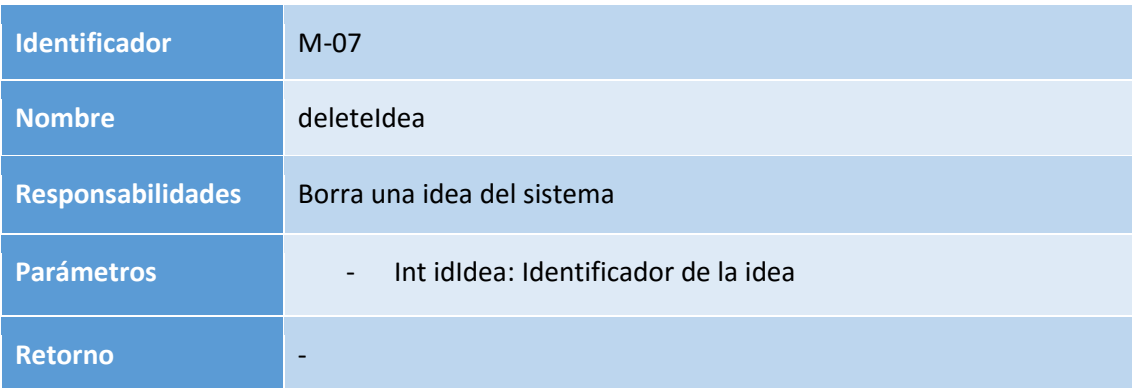

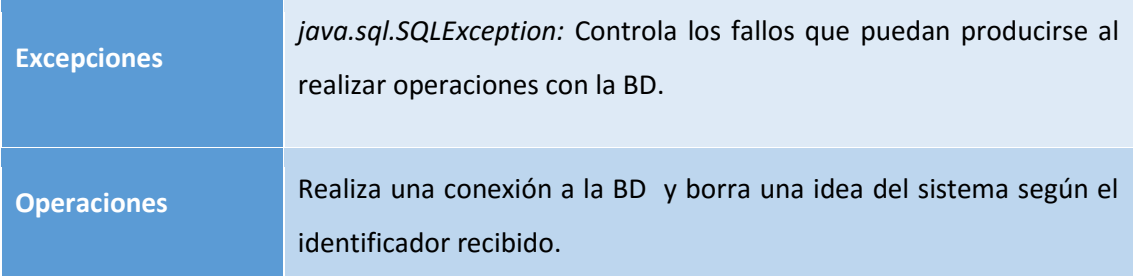

**Tabla 163: Diseño M-07**

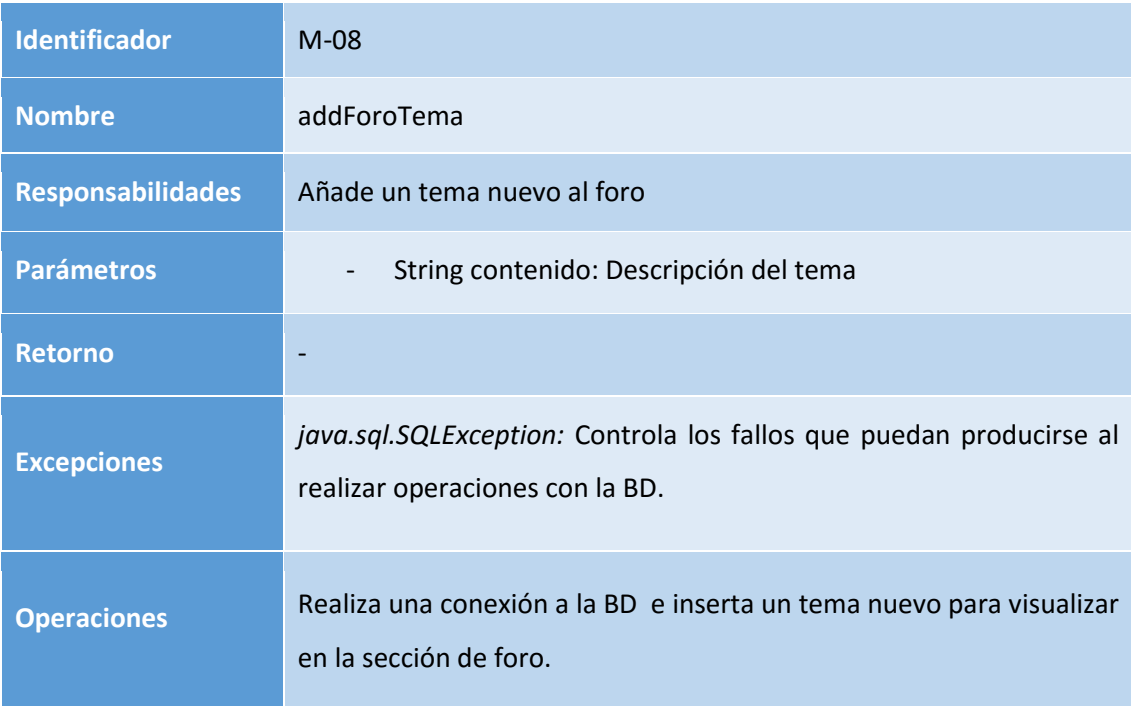

**Tabla 164: Diseño M-08**

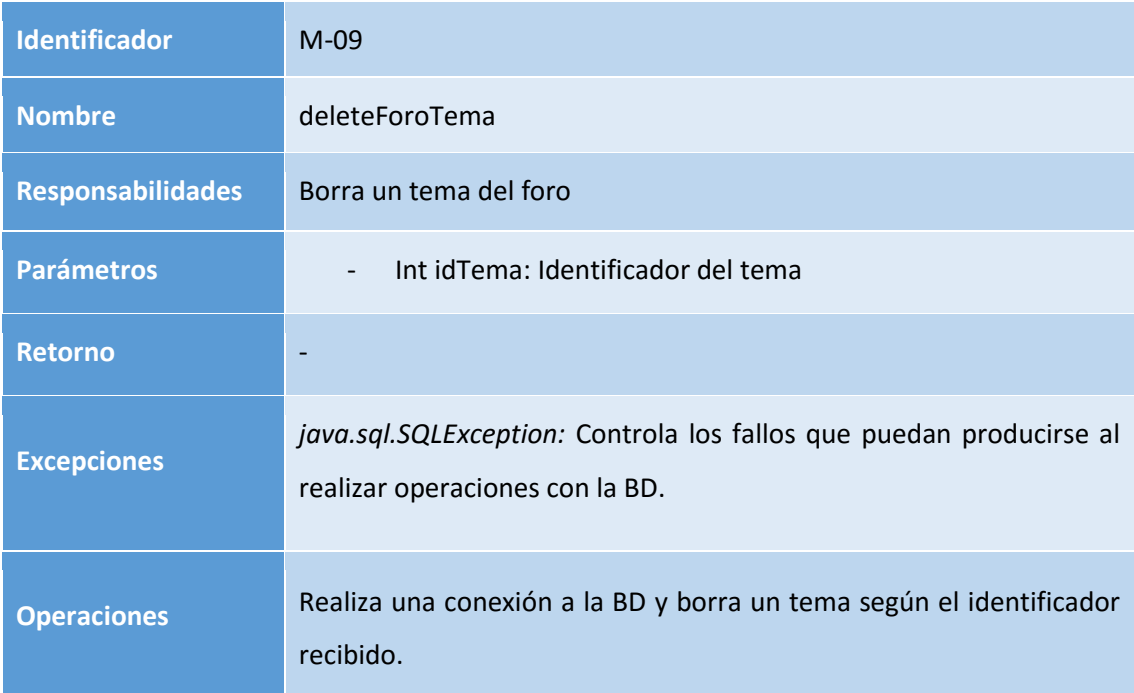

### **Tabla 165: Diseño M-09**

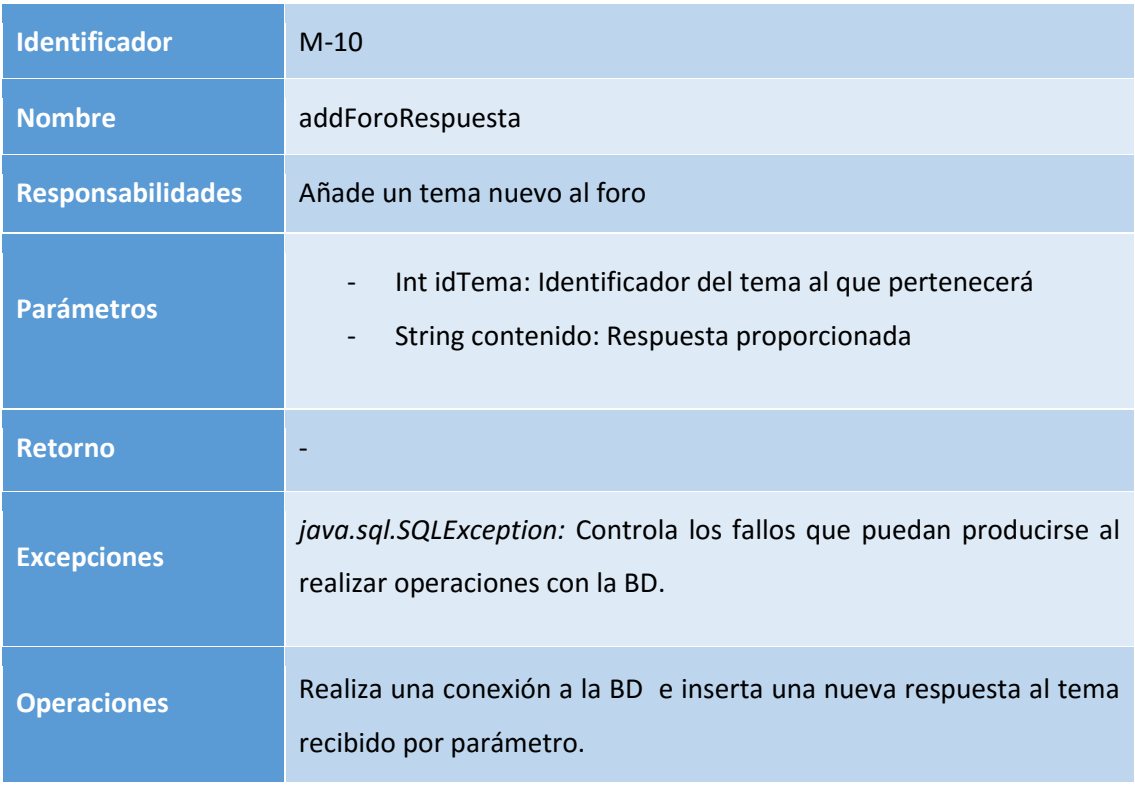

#### **Tabla 166: Diseño M-10**

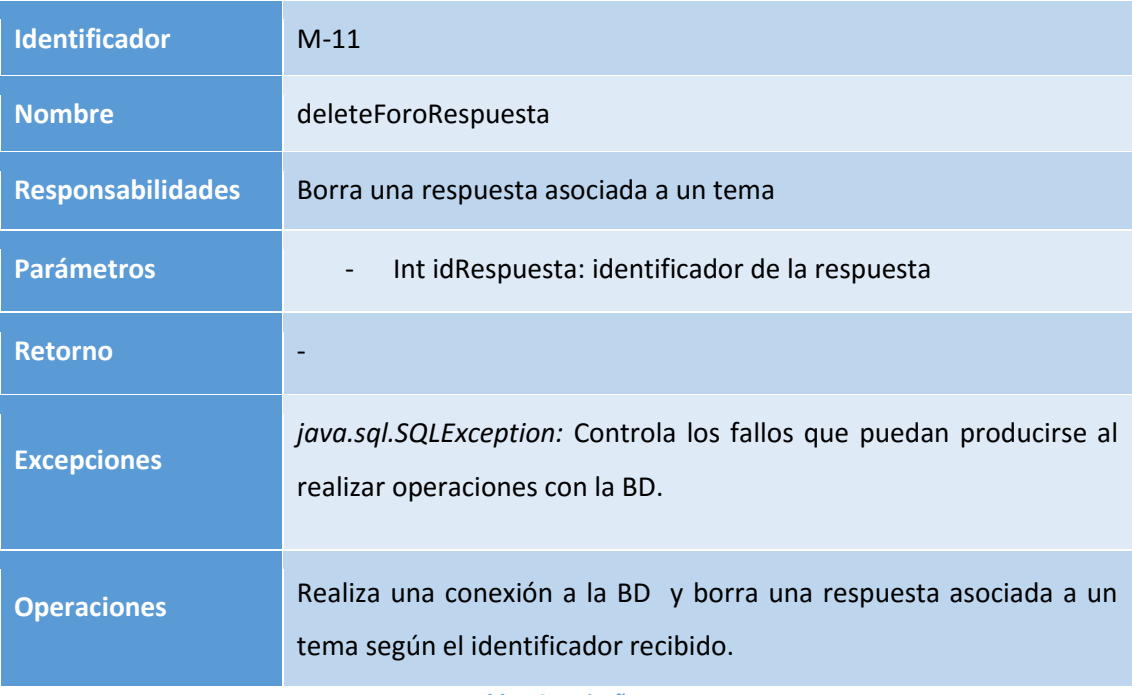

**Tabla 167: Diseño M-11**

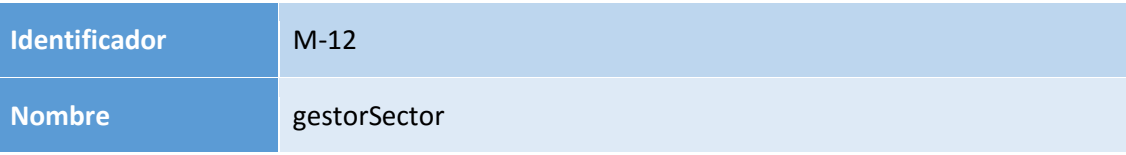

# Análisis, Diseño y Desarrollo de un sistema Web empresarial | Daniel Villalba

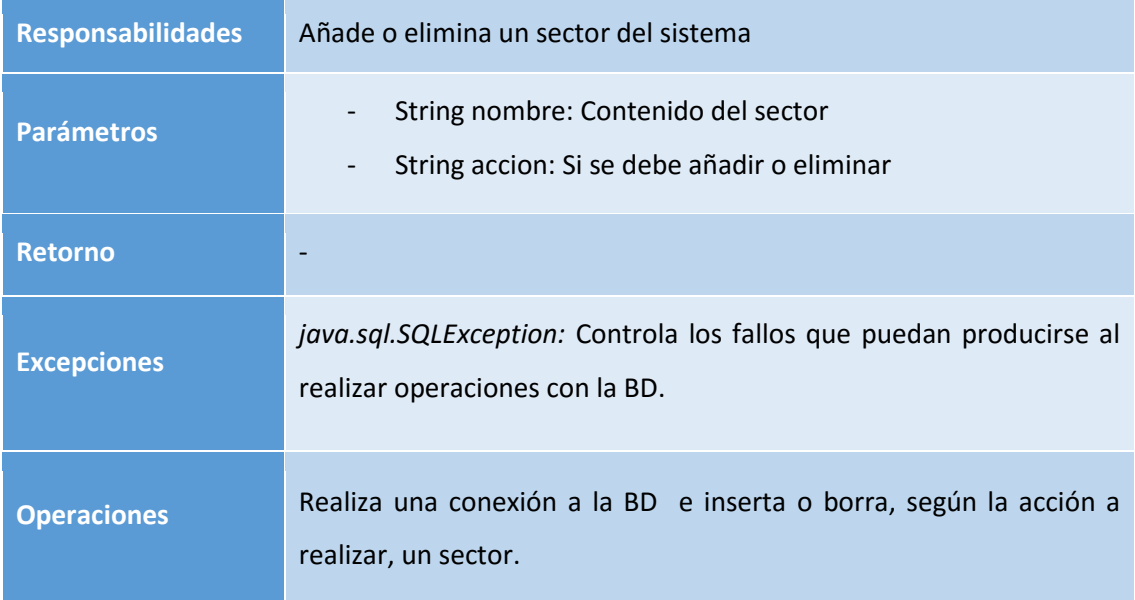

### **Tabla 168: Diseño M-12**

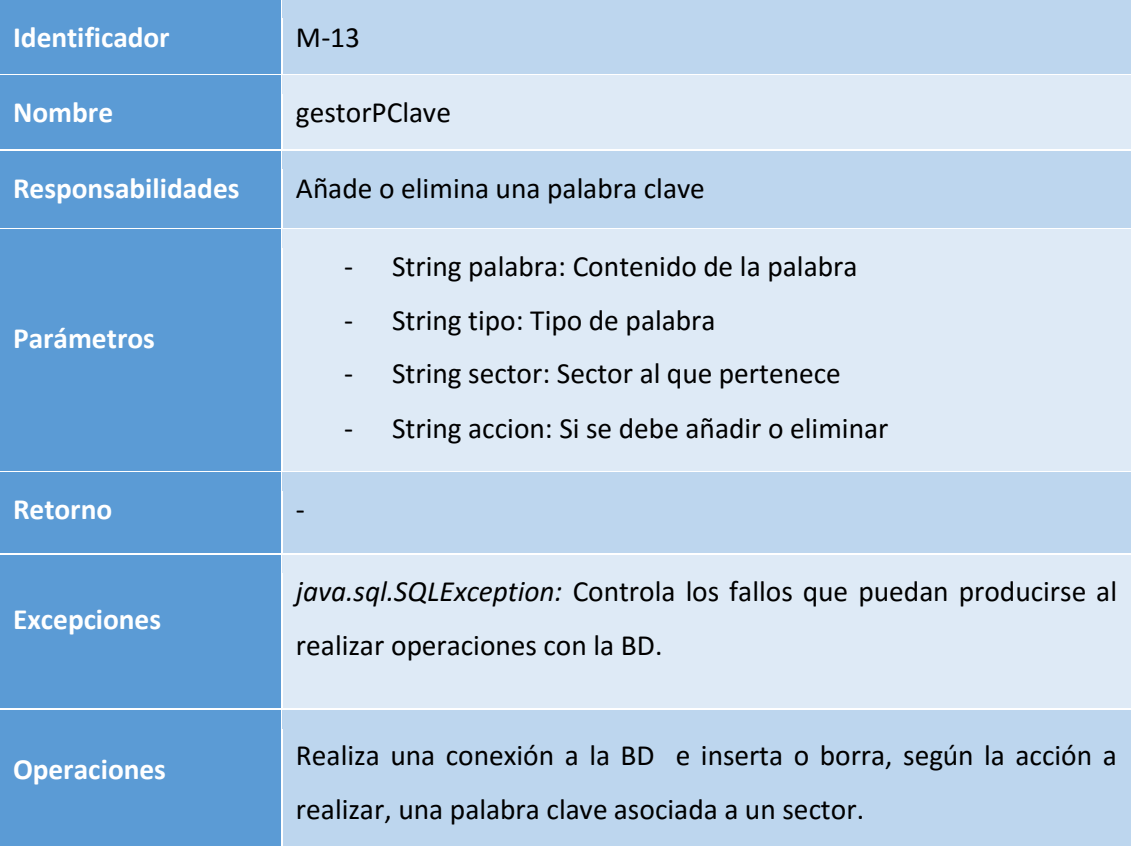

### **Tabla 169: Diseño M-13**

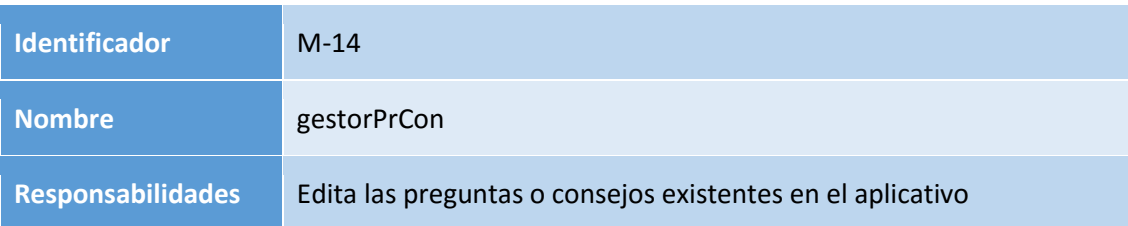

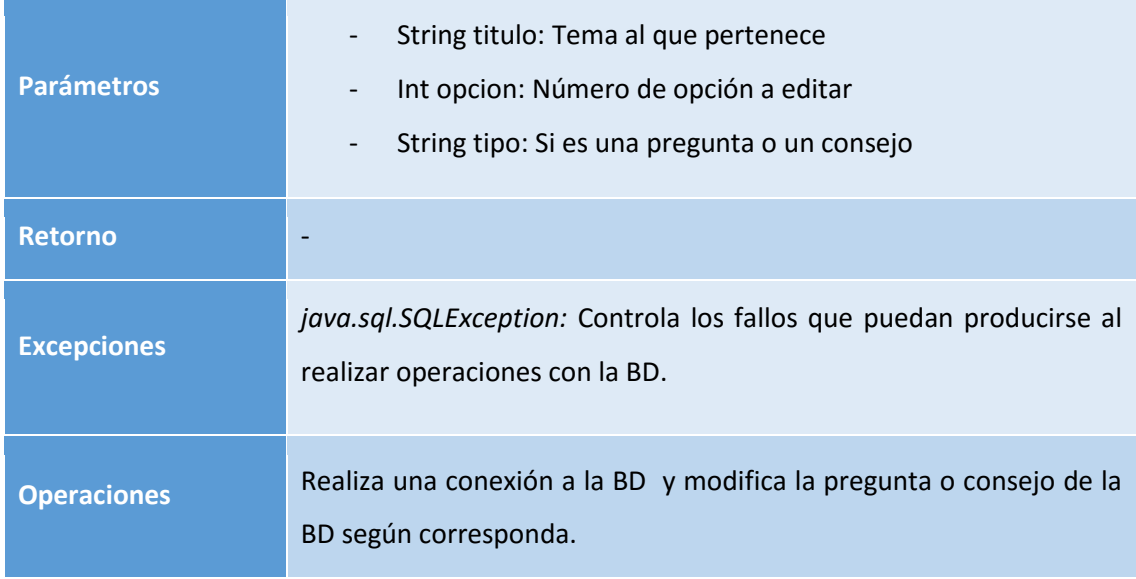

#### **Tabla 170: Diseño M-14**

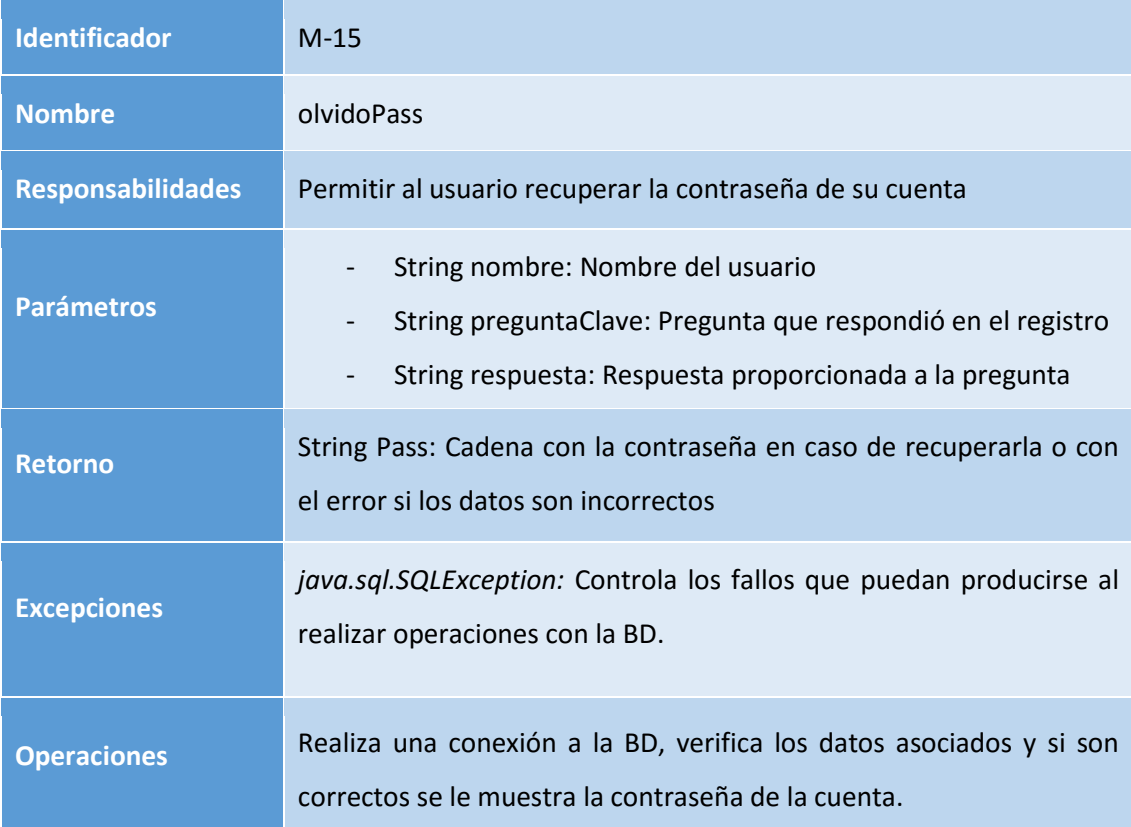

#### **Tabla 171: Diseño M-15**

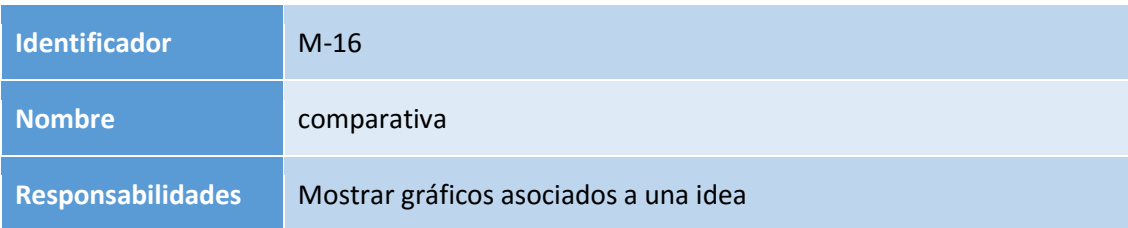

# Análisis, Diseño y Desarrollo de un sistema Web empresarial | Daniel Villalba

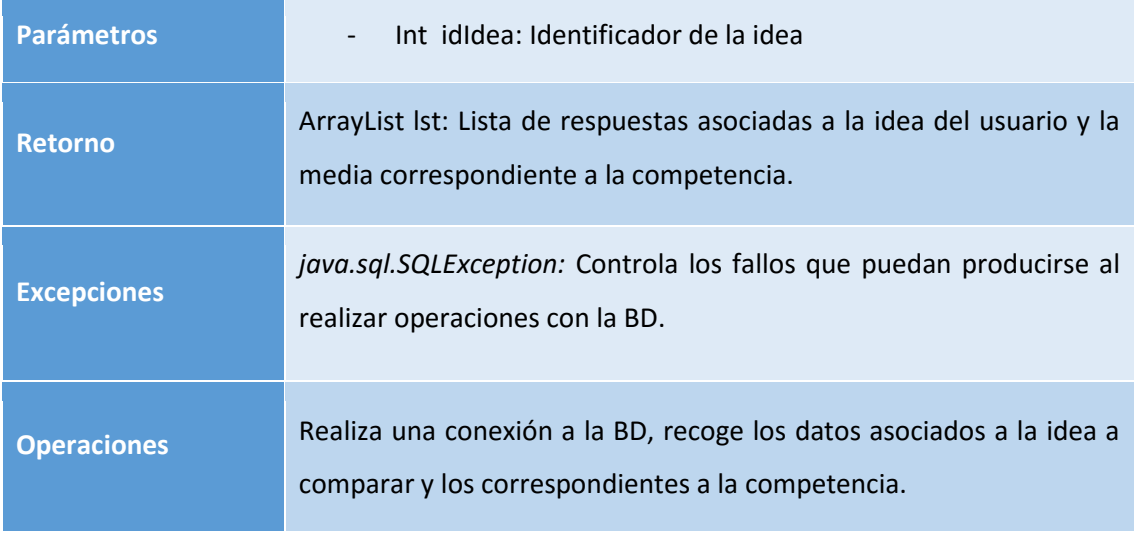

**Tabla 172: Diseño M-16**

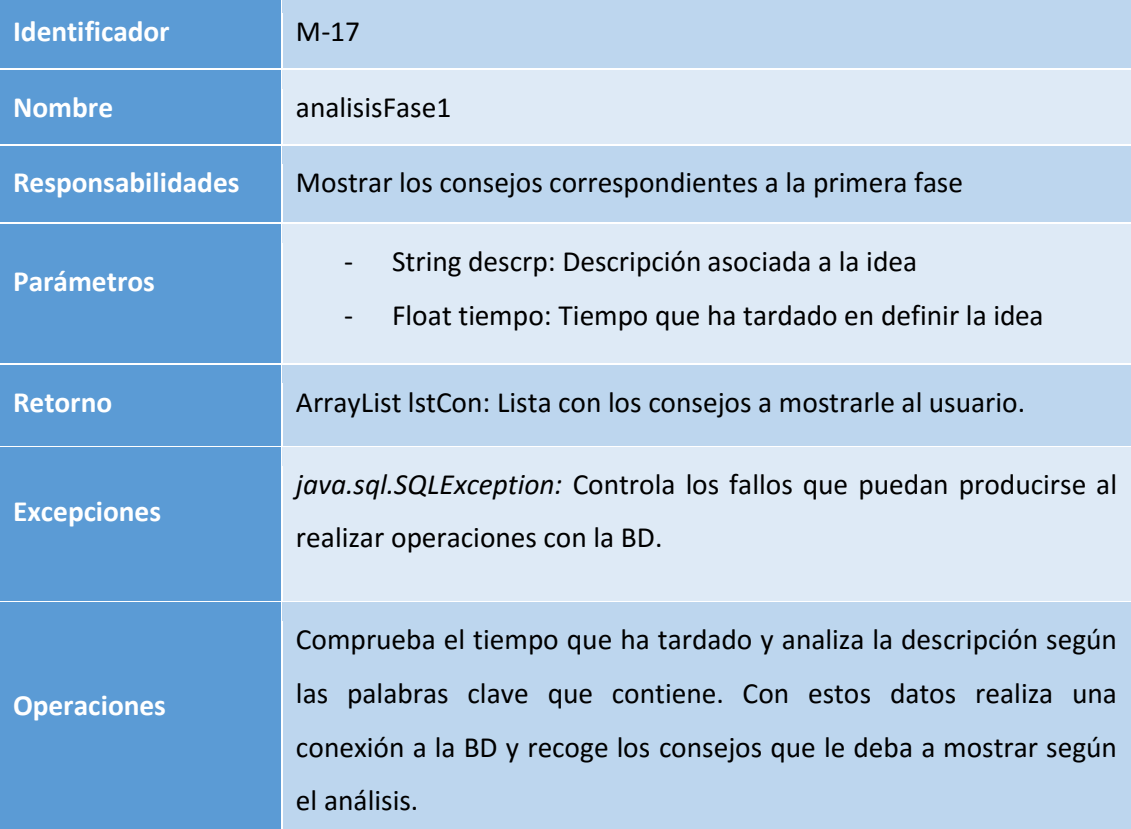

# **Tabla 173: Diseño M-17**

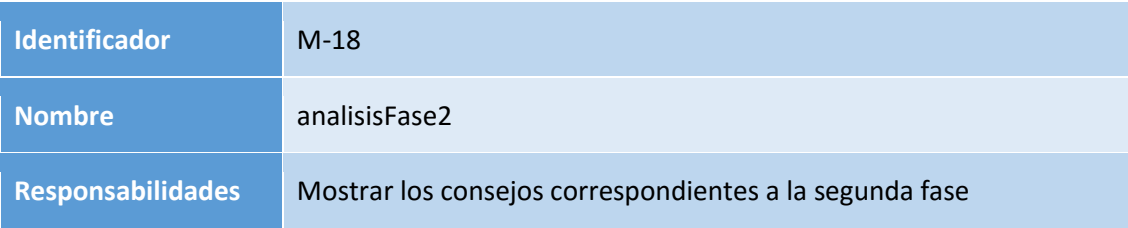

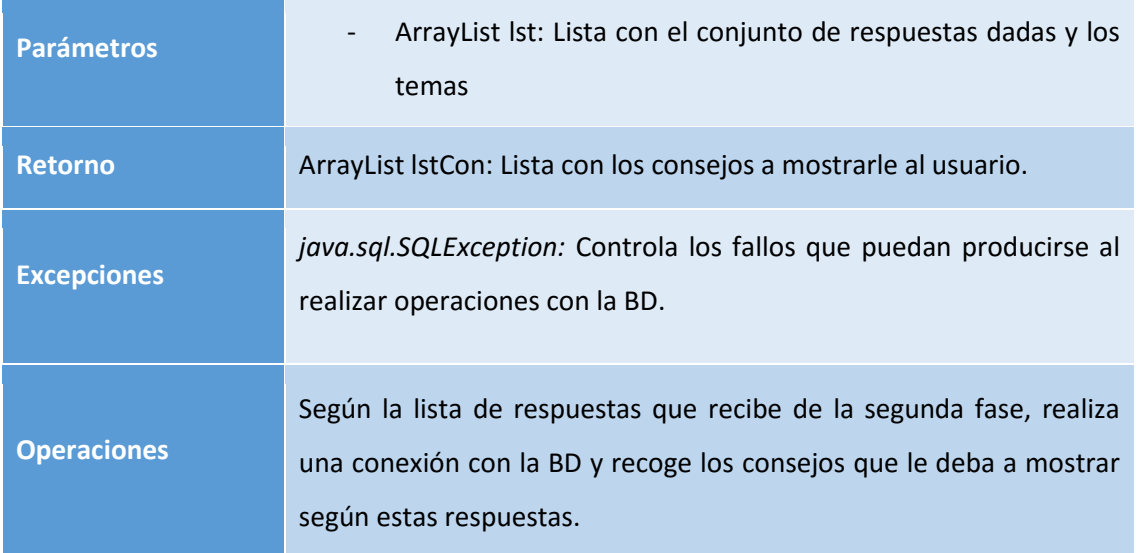

**Tabla 174: Diseño M-18**

# 6.4. Diseño físico de datos

En este apartado se describirá la estructura física de los datos del sistema y según las características del sistema de datos, la especificación de requisitos obtenida y las peculiaridades del entorno tecnológico, se pretende conseguir una mayor eficiencia en el tratamiento de los datos.

El gestor de bases de datos que se ha utilizado es el MySQL, debido a su buen rendimiento al realizar operaciones, su bajo consumo de recursos, es sencillo de usar y la facilidad de configuración y instalación.

Para la realización del modelo físico de datos, también se ha utilizado la herramienta de MySQL, al disponer de una sección que permite definir el modelo de datos, las relaciones entre entidades y las reglas semánticas de la base de datos que se han utilizado.

## 6.4.1. Diseño del modelo de datos

A continuación, se presenta el modelo de datos que se ha utilizado para la realización del proyecto. Este modelo describe elementos de la realidad que intervienen en el aplicativo y la forma en que se relacionan esos elementos entre sí.

Esta colección de conceptos y elementos también nos permite describir la estructura de una base de datos. Entre ellos se encuentran las entidades, atributos y relaciones.

En la siguiente página se detallará el modelo relacional correspondiente con nuestra base de datos y a partir del cual se ha desarrollado todo el entramado de consultas para poder mostrar toda la información relevante en nuestro prototipo de interfaz web.

Este modelo relacional de base de datos es el más utilizado actualmente ya que se ajusta a problemas reales y administra datos dinámicamente. La idea principal de este modelo es el uso de relaciones entre tablas. Se pueden considerar de forma lógica como conjuntos de datos llamados tuplas, aunque a nivel físico las tablas pueden tener una estructura completamente distinta.

Un punto fuerte del modelo relacional es la sencillez de su estructura lógica. Pero detrás de esa simple estructura hay un fundamento teórico importante del que carecen los BBDD de la primera generación, lo que constituye otro punto a su favor.

## 6.4.2. Modelo relacional

El modelo relacional utilizado es el siguiente donde pueden verse las entidades con sus correspondientes atributos y relaciones:

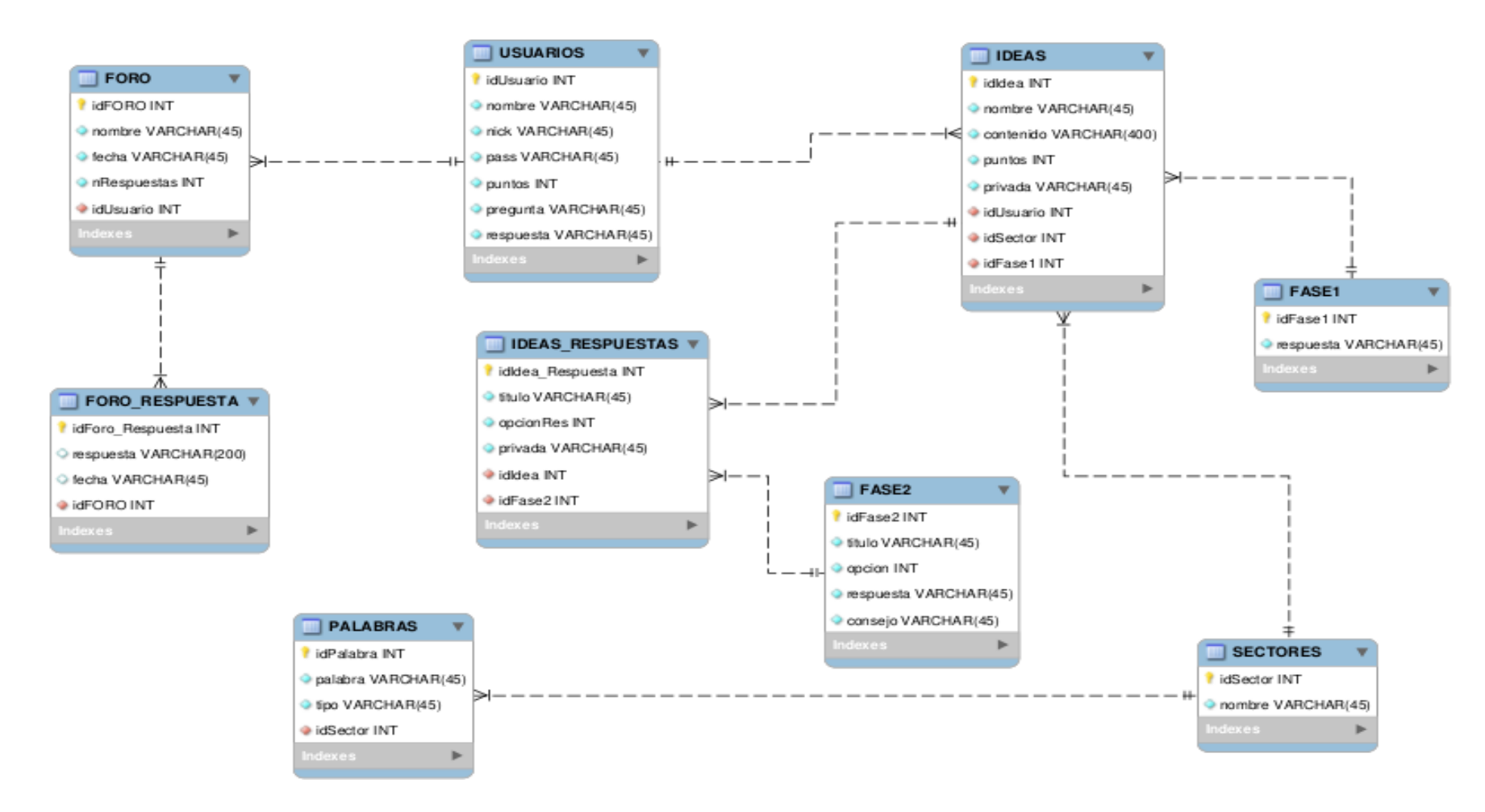

**Figura 37: Modelo relacional**

## 6.4.3. Descripción de entidades

En este punto se describirá con detalle todas las entidades que forman el modelo relacional, así como los atributos que las componen. Los campos a analizar son los siguientes:

- **Entidad:** Se proporcionará una descripción del objeto que representa cada entidad.
- **Atributo:** El conjunto de características que definen o identifican a una entidad.
- **Tipo:** Identificador de fila que tiene cada atributo en la tabla. Las abreviaturas que utilizaremos son las siguientes:

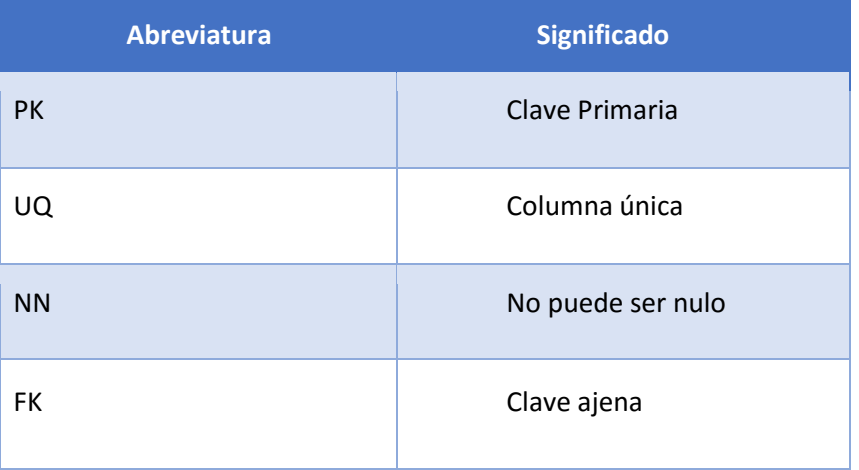

- **Formato:** Tipo de dato en el que se almacena el atributo en la BD.
- **Descripción:** Descripción clara y concisa del atributo.

A continuación, el listado de entidades:

Análisis, Diseño y Desarrollo de un sistema Web empresarial | Daniel Villalba

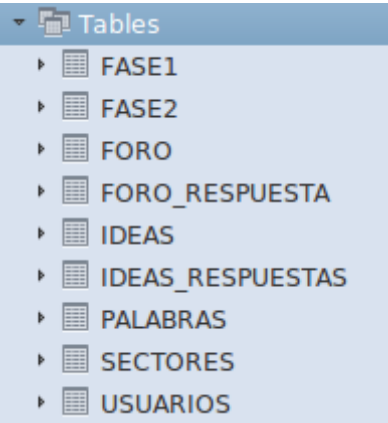

**Figura 38: Lista de entidades**

**USUARIOS:** Entidad que almacena información de todos los usuarios del sistema. Está compuesta por los siguientes atributos:

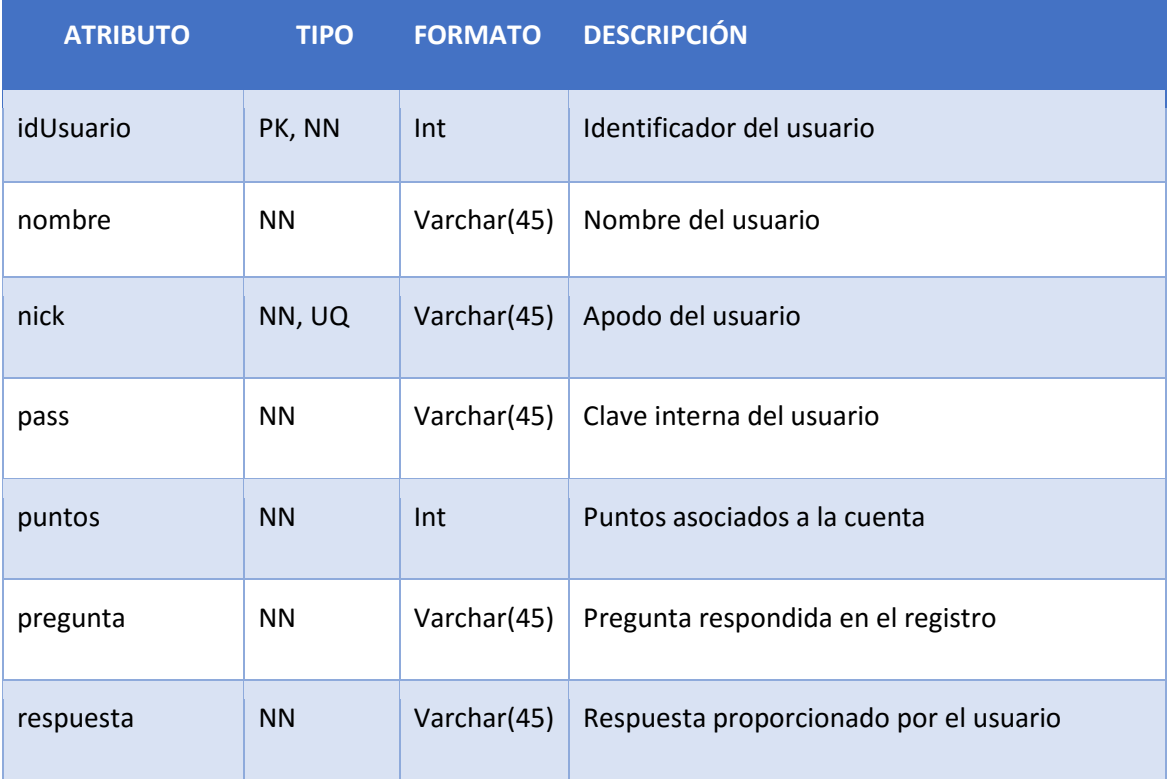

**Tabla 175: Tabla Usuarios**

**IDEAS:** Entidad que almacena la información relativa a las ideas de los usuarios correspondiente a la primera fase. Está compuesta por los siguientes atributos:

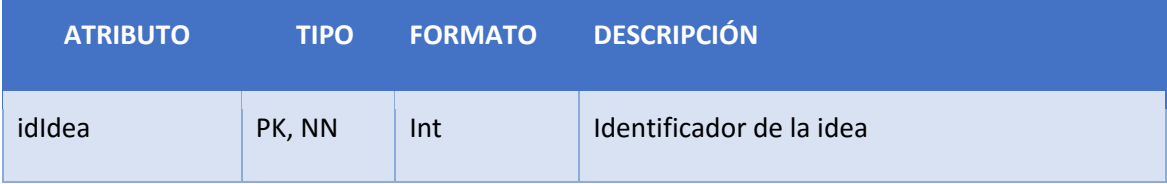

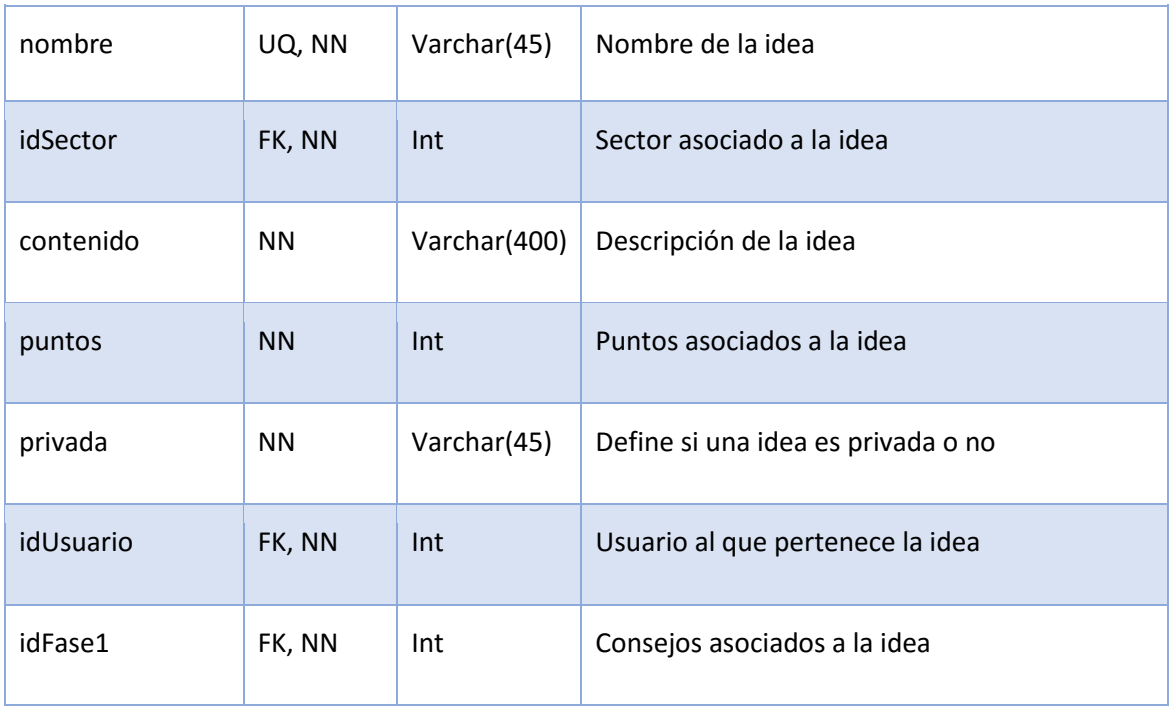

**Tabla 176: Tabla Ideas**

**IDEAS\_RESPUESTAS:** Entidad que almacena las respuestas que facilitó el usuario en la segunda fase de creación de una idea, donde responde a preguntas fijas. Está compuesta por los siguientes atributos:

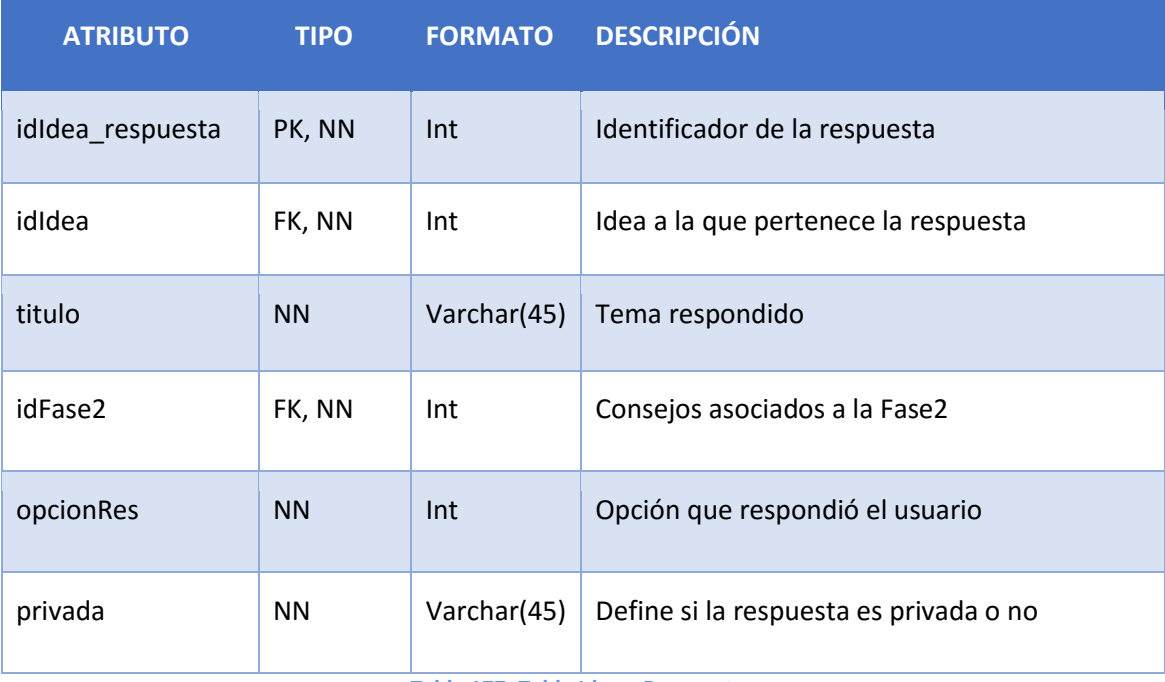

**Tabla 177: Tabla Ideas\_Respuestas**

**FASE1:** Entidad que almacena los consejos que se muestran en la primera fase. Está compuesta por los siguientes atributos:

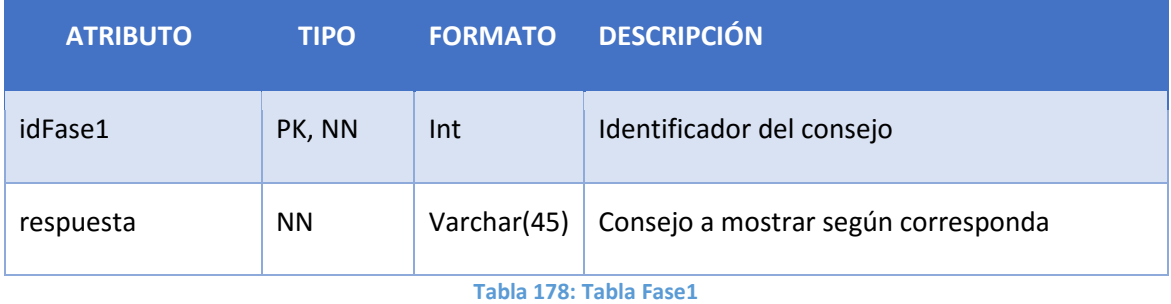

**FASE2:** Entidad que almacena las preguntas y los consejos que se muestran en la segunda fase. Está compuesta por los siguientes atributos:

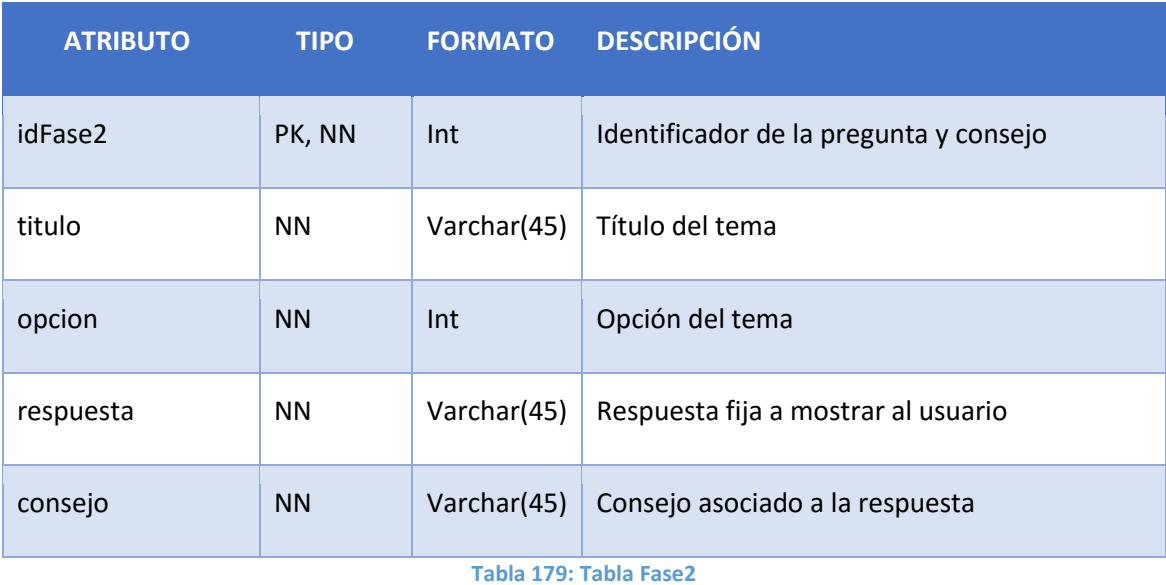

**FORO:** Entidad que almacena los diferentes temas o hilos añadidos por los usuarios. Está compuesta por los siguientes atributos:

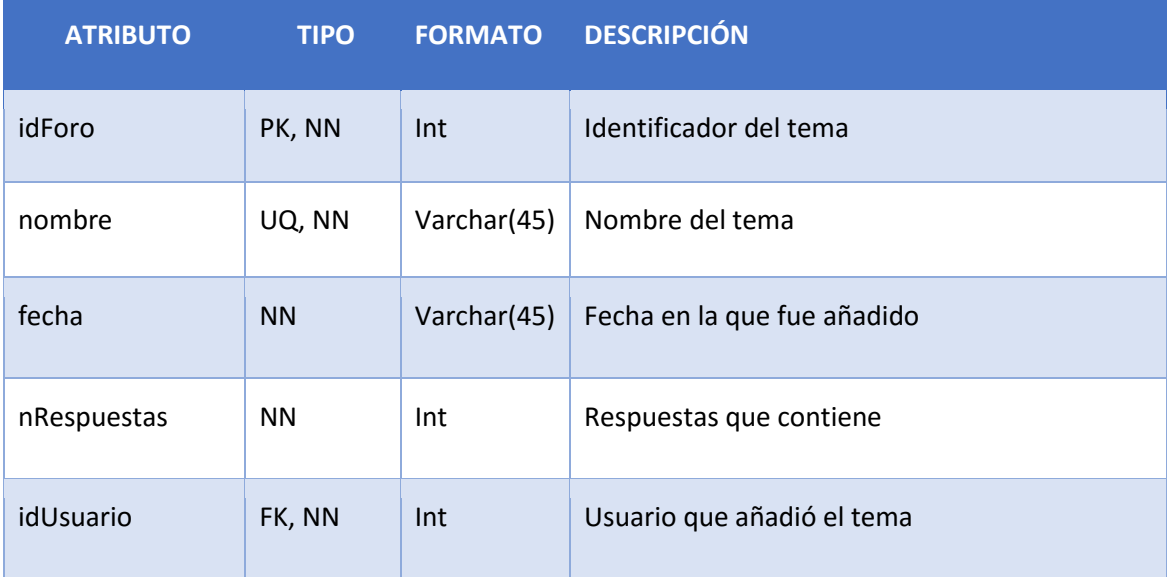

**Tabla 180: Tabla Foro**

**FORO\_RESPUESTA:** Entidad que almacena las respuestas añadidas a un tema. Está compuesta por los siguientes atributos:

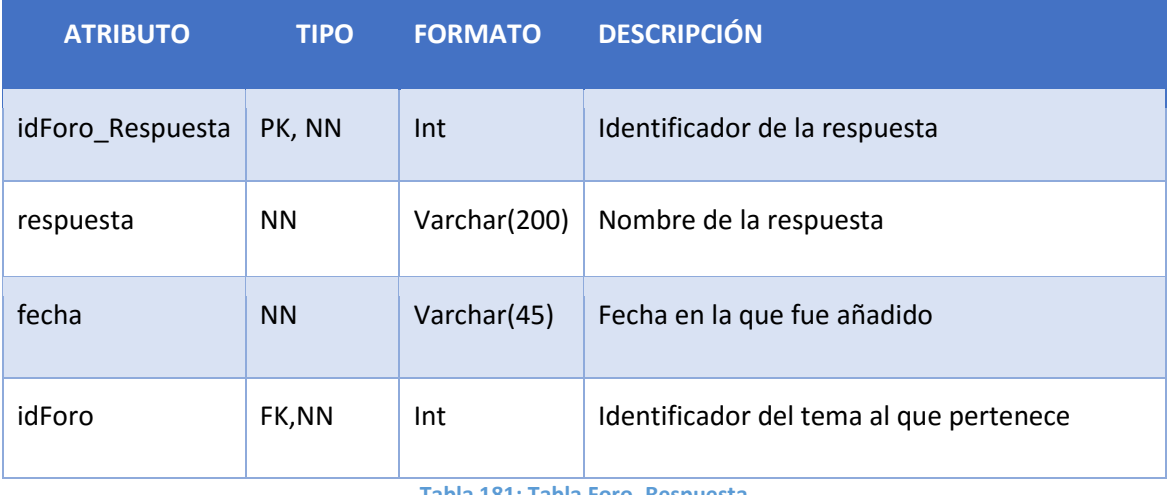

**Tabla 181: Tabla Foro\_Respuesta**

**SECTORES:** Entidad que almacena los sectores disponibles en el aplicativo.

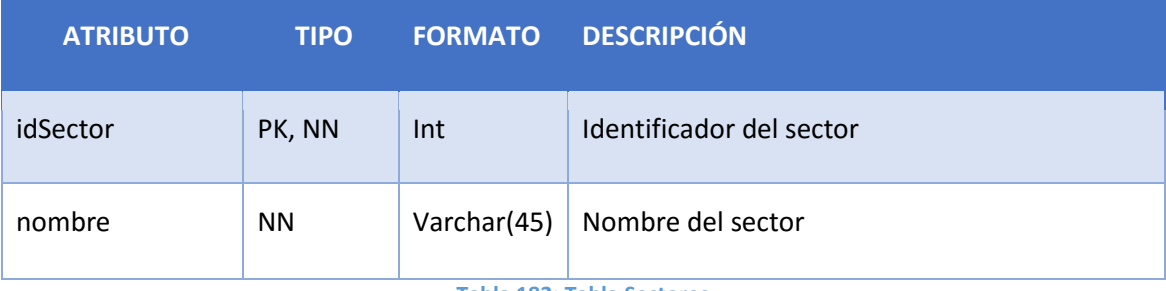

**Tabla 182: Tabla Sectores**

**PALABRAS:** Entidad que almacena palabras clave asociadas a un sector. Está compuesta por los siguientes atributos:

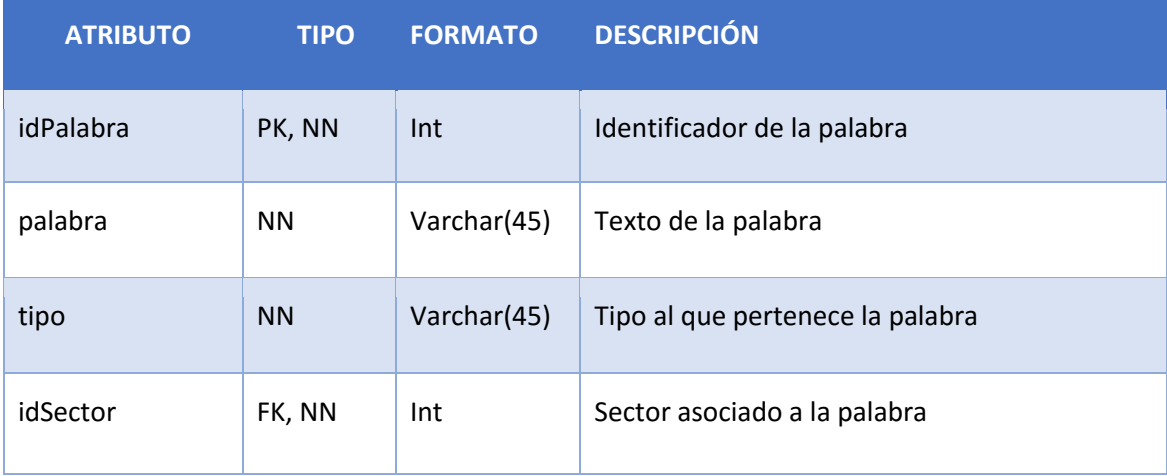

**Tabla 183: Tabla Palabras**

# 6.5. Verificación y aceptación de la arquitectura del sistema

La finalidad de este apartado consiste en garantizar la calidad y viabilidad de las especificaciones del diseño del sistema de información antes de realizar el diseño detallado.

Esta tarea tiene como objetivo asegurar que las especificaciones de diseño realizadas hasta el momento son consistentes, comprobando que no son ambiguas, que no hay información duplicada y que todos los casos de uso quedan cubiertos con el diseño.

La matriz de trazabilidad asegurará la coherencia existente entre el análisis del sistema y el diseño, verificando la concordancia entre los casos de uso y los distintos métodos que realizan la funcionalidad del sistema.
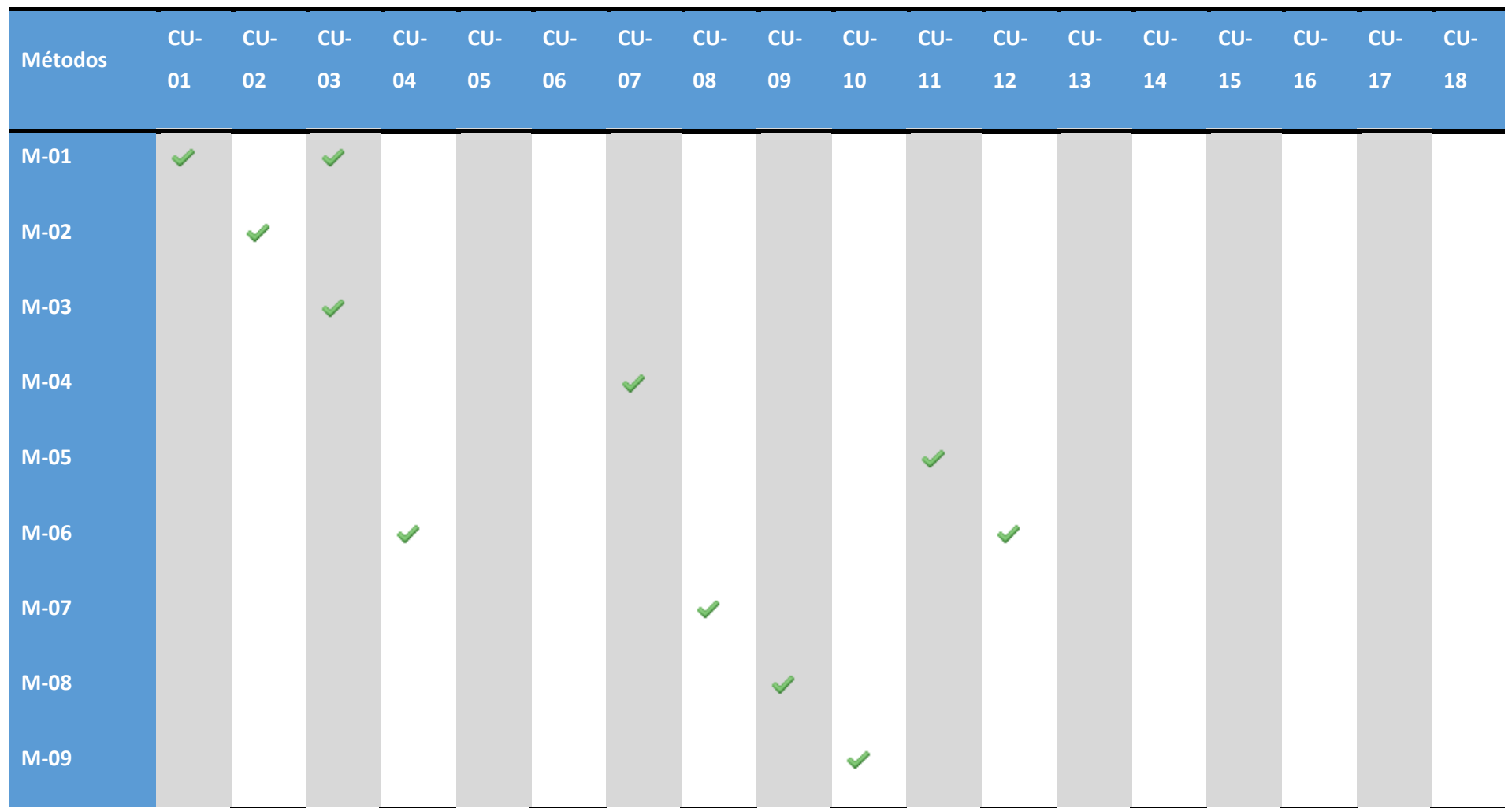

## 6.5.1. Matriz funcionalidad / Casos de uso

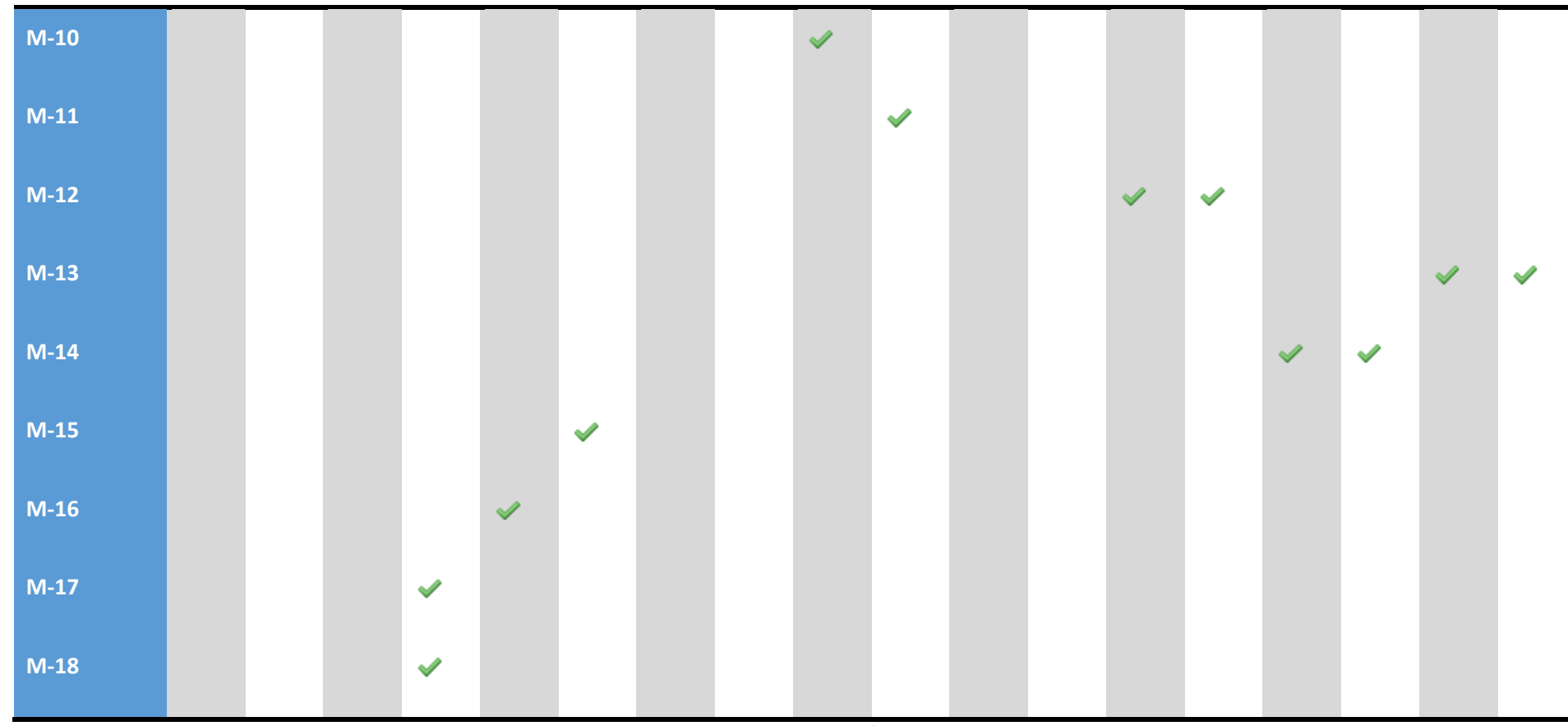

**Tabla 184: Matriz funcionalidad / Casos de uso**

## 6.6. Especificación Técnica del Plan de Pruebas

El objetivo de la tarea descrita en este apartado es el de especificar un plan detallado de las diferentes pruebas a realizar una vez implementado el sistema.

La elaboración de un plan de pruebas detallado tiene como finalidad comprobar que el sistema desarrollado cumple todas las funcionalidades requeridas, no presenta errores y proporciona un nivel de calidad suficiente.

El plan de pruebas se ha realizado tomando como punto de partida el catálogo de requisitos y el diseño detallado del sistema. Se puede analizar el plan de pruebas resultante en el apartado 7. Validación y Verificación del Software.

## 6.7. Requisitos de implantación

A continuación se muestran los requisitos generalmente relacionados con la formación, infraestructura e instalación, con el fin de preparar y organizar, con la antelación suficiente, todos los recursos necesarios para la implantación e instalación del sistema de información.

La lista es la siguiente que tendrá un formato similar al utilizado en los requisitos a lo largo del proyecto:

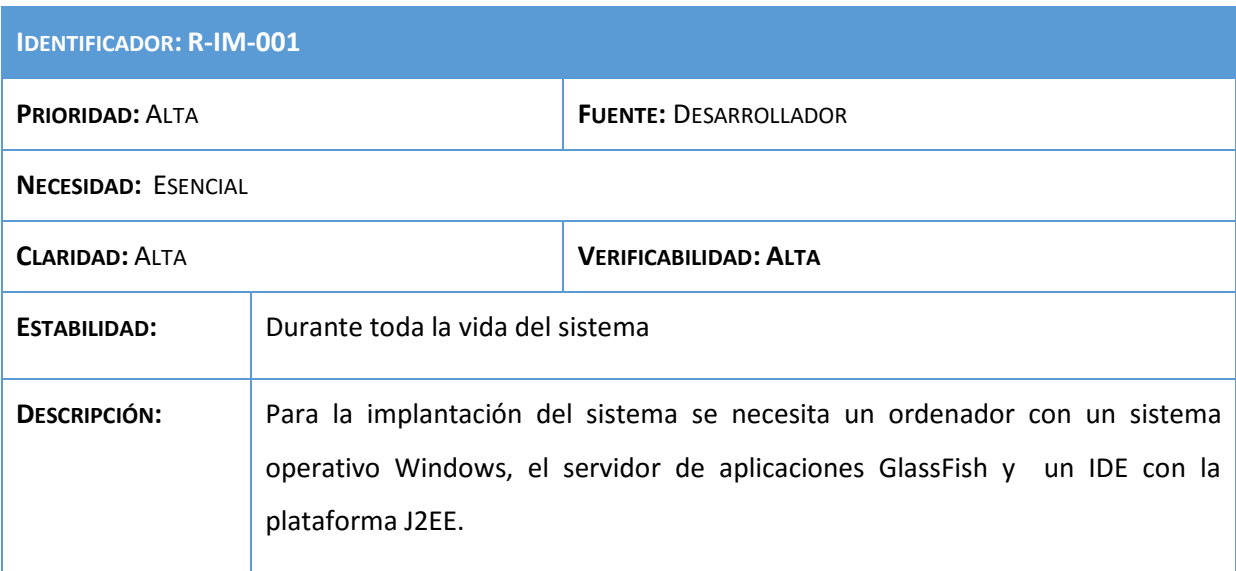

### **Tabla 185: Requisito R-IM-001**

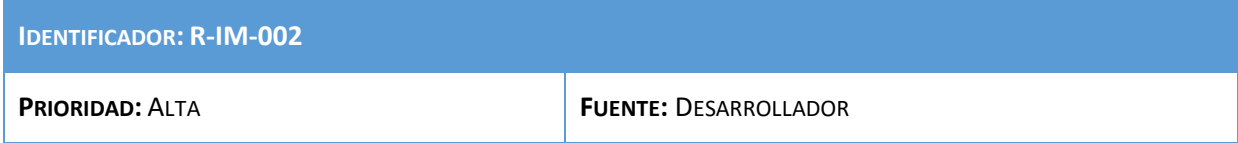

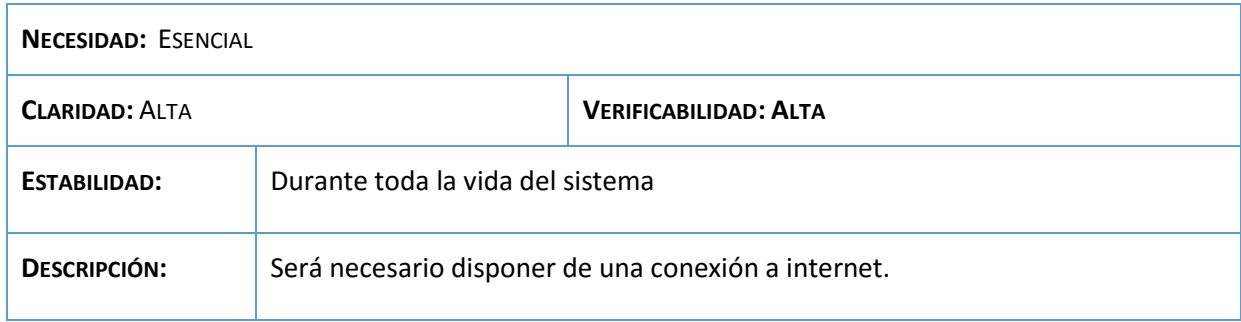

## **Tabla 186: Requisito R-IM-002**

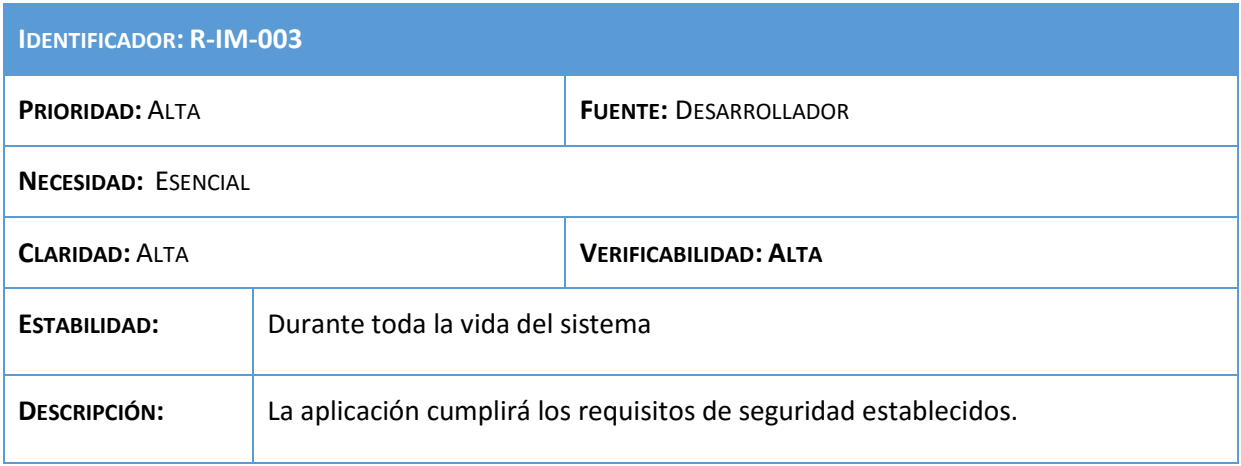

**Tabla 187: Requisito R-IM-003**

# 7. Validación y verificación de software

## 7.1. Introducción

Una vez implementado en su la aplicación web se realizarán una serie de pruebas que garanticen, en la medida de lo posible, el correcto funcionamiento del sitio web y el cumplimiento de los objetivos y requisitos planteados.

Las pruebas descritas en los siguientes apartados no serán las únicas que han sido llevadas a cabo durante el desarrollo y prueba del aplicativo, debido a las incontables pruebas de funcionamiento que se han realizado. Por tanto, algunas no se detallarán debido a temas de extensión y tiempo que supondría.

Estas pruebas demostrarán que se cumplen los requisitos funcionales y no funcionales definidos por el cliente, como podrá verificarse en el apartado de la matriz de trazabilidad.

## 7.2. Definición de pruebas y entornos

En cada una de las pruebas, se muestra en qué consiste la prueba y su resultado. Cada una de las pruebas incluidas en este plan se muestra mediante una tabla como la que se puede ver en la siguiente plantilla.

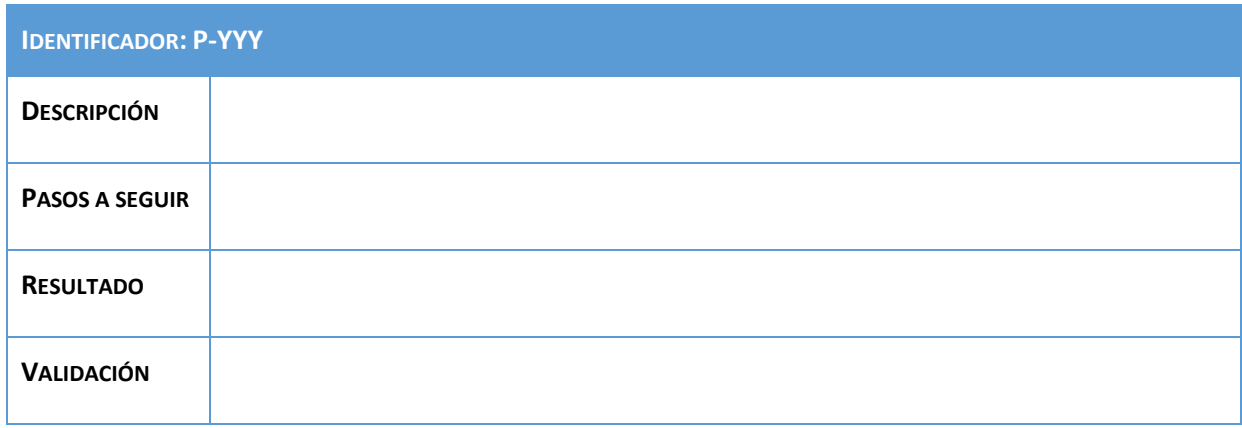

El significado de cada uno de los campos que aparecen en la tabla es la siguiente:

 **Identificador:** código que indica el número de prueba que se ha realizado. Cada prueba incluirá una identificación para facilitar su traza por las fases subsiguientes que tendrá el siguiente formato P-YY, donde:

- o P: indica que se trata de una prueba.
- o YY: es un número entero de dos cifras para enumerar las pruebas.
- **Descripción:** indica la prueba que va a realizarse.
- **Pasos a seguir:** descripción detallada paso a paso de la prueba que se realiza para comprobar el funcionamiento.
- **Resultado:** detalle del resultado que se obtiene tras ejecutar la prueba sobre la aplicación.
- **Validación:** indica si el resultado de la prueba ha sido correcto o no.

Para que las pruebas definidas puedan ser ejecutadas de manera satisfactoria y produzcan los mismo resultados que producirían en el sistema real una vez implantado, es necesario definir las características que debe tener el sistema donde se van a realizar las pruebas.

En nuestro caso, el entorno de pruebas tendrá las mismas características que el entorno tecnológico definido para el diseño del sistema.

## 7.3. Especificación de las pruebas

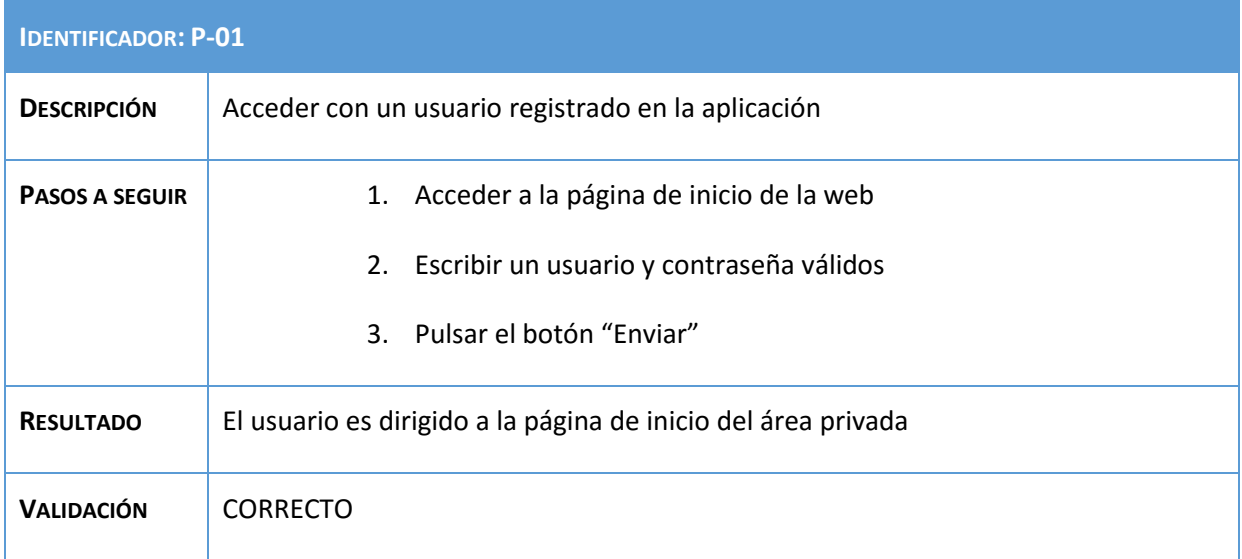

**Tabla 188: Prueba P-01**

## Análisis, Diseño y Desarrollo de un sistema Web empresarial | Daniel Villalba

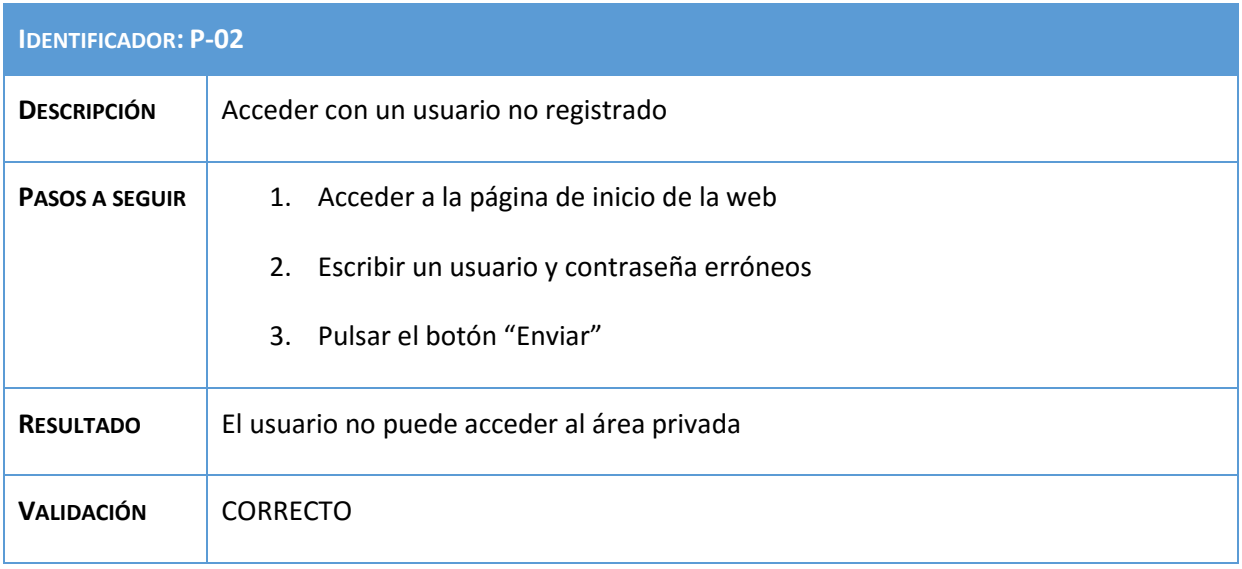

**Tabla 189: Prueba P-02**

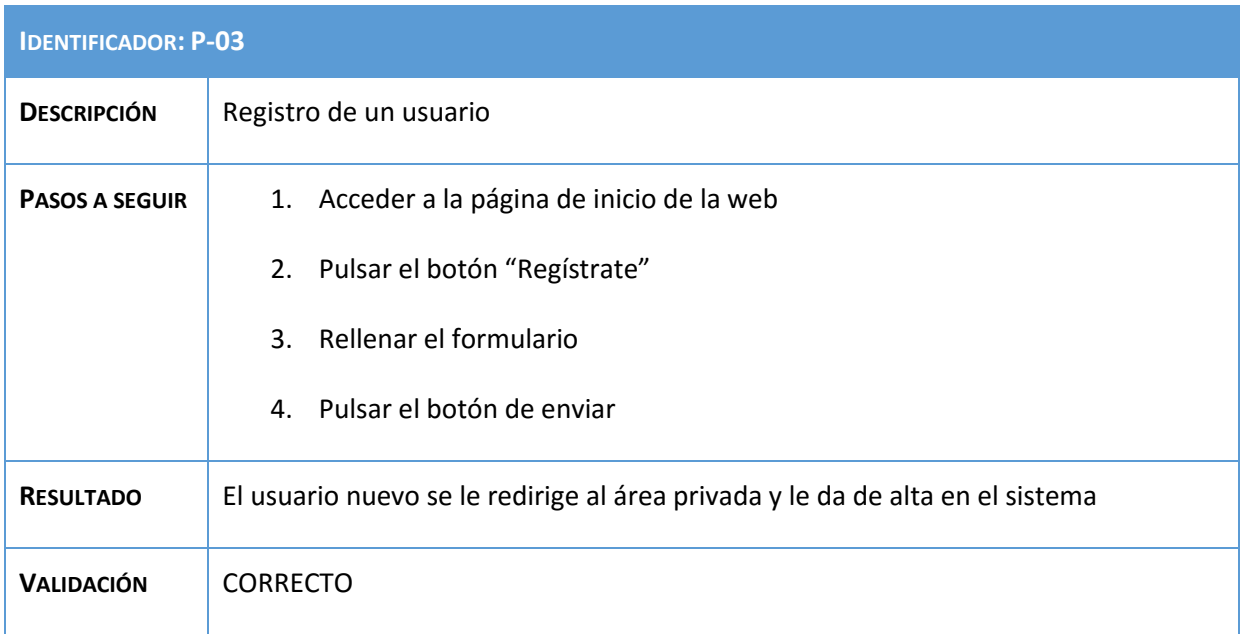

### **Tabla 190: Prueba P-03**

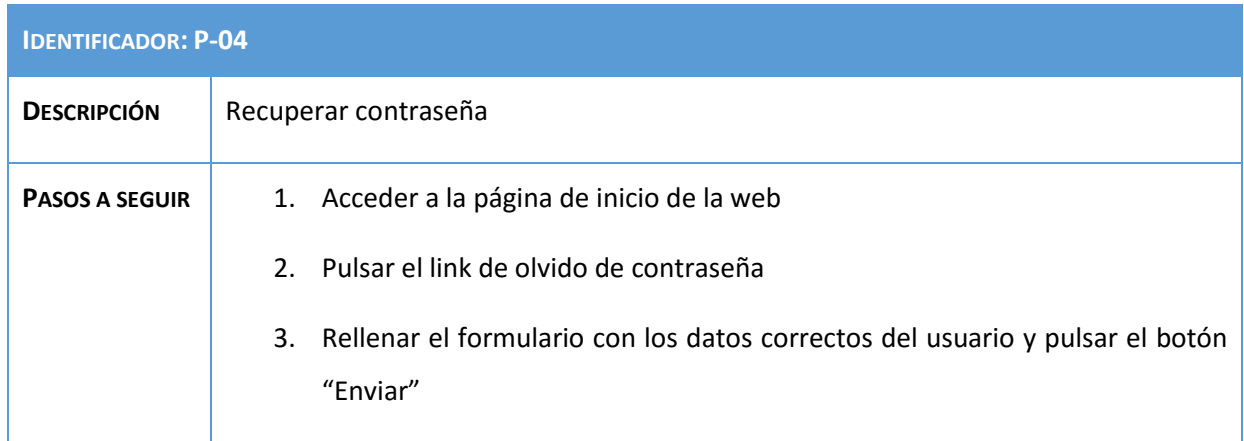

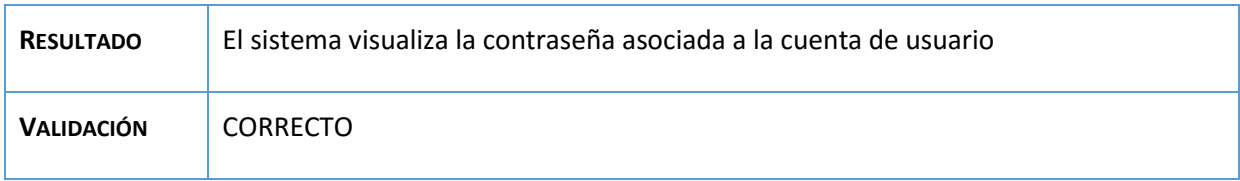

## **Tabla 191: Prueba P-04**

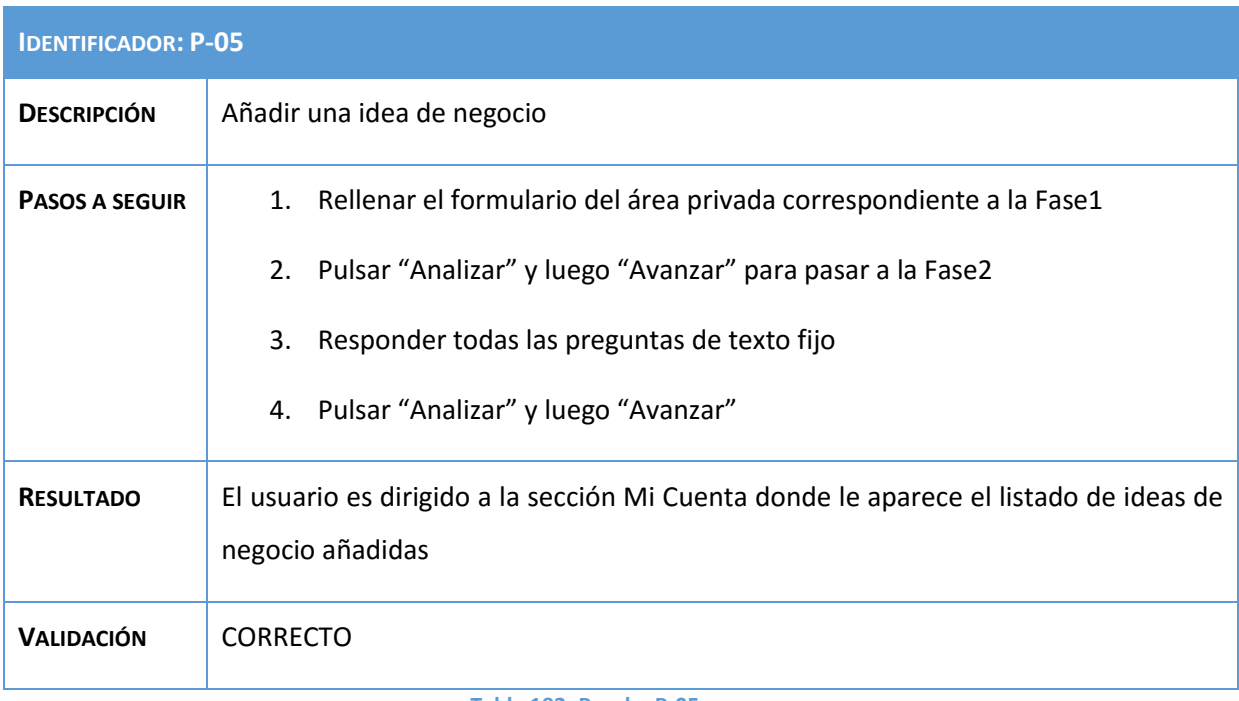

## **Tabla 192: Prueba P-05**

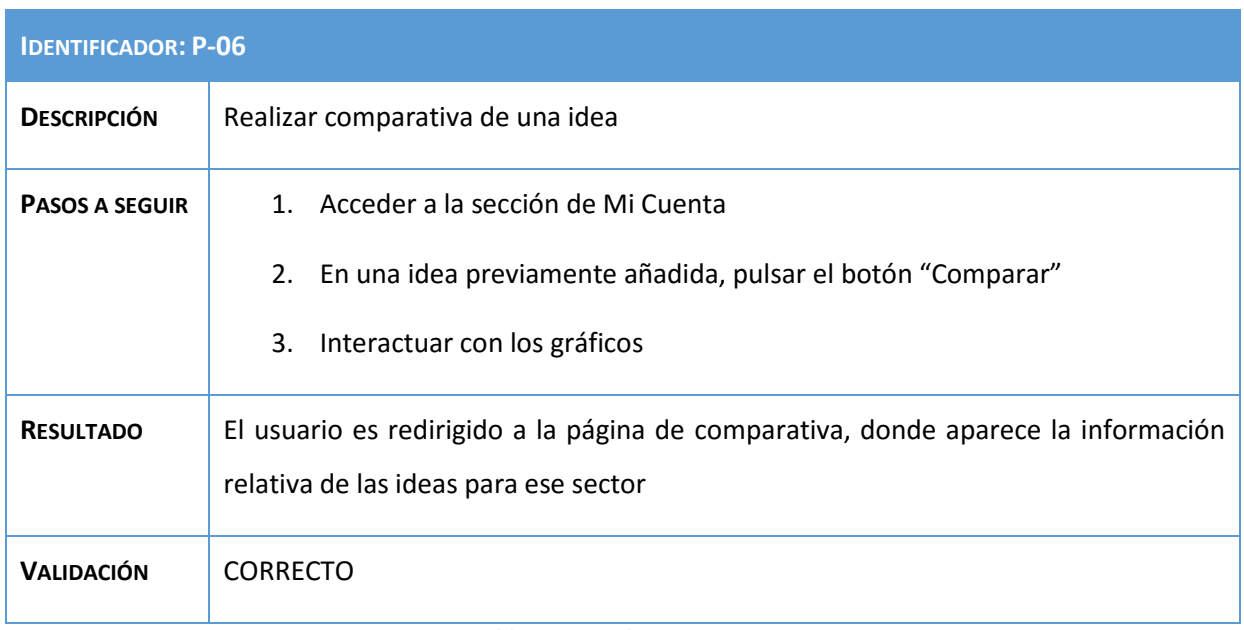

### **Tabla 193: Prueba P-06**

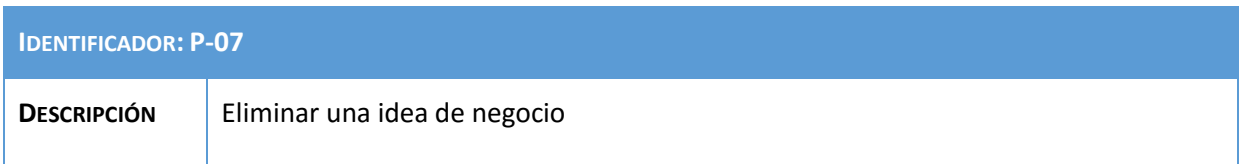

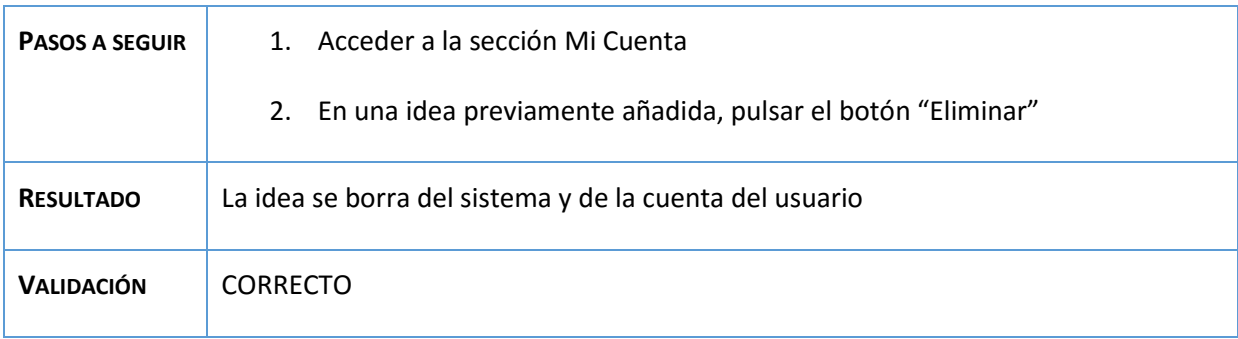

**Tabla 194: Prueba P-07**

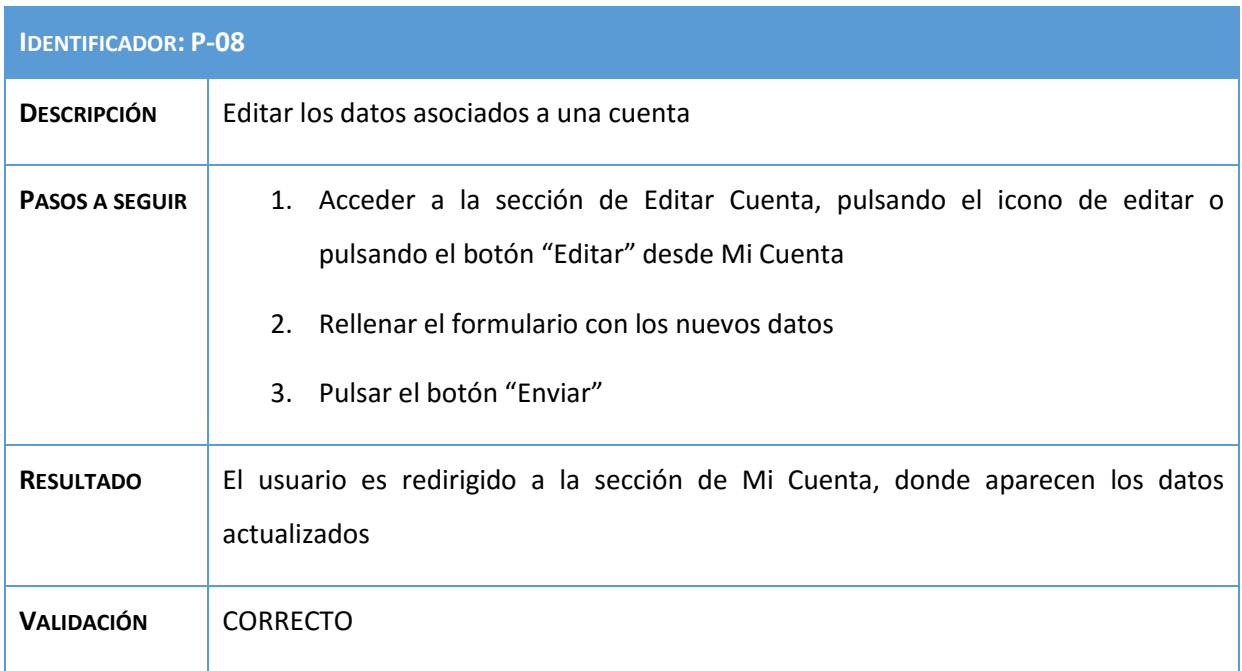

## **Tabla 195: Prueba P-08**

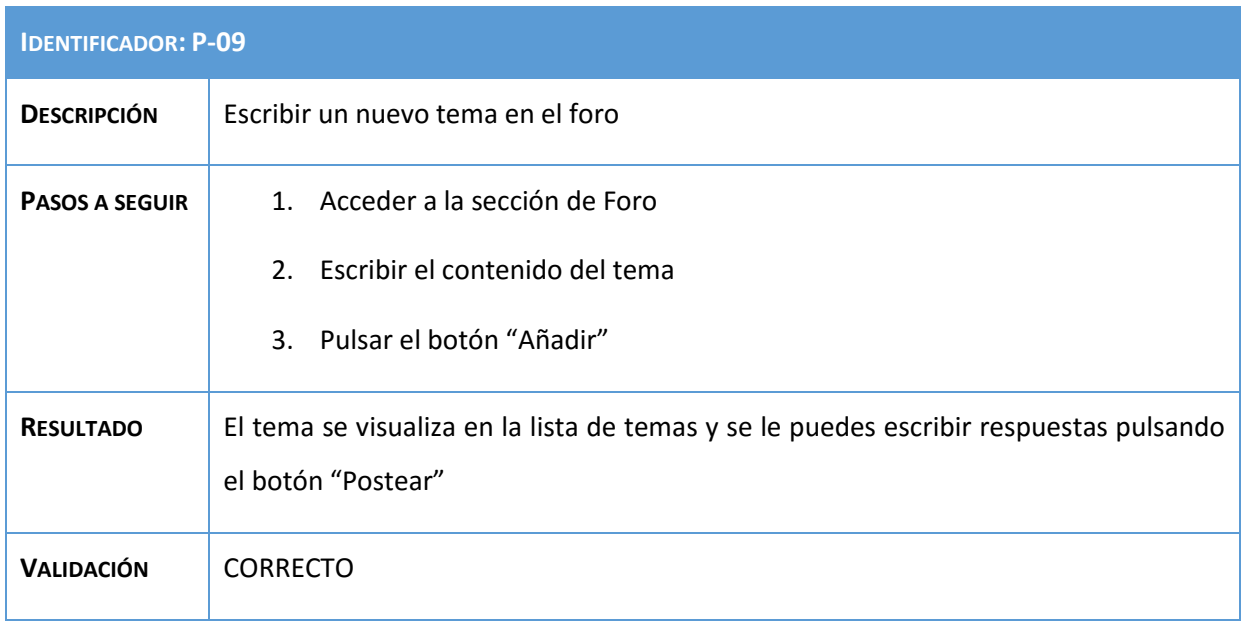

**Tabla 196: Prueba P-09**

## Análisis, Diseño y Desarrollo de un sistema Web empresarial | Daniel Villalba

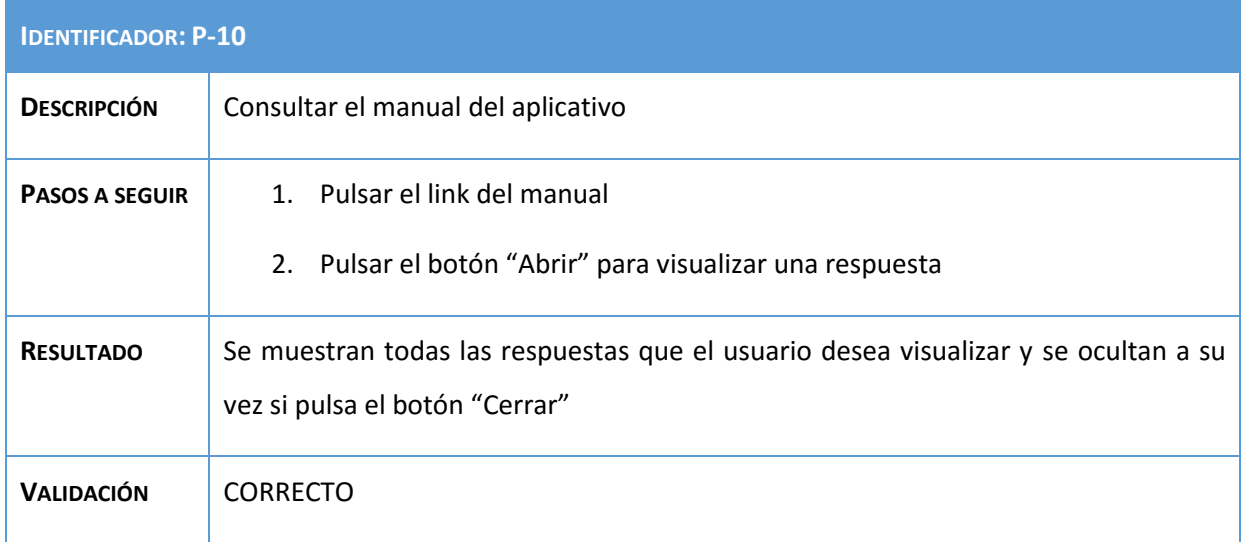

**Tabla 197: Prueba P-10**

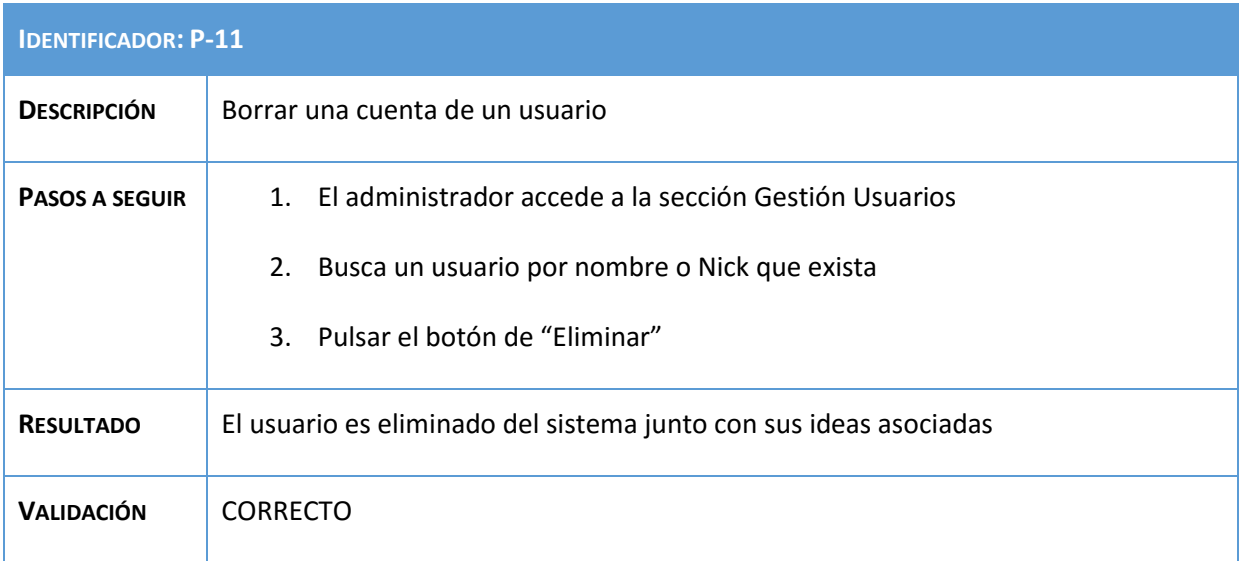

### **Tabla 198: Prueba P-11**

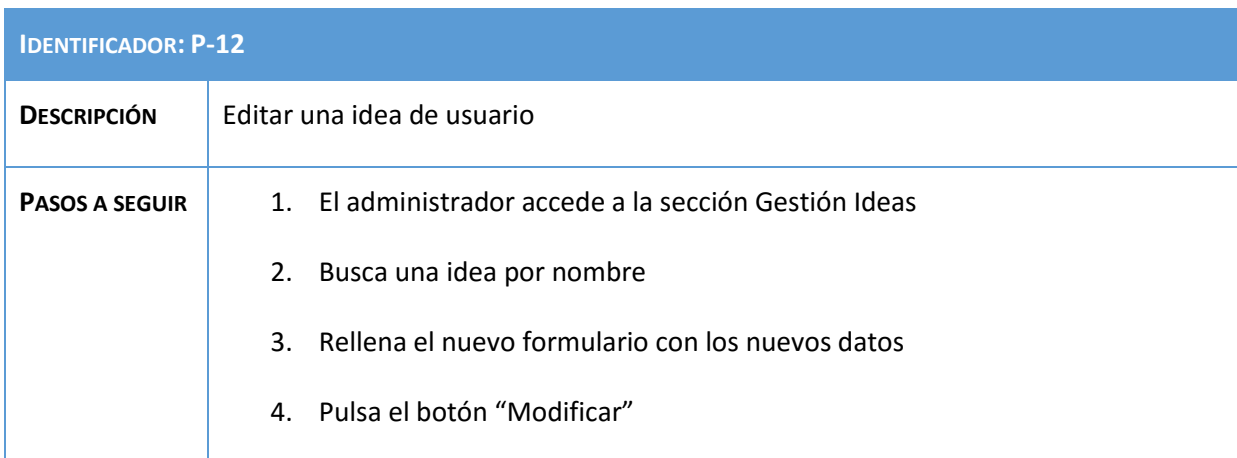

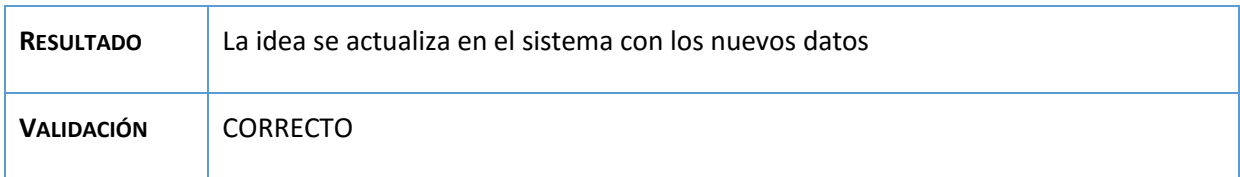

## **Tabla 199: Prueba P-12**

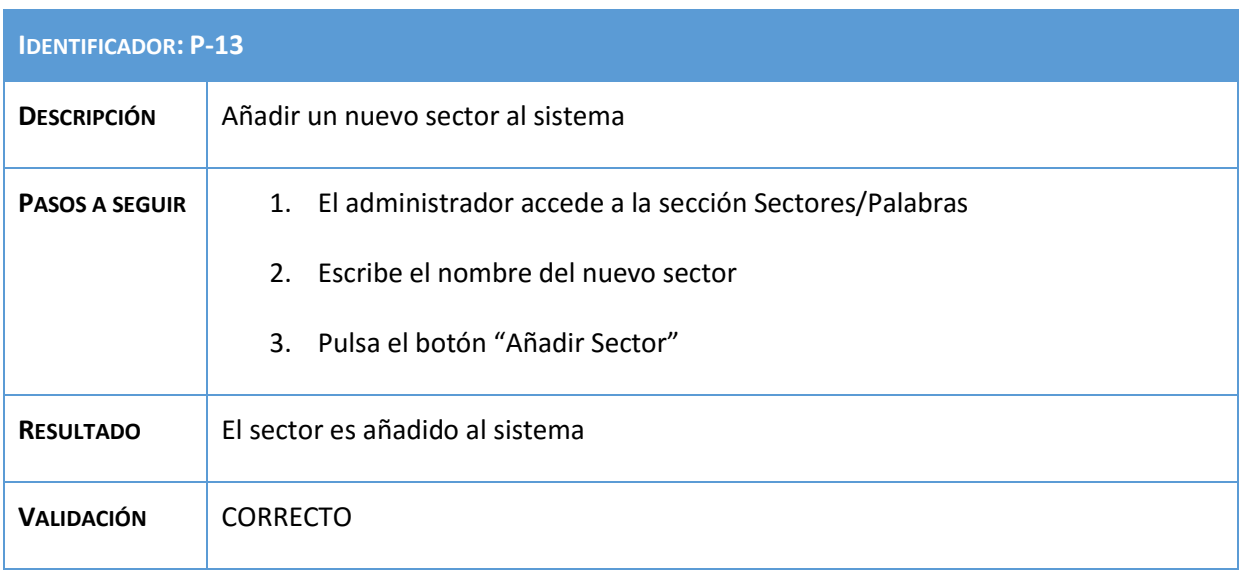

## **Tabla 200: Prueba P-13**

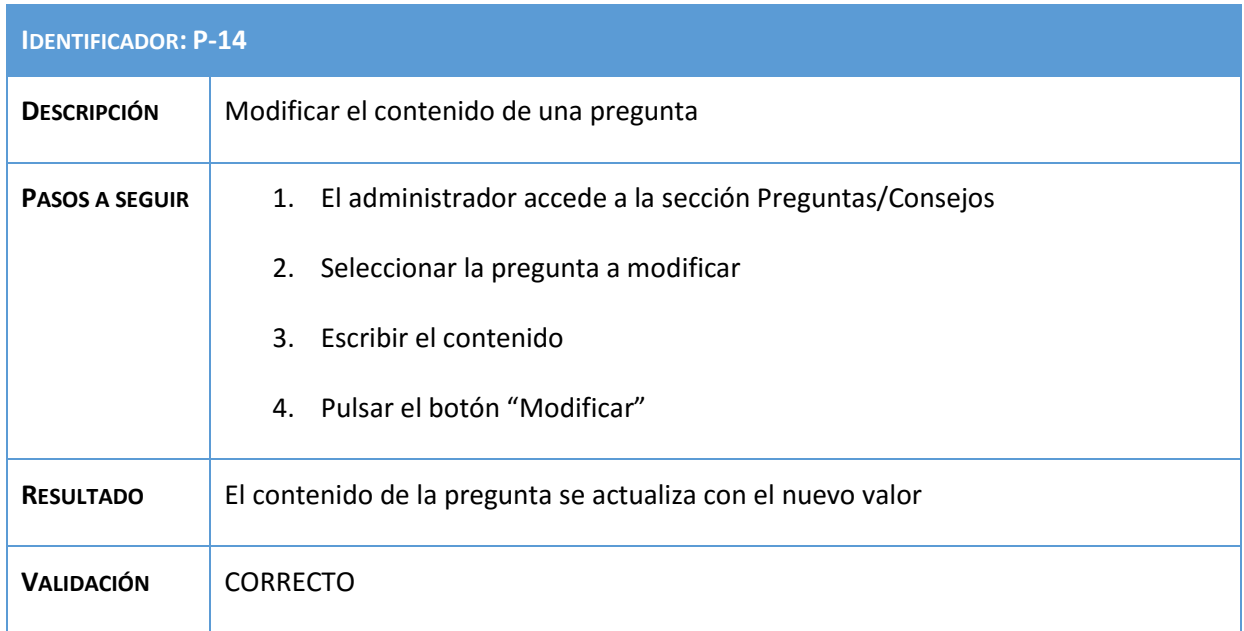

## **Tabla 201: Prueba P-14**

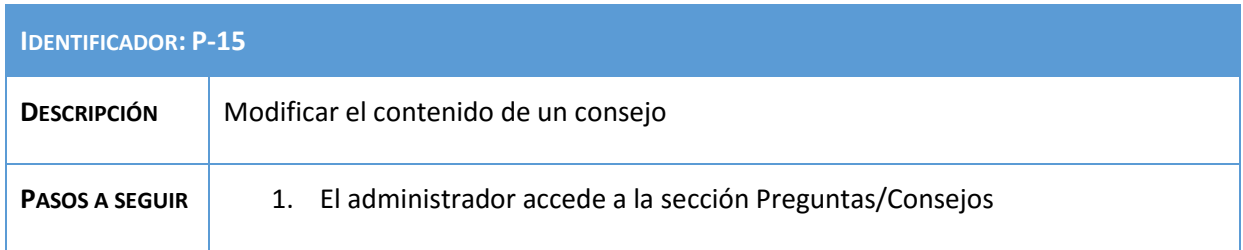

# Análisis, Diseño y Desarrollo de un sistema Web empresarial | Daniel Villalba

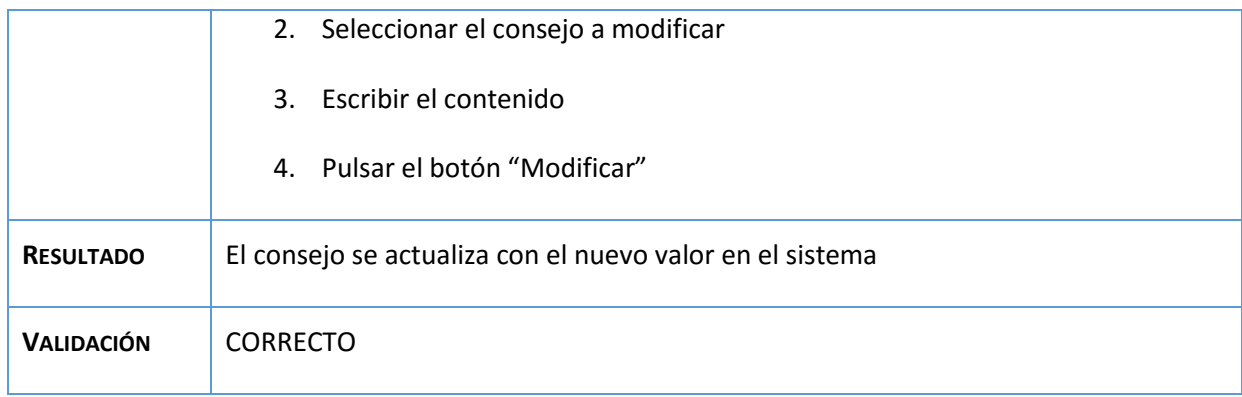

### **Tabla 202: Prueba P-15**

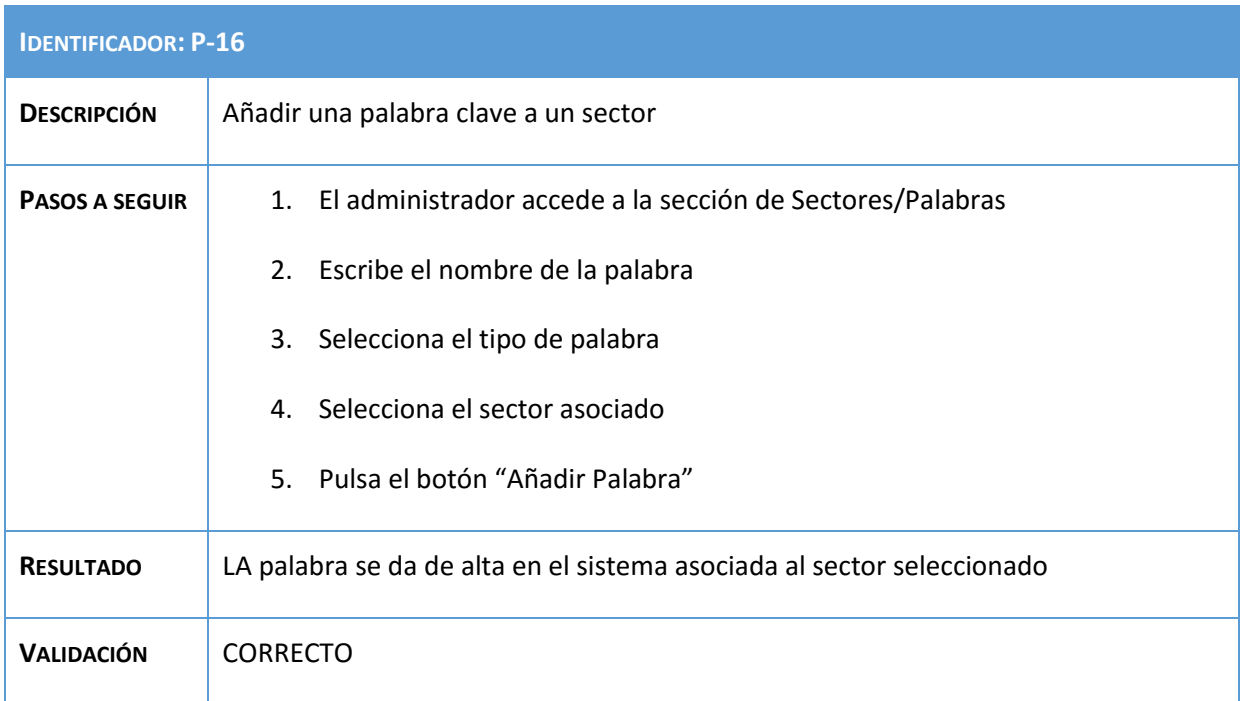

## **Tabla 203: Prueba P-16**

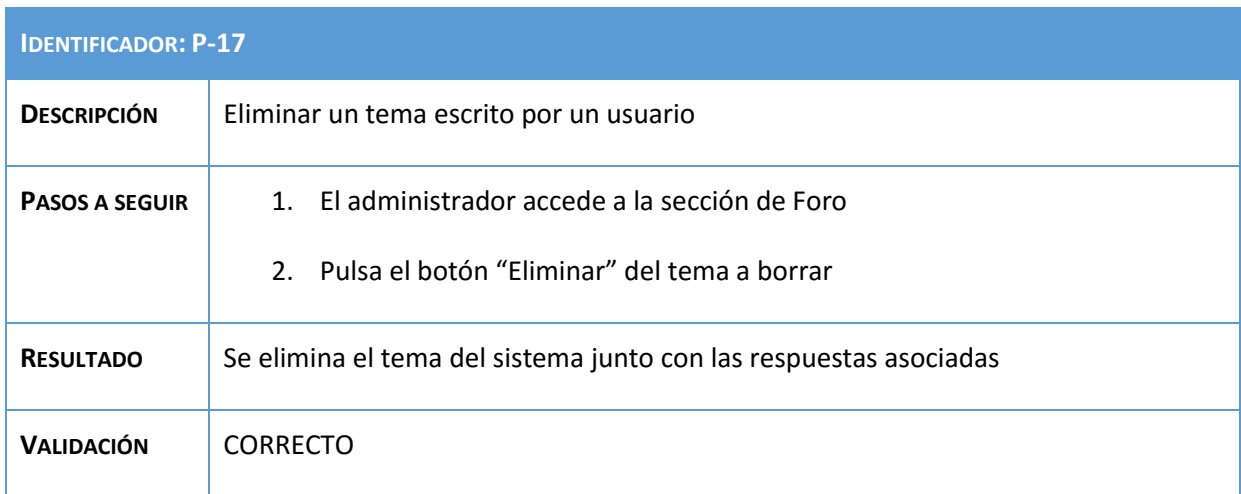

**Tabla 204: Prueba P-17**

**IDENTIFICADOR: P-18**

## Análisis, Diseño y Desarrollo de un sistema Web empresarial | Daniel Villalba

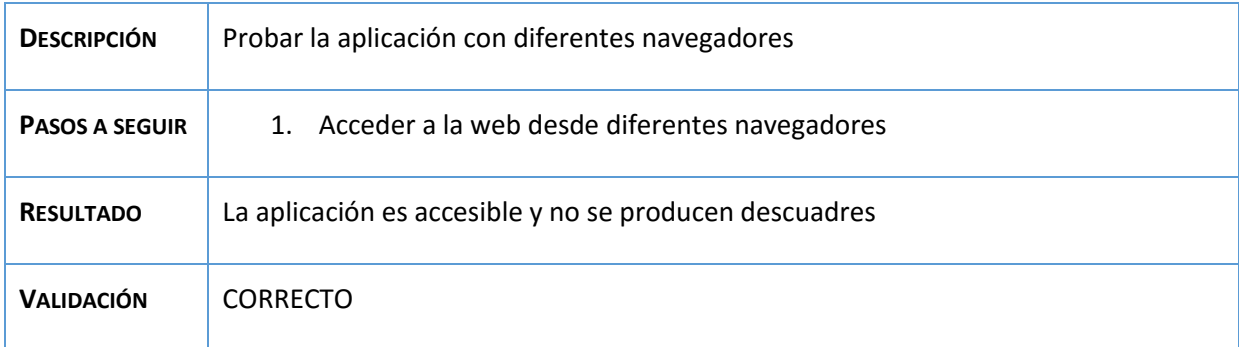

## **Tabla 205: Prueba P-18**

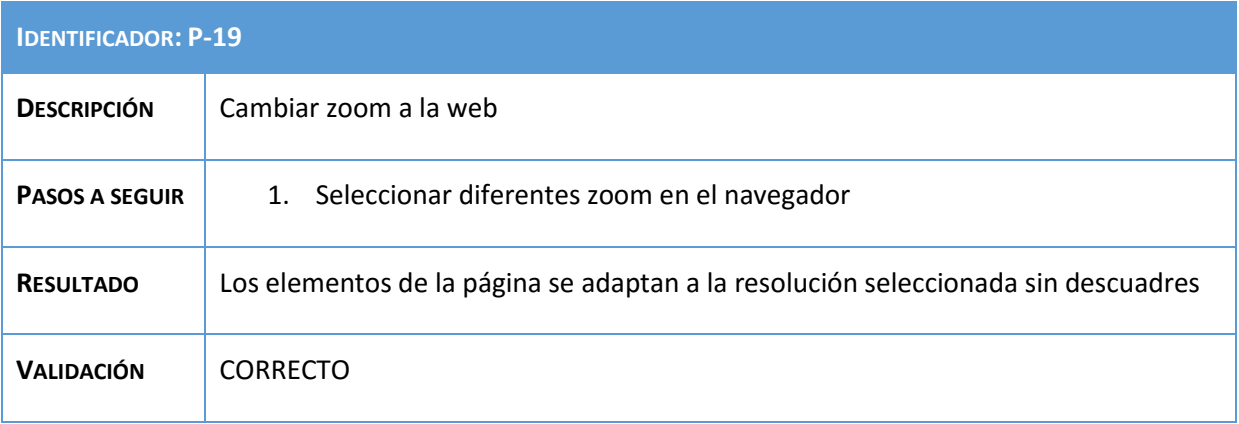

**Tabla 206: Prueba P-1**

# 7.4. Matriz de trazabilidad

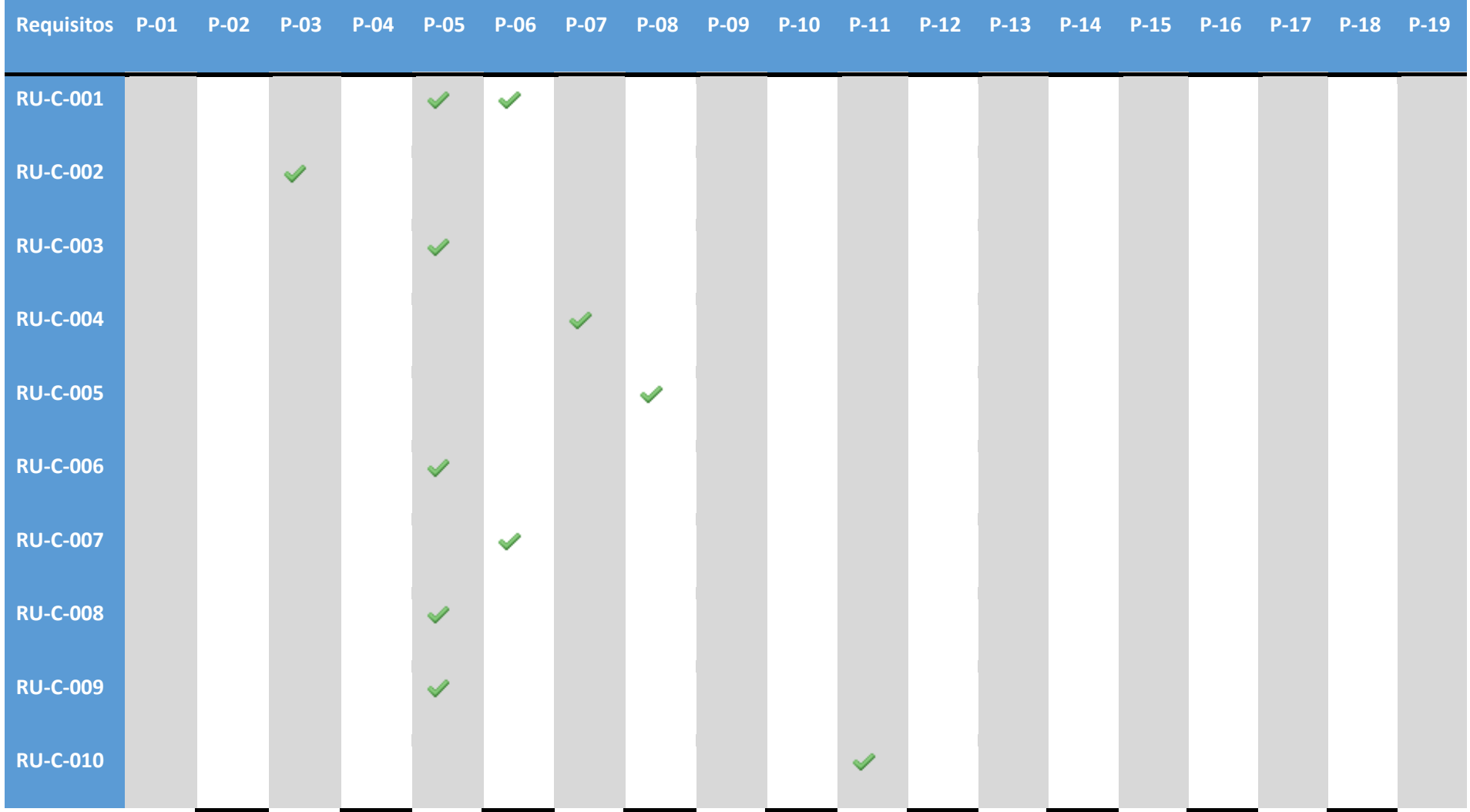

Página **194** de **215**

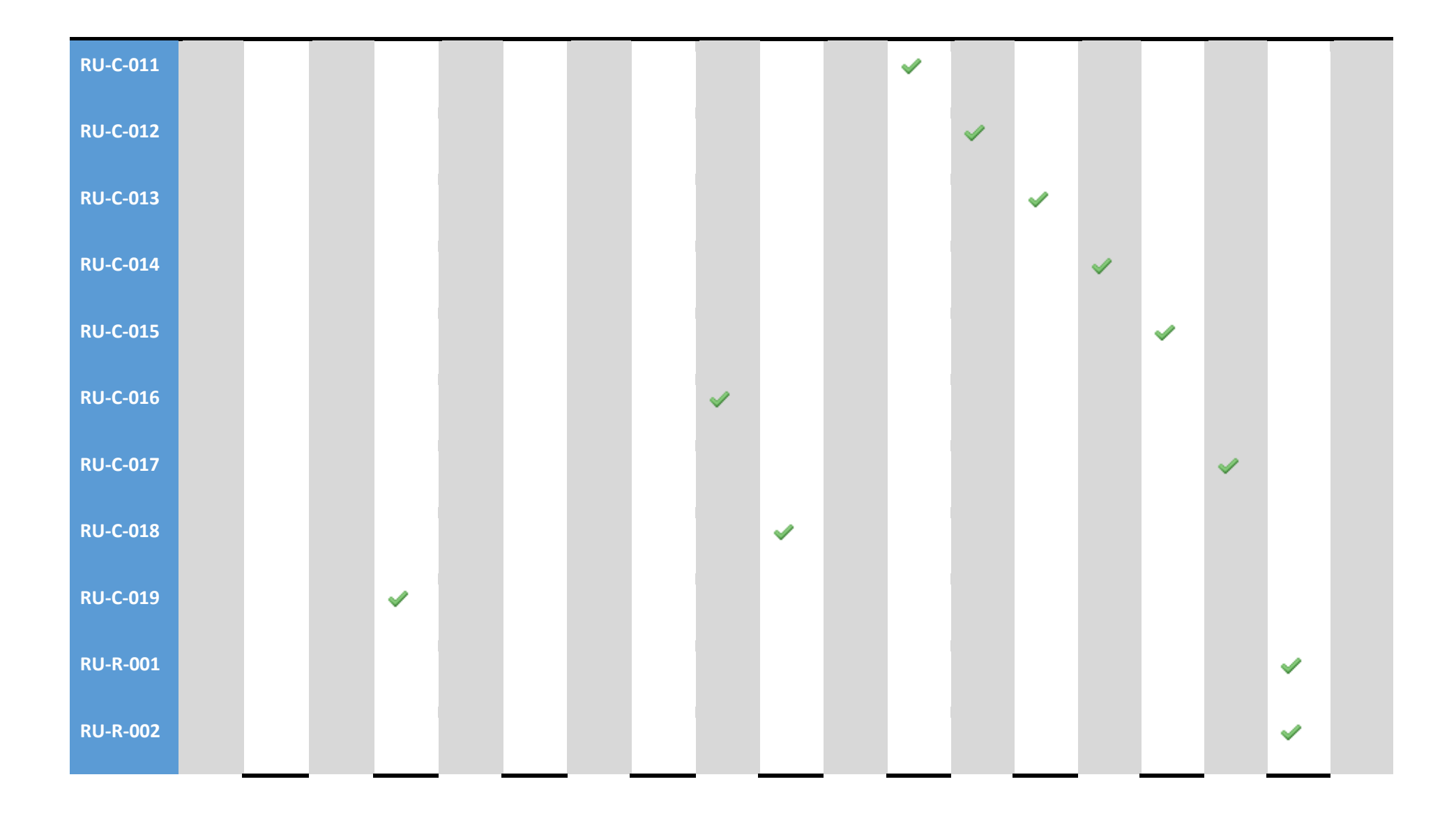

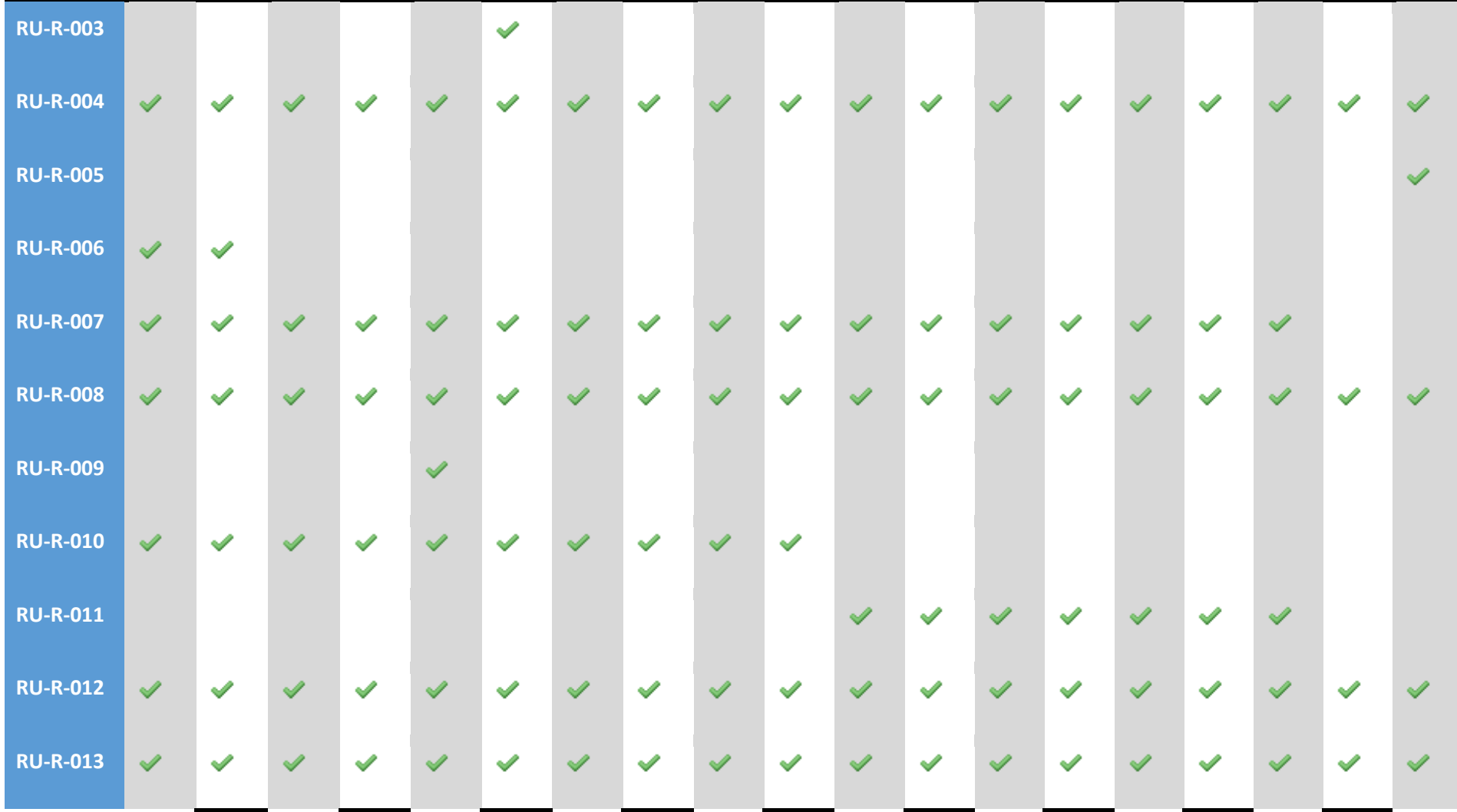

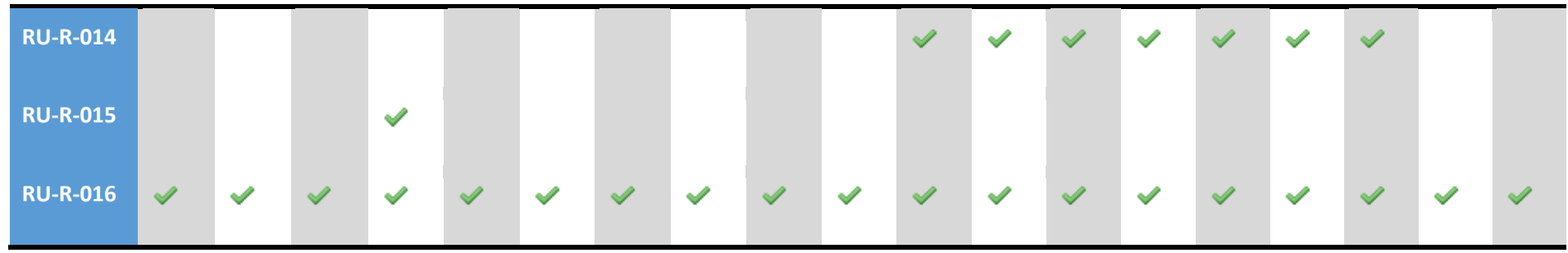

**Tabla 207: Matriz trazabilidad pruebas**

# 8. Conclusiones

Como se comentó en la descripción de esta memoria, la finalidad de este proyecto consiste en el análisis, el diseño y el desarrollo de una aplicación web que permita a emprendedores analizar una idea de negocio para que sea viable. Una vez terminado el proyecto, se pueden sacar una serie de conclusiones.

En primer lugar, destacaría que la aplicación web final cumple con todos los objetivos definidos al inicio del proyecto y satisface todos los requisitos de usuario, abarcando así toda la funcionalidad requerida.

Cabe destacar la utilidad que presenta el aplicativo, porque de una manera simple y en un número reducido de pasos, el usuario podrá visualizar una gran cantidad de información que le asesorará a lo largo de la creación de su idea de negocio.

En el apartado de tecnología, la centralización de los datos en una base de datos ha hecho posible que la página web principal, con la que interactúan los usuarios, abarque de forma global toda la funcionalidad requerida en el proyecto. Además, este trabajo ha permitido conocer en profundidad las herramientas de desarrollo de Eclipse y de JSP.

En cuanto a la estimación de tiempos elaborada inicialmente, se cumplieron casi todos los hitos a tiempo, salvo algunos de ellos debido a algunos retrasos puntuales, sobre todo en tareas de desarrollo del aplicativo. Sin embargo, se ha conseguido cumplir los plazos de entrega, dado el margen estimado inicialmente.

Con respecto al uso de la metodología Métrica 3, se ha intentado seguir lo más fielmente posible cada una de las actividades descritas en la misma. Pese a ser una metodología algo extensa y repetitiva, debido al amplio número de fases que la componen, ha permitido un desarrollo tanto del sistema como de su documentación con un resultado final satisfactorio. El proyecto también se ha beneficiado de la flexibilidad que ofrece dicha metodología, donde se han suprimido o modificado algunas actividades para adaptarlas a las necesidades del proyecto.

A nivel personal, la realización del TFG ha sido muy productiva debido a que en su desarrollo he asimilado y he podido poner en práctica los conocimientos adquiridos a lo largo de la carrera.

Además de los conocimientos ya adquiridos, también he tenido que aprender diferentes herramientas y estrategias en el desarrollo de páginas web que han ampliado el conocimiento inicial que tenía en este ámbito.

## 9. Referencias

[1] MÉTRICA VERSIÓN 3. Metodología de Planificación, Desarrollo y Mantenimiento de sistemas de información [en línea].

[http://administracionelectronica.gob.es/pae\\_Home/pae\\_Documentacion/pae\\_Metodolog/pa](http://administracionelectronica.gob.es/pae_Home/pae_Documentacion/pae_Metodolog/pae_Metrica_v3.html#.VRFZa-6G-Ug) [e\\_Metrica\\_v3.html#.VRFZa-6G-Ug](http://administracionelectronica.gob.es/pae_Home/pae_Documentacion/pae_Metodolog/pae_Metrica_v3.html#.VRFZa-6G-Ug)

[2] Introducción a la web [en línea].

http://www.edificacion.upm.es/informatica/documentos/www.pdf

[3] JSP & Servlet [en línea].

<http://www.lab.inf.uc3m.es/~a0080802/RAI/servlet.html>

[4] Gestor base de datos MySQL [en línea].

<http://www.mysql.com/why-mysql/>

[5] MySQL ventajas y desventajas [en línea].

<https://mysqldaniel.wordpress.com/ventajas-y-desventajas/>

[6] Tecnologías informáticas de la web. Acceso a datos JDBC. Jesús Hernando Corrochano [en línea].

https://aulaglobal.uc3m.es/

[7] Lenguaje PHP [en línea].

https://es.wikibooks.org/wiki/Programación\_en\_PHP

[8] Requisitos de software [en línea].

http://www.ie.inf.uc3m.es/grupo/docencia/reglada/psi/unidad6-DOC.pdf

[9] Ciclo de vida del software [en línea].

[http://www.apuntes.eu/informatica/ciclos-del-desarrollo-de-software-patrones-de-diseno](http://www.apuntes.eu/informatica/ciclos-del-desarrollo-de-software-patrones-de-diseno-mas-comunes/)[mas-comunes/](http://www.apuntes.eu/informatica/ciclos-del-desarrollo-de-software-patrones-de-diseno-mas-comunes/)

[10] Resources Breakdown Structure (RBS) [en línea].

http://wikibes.salleurl.edu/mediawiki/index.php/RBS (Resources Breakdown Structure)

[11] Work Breakdown Structure (WBS) [en línea].

[http://wikibes.salleurl.edu/mediawiki/index.php/Work\\_Breakdown\\_Structure](http://wikibes.salleurl.edu/mediawiki/index.php/Work_Breakdown_Structure)

[12] Patrón de arquitectura de software Modelo-Vista-Controlador (MVC) [en línea].

http://www.lab.inf.uc3m.es/~a0080802/RAI/mvc.html

# 10. Anexos A: Manual de usuario

## 10.1. Introducción

En el siguiente manual de usuario se explica todo lo necesario para que se pueda utilizar la aplicación. Se comenzará explicando detalladamente los pasos que se han de seguir los usuarios para acceder al aplicativo y utilizar a las distintas funcionalidades de la aplicación web.

El sistema consiste en un aplicativo que permitirá a un usuario a definir una nueva idea de negocio, realizar comparaciones con otros usuarios o gestionar dichas ideas entre otras funcionalidades.

Con ello el usuario podrá analizar si la nueva idea de negocio que propone es viable y próspera para el futuro.

## 10.2. Acceso a la aplicación

Para acceder a la aplicación, es necesario disponer de un navegador web con conexión a internet.

Cuando el usuario acceda por primera vez a la aplicación se lo mostrará la pantalla de inicio.

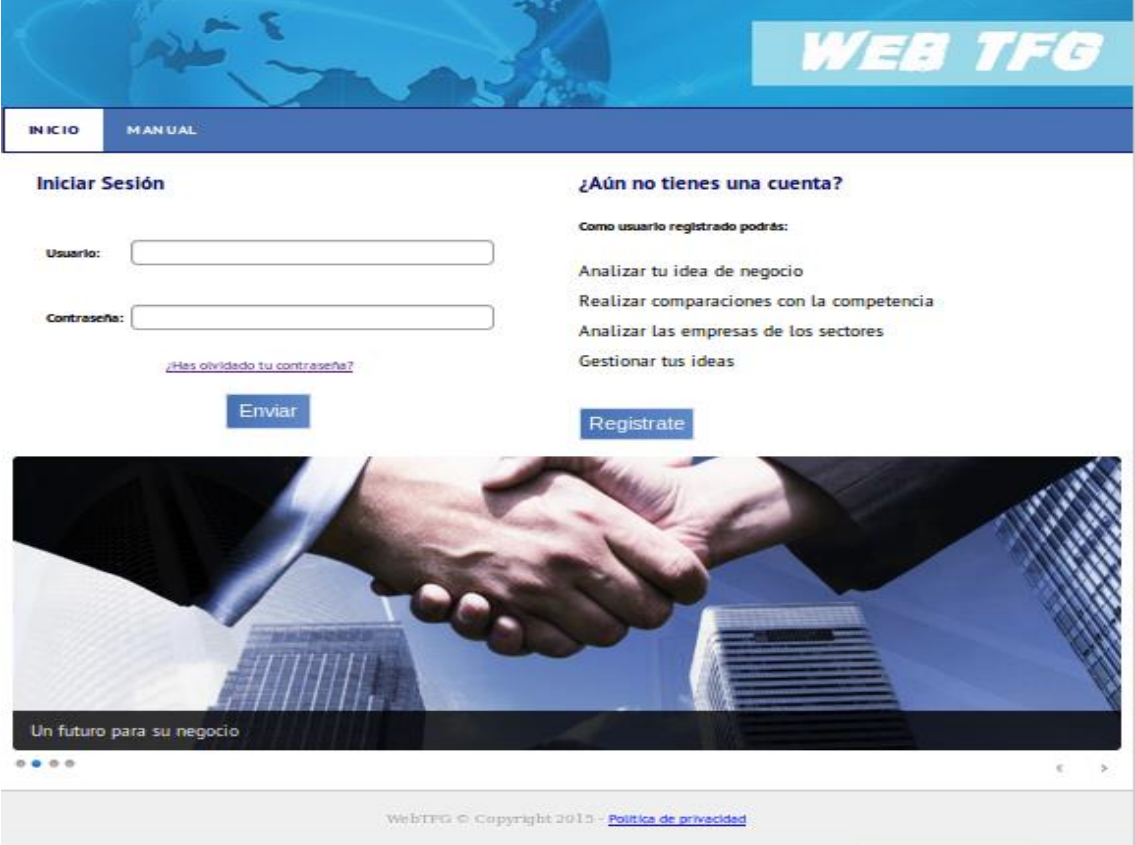

Página **201** de **215**

#### **Figura 39: Manual index**

En ésta pantalla podemos ver diferentes elementos. Para acceder a la aplicación, deberá completar el formulario con su usuario o Nick y contraseña y posteriormente pulsar el botón "Enviar".

Si el usuario insertó correctamente los datos requeridos, accederá a la pantalla inicial del área privada.

En el caso de ser un usuario nuevo en la aplicación sin una cuenta, podrá registrarse pulsando el botón "Registrate" presente en la imagen, que nos mandará a la siguiente página de registro.

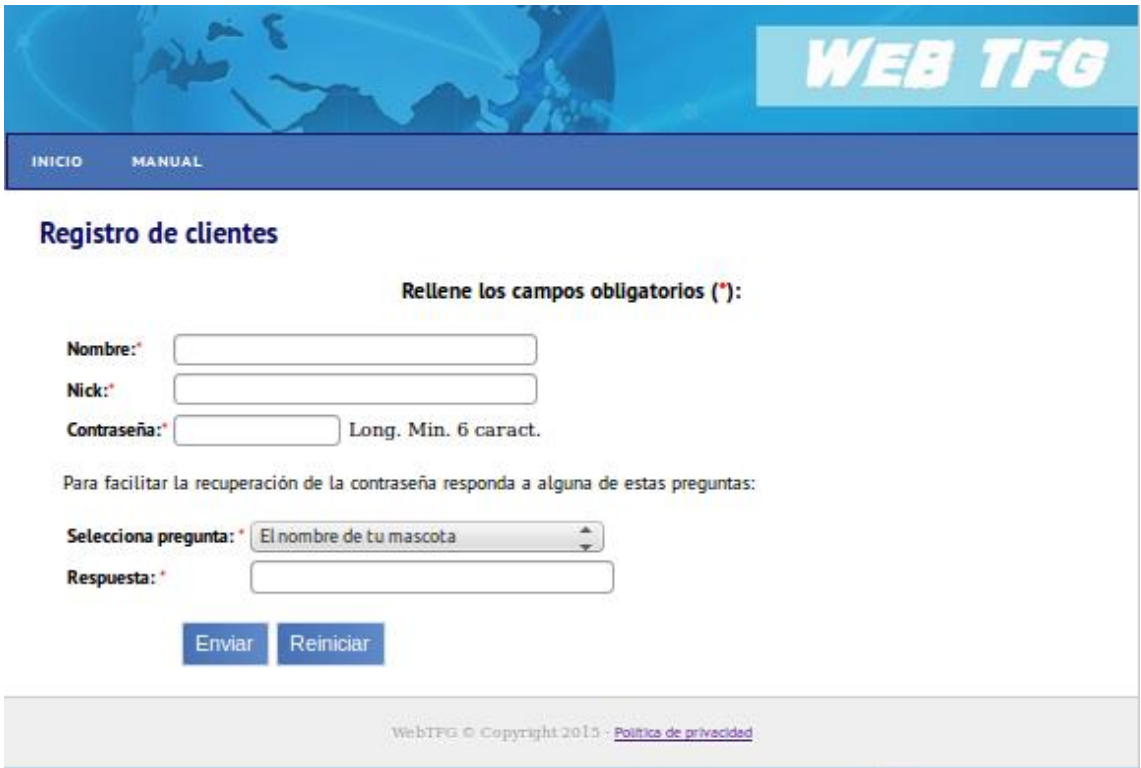

#### **Figura 40: Manual registro**

En ella rellenando el pequeño formulario con un nombre, Nick, contraseña y una palabra clave de indicio de contraseña, para poder recuperar la cuenta en caso de olvido.

En éste formulario, todos los campos son obligatorios y la contraseña ha de tener un mínimo de 6 caracteres para poder ser válida.

Al rellenar, el formulario podremos pulsar el botón de "Enviar" para crear la cuenta, o en caso de error también podremos reiniciar los valores con el botón "Reiniciar".

Otra funcionalidad de la página de inicio, consiste en recuperar la contraseña asociada a una cuenta en caso de que un usuario la olvide.

Para ello, el usuario deberá pulsar en el link de "¿Has olvidado tu contraseña?", el cual nos mandará a la siguiente página.

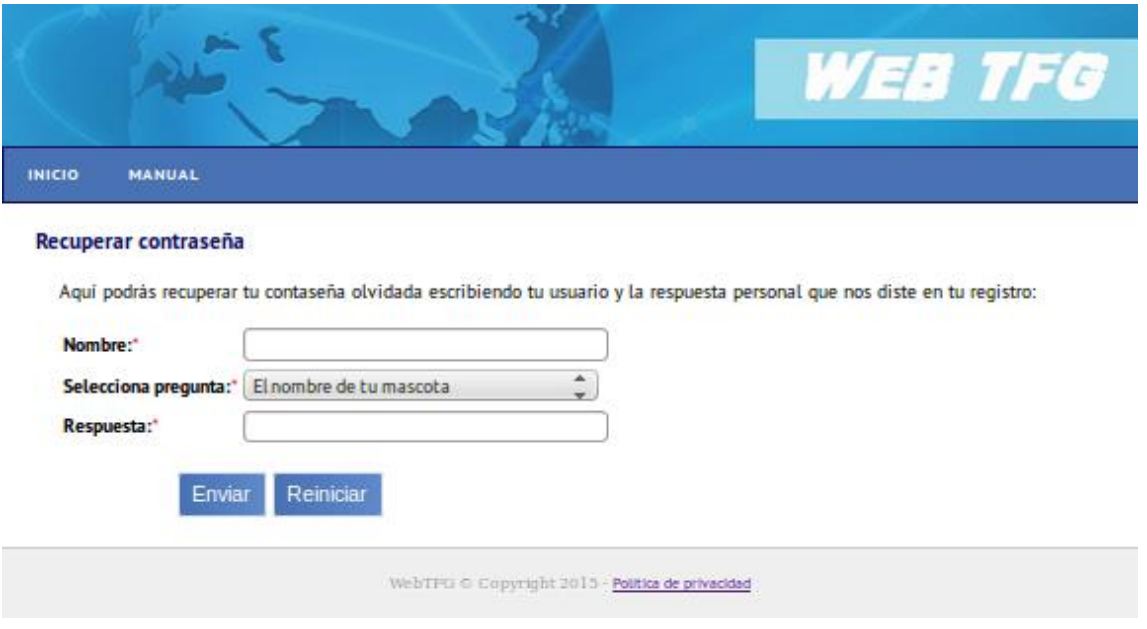

**Figura 41: Manual olvido contraseña**

En ella, el usuario deberá indicar el nombre asociado a su cuenta y responder a la pregunta que respondió en el día de su registro, con la respuesta que facilitó. Sólo en ese caso se lo mostrará en la parte inferior de la pantalla la contraseña olvidada.

El formulario tendrá el botón de "Enviar" para recuperar su contraseña, o en caso de error también podremos reiniciar los valores con el botón "Reiniciar".

Un usuario que aún no ha iniciado sesión, también podrá acceder al manual pulsando el botón "manual" en el menú superior de la página. Una porción del mismo sería el siguiente:

#### **Manual**

A continuación, encontrará una serie de temas o preguntas frecuentes que le ayudará a utilizar la herramienta. Pulse el botón de abrir para visualizar la respuesta asociada a cada pregunta.

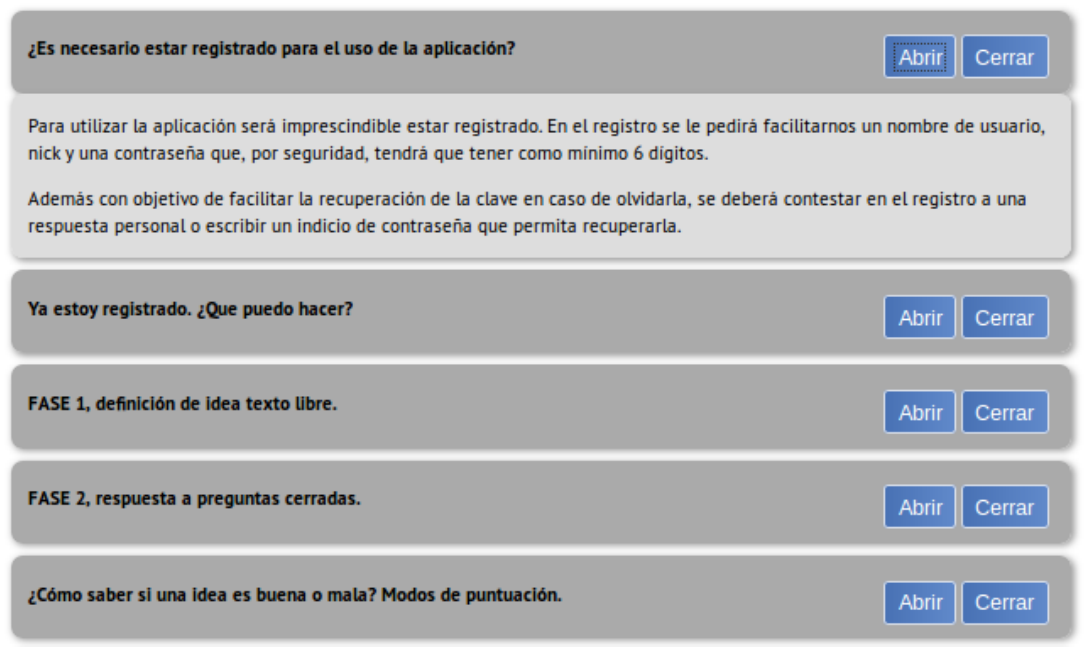

#### **Figura 42: Manual menú**

En él, el usuario podrá informarse de los aspectos más importantes de la aplicación y su uso antes de utilizarla.

Se puede observar como el manual tiene un formato de preguntas respuestas, en las que para visualizar la información relativa a la pregunta deberá pulsar el botón "abrir" y para cerrar la respuesta en el de "cerrar".

También tendremos un visualizador de imágenes que nos informa de características de la aplicación.

Por último, un usuario podrá visualizar también la política de privacidad si pulsa en el link de la parte inferior de la página, donde aparecerán las normas de uso y reglas que un usuario deberá cumplir al acceder al aplicativo.

## 10.3. Área privada

## 10.3.1. Pantalla Principal

Una vez que un usuario inicia sesión en el aplicativo le aparecerá la siguiente pantalla principal:

### Análisis, Diseño y Desarrollo de un sistema Web empresarial | Daniel Villalba

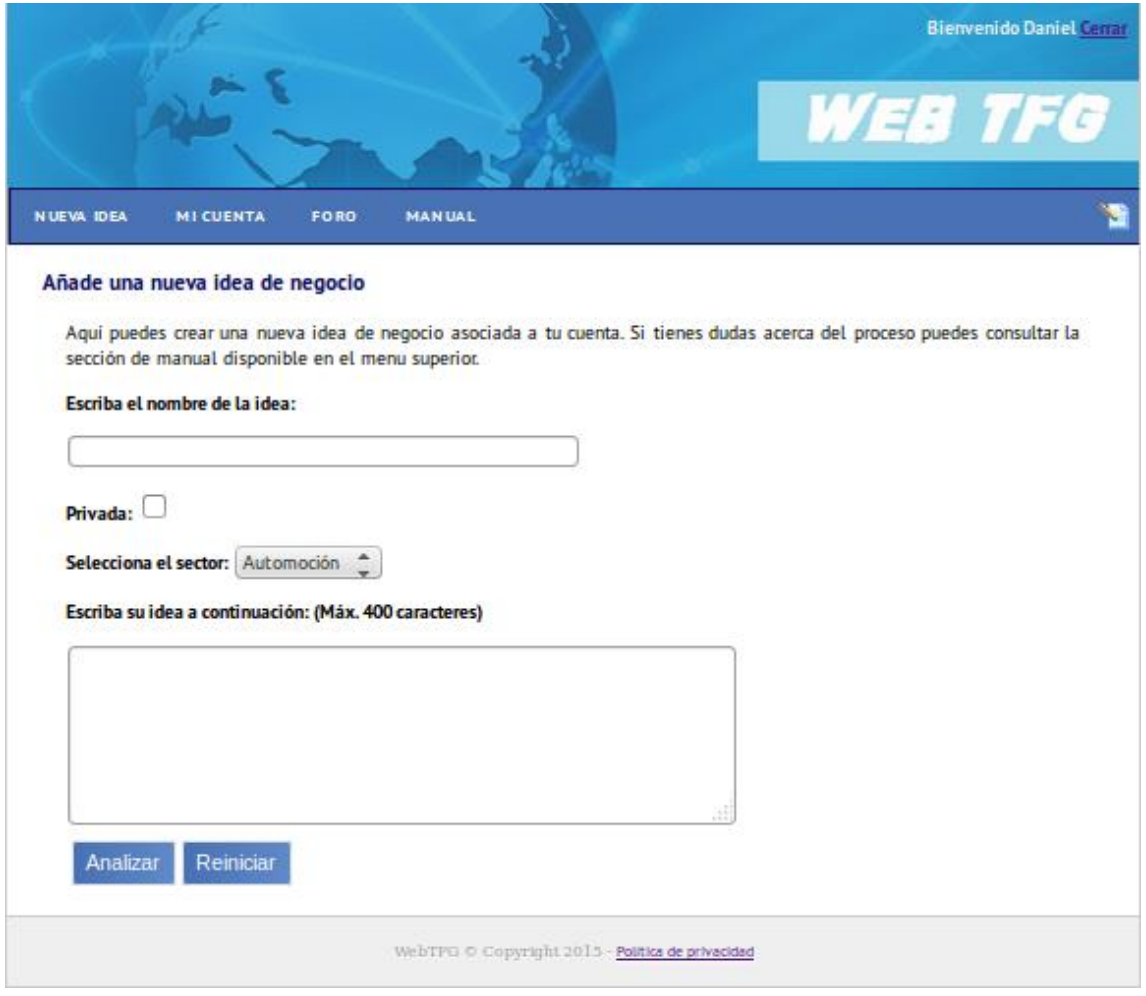

#### **Figura 43: Manual nueva idea**

En ella pueden identificarse varios elementos. En la esquina superior derecha aparece el nombre del usuario que ha iniciado sesión. Si el usuario desea cerrar sesión, deberá pulsar el link "cerrar" que aparece a la derecha de su nombre.

Aparece también una barra de navegación para poder movernos entre las páginas y funciones que contiene el aplicativo. Entre ellas están:

- **Nueva Idea.** Al pulsar este botón, nos redirigirá a la página de inicio de área privada donde se podrá iniciar el proceso de creación de una idea.
- **Mi Cuenta.** En esta sección un usuario podrá ver los datos asociados a su cuenta, ver una clasificación de usuarios y gestionar las ideas que haya añadido anteriormente a su cuenta.
- **Foro.** Apartado del aplicativo donde los usuarios podrán interactuar entre sí, creando nuevos temas y respondiendo preguntas que puedan plantear algunos usuarios.
- **Manual.** Nos redirige al manual comentado anteriormente.
- **Editar Cuenta.** Al pinchar en el símbolo de la derecha de la barra de navegación, redirigirá al usuario a una página donde podrá editar los datos asociados a su cuenta.

En los siguientes puntos, se va a explicar más en detalle todas estas funcionalidades que se pueden realizar con el aplicativo.

## 10.3.2. Creación de nueva idea

Para añadir una nueva idea, el usuario deberá rellenar el formulario que aparece en la página de inicio anterior que hemos visto del área privada.

Corresponde a la primera fase para definir una nueva idea de negocio. En ella definiremos campos como el nombre, el sector, si va a ser privada para evitar comparativas y una descripción extensa de lo que va a ser nuestra idea de negocio.

Una vez escritos todos los datos, al pulsar en el botón de "analizar", se nos mostrará un recuadro con una serie de consejos y los puntos que hemos conseguido con esa descripción. Un ejemplo de análisis es el siguiente:

#### Añade una nueva idea de negocio

El resultado del primer análisis es el siguiente, donde podrás ver los consejos que te damos para redactar una buena idea. Si estás conforme con lo escrito pulsa enviar para pasar a la siguiente fase, sino vuelve a redactar tu idea de nuevo abajo.

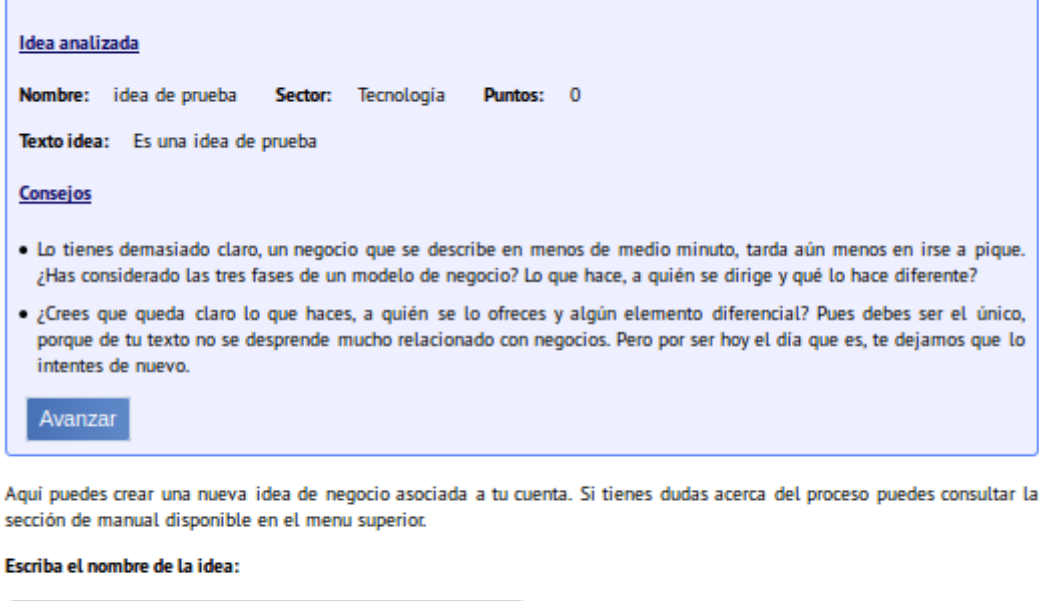

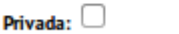

Selecciona el sector: Automoción <sup>A</sup>

#### **Figura 44: Manual análisis primera fase**

Para este primer análisis, se valorará la rapidez en la que se ha descrito la idea y el contenido de la misma, donde se hará un recorrido sobre las palabras que ha escrito el usuario y la aplicación determinará si es una buena descripción para esa idea y sector. Si el usuario está conforme con el resultado puede pasar a la siguiente fase pulsando el botón "avanzar".

En la descripción proporcionada de la idea, en la que se analizarán las palabras que contenga y se verá si coinciden con las palabras clave que contiene el sistema, están organizadas por 3 temáticas, el quién (donde se describe las personas u organización que quiere crear un nuevo negocio), que hace (se explica la finalidad del negocio) y lo que lo hace diferente. Por cada tema que el usuario describa correctamente recibirá 3 puntos.

Según el tiempo que tarde en escribir la idea, si tarda entre 30 y 300 segundos, se entenderá que el usuario conoce muy bien su idea y sabe describirla en un tiempo adecuado. En ese caso se le proporcionará 6 puntos extra a esa idea.

En este ejemplo, dado que no es una descripción representativa ni que incluye palabras clave, ha obtenido una puntación de 0 puntos, donde la aplicación le aconseja ser más descriptivo con la idea y que se tome su tiempo para su descripción.

Al pulsar el botón de "avanzar", se nos mostrará la siguiente pantalla correspondiente a la fase 2 de análisis de la idea:

## MI CUENTA INICIO FORO **MANIIAI** s Preguntas cerradas sobre tu negocio Aquí no hay respuestas buenas o malas, dependen de tu negocio. Sé realista y podrás ver cómo se comporta la idea que tienes en la cabeza con la media del mercado. **SOBRE LA COMPETENCIA:**  $\bigcirc$  Hay muchos negocios de este tipo ya en el mercado.  $\bigcirc$  He visto algunos negocios iguales, pero ninguno se parece al mío.  $\bigcirc$  La verdad es que no se si hay o no hay negocios de este tipo.  $\bigcirc$  No he visto ningún negocio, aunque es posible que ya existan algunos iguales. ○ Estoy plenamente seguro que no hay ningún otro igual. **SOBRE SU UTILIDAD:**  $\bigcirc$  Es una forma de ganarme la vida, tan buena como otra cualquiera. ○ Considero que puede tener público al que le interese. ○ La verdad es que no sé si interesará a la gente o no. ○ Seguro que le interesa a la gente. Noto que hay un interés claro por ello.  $\bigcirc$  Resuelve problemas importantes de la gente a la que me quiero dirigir. **SOBRE SU FACTIBILIDAD:** ○ Es compleio ponerlo en marcha. Improvisaré sobre la marcha. ○ Seguro que hay problemas en la puesta en marcha, pero las tengo pensadas.  $\bigcirc$  No sé si es o no es complicado ponerlo en marcha. O Tiene pocas necesidades, lo he hecho otras veces y se que será fácil. O No tiene ningún problema en la puesta en marcha. SOBRE LA VIABILIDAD ECONÓMICA:  $\bigcirc$  Requiere mucho capital y medios, al menos más del que tengo actualmente o puedo consequir.  $\bigcirc$  Requiere mucho capital y medios que no tengo, pero puedo conseguirlo.  $\bigcirc$  La verdad es que hasta que no empiece no puedo saberlo.  $\bigcirc$  Requiere poco capital o medios y la estructura la tengo. ○ Tengo suficiente dinero y medios para ponerlo en marcha.

### **SOBRE LA IDEA:**

 $\bigcirc$  He copiado una idea que me ha parecido potente.

- $\bigcirc$  He adaptado una idea que va existe a mi propia forma de ver el negocio.
- O Es una mezcla de diferentes ideas e impresiones personales, por lo que no sé hasta qué punto es mía o no.
- O Llevo pensando sobre algo así mucho tiempo.
- $\bigcirc$  Se me ha ocurrido de golpe y me ha sido fácil llegar hasta la idea de negocio.

Analizar

**Figura 45: Manual segunda fase**

Para esta fase usuario deberá responder a una serie de preguntas cerradas. En ellas se responderán a una serie de temas propuestos relativos a la competencia, innovación o utilidad entre otras.

Según las respuestas que se faciliten, la aplicación valorará si se trata de una idea innovadora, viable y útil. Todas las respuestas son obligatorias para poder realizar un análisis correcto y al pulsar en analizar nos mostrará una serie de consejos según lo que se haya respondido.

En la segunda fase además se podrá obtener 5 puntos extra, uno por cada respuesta positiva que se facilite en las preguntas fijas, o dicho de otra manera, al responder la opción 5 de cada temática.

La imagen de análisis de las preguntas y respuestas corresponde a la siguiente:

#### Resultado del análisis

La mecanica es similar a la fase anterior. A continuación aparecen las respuestas que has dado para cada pregunta y el consejo asociado. Pulsa enviar para almacenar la idea y poder realizar comparaciones o bien puedes volver a contestar el formulario

#### · SOBRE LA COMPETENCIA:

Respuesta: He visto algunos negocios iguales, pero ninguno se parece al mio.

Consejo: Está bien, pero seguramente no se parecen al tuyo porque ofreces algo diferente. Tienes que identificarlo y potenciarlo. Trabaja profundamente en la consistencia del negocio y diseño de los servicios.

#### · SOBRE SU UTILIDAD:

Respuesta: Considero que puede tener público al que le interese.

Consejo: Vale, pero como no localices a ese público, estás perdido(a).

#### · SOBRE SU FACTIBILIDAD:

Respuesta: No sé si es o no es complicado ponerlo en marcha.

Consejo: Estamos seguros que esto sucede porque no has meditado en profundidad la idea que tienes en la cabeza. Cuando toques todos los palos que te iremos mostrando, deberás estar en disposición de saberlo.

#### · SOBRE LA VIABILIDAD ECONÓMICA:

Respuesta: Tengo suficiente dinero y medios para ponerlo en marcha.

Consejo: Perfecto, pero no gastes más de lo necesario, te hará falta para otros momentos, como la comunicación, por ejemplo, donde el retorno es complejo.

#### · SORRE LA IDEA:

Respuesta: Se me ha ocurrido de golpe y me ha sido fácil llegar hasta la idea de negocio.

Consejo: Las cosas pueden salir de golpe, pero una vez que surge la idea, debe existir un buen plan financiero e ideológico detrás. En lo segundo te vamos a ayudar.

Enviar

#### **Figura 46: Manual análisis segunda fase**

Cuando el usuario analice todos los consejos proporcionados, podrá almacenar la idea en su cuenta y realizar posteriormente comparativas con otras ideas.

## 10.3.3. Mi Cuenta

En la sección de "Mi Cuenta", se podrán visualizar los datos asociados a la cuenta actual. Si el usuario pulsa el botón de "Editar", nos mandará a una página de edición de los datos la cuenta, que se explicará en el siguiente apartado.

Se podrá ver un ranking de los tres usuarios que tienen una puntuación más alta en el análisis de ideas.

En cuanto a la gestión de ideas, en la parte inferior de la pantalla aparecerá el listado de las ideas que han sido añadidas por el usuario previamente.

Si pulsamos en el botón "Eliminar" se borrará la idea y se le restará al usuario los puntos asociados a dicha idea.

Si se pulsa el botón "Comparar" se realizará un análisis de dicha idea con otras similares del mismo sector, punto que se explicará más adelante en el apartado de realizar comparativa.

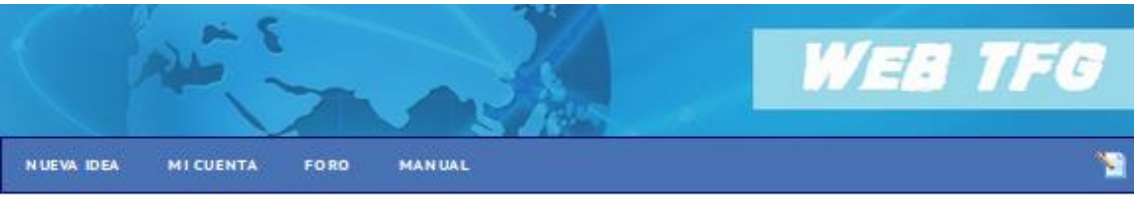

#### Mi cuenta

En este apartado podrás consultar los datos relativos a tu cuenta, ver la clasificación de puntuaciones de los usuarios y gestionar tus ideas de negocio.

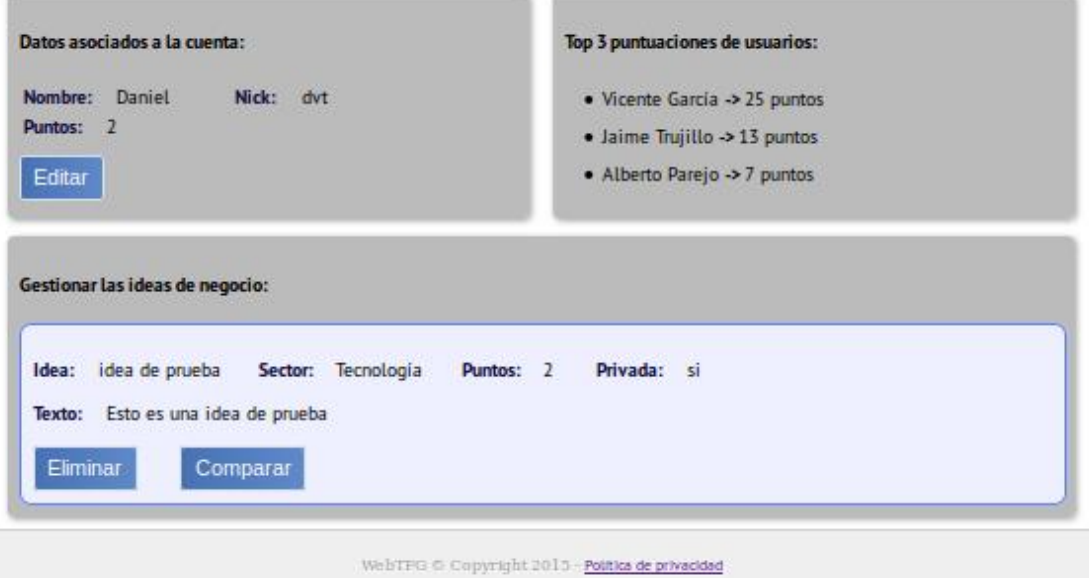

#### **Figura 47: Manual cuenta**

### 10.3.4. Editar Cuenta

Hay dos maneras de acceder a esta pantalla, mediante el botón "Editar" de la sección de cuenta o pulsando el icono de la parte derecha del panel de navegación.

En ella aparecen los datos asociados a una cuenta, que se podrán volver a reescribir y si el usuario pulsa el botón "Enviar", el aplicativo actualizará esos datos.

Todos los campos del formulario son obligatorios y la contraseña ha de tener un mínimo de 6 caracteres por seguridad.

También, un usuario tendrá la opción de borrado de cuenta si pulsa el botón de "Borrar Cuenta", en ese caso se borrará la cuenta y las ideas asociadas a ese usuario.

### Análisis, Diseño y Desarrollo de un sistema Web empresarial | Daniel Villalba

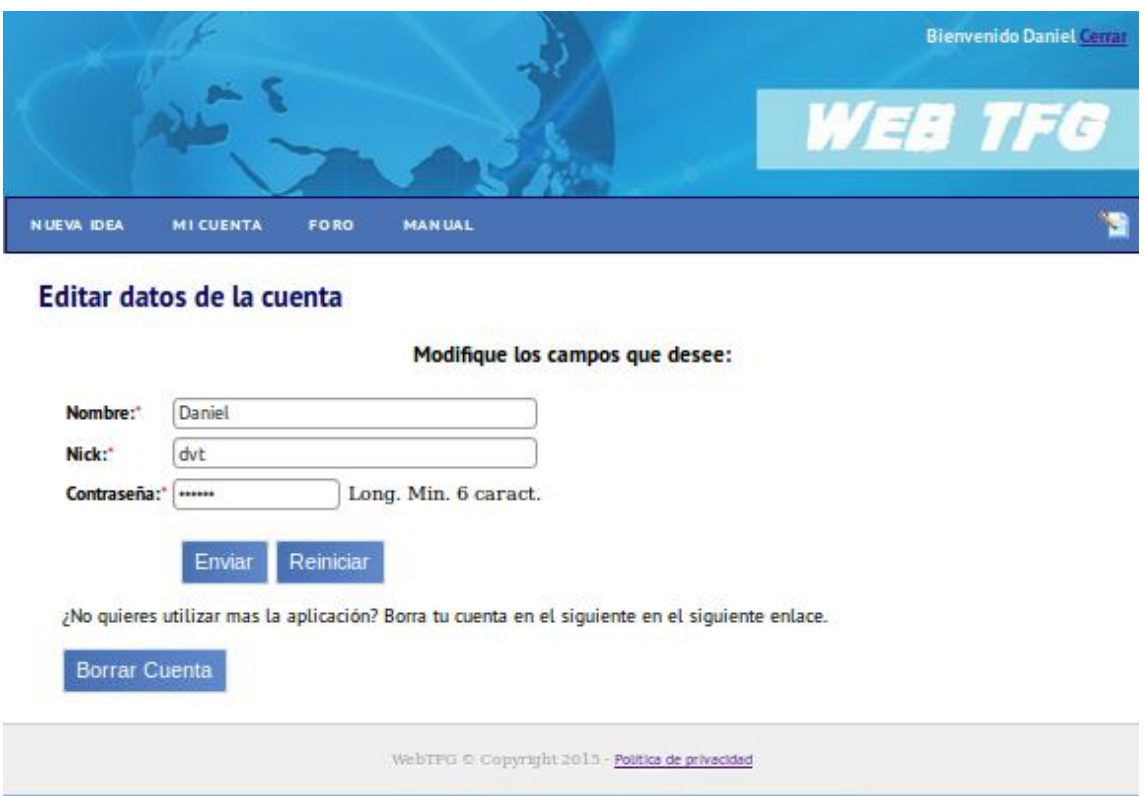

#### **Figura 48: Manual editar cuenta**

### 10.3.5. Realizar comparativa

En la sección de comparativa, que se accede al pulsar el botón de "Comparar" de la cuenta asociado a una idea, se verán dos gráficos diferentes.

El primero realiza una comparativa con la media de las respuestas proporcionadas por otros usuarios de ideas del mismo sector, donde se verán los temas respondidos en la segunda fase, siendo cuanto más positivas las preguntas cercanas al 5.

#### Comparativa

En esta página podrás comparar tu idea de negocio con las de otros usuarios, con la condición de que pertenezcan al mismo sector y que se hayan declarado públicas.

Para la comparativa se utilizará un gráfico de estrella donde se muestran las respuestas que nos facilitaste y la media correspondiente a las respuestas de otros usuarios. Recuerda que cuanto mas próximo este al valor 5 en cada campo, mejor será la valoración de la idea en ese aspecto. Si tienes dudas acerca de interpretar o usar nuestro gráfico, siempre puedes visitar la sección del manual. Los resultados del análisis son los siguientes:

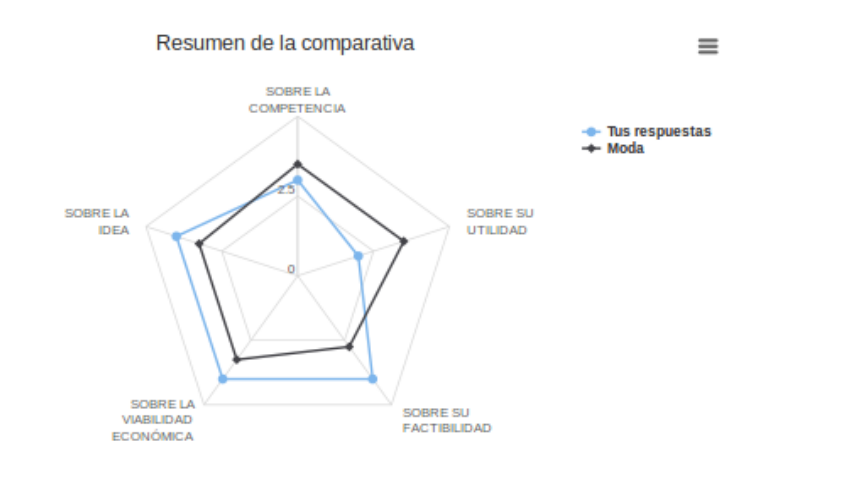

#### **Figura 49: Manual gráfico 1**

El segundo muestra información relativa a la cantidad de ideas que pertenecen a un sector en función a los demás sectores.

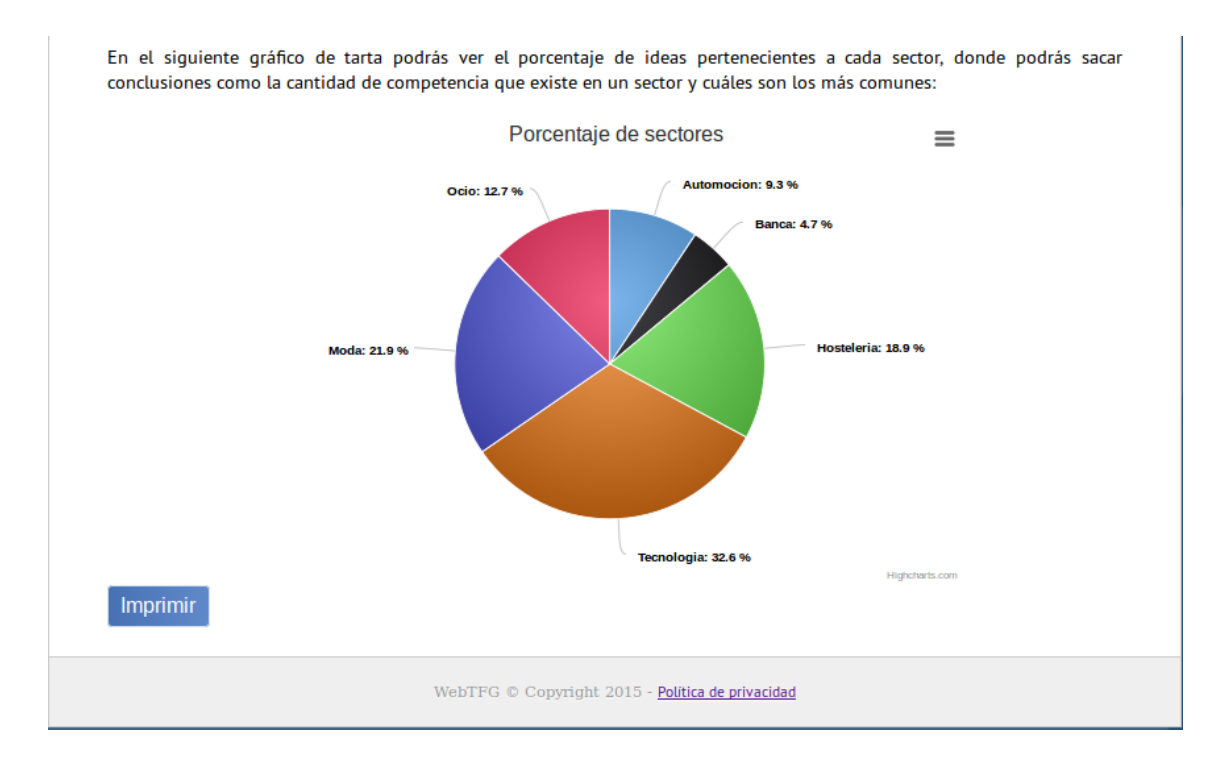

**Figura 50: Manual gráfico 2**

Además un usuario, podrá almacenar estas comparativas en diferentes formatos, pulsando en el botón situado en la esquina superior derecha de cada gráfico, o imprimir la comparativa si pulsa el botón "Imprimir".

Deberá seleccionar el formato deseado y la ruta donde quiera que se le almacene la comparativa.

#### 10.3.6. Foro

En este apartado, como ya comentamos anteriormente, es una sección donde los usuarios podrán interactuar entre sí, creando nuevos temas y respondiendo preguntas que puedan plantear algunos usuarios.

Hay dos maneras de publicar un mensaje, como tema nuevo o como respuesta a cualquiera de los mensajes ya existentes en el foro. Para crear un nuevo tema escriba su título en el campo y pulse el botón "Añadir". Para una respuesta pulse el botón "Postear" y escriba el contenido.

Un usuario solo podrá eliminar temas o respuestas escritas por él mismo. La pantalla de la sección es la siguiente.

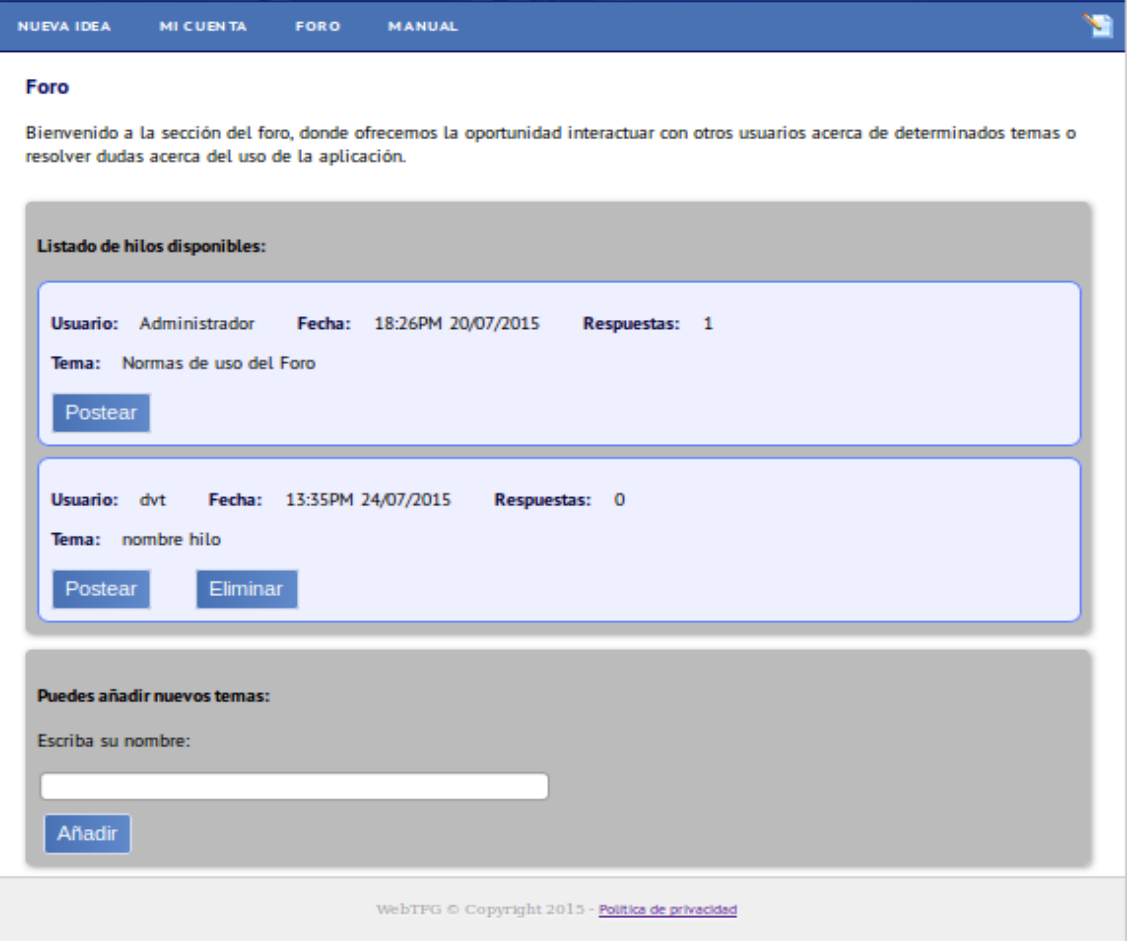

Página **214** de **215**

### **Figura 51: Manual foro**

Para añadir una respuesta a un tema, el mecanismo es similar, escribir el contenido en el campo y pulsar el botón "Postear".

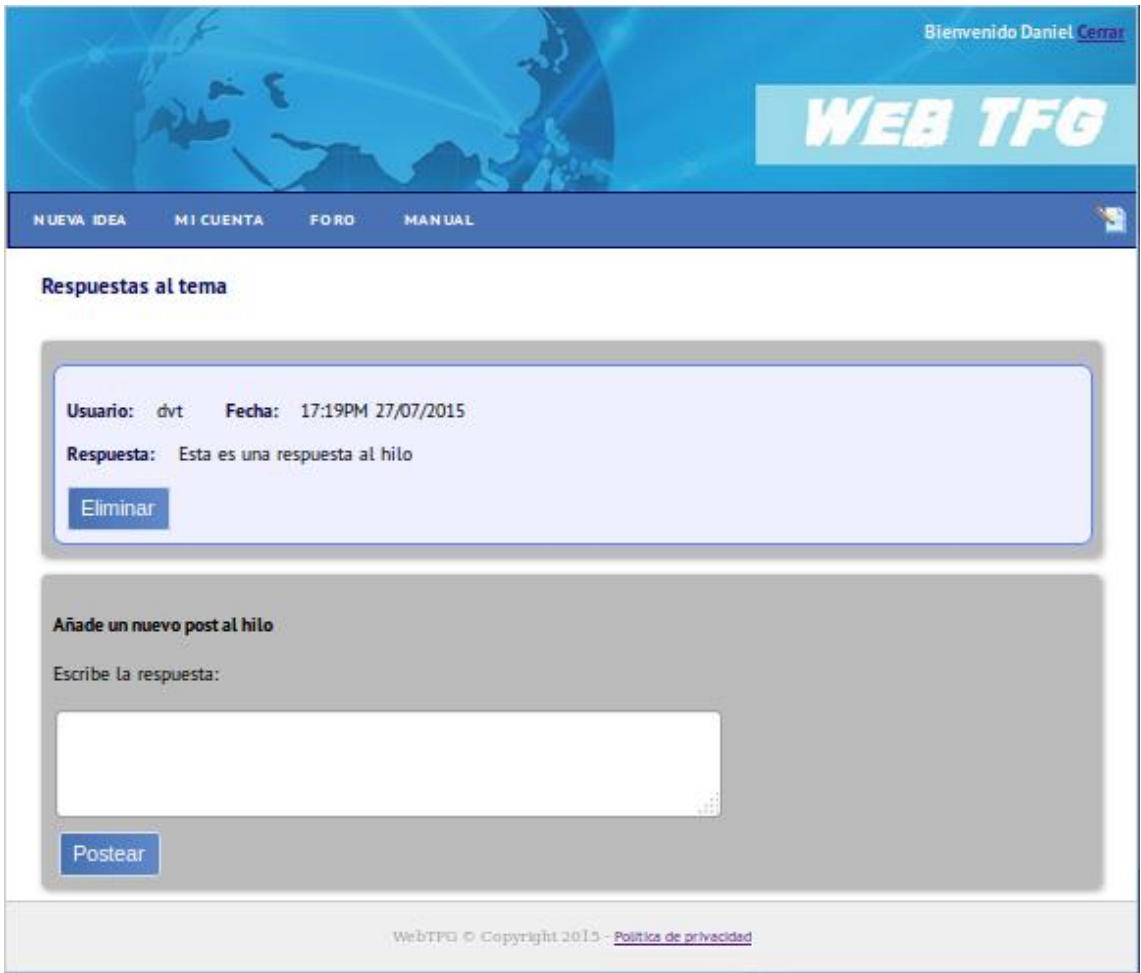

**Figura 52: Manual respuestas foro**